Contents 7

Component Names 12

Safety Precautions for Testing 18

Installation 24

Basic Operation 42

# **User's Manual**

Electrical Safety Analyzer
TOS93 Series

TOS9300 TOS9301 TOS9302 TOS9303 TOS9303LC Withstanding Voltage and Insulation

Resistance Tests 49

Earth Continuity Test 85

Touch Current Test 102

Protective Conductor Current Test 127

Patient Leakage Current Test 146

Meter Mode 169

Auto Test 183

External Control 200

Memory Function 214

System Settings 220

Maintenance 240

Specifications 246

Appendix 271

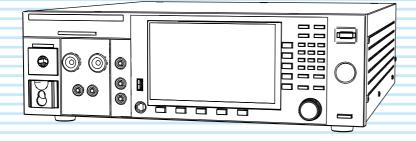

# **DANGER**

This product generates high voltage!
Improper operation can lead to serious accidents.

To prevent accidents, be sure to read the section "Safety Precautions for Testing" in this manual. Keep this manual close to the product so that the operators can read the manual at any time.

### **TOS93 Series User's manual Errata**

Please make the following changes to the text in the user's manual.

■ p.236

### Restoring the factory default settings

Restoring the factory default settings deletes all the user data\*.

For details about the factory default setting, see "Default Settings and Reset Settings" (p.271).

\*: The user data is deleted in accordance with the NISPOM (National Industrial Security Program Operating Manual) standard. You can also return only the interface settings to their factory default values.

Press SYSTEM > Admin > Sanitize.

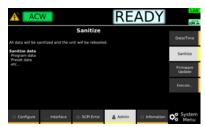

Press Execute.

A confirmation screen appears.

3 Turn the rotary knob to select OK, and then press ENTER.

The error "-314 Save/recall memory lost" occurs, but this is actually not an error.

Turn the product off and then back on.

The product restarts with the settings reset to their factory defaults.

Changes

**p.204** 

## Connecting to the SIGNAL I/O connector

To connect the signal cable to the SIGNAL I/O connector, create a D-sub37 pin plug by referring to the following information.

Changes

| SIGNAL I/O connector specifications | D-sub 37-pin female connector (socket) #4-40UNC inch screw                                                                                                    |
|-------------------------------------|----------------------------------------------------------------------------------------------------|
| Compatible plug                     | D-sub 37-pin male (with fix screw #4-40UNC) To prevent malfunction caused by noise, use a shielded plug.                                                                                                    |
| Required cable                      | Single wire: 0.32 mm (AWG28) to 0.65 mm (AWG22) in diameter Twisted wire: 0.32 mm <sup>2</sup> (AWG22) to 0.08 mm <sup>2</sup> (AWG28) To prevent malfunction caused by noise, use a cable no longer than 2.5 m. |
| Required tools                      | Wire stripper for the above cable                                                                                                    |

# Testing is not possible upon opening the package

When you first turn on this product after opening the package, the safety interlock will prevent you from performing tests. Connect the included SIGNAL I/O plug to the SIGNAL I/O connector to temporarily release the interlock (p. 205).

When you actually perform tests, design a system that uses the interlock for safety (p. 206).

# Notes to the supervisor

- If the operators cannot understand the language used in this manual, translate the manuals into the appropriate language.
- Make sure that the operators understand the information in this manual before they operate this product.
- Keep this manual close to the product so that the operators can read the manual at any time.

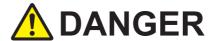

### You will receive a potentially fatal electric shock if:

- You touch an output terminal while output is being generated.
- You touch a test lead that is connected to an output terminal while output is being generated.
- You touch the EUT while output is being generated.
- You touch a location that is electrically connected to an output terminal while output is being generated.
- You touch a location that is electrically connected to an output terminal immediately after output is turned off after a DC withstanding voltage test or insulation resistance test has been performed.

#### **About Manuals**

This manual provides an overview of the product and notes on usage. It also explains how to configure it, operate it, perform maintenance on it, and so on. Read this manual thoroughly before use, and use the product prop-

### **Intended readers**

These manuals are intended for users of this product and their instructors. The manuals assume that the reader has knowledge about electric safety testing.

#### **Manual construction**

• User's manual RDF (this manual)

This document is intended for first-time users of this product. It provides an overview of the product, notes on usage, and specifications. It also explains how to connect the product, configure the product, operate the product, perform maintenance on the product, and so

Communication Interface Manual RDF

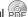

This document contains details about remote control. The interface manual is written for readers with sufficient basic knowledge of how to control measuring instruments using a PC.

Setup Guide Raper RDF

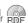

This document is intended for first-time users of the product. It gives an overview of the product, connecting procedures, safety precautions etc. Please read this manual before you operating the product.

Safety Information Paper RDF

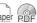

This document contains general safety precautions. Keep them in mind and make sure to observe them.

PDF files are included in the accompanying CD-ROM. You can view the PDF files using Adobe Reader.

### Firmware versions that this manual covers

This manual applies to products with firmware versions 1.1X.

For information on how to check the firmware version, see "Displaying the Device Information" (p. 239).

When contacting us about the product, please provide us with:

The model (marked in the top section of the front panel) Firmware version (p. 239)

The serial number (marked on the rear panel)

### **Trademarks**

Microsoft is a registered trademark or trademark of Microsoft Corporation in the United States and/or other coun-

Other company names and product names used in this manual are generally trademarks or registered trademarks of the respective companies.

### Copyright

Reproduction and reprinting of this operation manual, whole or partially, without our permission is prohibited. Both unit specifications and manual contents are subject to change without notice.

© Copyright 2018 Kikusui Electronics Corporation

### **Open Source Software**

This product contains open source software under the licensing terms of GNU General Public License (GPL), GNU LESSER General Public License (LGPL), and other licenses.

For details, see the following URL. https://rddocuments.kikusui.co.jp/oss/tos93

#### **Accessories**

The attached power cord varies depending on the shipment destination.

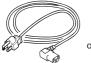

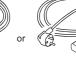

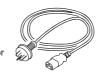

Plug: NEMA5-15 Rating: 125 Vac/10 A

Plug: CEE7/7 Rating: 250 Vac/10 A

Plug: GB1002 Rating: 250 Vac/10 A

Power cord (1 pc.,\* length: 2.5 m)

<sup>\*</sup> Two pieces included for the TOS9303LC.

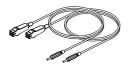

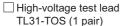

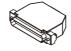

SIGNAL I/O plug (1 set) Assembly type D-sub plug unit

☐ Heavy object warning label

Affix this to the product as

Not included with the TOS9300

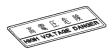

☐ High-voltage warning

sticker (1 pc.)

Setup Guide (1 copy)

CD-ROM (1 disc)

(1 pc.)\*

necessary.

☐ Safety Information (1 copy)

TOS9303LC only

☐ Cable tie (1 pc.)

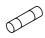

☐ Spare fuse (1 pc.) 15 A. 250 V

\* Stored in the fuse holder

TOS9302. TOS9303. TOS9303LC only

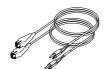

Test leads for earth continuity test TL13-TOS (1 pair)

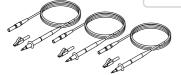

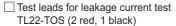

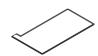

☐ Flat probe FP01-TOS (1 sheet)

#### **Product Overview**

The TOS93 series is a electrical safety analyzer that can perform several types of safety tests on electronic devices and components. The available types of safety tests include withstanding voltage test, insulation resistance test, earth continuity test, leakage current test (touch current test, and protective conductor current test, patient leakage current test).

Different models are available according to the combination of tests you require, so a single unit is enough to cover your various safety test needs.

The product is suited to (1) research and development installations, (2) test facilities for quality assurance testing and standard certification, and (3) manufacturing lines.

### **TOS93 Series Lineup**

| Model     | Supported tests <sup>1</sup> |
|-----------|------------------------------|
| TOS9300   | ACW, IR                      |
| TOS9301   | ACW, DCW, IR                 |
| TOS9302   | ACW, EC                      |
| TOS9303   | ACW, DCW, IR, EC             |
| TOS9303LC | ACW, DCW, IR, EC, LC         |

1 ACW: AC withstanding voltage, DCW: DC withstanding voltage, IR: insulation resistance, EC: earth continuity, LC: leakage current

#### **Features**

#### **Diverse lineup of products**

A diverse lineup of products is available for the various combinations of test required in production lines to accommodate a variety of needs. Tests can be performed in accordance with the requirements of safety and electrical standards and ordinances such as IEC, EN, BS, VDE, UL, CSA, GB, and JIS.

### Dielectric breakdown detection sensitivity settings

Safety standards define that corona discharge and partial discharge are not dielectric breakdown. This product allows you to adjust the detection sensitivity of EUT's dielectric breakdown during withstanding voltage testing to support a wide range of settings from those that do not detect corona discharge or partial discharge to those that do. Failure analysis that were not possible with previous Kikusui withstanding voltage testers is now possible.

### Support for AC/DC earth continuity test up to 40 A (TOS9302, TOS9303, TOS9303LC only)

The newly developed amplifier a broad range of tests from AC earth continuity test of general home electric appliances to DC earth continuity test of EV-PV systems.

### A single unit for safety standard testing (TOS9303LC only)

A single TOS9303LC, which includes all functions necessary for AC/DC withstanding voltage testing, insulation resistance testing, AC/DC earth continuity testing, and leakage current testing, can perform the entire set of safety standard conformance tests.

# Support for touch current, protective conductor current, and patient leakage current tests (TOS9303LC only)

Various leakage current tests for medical instruments are supported in addition to those for general electric appliances.

### LAN, USB, and RS232C

The product is standard equipped with LXI compatible LAN, USB 2.0, USB-TMC compatible USB, and RS232C interface.

#### Color liquid crystal display

Intuitive display and controls are provided through the 7-inch display that shows various test settings, descriptions, and drawings.

### **Notations Used in This Manual**

- In this manual, the TOS9300, TOS9301, TOS9302, TOS9303, and TOS9303LC electrical safety analyzer are also referred to as the TOS93 series.
- The term "PC" is used to refer generally to both personal computers and workstations.
- The term "EUT" is used to refer generally to an equipment under test.
- Test names may be abbreviated as follows:
   AC withstanding voltage: ACW, DC withstanding voltage: DCW, insulation resistance: IR, earth continuity:
   EC, leakage current: LC, touch current: TC, protective conductor current: PCC, patient leakage current: Patient
- The screen captures and illustrations used in this text may differ from the actual items.
- The following markings are used in this manual.

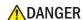

Indicates an imminently hazardous situation which, if ignored, will result in death or serious injury.

### **WARNING**

Indicates a potentially hazardous situation which, if ignored, could result in death or serious injury.

### **CAUTION**

Indicates a potentially hazardous situation which, if ignored, may result in slight injury or damage to the product or other property.

## NOTE

Indicates information that you should know.

(MANUAL

Indicates a reference manual (CD-ROM) containing detailed information.

>

Indicates the hierarchy of items you need to select. The item to the left of this symbol indicates a higher level item.

9300 , 9301 , 9302 , 9303 , 9303LC Indicate TOS93 series model names.

### **Safety Precautions**

When using this product, be sure to observe the precautions in the Safety Information manual. Items specific to this product are given below.

### **M**DANGER

This product generates high voltage. Improper operation can lead to serious accidents.

To prevent accidents, be sure to read "Safety Precautions for Testing" (p. 18) in this manual. Keep this manual close to the product so that the operators can read the manual at any time.

- · You will receive a potentially fatal electric shock if:
  - You touch an output terminal while output is being generated.
  - You touch a test lead that is connected to an output terminal while output is being generated.
  - You touch the EUT while output is being generated.
  - You touch a location that is electrically connected to an output terminal while output is being generated.
  - You touch a location that is electrically connected to an output terminal immediately after output is turned off after a DC withstanding voltage test or insulation resistance test has been performed.

### **WARNING**

- · You may receive a potentially fatal electric shock if:
  - You operate the tester without grounding it.
  - You operate the tester without using rubber gloves for electrical work.
  - You come close to a location that is electrically connected to an output terminal while output is being generated.
  - You come close a location that is electrically connected to an output terminal immediately after output is turned off after a DC withstanding voltage test or insulation resistance test has been performed.
- In tests that use test leads, do not touch the tip of test leads.

Risk of electric shock.

Do not use the product in a poorly ventilated location.

The product uses forced air cooling. It sucks air through the inlet holes on its right and left panels and expels air through its rear panel. Secure adequate space around the product's inlet and outlet holes to prevent the possibility of fire caused by accumulation of heat.

Allow at least 20 cm of space between the air inlet/outlet and the wall (or obstacles). Be careful not to block the air inlet and outlet when rack mounting the product. Hot air (approximately 20 °C, 68 °F, hotter than the ambient temperature) is expelled from the outlet holes. Do not place objects that are affected by heat near the air outlet.

#### TOS9300, TOS9301

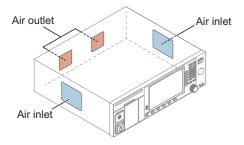

TOS9302, TOS9303, TOS9303LC

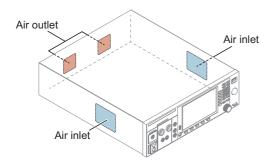

## **CAUTION**

Do not use this product near highly sensitive measuring instruments or receivers.

Noise generated by this product may affect other devices. At a test voltage of 3 kV or greater, the product may produce corona discharge between its test lead clips. This will generate a significant amount of broadband RF emission. To minimize this effect, keep the alligator clips away from each other. Also, keep the alligator clips and test leads away from conducting surfaces, especially sharp metal edges.

### **Notes on Usage**

- When installing this product, be sure to observe the temperature and humidity ranges indicated below.
   Operating temperature range: 0 °C to 40 °C (32 °F to 104 °F)
   Operating humidity range: 20 %rh to 80 %rh (no condensation)
- When storing this product, be sure to observe the temperature and humidity ranges indicated below.
   Storage temperature range: -20 °C to 70 °C (-4 °F to 158 °F)
   Storage humidity range: 90 %rh or less (no condensation)

# Contents

| About Manuals3                                                            | Connecting the EUT to the power supply 37                   |
|---------------------------------------------------------------------------|-------------------------------------------------------------|
| Open Source Software3                                                     | Connecting the test leads                                   |
| Accessories4                                                              |                                                             |
| Product Overview4                                                         |                                                             |
| Notations Used in This Manual5                                            | Basic Operation                                             |
|                                                                           | Basis speranori                                             |
| Safety Precautions5                                                       | Basic Panel Operations42                                    |
| Notes on Usage6                                                           | Switching menus                                             |
| Component Names12                                                         | Using the function keys                                     |
|                                                                           | Inputting numbers and characters                            |
|                                                                           | Changing values                                             |
| Safety Precautions for                                                    | Selecting the Test Mode                                     |
|                                                                           | Selecting the rest mode                                     |
| Testing                                                                   | Selecting the test mode                                     |
| Lighting of the DANGER LED18                                              |                                                             |
| Test Precautions18                                                        | \A7'11 1 1' \\ \A7 \\ 1'                                    |
| Pre-test precautions                                                      | Withstanding Voltage and                                    |
| Testing precautions                                                       | Insulation Resistance Tests                                 |
| Precautions when setting test conditions 19                               | modiation resistance resis                                  |
| Precautions after Output Has Been Turned Off20                            |                                                             |
| Estimated discharge time                                                  | Setting Test Conditions49                                   |
| Remote Control Precautions21                                              | Displaying the setup screen (Home menu) 49                  |
| Malfunction Precautions21                                                 | Description of test conditions 50                           |
|                                                                           | Test voltage57                                              |
| Dangerous malfunctions                                                    | Limit voltage                                               |
|                                                                           | Start voltage 53                                            |
| Protection Functions22                                                    | Frequency 54                                                |
|                                                                           | Upper limit                                                 |
|                                                                           | Lower limit 56                                              |
| Installation                                                              | Unit of criteria (Judge Type)57                             |
|                                                                           | Auto setting of the judgment delay (Delay Auto) 58          |
| Connecting the Power Cord24                                               | Test time                                                   |
| Checking Whether the Power Is On or Off25                                 | Voltage rise time                                           |
| Checking the interlock operation                                          | Voltage fall time                                           |
| Turning the power on                                                      | Discharge time                                              |
| Turning the power off                                                     | Discharge when interlock is activated (Discharge Interlock) |
| Connection for Withstanding Voltage and Insula-                           | Current detection response speed (Filter) 65                |
| tion Resistance Tests28                                                   | Grounding mode (GND)                                        |
| Connecting the test leads                                                 | Current measurement mode (Current RMS) 68                   |
| Removing the test leads                                                   | Voltage measurement mode (Volt Measure) 69                  |
| Connection for Earth Continuity Tests33                                   | Peak value display (Display Peakhold)                       |
|                                                                           | Using the low-pass filter                                   |
| Four-terminal wiring and two-terminal wiring 33 Connecting the test leads | Offset (Offset Real, Offset Imag)                           |
| Removing the test leads                                                   | Offset                                                      |
|                                                                           | Checking the scanner contact (Contact Check) 74             |
| Connection for Leakage Current Tests37                                    | Setting scanner channels (Edit)                             |
| Using the insulation transformer                                          | Opening the scanner (All Open)                              |
|                                                                           |                                                             |

| Starting a Test                                | 77 Judgment delay (Judge Delay)111                                                                                                    |
|------------------------------------------------|----------------------------------------------------------------------------------------------------|
| Output time limit                              | 77 Test time112                                                                                                    |
| Starting a test                                |                                                                                                    |
| Operation after a test starts                  | Measurement mode (Measure Mode)115                                                                                                    |
| Changing the voltage setting during a test     | 116                                                                                                    |
| Finishing the Test and Viewing the Judgment. 8 | Peak value display (L)isplay Peakhold) 117                                                                                                    |
| Stopping tests                                 | Measurement check (Measure Check) 117                                                                                                    |
| Conditions that cause a test to end            | Offset 118                                                                                                    |
| Judgment types and operation                   | Voltage conversion (Conv. Voltage) 110                                                                                                    |
| Clearing the judgment result                   | Checking the EUT operation (Line OUT)119                                                                                                    |
|                                                | Starting a Test                                                                                                    |
| o                                              | Connecting the test leads to the EUT                                                                                                    |
| Earth Continuity Test                          | Starting a test                                                                                                    |
|                                                | Operation after a test starts                                                                                                    |
| Setting Test Conditions                        | •                                                                                                    |
| Displaying the setup screen (Home menu)        | Timoling the root and viewing the dagment /20                                                                                                    |
| Description of test conditions                 | ctopping total                                                                                                    |
| Test current                                   | obligitions that badse a test to end                                                                                                    |
| Limit current                                  | Judgilient types and operation                                                                                                    |
| Frequency                                      | Cleaning the judgment result                                                                                                    |
| Upper limit                                    |                                                                                                    |
| Lower limit                                    | 20                                                                                                    |
| Test time                                      | Protective Conductor                                                                                                    |
| Current rise time                              |                                                                                                    |
| Current fall time                              | Cultelli 1681                                                                                                    |
| Terminal wiring method (Terminals Wire)        | 02                                                                                                    |
| Contact check                                  | Cotting Toot Conditions 127                                                                                                    |
| Peak value display (Display Peakhold)          | Discussion that a transfer (11 and 11 and 11 |
| Offset                                         | Description of test conditions 128                                                                                                    |
| Starting a Test                                | Network129                                                                                                    |
| Output time limit                              | Polarity of the power supply line130                                                                                                    |
| Starting a test                                | Single fault mode (Condition)                                                                                                    |
| Operation after a test starts                  | Upper limit131                                                                                                    |
| Changing the current setting during a test     | Lower limit                                                                                                    |
|                                                | Judgment delay (Judge Delay) 133                                                                                                    |
| Finishing the Test and Viewing the Judgment 10 | 707                                                                                                    |
| Stopping tests                                 | wedear emer range                                                                                                    |
| Conditions that cause a test to end            | Wedstrement mode (Wedstre Wode)700                                                                                                    |
| Clearing the judgment result                   | Volumeter barra expansion (Volumeter Barravviatir)                                                                                                    |
| Cleaning the judginent result                  |                                                                                                    |
|                                                | Peak value display (Display Peakhold)                                                                                                    |
| Tarrala Oromanat Tarat                         | Offset                                                                                                    |
| Touch Current Test                             | Voltage conversion (Conv Voltage)140                                                                                                    |
|                                                | Checking the EUT operation (Line OUT)140                                                                                                    |
| Setting Test Conditions 10                     | 02                                                                                                    |
| Displaying the setup screen (Home menu)10      | Starting a Test141                                                                                                    |
| Description of test conditions10               | ostarting a test141                                                                                                    |
| Network10                                      |                                                                                                    |
| Polarity of the power supply line10            |                                                                                                    |
| Single fault mode (Condition)10                |                                                                                                    |
| Probe connection destination10                 |                                                                                                    |
| Output from the 110% terminal (110% OUT)10     | Judgment types and operation145                                                                                                    |
| Upper limit10                                  | Clearing the judgment result                                                                                                    |
| Lower limit11                                  | 10                                                                                                    |

# Patient Leakage Current Test

Setting Test Conditions ......146

| Displaying the setup screen (Home menu)         | 146           |
|-------------------------------------------------|---------------|
| Description of test conditions                  | 147           |
| Network                                         | 147           |
| Polarity of the power supply line               | 148           |
| Single fault mode (Condition)                   | 149           |
| Probe connection destination                    |               |
| Output from the 110% terminal (110% OUT) .      | 151           |
| Upper limit                                     | 152           |
| Lower limit                                     | 153           |
| Judgment delay (Judge Delay)                    |               |
| Test time                                       |               |
| Measurement range                               |               |
| Measurement mode (Measure Mode)                 | 157           |
| Voltmeter band expansion (VoltMeter BandW 158   | idth)         |
| Peak value display (Display Peakhold)           | 159           |
| Measurement check (Measure Check)               | 159           |
| Offset                                          | 160           |
| Voltage conversion (Conv Voltage)               | 161           |
| Checking the EUT operation (Line OUT)           | 161           |
| Starting a Test                                 | 162           |
| Connecting the test leads to the EUT            | 162           |
| Starting a test                                 | 164           |
| Operation after a test starts                   | 165           |
| Finishing the Test and Viewing the Judgme       | nt <i>167</i> |
| Stopping tests                                  |               |
| Conditions that cause a test to end             | 167           |
| Judgment types and operation                    | 168           |
| Clearing the judgment result                    |               |
| Meter Mode                                      |               |
| Constructing the Measurement Circuit            | 170           |
| Setting Measurement Conditions                  | 171           |
| Displaying the setup screen (Home menu)         | 171           |
| Overview of measurement conditions              | 171           |
| Network                                         | 172           |
| Measuring across terminals A and B (A-B Ter 173 | minal)        |
| SELV setting                                    | 174           |

| Connecting the test leads                     | 180 |
|-----------------------------------------------|-----|
| Taking measurements                           | 180 |
| Measurement operation                         | 181 |
| Measurement example (judgment of the parts th | at  |
| can be touched)                               | 181 |

# **Auto Test**

| Auto Test Overview                          | 183 |
|---------------------------------------------|-----|
| Tests that auto test can run                | 183 |
| Programs and steps                          | 183 |
| Main functions                              | 184 |
| Program Configuration                       | 185 |
| Displaying the program editing screen       | 185 |
| Creating a program                          | 186 |
| Changing a program name                     | 186 |
| Deleting a program                          | 187 |
| Setting Steps                               | 188 |
| Displaying the step editing screen          | 188 |
| Editing steps                               | 189 |
| Program Operation Configuration             | 190 |
| Fail judgment operation (FAIL Judgment)     | 190 |
| Step interval                               | 191 |
| Step start operation (Trigger Source)       | 192 |
| EUT power supply (Line Break)               | 193 |
| Running Auto Tests                          | 194 |
| Running an auto test                        | 194 |
| Behavior during the test                    | 195 |
| Finishing the Test and Viewing the Judgment | 196 |
| Stopping tests                              | 196 |
| Conditions that cause a test to end         | 196 |
| Judgment types and operation                | 197 |
| Clearing the judgment result                | 197 |
| Exporting and Importing Programs            | 198 |
| Exporting programs to a USB memory device   |     |
| Importing programs from a USB memory device | 199 |

# **External Control**

| SIGNAL I/O Connector                   | 201 |
|----------------------------------------|-----|
| Pin arrangement                        | 201 |
| I/O signal circuit                     | 202 |
| Input signal usage example             | 203 |
| Output signal usage example            | 203 |
| Connecting to the SIGNAL I/O connector | 204 |
| Activating and Releasing Interlock     | 205 |
| Interlock activation conditions        | 205 |
| Interlock release conditions           | 205 |
| Examples of how to use interlock       | 206 |
| Recalling from memory                  | 207 |

| Starting and Stopping Tests                                                           | Initializing the Settings                                             | 236 |
|---------------------------------------------------------------------------------------|-----------------------------------------------------------------------|-----|
| Starting a test208                                                                    | Restoring the factory default settings                                | 236 |
| Stopping a test208                                                                    | Restoring the reset settings                                          | 237 |
| Monitoring the Test Status                                                            | Updating                                                              | 238 |
| Monitoring the test mode209                                                           | Displaying the Device Information                                     | 239 |
| Monitoring the test and voltage generation status 209                                 | Displaying the Device information                                     | 200 |
| Monitoring the test status                                                            |                                                                       |     |
| Monitoring judgment results210                                                        | Maintenance                                                           |     |
| Monitoring the step execution status of auto tests                                    |                                                                       |     |
| 211                                                                                   | Inspection                                                            | 240 |
| Monitoring the activation status of protection functions                              | Pre-inspection for withstanding voltage test lation resistance test   |     |
| Monitoring Measurements                                                               | Pre-testing the earth continuity test                                 |     |
| Monitoring current waveforms212                                                       | Pre-testing the leakage current test                                  |     |
| Monitoring voltage waveforms212                                                       |                                                                       |     |
|                                                                                       | Replacing Components                                                  |     |
| Using Option Products                                                                 | Replacing the backup battery                                          |     |
| Signal I/O of the REMOTE connector213                                                 | Replacing the fuse                                                    |     |
| Signal I/O of the REMOTE connector213                                                 | Periodic Calibration                                                  | 245 |
| Memory Function                                                                       | Specifications                                                        |     |
| Saving and Recalling Test Conditions 214                                              | Withstanding voltage test section                                     | 247 |
| How to view the setup memory screen214                                                | Insulation resistance test section                                    |     |
| Saving to the setup memory215                                                         | Earth continuity test section                                         |     |
| Checking the setup memory details216                                                  | Leakage current test section                                          |     |
| Recalling the setup memory217                                                         | Interface                                                             |     |
| Saving and Viewing Test Results                                                       | Other functions                                                       |     |
| Displaying a list of test results                                                     | General specifications                                                |     |
| Saving test results to a USB memory device219                                         | External dimensions                                                   |     |
| Clearing the list of test results219                                                  |                                                                       |     |
| System Settings                                                                       | Appendix                                                              |     |
| System Settings                                                                       | Default Settings and Depat Settings                                   | 271 |
| Displaying and Changing CONEIG Settings 220                                           | Default Settings and Reset Settings                                   |     |
| Displaying and Changing CONFIG Settings 220                                           | Withstanding voltage (ACW/DCW), insulation tance (IR) test conditions |     |
| Panel settings at startup (Power On)221 Operation when there is no SCPI communication | Earth continuity (EC) test conditions                                 |     |
| (Watchdog)222                                                                         | Leakage current (LC) test conditions                                  |     |
| Screen saver                                                                          | Auto test (AUTO) settings                                             |     |
| Key lock                                                                              | Memory function                                                       |     |
| Calibration configuration225                                                          | CONFIG settings                                                       |     |
| Beep sound (Beeper)226                                                                | Interface settings                                                    |     |
| Fail mode227                                                                          | Stray Capacitance of AC Withstanding Vo                               |     |
| Test start settings                                                                   | Tests                                                                 | _   |
| PASS judgment result hold time229                                                     |                                                                       |     |
| STATUS OUT setting (Status Output)                                                    | Timing Charts                                                         |     |
| Outputting judgment for each step (Step END Judg-                                     | Contact check operation                                               |     |
| ment)231                                                                              | ACW test (PASS judgment)                                              |     |
| Displaying/Changing the Interface Settings 232                                        | ACW test (FAIL judgment)                                              |     |
| Displaying SCPI Errors                                                                | ACW test (interlock)                                                  |     |
|                                                                                       | Options                                                               |     |
| Setting the Date/Time                                                                 | High voltage scanner                                                  | 282 |

| Remote control box      | 283 |
|-------------------------|-----|
| DIN adapter cable       | 283 |
| High voltage test probe | 284 |
| Warning light unit      | 284 |
| Multi-outlet            | 285 |
| Brackets                | 286 |
| Troubleshooting         | 287 |
| ndex                    | 289 |

# **Component Names**

# **Front panel**

## TOS9300, TOS9301

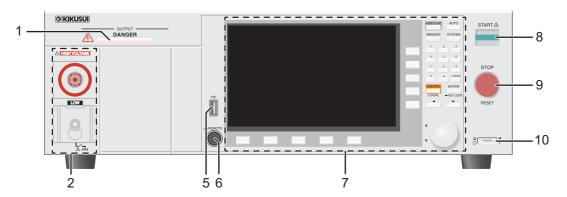

### TOS9302, TOS9303

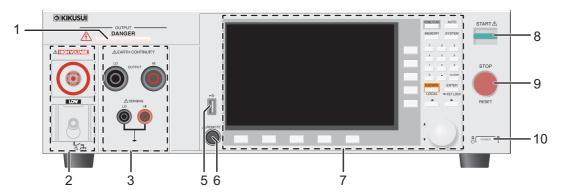

### TOS9303LC

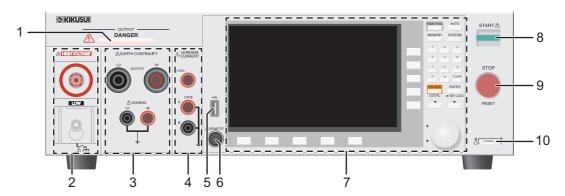

| No | Name                                                 | Function                                                                                                    | See   |
|----|------------------------------------------------------|----------------------------------------------------------------------------------------------------|-------|
| 1  | DANGER LED                                           | Lights red when the power is turned on, when a test is in progress, when a high voltage is being output, or when there is residual voltage at the output terminals. On the TOS9303LC, the LED also lights red when supply voltage is being supplied to the EUT. | -     |
| 2  | Area for withstanding voltage, insulation resistance | -                                                                                                    | p.28  |
|    | HIGH VOLTAGE terminal                                | Outputs the test voltage of the high voltage side.                                                                                                    | _     |
|    | LOW terminal                                         | Outputs the test voltage of the low voltage side (with cable lock).                                                                                                    | _     |
| 3  | Area for earth continuity test                       | -                                                                                                    | p.33  |
|    | OUTPUT HI terminal                                   | Outputs the test voltage of the high voltage side.                                                                                                    | _     |
|    | OUTPUT LO terminal                                   | Outputs the test voltage of the low voltage side.                                                                                                    | _     |
|    | SENSING HI terminal                                  | Detects the voltage at the sensing terminal (of the high voltage side) when four-terminal wiring is in use.                                                                                                    | -     |
|    | SENSING LO terminal                                  | Detects the voltage at the sensing terminal (of the low voltage side) when four-terminal wiring is in use.                                                                                                    | -     |
| 4  | Area for leakage current test                        | -                                                                                                    | p.37  |
|    | 110% terminal                                        | Outputs the voltage applied to the AC LINE IN inlet on the rear panel.                                                                                                    | _     |
|    | A and B terminals                                    | Measurement terminals for connecting test leads and probes.                                                                                                    | -     |
| 5  | USB port (host)                                      | For connecting an external keyboard.                                                                                                    | p.45  |
|    |                                                      | Saves setup memory and test results.                                                                                                    | p.214 |
|    |                                                      | Exporting and Importing Programs.                                                                                                    | p.198 |
|    |                                                      | Updates the firmware.                                                                                                    | p.238 |
| 6  | REMOTE connector                                     | For connecting the optional remote control box or test probes.                                                                                                    | p.282 |
| 7  | Controls                                             | -                                                                                                    | p.14  |
| 8  | START switch                                         | Starts a test.                                                                                                    | -     |
| 9  | STOP switch                                          | Stops testing and clears the current status. Returns to the HOME menu screen.                                                                                                    | _     |
| 10 | POWER switch                                         | Turns the power on (   ) and off(O).                                                                                                    | p.26  |

# Controls

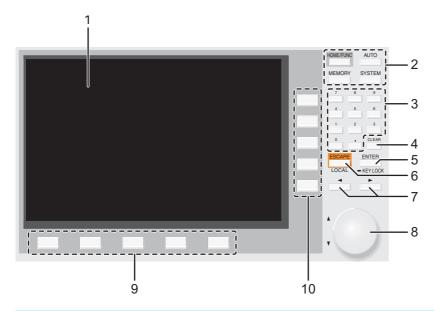

| No. | Name              | Function                                                                                      | See   |
|-----|-------------------|-----------------------------------------------------------------------------------------------|-------|
| 1   | Display           | Displays the settings, measured values, and other information.                                | p.15  |
| 2   | Menu keys         | Switch the display.                                                                           | p.42  |
|     | HOME/FUNC key     | Switches between the test setup screen (Home menu) and test selection screen (Function menu). | p.42  |
|     | AUTO key          | Displays the auto test screen.                                                                | p.183 |
|     | MEMORY key        | Displays the memory function screen.                                                          | p.214 |
|     | SYSTEM key        | Displays the system setting screen (System Menu).                                             | p.220 |
| 3   | Numeric keypad    | Enters values.                                                                                | p.45  |
| 4   | CLEAR key         | Deletes numbers/characters.                                                                   | p.45  |
| 5   | ENTER key         | Confirms numeric keypad input. Confirmation after selection of setting item.                  | p.45  |
|     | KEYLOCK key       | Hold down to lock the keys. Hold down when key lock is enabled to unlock.                     | p.224 |
| 6   | ESCAPE key        | Cancels numeric/character input. Closes windows.                                              | p.45  |
|     | LOCAL key         | Returns remote control to panel operation.                                                    | p.287 |
| 7   | <b></b> √ keys    | Move the cursor left and right. Select the left or right item.                                | p.45  |
| 8   | Rotary knob       | Selects an item. Enters numbers and characters.                                               | p.45  |
| 9   | Function keys     | Executes the item that is displayed above each key (function area).                           | p.43  |
| 10  | Sub-function keys | Executes the item that is displayed to the left of each key (sub-function area).              | p.43  |

# **Display**

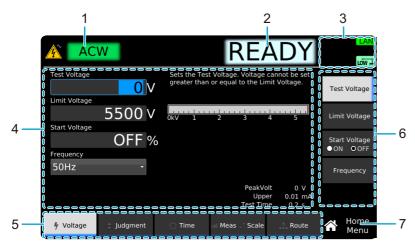

| No. | Name                      | Function                                                                                                    | See                           |
|-----|---------------------------|----------------------------------------------------------------------------------------------------|-------------------------------|
| 1   | Test mode                 | Selected test type.                                                                                                    | _                             |
| 2   | Test status.              | -                                                                                                    | _                             |
|     | READY                     | Ready to start test.                                                                                                    | _                             |
|     | RISE                      | Voltage or current rising.                                                                                               | -                             |
|     | FALL                      | Voltage or current falling.                                                                                              | _                             |
|     | TEST                      | Testing.                                                                                                    | _                             |
|     | PASS                      | Test successful.                                                                                                    | _                             |
|     | U-FAIL                    | Test failed because a value greater than or equal to the upper limit was detected.                                       | _                             |
|     | L-FAIL                    | Test failed because a value less than or equal to the lower limit was detected.                                          | _                             |
|     | ∕U-FAIL                   | In a DCW test, the voltage rise rate (dV/dt) is less than approximately 1 V/s.                                           | p.84                          |
|     | ∠L-FAIL                   | In an IR test, the voltage rise rate (dV/dt) is less than approximately 1 V/s.                                           | p.84                          |
|     | C-FAIL                    | The continuity between the scanner and EUT cannot be verified.                                                           | p.74                          |
|     |                           | (TOS9303LC only) The test leads are grounded when the touch current test condition "Probe" is set to Enc-Liv or Enc-Neu. | p.121                         |
|     | CHECK                     | Contact check in progress.                                                                                               | p.93                          |
| 3   | Status display icon area. | -                                                                                                    | _                             |
|     |                           | Indicates that key lock is on. The key lock level is displayed numerically.                                              | p.224                         |
|     |                           | Auto testing/auto test standby.                                                                                          | p.183                         |
|     | LOW #                     | GND setting (Low, Guard).                                                                                                | p.66                          |
|     | 110%                      | Applying voltage from the 110 % terminal.                                                                                | p.178                         |
|     | Line                      | Supplying power to the EUT from the AC LINE OUT terminal block.                                                          | p.243                         |
|     | Discharge                 | While discharging.                                                                                                    | p.63                          |
|     | Error 1                   | SCPI error. The number of error incidents (up to 16) is displayed numerically.                                           | p.234                         |
|     | Remote                    | Under remote control.                                                                                                    | MANUAL<br>Interface<br>Manual |
|     | LAN                       | LAN connection status. Green: Communication enabled, Orange: Preparing for communication, Red: Not connected.            | -                             |
| 4   | Settings area             | Displays settings and descriptions. Displays measured values during testing.                                             | _                             |
| 5   | function area             | Indicates that execution is possible with the keys (function keys) at the bottom of the display.                         | p.43                          |
| 6   | sub-function area         | Indicates that execution is possible with the keys (sub-function keys) in the right side of the display.                 | p.43                          |
| 7   | Menu name                 | Name of the menu currently displayed.                                                                                    | p.42                          |
|     |                           |                                                                                                    |                               |

TOS93 Series User's Manual

**15** 

# Rear panel

## TOS9300, TOS9301

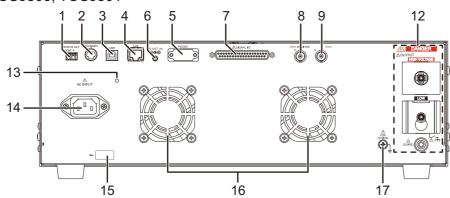

### TOS9302, TOS9303

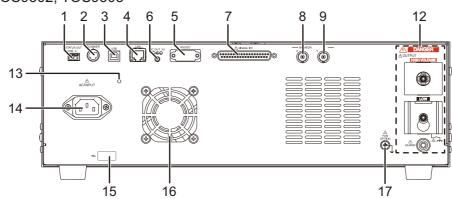

### TOS9303LC

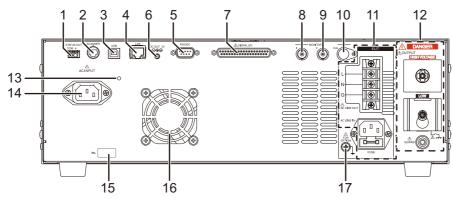

| No. | Name                                                 | Function                                                                                        | See       |
|-----|------------------------------------------------------|-------------------------------------------------------------------------------------------------|-----------|
| 1   | STATUS OUT connector                                 | Connect option products.                                                                        | p.213     |
| 2   | SCANNER connector                                    | Connect to the high voltage scanner option.                                                     | p.282     |
| 3   | USB port                                             | USB port for remote control.                                                                    | _ @MANUAL |
| 4   | LAN port                                             | LAN port for remote control.                                                                    | Interface |
| 5   | RS232C port                                          | RS232C port for remote control.                                                                 | Manual    |
| 6   | DC OUT 5 V terminal                                  | Connect option products.                                                                        | -         |
| 7   | SIGNAL I/O connector                                 | A I/O signal connector for controlling this product from an external device.                    | p.200     |
| 8   | I terminal                                           | Signal output terminal for monitoring the current waveforms of with-<br>standing voltage tests. | p.212     |
| 9   | V terminal                                           | Signal output terminal for monitoring the voltage waveforms of withstanding voltage tests.      | p.212     |
| 10  | CAL terminal                                         | Not used.                                                                                       | _         |
| 11  | Area for leakage current test                        | -                                                                                               | p.37      |
|     | AC LINE OUT terminal block                           | Connect the EUT here. Power applied to the AC LINE IN inlet is supplied.                        | -         |
|     | AC LINE IN inlet                                     | Connect a power cord for supplying power to the EUT.                                            | _         |
|     | FUSE                                                 | Input fuse holder for the EUT power supply.                                                     | p.244     |
| 12  | Area for withstanding voltage, insulation resistance | _                                                                                               | p.28      |
|     | HIGH VOLTAGE terminal                                | Outputs the test voltage of the high voltage side.                                              | _         |
|     | LOW terminal                                         | Outputs the test voltage of the low voltage side (with cable lock).                             | -         |
|     | GUARD terminal                                       | Connect the chassis connection wire of the shield box when a shield box is used.                | p.31      |
| 13  | Cable tie attachment hole                            | Hole for attaching the included cable tie (for USB cables).                                     | _         |
| 14  | AC INPUT inlet                                       | Connect a power cord for supplying power to this product.                                       | p.24      |
| 15  | Serial number                                        | Serial number.                                                                                  | -         |
| 16  | Air outlet                                           | Vent for cooling this product.                                                                  | -         |
| 17  | FOR OPTION terminal                                  | Connect the ground wire of option products.                                                     | _         |

# Safety Precautions for Testing

# **Lighting of the DANGER LED**

The DANGER LED lights when the product is in any of the following conditions.

- · At power on
- · When a test is running
- · When high voltage is being output
- · When voltage remains at the output terminals
- · When supply voltage is being supplied to the EUT (TOS9303LC only)

Check whether the DANGER LED lights at power on. If it does not, stop using the product, and contact your Kikusui agent or distributor.

# **Test Precautions**

## **Pre-test precautions**

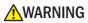

Risk of electric shock.

- In a AC withstanding voltage test, the TOS93 series generates a maximum voltage
  of 5.0 kVac. In a DC withstanding voltage test, the TOS9301, TOS9303, and
  TOS9303LC generate a maximum voltage of 7.2 kVdc. Handling the product improperly may lead to a fatal accident. To prevent accidents, strictly follow the precautions and always pay the utmost attention to safety concerns when you operate the product.
- While the DANGER LED is lit, do not touch the EUT, test leads, test probes, output terminals, or other peripheral components.

Check the following items before you start testing, and always follow the precautions.

- · The power cord is connected to a properly grounded outlet.
- · There is no damage such as tears or breaks in the test lead insulation.
- When the POWER switch is turned on, the DANGER LED lights.
- · When the DANGER LED is lit, do not turn the POWER switch off except in an emergency.

## **Testing precautions**

### **WARNING**

Risk of electric shock.

- While the DANGER LED is lit, do not touch the EUT, test leads, test probes, output terminals, or other peripheral components.
- The alligator clip vinyl insulation of the supplied tests do not have dielectric strength. Never touch these while the DANGER LED is lit.
- When performing a withstanding voltage test, be sure to wear rubber gloves for electrical work. If obtaining these gloves is difficult, contact your Kikusui agent or distributor.

During testing, the DANGER LED lights, and the display shows "TEST." Be careful because high voltage may be being output when the DANGER LED is lit.

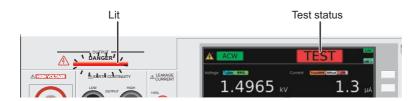

## **Precautions when setting test conditions**

Before changing test conditions, press STOP and check that the DANGER LED is turned off to ensure safety.

# **Precautions after Output Has Been Turned Off**

### **WARNING**

Risk of electric shock.

- For a while after the output has been turned off, do not touch the EUT, test leads, test probes, output terminals, or other peripheral components.
- After the output has been turned off, the internal discharge circuit goes into operation and discharges the output voltage. During testing and before this discharge completes, do not disconnect the tester from the EUT.

The EUT, test leads, test probes, output terminals, and other peripheral components are charged to a high voltage. After the output has been turned off, be sure to check the following before you touch the items that have been charged to a high voltage.

- The DANGER LED is off.
- "RISE," "TEST," or "FALL" is not shown on the display.

If you will not use the product for some time or if the operator will be away from the product, be sure to turn the POWER switch off.

## **Estimated discharge time**

The time required to discharge the built-up electrical charge varies according to the test voltage and the properties of the EUT.

The time that this product requires to discharge the voltage from its internal capacitors down to 30 V is as follows:

- When an EUT is not connected: 16 ms for a DCW test, 1.5 ms for an IR test
- When an EUT with a input capacitance of 0.05 μF is connected: 50 ms for a DCW test, 6 ms for an IR

# **Remote Control Precautions**

If you are performing remote control at a location away from the product, to prevent accidents, follow the safety measures given below.

- · Make sure that high voltages are not generated unintentionally.
- Make it impossible to touch the EUT, test leads, test probes, and the areas near the output terminals when high voltages are being generated.

# **Malfunction Precautions**

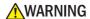

Risk of electric shock.

- · Until you get the product fixed, make sure that nobody can use it.
- For repairs, contact your Kikusui agent or distributor.

## **Dangerous malfunctions**

If the product is in one of the states explained below, it may be malfunctioning in a very dangerous manner—it may not be possible to turn off the high voltage that is being generated.

- Even when you press the STOP switch, the DANGER LED remains lit.
- Even though a voltage is indicated on the voltmeter, the DANGER LED does not light.

If the tester is not operating properly, it may be generating a high voltage irrespective of the settings made by the operator. Immediately turn the POWER switch off, and disconnect the power cord from the outlet. Stop using the product immediately, and contact your Kikusui agent or distributor.

## **Emergency measures**

There are two actions that you must carry out if, due to a malfunction in the product or the EUT, there is a possibility of an emergency occurring such as electric shock or damage to the EUT.

- · Turn the POWER switch off.
- Remove the power cord plug from the outlet.

# **Protection Functions**

When one or more protection function activation conditions are met, the protection function will be activated, and you will no longer able to perform test in this state (PROTECTION mode).

When a protection function is activated, the word "PROTECTION" is indicated on the display along with the type of protection. If a PROTECTION mode occurs during a test, the output is shut off and the test is stopped immediately. If a leakage current (LC) test is in progress on the TOS9303LC, the power supply to the EUT is stopped, and the A and B terminals are opened.

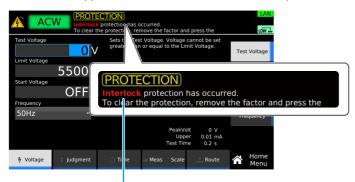

Type of protection

Use the following table to check the type of protection function, activation condition, and remedy, and release PROTECTION mode. The text inside the parentheses in the "Type of protection" column is displayed in the list of test results (p.218).

| Type of protection       | Activation condition                                                                                                    | Remedy                                                                                                    |
|--------------------------|----------------------------------------------------------------------------------------------------|----------------------------------------------------------------------------------------------------|
| Interlock<br>(ILOCK)     | Interlock is activated.                                                                                                    | Release the interlock (p.205).                                                                                                    |
| Power Supply<br>(PS)     | There is an error in the power supply section.                                                                                                    | Pressing STOP releases the PRO-<br>TECTION mode, but the product<br>needs to be repaired. Contact your<br>Kikusui agent or distributor.                                                                                     |
| Output Error<br>(OUTERR) | An output voltage outside of the following range is detected.  ACW, DCW, IR test: ±(10 % of setting + 50 V)  EC test: ±(10 % of setting + 2 A)  This error may also occur when the output changes suddenly.                                           | Eliminate the cause of the error, and press STOP.                                                                                                    |
| Over Load<br>(OL)        | An output power or output current outside of the following range is detected.  ACW: 550 VA, DCW: 110 W or 50 mA, IR (7200 V test): 110 W or 25 mA, IR (-1000 V test): 2 mA, EC: 240 VA, LC: AC LINE OUT current at approx. 15.7 A or power at 1600 VA | Eliminate the cause of the error, and press STOP. (TOS9303LC only) Disconnect the EUT from AC LINE OUT, and press STOP.                                                                                                    |
| Over Heat<br>(OH)        | The internal temperature of the product is abnormally high.                                                                                                    | Confirm that the internal temperature of the product has decreased, and then press STOP.                                                                                                    |
| Over Rating<br>(OR)      | During a withstanding voltage test, an output current is generated for a length of time that exceeds the output time limit (p.77).                                                                                                    | Press STOP, and wait the necessary rest time.                                                                                                    |
| Calibration<br>(CAL)     | The preset calibration period is exceeded.                                                                                                    | Setting Protection under Calibration (p.225) to Disable and pressing STOP releases the PROTECTION mode, but the product needs to be calibrated. To have your product calibrated, contact your Kikusui agent or distributor. |

| Type of protection      | Activation condition                                                                                                    | Remedy                                                                                                    |
|-------------------------|----------------------------------------------------------------------------------------------------|----------------------------------------------------------------------------------------------------|
| Remote<br>(RMT)         | The REMOTE connector is connected or disconnected.                                                                            | Check the REMOTE connector, and then press STOP.                                                                                                    |
| Signal I/O<br>(SIO)     | There is a change in the SIGNAL I/O connector's ENABLE signal.                                                                | Press STOP.                                                                                                    |
| Communication<br>(COMM) | An internal communication error is occurring.                                                                                 | Repair is necessary. Turn the power off, and contact your Kikusui agent or distributor.                                                                                                    |
|                         | No SCPI communication took place for more than the specified time when the watchdog (p.222) was enabled.                      | Check the SCPI communication status.                                                                                                    |
| Over Range<br>(ORG)     | A value exceeding the maximum value of the measurement range is detected.                                                     | Eliminate the cause of the error, and press STOP.                                                                                                    |
| Measure<br>(MEAS)       | There is an error in the LC test measurement check (p.242).                                                                   | Press STOP, and check whether the test leads are broken. If you perform another measurement check and "Measure" still appears, repairs are necessary. Contact your Kikusui agent or distributor. |
| Relay Short<br>(RS)     | A relay operation error is detected in an LC test.                                                                            | Repair is necessary. Turn the power off, and contact your Kikusui agent or distributor.                                                                                                    |
| Earth Fault<br>(EF)     | When the grounding mode (GND) is set to Guard, abnormal current flows from the high voltage output of this product to ground. | Set the grounding mode to Low.                                                                                                    |
| Scan I/F<br>(SIF)       | While scanning, the interface cable is disconnected.                                                                          | Connect the interface cable, and press STOP.                                                                                                    |
|                         | The channel-assigned scanner is not detected.                                                                                 | Check the scanner connection, and then press STOP.                                                                                                    |

# Installation

# **Connecting the Power Cord**

### **↑**WARNING

Risk of electric shock.

- This product is IEC Safety Class I equipment (equipment with a protective conductor terminal). To prevent electric shock, be sure to connect the protective conductor terminal of the product to electrical ground (safety ground).
- The product is grounded through the power cord ground wire. Connect the protective conductor terminal to earth ground.

### NOTE

- Use the supplied power cord to connect to the AC line.
   If the supplied power cord cannot be used because the rated voltage or the plug shape is incompatible, have a qualified engineer replace it with an appropriate power cord that is 3 m or less in length. If obtaining a power cord is difficult, contact your Kikusui agent or distributor.
- · Do not use the supplied power cord with other instruments.
- The power cord with a plug can be used to disconnect the product from the AC power line in an emergency.
- Secure adequate space around the power plug. Do not insert the power plug to an outlet
  where accessibility to the plug is poor. And, do not place objects near the outlet that would
  result in poor accessibility to the plug.

This product is designed as an equipment of IEC Overvoltage Category II (energy-consuming equipment supplied from a fixed installation).

- Turn off (○) the POWER switch on the front panel.
- Check that the AC power line meets the nominal input rating of the product.

  The product can receive a nominal power supply voltage in the range of 100 Vac to 120 Vac or 200 Vac to 240 Vac. The supported frequencies are 50 Hz and 60 Hz. (Frequency range: 47 Hz to 63 Hz)
- Connect the power cord to the AC INPUT inlet on the rear panel.
- ⚠ Connect the power cord plug to an outlet with a ground terminal.

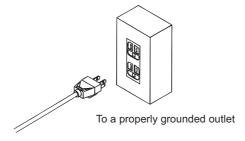

This completes the connections.

# **Checking Whether the Power Is On or Off**

## Checking the interlock operation

When this product is turned on for the first time after purchase, it starts in PROTECTION mode in which the interlock function (p.205) prevents tests from being executed. Check that the interlock is working properly.

- Check that the power cord is connected properly.
- Check that nothing is connected to the SIGNAL I/O connector on the rear panel.
- Turn on (I) the POWER switch on the front panel.
- ⚠ Check that PROTECTION mode is activated.

After the startup screen, when the product enters PROTECTION mode, the following screen appears.

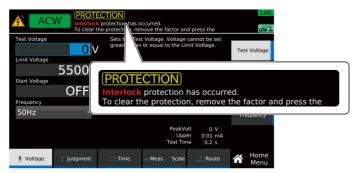

This completes the checking of the interlock operation.

To release the interlock temporarily, connect the included SIGNAL I/O plug to the SIGNAL I/O connector, and press STOP on the front panel. When you are actually performing tests, construct a system that uses the interlock to ensure safety (p.206).

TOS93 Series User's Manual

25

# Turning the power on

### NOTE

- When the power is turned on for the first time after purchase, the interlock function sets
  the product in PROTECTION mode and prevents tests from being performed. Temporarily
  connect the included SIGNAL I/O plug to the SIGNAL I/O connector to release the PROTECTION mode (p.205).
- When you actually perform tests, design a system that uses the interlock for safety (p.206).

By factory default, the panel settings immediately before the POWER switch is turned off are saved. When you turn the power on, the product starts in the same state as it was in the last time it was turned off. (However, the output is off.)

The panel setting state at startup can be changed (p.221).

## Check that the power cord is connected properly.

## 7 Turn the POWER switch (|) on.

The DANGER LED lights, but no voltage is generated. If it does not, stop using the product, and contact your Kikusui agent or distributor.

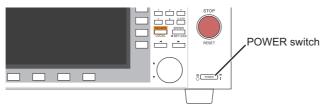

After the startup screen is displayed, the home screen of the test that was in use before the power was turned off the last time appears.

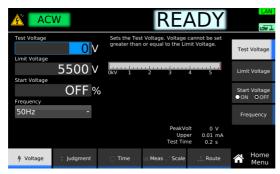

The power is now on.

# **Turning the power off**

1

### Turning the POWER switch off (O)

The power is turned off.

## **MARNING**

Risk of electric shock.

- If you want to turn the POWER switch back on, wait at least 10 seconds. It is dangerous to do otherwise, because the protective functions of the product may not work effectively. This may cause the product to malfunction or reduce the life of the POWER switch and internal parts such as the fuses.
- Except in an emergency, do not turn the power off while output is being generated.

# **Connection for Withstanding Voltage and Insulation Resistance Tests**

Applicable models for withstanding voltage test: All models

Applicable models for insulation resistance test: 9300 , 9301 , 9303 ,

**♠**WARNING

Risk of electric shock. While the DANGER LED is lit, never touch the HIGH VOLTAGE terminal, test leads, or EUT.

## Connecting the test leads

## **WARNING**

Risk of electric shock.

- Parts of the included test leads near the alligator clips protrude from the vinyl insulation when the wires are connected. These parts are dangerous.
   Never come close to these parts while the DANGER LED is lit.
- If connections are incomplete, the entire EUT may be charged to a high voltage. This is dangerous, so be sure to connect the EUT correctly.
- · Be sure to connect the low-voltage test lead (black) first.

Never touch these while the DANGER LED is lit.

Connect the supplied high voltage test lead TL31-TOS to this product.

Before starting work, check that the covering of the test leads are not torn and that the wires are not broken (p.240).

The following procedure uses the TOS9303LC as an example.

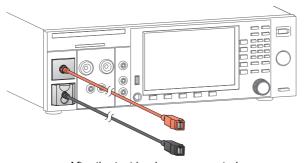

After the test leads are connected

- Check that the POWER switch is off and that the DANGER LED is off.
- Raise the LOW terminal's cable lock, and then connect the low-voltage test lead (black).

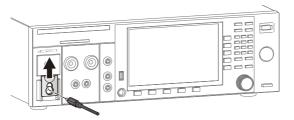

Cower the cable lock.

Check that the connection is secure.

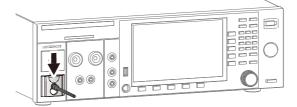

- Connect the low-voltage test lead (black) to the EUT.
- 5 Connect the high-voltage test lead (red) to the EUT.
- Connect the high-voltage test lead (red) to the HIGH VOLTAGE terminal.

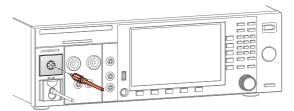

This completes the connections.

### **Examples of how to connect test leads to the EUT**

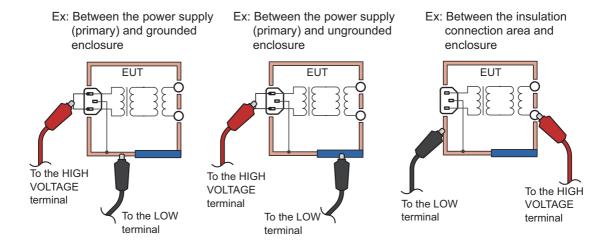

### Reducing the effect of noise

Electronic devices in the surrounding area may malfunction due to the effect of noise produced by short circuits across outputs or a dielectric breakdown of the EUT. To reduce the effect of noise, connect a toroidal core or a resistor of approximately 470  $\Omega$  between the tips of the high- and low-voltage test leads and the EUT. Connect the toroidal core or resistor as close to the EUT as possible.

If you are connecting a toroidal core, it is effective to wrap the test leads two to three times around a type of core that can be snapped on and that is often used with power cords. This type of core is usually approximately 20 mm in diameter.

If you are connecting a resistor, pay close attention to the power rating of the resistor. When the upper limit is 10 mA or less, connect a resistor of approximately 470  $\Omega$  (3 W, 30 kV impulse withstanding voltage). Because connecting the resistor causes the voltage to fall, the voltage that is actually applied to the EUT is slightly lower than the voltage that is generated from the product's output terminals (when a 10 mA current flows, the voltage falls approximately 10 V).

These methods are extremely useful in reducing the effect of noise.

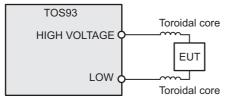

When connecting toroidal cores

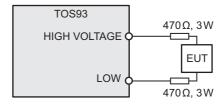

When connecting resistors

### **Stabilizing measurements**

If measurements are unstable due to the effect of noise, such as when making highly sensitive measurements, using a shield box can stabilize the measurements. When using a shield box, set Grounding mode (GND) (p.66) to Guard and connect the shield box's chassis connection wire to the GUARD terminal on the rear panel.

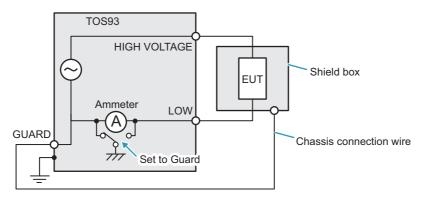

## Using the optional high voltage test probe

In withstanding voltage tests, if you use the optional high voltage test probe (HP01A-TOS/HP02A-TOS) (p.284) instead of the supplied test leads, you can use hands-on control to start tests. For details, see the HP01A-TOS/HP02A-TOS Operation Manual.

# Removing the test leads

This section explains how to remove a test lead that is already connected to the EUT using the TOS9303LC as an example.

- Check that the DANGER LED is turned off.
- Disconnect the high-voltage test lead (red) from the front-panel HIGH VOLTAGE terminal.
- **3** Disconnect the high-voltage test lead (red) from the EUT.
- Disconnect the low-voltage test lead (black) from the EUT.

  You can disconnect the low-voltage test lead (black) first from either the product or the EUT.
- Raise the LOW terminal's cable lock, and then remove the low-voltage test lead (black).

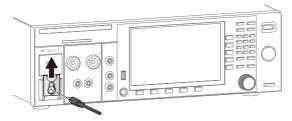

6 Lower the cable lock.

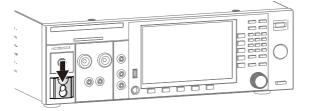

This completes the procedure.

# **Connection for Earth Continuity Tests**

Applicable models: 9302, 9303, 9303LC

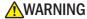

- The TOS9302, TOS9303, and TOS9303LC produce large current up to 42 A. Connect the test leads securely. If the connection is loose, the OUTPUT terminals or the EUT may overheat and may cause burns or injury.
- Do not connect the supplied test leads or the voltage measurement cable (the thinner cable) of the optional test probe to the OUTPUT terminals. Because the nominal cross-sectional area for running the current is insufficient, they may burn out.

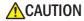

Because the TOS9302, TOS9303, and TOS9303LC produce large current, a strong magnetic field is created. Do not bring objects that are easily affected by magnetic fields close to the test leads or the current output cable.

## Four-terminal wiring and two-terminal wiring

There are two methods for wiring test leads to this product. They are the four-terminal wiring and two-terminal wiring. Each method requires the test leads to be connected to different locations.

If you use the supplied test leads for earth continuity testing (TL13-TOS), four-terminal wiring is used. When four-terminal wiring is not possible such as when using test leads other than those supplied with the product, two-terminal wiring is used. After making the connections, set the test conditions by referring to "Terminal wiring method (Terminals Wire)" (p.92).

If you use test leads other than those supplied with the product, the product specifications may not be met. Contact your Kikusui agent or distributor for details.

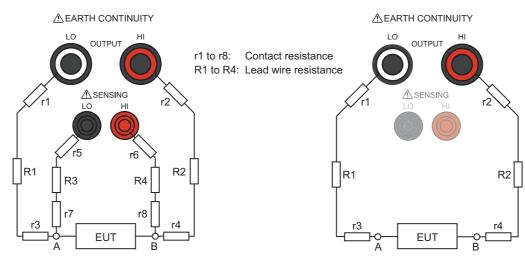

### Four-terminal wiring

Connect test leads to the OUTPUT LO and HI terminals and the SENSING LO and HI terminals. The voltage across A and B can be sampled with the SENSING terminals. The measurement is not affected by contact resistance r1 to r8 or the lead wire resistance R1 to R4.

Two-terminal wiring
Connect test leads to the OUTPUT LO and
HI terminals. The sum of contact resistance r1 to r4, lead wire resistance R1 and
R2, and the resistance across A and B is
measured.

## **Connecting the test leads**

Connect the supplied test leads for earth continuity testing (TL13-TOS) to the product.

If you use test leads other than those supplied with the product, the product specifications may not be met. Contact your Kikusui agent or distributor for details.

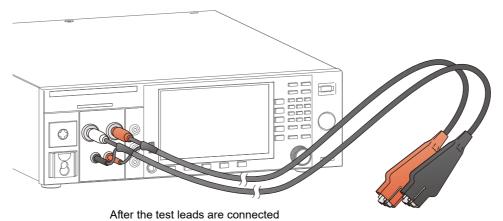

Alter the test leads are connecte

## **CAUTION**

When using the included TL13-TOS test leads for earth continuity test, connect the voltage measurement cables (black and red) even when two-terminal wiring (p.33) is in use. Because the test voltage is applied also to the voltage measurement wiring terminals during testing, if the terminals make contact with other parts, it can cause slight injury or malfunction.

Connect the test lead's current output cable (white) to the EARTH CONTINUITY OUTPUT LO terminal and the voltage measurement cable (black) to the SENSING LO terminal.

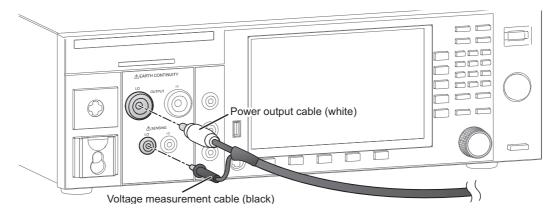

Connect the test lead's current output cable (red) to the EARTH CONTINUITY OUT-PUT HI terminal and the voltage measurement cable (red) to the SENSING HI terminal

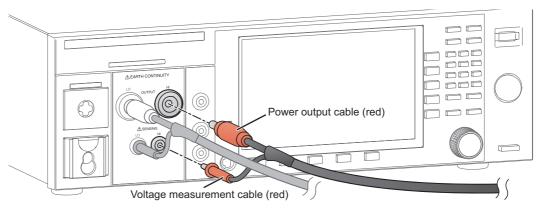

This completes the connections.

### **Examples of how to connect test leads to the EUT**

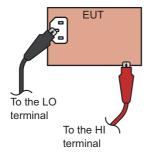

Ex: Between the protective ground terminal and grounded enclosure

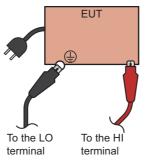

Ex: Between the protective conductor terminal and grounded enclosure

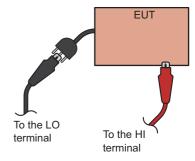

Ex: Between the grounding terminal of the power cord and grounded enclosure

## Removing the test leads

You can remove the HI and LO test leads in any order. Check that the DANGER LED is turned off before removing the test leads.

To remove the test leads from the OUTPUT HI and LO terminals, push the plugs in once and then pull the terminals out.

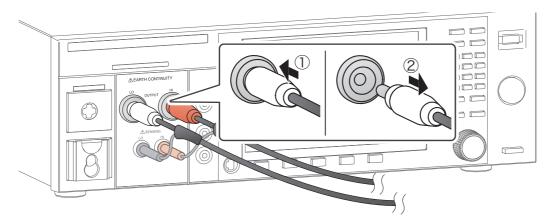

# **Connection for Leakage Current Tests**

Applicable models: 9303LC

## Using the insulation transformer

Some standards recommend an insulation transformer to be used in leakage current tests.

If unexpected current flows during a test due to a an EUT malfunction or the like, other devices in the same facility may shut down as a result of the earth leakage circuit breaker tripping. This may cause serious accidents.

Inserting an insulation transformer in the power supply line for the EUT insulates the EUT from the earth leakage circuit breaker. This keeps the earth leakage circuit breaker from tripping even if unexpected current flows and prevents other devices from being affected.

## Connecting the EUT to the power supply

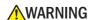

#### Risk of fire.

• The current rating of the supplied power cord is 10 A. To prevent fire, if the input current to the connected EUT exceeds 10 A, change the cord to an appropriate one.

Risk of electric shock.

- Before connection, be sure to remove the power cord for the EUT from the AC LINE IN inlet, and then connect the EUT to the AC LINE OUT terminal block first.
- Before connecting, be sure to set Line OUT (p.243) to OFF.
- To keep the terminals of the AC LINE OUT terminal block from being exposed, be sure to attach the terminal cover. The voltage applied to the AC LINE IN inlet appears at the AC LINE OUT terminal block. When you measure the touch current when the EUT's protective ground wire is disconnected, dangerous voltage may be applied to the ground terminal of the AC LINE OUT terminal block.

Power is supplied to the EUT through this product. The EUT input rating needs to meet the following power supply input rating for the EUT.

· Input voltage range: 85 V to 250 V

Frequency: 50 Hz or 60 Hz

Maximum power: 1500 VA

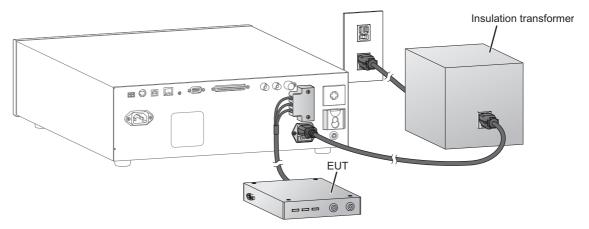

After the test leads are connected

- Check that Line OUT (p.243) is set to OFF.
- Connect the EUT's power cord to the AC LINE OUT terminal block on the rear panel.

  Attach crimping terminals that match the terminal block screws (M4) to the EUT's power cord.

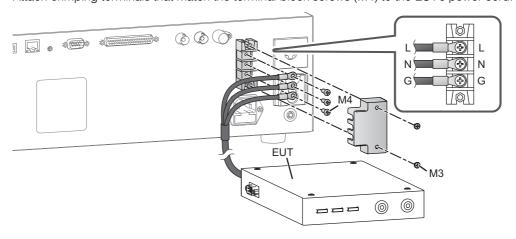

Connect the insulation transformer to the AC LINE IN inlet with the power cord for the EUT.

If you set the network (p.104) to B-U1 or B-U2, use an insulation transformer that can output voltage equivalent to 110 % of the EUT's rated voltage.

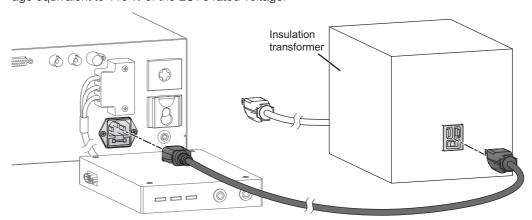

# Connect the insulation transformer plug to the power supply that can output the EUT's rated voltage.

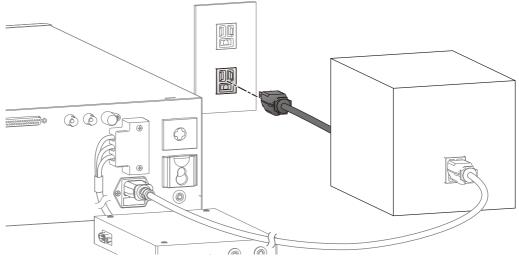

This completes the connections.

#### When not using the AC LINE OUT terminal block

Even when you are not using the terminal block, attach the terminal cover so that the terminals are not exposed.

#### Using the optional multi-outlet

If you connect the optional multi-outlet (OT01-TOS) (p.285) to the AC LINE OUT terminal block on the rear panel, you will be able to connect major plugs used around the world. For details, see the OT01-TOS Operation Manual.

#### **Checking the EUT operation**

The power supply line (AC LINE OUT) for the EUT normally outputs voltage only during testing. To check the operation of the EUT before testing, set Line OUT to on to temporarily run current from AC LINE OUT. For details, see "Checking the EUT operation" (p.243).

#### **Testing three-phase input devices**

The power supply from this product to the EUT does not support three-phase devices. If the EUT is a three-phase input device, measurement in meter mode is only possible. To measure in meter mode, construct the necessary external circuit (p.170).

## **Connecting the test leads**

#### **⚠**WARNING

Risk of electric shock. When using the test leads, do not touch the tip of the lead with your hand.

When performing a touch current (TC) test or patient leakage current (Patient) test, you will use the supplied test leads for leakage current testing (TL22-TOS).

Connect the red test lead to the LEAKAGE CURRENT A terminal and the black test lead to the LEAKAGE CURRENT B terminal. To use the 110 % output, connect the red test lead to the LEAKAGE CURRENT 110% terminal.

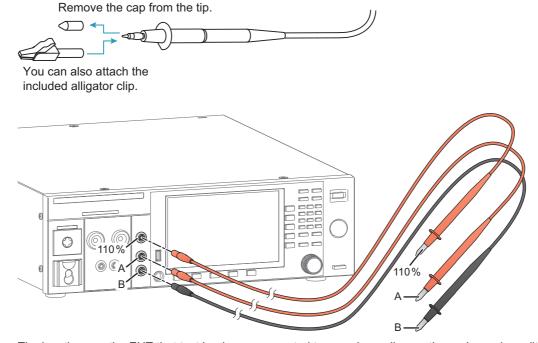

The locations on the EUT that test leads are connected to vary depending on the probe and condition settings of the test conditions and the appliance class of the EUT. For details on touch current testing, see "Connecting the test leads to the EUT" (p.120). For details on patient leakage current testing, see "Connecting the test leads to the EUT" (p.162).

#### Using the flat probe

In the touch current test, to measure the touch current when the enclosure of the EUT is touched with the palm of your hand, use the supplied flat probe (FP01-TOS). The size of the metal foil of the FP01-TOS ( $10 \text{ cm} \times 20 \text{ cm}$ ) complies with IEC 60990.

Connect the FP01-TOS as shown below.

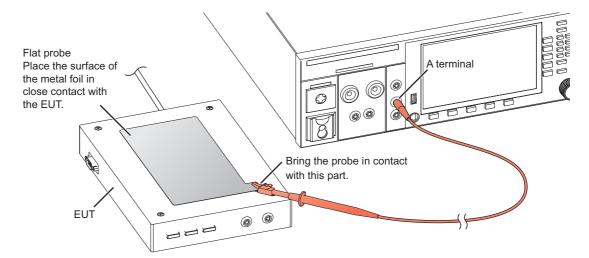

# **Basic Operation**

# **Basic Panel Operations**

## **Switching menus**

The following menus are available. To switch between menus, press the Menu key.

Home Menu: Set the conditions of each test. Execute tests.

Function Menu: Display a summary of settings of each test. Switch test modes.

Memory Menu: Use the memory function.

System Menu: Display and change system settings. Program Menu: Configure and execute auto tests.

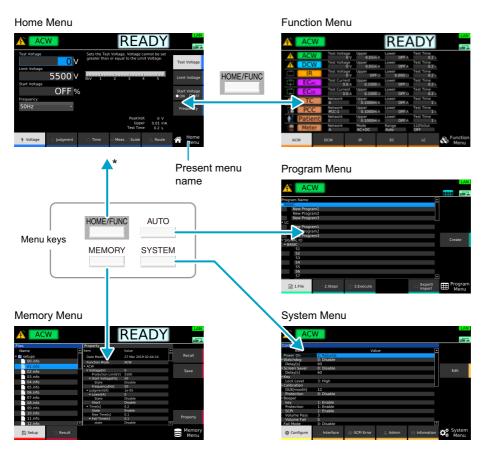

\* If the Home menu is displayed, the screen switches to the Function menu. Otherwise, the screen switches to the Home menu.

## Using the function keys

On the display, the available functions are shown in the function area and sub-function area. You can execute or select the functions by pressing the corresponding function key or sub-function key. The selected function is shown with a light gray background.

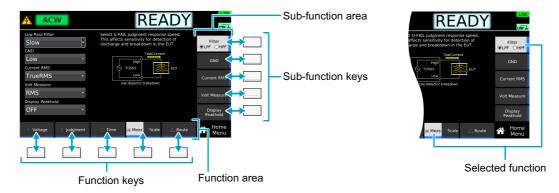

If several functions are displayed for a single key, the function switches each time you press the key.

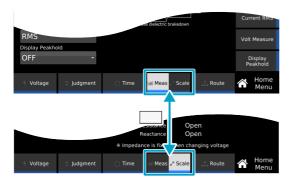

#### Turning a function on and off

If the function can be turned on and off, the sub-function area may show the function name and settings such as ON and OFF. The function turns on and off each time you press the corresponding sub-function key.

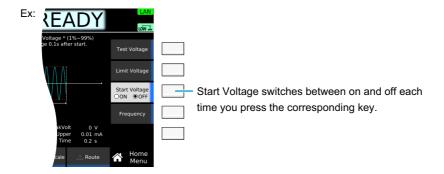

#### **Key names**

Individual function keys and sub-function keys are distinguished by indicating the function names shown in the function area or sub-function area as the key names.

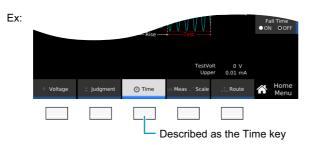

#### Operation example (enabling the editing of the interface settings)

#### 1 Press SYSTEM > Interface > Modify.

In the above step example, press the buttons in the following order.

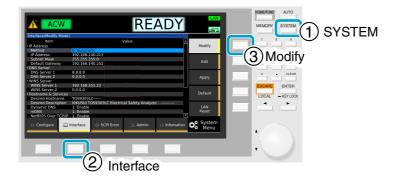

## Inputting numbers and characters

You can enter numbers and characters in input areas from the front panel or external keyboard. Number input and character input switch automatically according to the input area.

If numbers or characters are selected in an input area, they can be changed. If only a cursor is shown in an input area, you can enter characters or numbers at the cursor position.

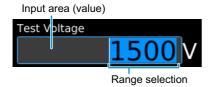

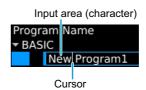

#### **Entering from the front panel**

| Purpose                                                                             | Operation        | Description                                                                                                    |
|-------------------------------------------------------------------------------------|------------------|----------------------------------------------------------------------------------------------------|
| Numeric input                                                                       | Numeric keypad   | You can enter numbers and a decimal point. To confirm a value after input, press the ENTER key.                                                                                                    |
|                                                                                     | Rotary knob      | You can enter numbers. Turn clockwise to increase the value and counterclockwise to decrease. The value is confirmed immediately upon input.                                                                                                    |
| Character input                                                                     | Numeric keypad   | You can enter numbers and dots.                                                                                                    |
|                                                                                     | Rotary knob      | Turn clockwise to enter characters in the following order: space, uppercase letters, lowercase letters, numbers, and symbols. Turn counterclockwise to enter character in reverse order. To enter the next character, press the ◀ or ▶ key to move the cursor. |
| Cursor movement                                                                     | <b></b> d/▶ keys | Change the digits or input position.                                                                                                    |
| Delete CLEAR key Deletes the number or character on the left of the selected range. |                  | Deletes the number or character on the left of the cursor or the selected range.                                                                                                    |
| Cancel                                                                              | ESCAPE key       | Cancels numeric/character input.                                                                                                    |

#### **Entering from an external keyboard**

If you connect a keyboard to the USB port on the front panel, you will be able to control the product from the keyboard.

| Controllable function         | Keyboard operation                                                              |
|-------------------------------|---------------------------------------------------------------------------------|
| Number and character input    | Keys corresponding to the numbers and characters. (US keyboards are supported.) |
| Cursor movement               | Arrow keys                                                                      |
| Number and character deletion | [Backspace], [Delete]                                                           |
| Input canceling               | [Escape]                                                                        |
| Confirmation                  | [Enter]                                                                         |
| Input item movement           | [Tab]                                                                           |
| Function keys                 | (from the left) [F6], [F7], [F8], [F9], [F10]                                   |
| Sub-function keys             | (from the top) [F1], [F2], [F3], [F4], [F5]                                     |
| START switch                  | [Alt] + [Ctrl] + [s] (press simultaneously)                                     |
| STOP switch                   | [Alt] + [t]                                                                     |
| Program Menu display          | [Alt] + [p]                                                                     |
| Home Menu display             | [Alt] + [h]                                                                     |
| System Menu display           | [Alt] + [y]                                                                     |
|                               |                                                                                 |

## **Changing values**

To change the test voltage or other values, use the numeric keypad or the rotary knob. If you enter a value with the numeric keypad, following input, press the ENTER key to confirm the value.

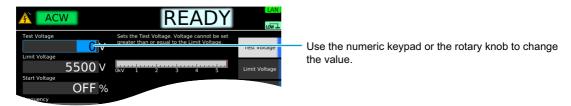

On screens in which "Edit" is shown in the sub-function area, use the rotary knob to select the item you want to change, and then press the Edit key or a numeric key to start changing the value. Procedures using the Edit key are provided in this document.

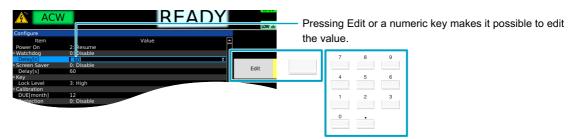

When changing a setting, if there are multiple items you can choose from, select the item using the rotary knob. If there is a number before the item name, you can also select using the numeric keypad. Procedures using the rotary knob are provided in this document.

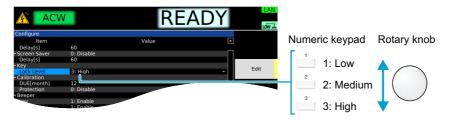

To confirm a value you entered, press the ENTER or Edit key. Procedures using the ENTER key are provided in this document.

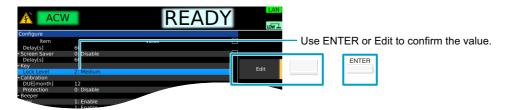

# **Selecting the Test Mode**

The TOS93 series has the following test modes. The tests that can be selected varies depending on the model.

| Test mode                               | Description                                                                                                    |  |
|-----------------------------------------|----------------------------------------------------------------------------------------------------|--|
| AC withstanding voltage (ACW)           | This test evaluates whether the electrical insulation section of an electric product or component has enough dielectric strength for the voltage to be handled.                                                                                                    |  |
| DC withstanding voltage (DCW)           | This test evaluates whether the electrical insulation section of an electric product or component has enough dielectric strength for the voltage to be handled. This is used when the EUT's capacitive component is large and judging the dielectric breakdown is difficult using ACW.                                                                        |  |
| Insulation resistance (IR)              | This test evaluates whether the electrical insulation section of an electric product or component has enough resistance for the voltage to be handled. There is a 7200 V test and a -1000 V test (-1000 V test only on the TOS9300).                                                                                                    |  |
| Earth continuity (EC)                   | This test evaluates the continuity of the protective connection of devices (Class I devices) that are designed to ensure safety with basic insulation and protective earth grounding. There is a DC test and an AC test.                                                                                                    |  |
| Leakage current (LC)                    | This test measures leakage current of parts that can be touched on a device and evaluates the risk of electric shock. In leakage current test mode, measurements can be made using the following three tests and meter modes.                                                                                                    |  |
| Touch current (TC)                      | This test measures the current that flows from the enclosure of devices not connected to protective ground through a simulated human body network to the ground. If the measurement does not exceed the value assumed to be harmful to human bodies as defined in safety standards or the like, the product meets the electric shock prevention requirements. |  |
| Protective conductor current (PCC)      | This test measures the current that flows through the protective conductor of devices that are connected to protective ground. This test is also used to confirm the EUT's compatibility to power distribution systems.                                                                                                    |  |
| Patient leakage<br>current<br>(Patient) | This test measures the current that flows from a wearable part of a medical instrument through a simulated human body network to the ground. If the measurement does not exceed the value assumed to be harmful to human bodies as defined in safety standards or the like, the product meets the electric shock prevention requirements.                     |  |
| Meter mode<br>(Meter)                   | Like typical multimeters, the current and voltage across the LEAKAGE CURRENT A and B terminals on the front panel are measured and displayed. No judgment is made based on reference values.                                                                                                    |  |

#### ■ Tests supported by each model

|     | TOS9300 | TOS9301 | TOS9302 | TOS9303 | TOS9303LC |
|-----|---------|---------|---------|---------|-----------|
| ACW | ✓       | ✓       | ✓       | ✓       | ✓         |
| DCW | _       | ✓       | _       | ✓       | ✓         |
| IR  | ✓       | ✓       | _       | ✓       | ✓         |
| EC  | _       | _       | ✓       | ✓       | ✓         |
| LC  | _       | _       | _       | _       | <b>√</b>  |

## Selecting the test mode

Select the test mode on the Function menu screen. The tests that can be selected varies depending on the model.

1 On the Home menu screen, press HOME/FUNC.

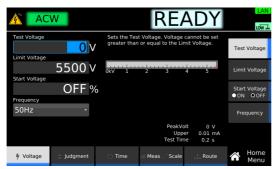

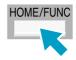

Example: Home menu screen of ACW

The Function menu screen appears.

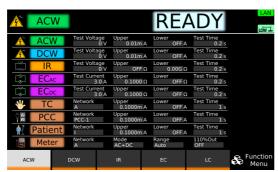

Example: TOS9303LC Function Menu

On the Function menu screen, press a function key to select the test mode.

If you select IR, EC, or LC, press a sub-function key to select the sub test mode.

This completes the selection procedure.

# Withstanding Voltage and Insulation Resistance Tests

Applicable models for AC withstanding voltage (ACW): All models

Applicable models for DC withstanding voltage (DCW): 9301, 9303, 9303LC

Applicable models for insulation resistance (IR): 9300, 9301, 9303, 9303LC

This chapter describes how to set test conditions, start tests, and view the results for ACW, DCW, and IR tests

The following flowchart shows the configuration and test steps.

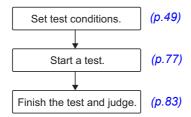

# **Setting Test Conditions**

This section describes the test conditions of AC withstanding voltage (ACW), DC withstanding voltage (DCW), and insulation resistance (IR) tests and how to set the conditions.

## Displaying the setup screen (Home menu)

On the Function menu screen (p.42), press ACW, DCW, or IR.

If you press IR, select the voltage range with the sub-function keys (7200 V or -1000 V) (excluding the TOS9300).

The setup screen (Home menu) for the ACW, DCW, or IR test conditions appears.

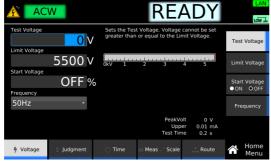

Example: Home menu screen of ACW

Set the required conditions by referring to the description of test conditions (p.50).

## **Description of test conditions**

The test conditions you can set vary for ACW, DCW, and IR. The following test conditions with a check mark can be used with the corresponding test.

| ACW      | DCW      | IR | Test condition                                              | Description                                                                                                    | See  |
|----------|----------|----|-------------------------------------------------------------|----------------------------------------------------------------------------------------------------|------|
| /        | ✓        | ✓  | Test voltage                                                | Voltage to apply to the EUT.                                                                                                    | p.51 |
| /        | ✓        | ✓  | Limit voltage                                               | Upper limit of voltage to apply to the EUT.                                                                                           | p.52 |
| ✓        | ✓        | ✓  | Start voltage                                               | Voltage 0.1 seconds after pressing the START switch                                                                                   | p.53 |
| ✓        | -        | -  | Frequency                                                   | Test voltage frequency.                                                                                                    | p.54 |
| ✓        | ✓        | ✓  | Upper limit                                                 | Current or resistance used as a reference for upper limit judgment                                                                    | p.55 |
| ✓        | ✓        | ✓  | Lower limit                                                 | Current or resistance used as a reference for lower limit judgment                                                                    | p.56 |
| -        | _        | ✓  | Unit of criteria (Judge Type)                               | The unit of upper and lower limits.                                                                                                   | p.57 |
| _        | ✓        | ✓  | Auto setting of the judg-<br>ment delay (Delay Auto)        | Select the time (auto or manual) from when the START switch is pressed until the upper limit judgment starts.                         | p.58 |
| ✓        | ✓        | ✓  | Test time                                                   | Time from when the voltage rise time has passed to the end of the test.                                                               | p.60 |
| ✓        | ✓        | ✓  | Voltage rise time                                           | The time from when the START switch is pressed or from the start voltage to when the test voltage is reached.                         | p.61 |
| ✓        | ✓        | -  | Voltage fall time                                           | The time from a pass judgment until the voltage falls.                                                                                | p.62 |
| -        | <b>√</b> | ✓  | Discharge time                                              | The time for discharging the voltage residing in the high voltage charge area.                                                        | p.63 |
| _        | ✓        | ✓  | Discharge when interlock is activated (Discharge Interlock) | Discharges the voltage when the interlock is activated.                                                                               |      |
| ✓        | ✓        | -  | Current detection response speed (Filter)                   | Response speed for detecting current (sensitivity).                                                                                   |      |
| ✓        | ✓        | ✓  | Grounding mode (GND)                                        | Select whether to include the current running through<br>the stray capacitance of test leads, tools, and the like in<br>measurements. |      |
| ✓        | -        | -  | Current measurement mode (Current RMS)                      | Select whether to measure current in true rms values or measure by converting the mean-value responses to rms values.                 |      |
| ✓        | ✓        | -  | Voltage measurement mode (Volt Measure)                     | Select whether to measure voltage in true rms values or peak values.                                                                  | p.69 |
| ✓        | <b>√</b> | -  | Peak value display (Display<br>Peakhold)                    | Display the maximum current during the test.                                                                                          | p.70 |
| _        | _        | ✓  | Using the low-pass filter                                   | Stabilize measurements when measuring at high sensitivity or when the measurements are unstable and hard to read.                     |      |
| ✓        | _        | _  | Offset (Offset Real, Offset Imag)                           | Offset the real part and imaginary part of the current running through the stray capacitance of test leads, tools, and the like.      |      |
| _        | ✓        | ✓  | Offset                                                      | Applies an offset to the current or resistance of test leads, tools, etc.                                                             | p.73 |
| ✓        | ✓        | ✓  | Checking the scanner contact (Contact Check)                | Check the continuity between the test leads connected to the scanner and the EUT.                                                     | p.74 |
| ✓        | ✓        | ✓  | Setting scanner channels (Edit)                             | Switches the connection (high, low, open) of each channel of the scanner.                                                             | p.75 |
| <b>√</b> | ✓        | ✓  | Opening the scanner (All Open)                              | Set all channels of the scanner to open.                                                                                              | p.76 |

## **Test voltage**

Set the voltage to apply to the EUT. You cannot specify a voltage that exceeds the limit voltage (p.52).

On the Home menu screen, press Voltage > Test Voltage.

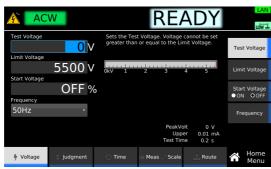

Example: Home menu screen of ACW

Use the numeric keypad or the rotary knob to enter the voltage.

ACW setting range: 0 V to 5500 V DCW setting range: 0 V to 7500 V

IR setting range: 0 V to 1020 V (-1000 V test), 0 V to 7500 V (7200 V test)

This completes the setting.

## Limit voltage

Set the upper limit of the voltage to apply to the EUT. This prevents unnecessarily high voltage from being applied to the EUT by mistake.

On the Home menu screen, press Voltage > Limit Voltage.

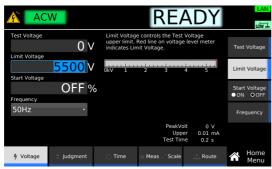

Example: Home menu screen of ACW

Use the numeric keypad or the rotary knob to enter the voltage.

ACW setting range: 0 V to 5500 V DCW setting range: 0 V to 7500 V

IR setting range: 0 V to 1020 V (-1000 V test), 0 V to 7500 V (7200 V test)

This completes the setting.

## **Start voltage**

Set the voltage 0.1 seconds after the START switch is pressed as a percentage of the test voltage. If you do not want to set the start voltage, set Start Voltage to off.

■ When the start voltage is 50%

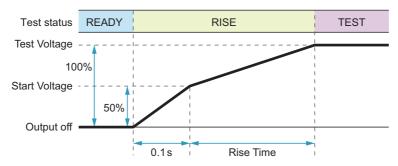

1 On the Home menu screen, press Voltage > Start Voltage.

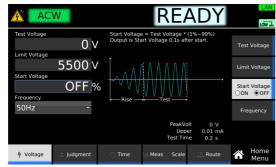

Example: Home menu screen of ACW

Press Start Voltage to switch between on and off.

The start voltage switches between on and off each time you press the key.

If you select on, use the numeric keypad or the rotary knob to enter the percentage.

This completes the setting.

## **Frequency**

This can be set only for AC withstanding voltage (ACW) tests.

Set the test voltage frequency to 50 Hz or 60 Hz. \[\bar{\sqrt{50Hz}}\]/\sqrt{60Hz} appears during testing according to the setting.

1 On the Home menu screen, press Voltage > Frequency.

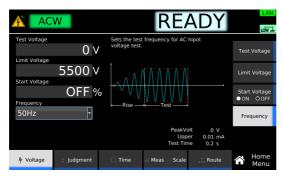

Turn the rotary knob to change the value.

This completes the setting.

## **Upper limit**

Set the reference current or resistance for upper limit judgment. If current greater than or equal to Upper is measured, upper limit judgment (U-FAIL) results. In insulation resistance (IR) tests, you can set Upper to off if upper limit judgment is not necessary.

In IR tests, the criteria can be set in terms of resistance or current (p.57).

NOTE

Normally, even a good EUT will have a certain degree of leakage current. In IR tests, setting UPPER slightly greater than the resistance of the EUT is useful in detecting EUT errors, breaks in the test leads, and poor connections, enabling you to perform highly reliable testing.

#### 1 On the Home menu screen, press Judgment > Upper.

In IR tests, Upper switches between on and off each time you press the Upper key.

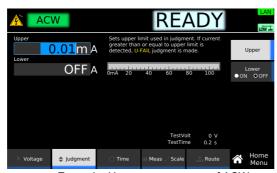

Example: Home menu screen of ACW

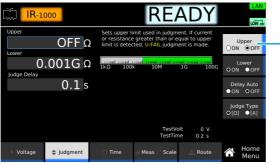

Switch between on and off.

Example: Home menu screen of IR

Use the numeric keypad or the rotary knob to enter the current or resistance value.

ACW setting range: 0.01 mA to 110.00 mA DCW setting range: 0.01 mA to 21.00 mA

IR setting range: 0.001  $M\Omega$  to 100.000  $G\Omega,$  0.0001 mA to 1.0100 mA

This completes the setting.

#### **Lower limit**

Set the reference current or resistance for lower limit judgment. If current less than or equal to Lower is measured after the voltage reaches the test voltage, lower limit judgment (L-FAIL) results. To disable lower limit judgment, set Lower to off.

In insulation resistance (IR) tests, the criteria can be set in terms of resistance or current (p.57).

NOTE

Normally, even a good EUT will have a certain degree of leakage current. In ACW or DCW tests, setting the limit slightly less than the leakage current of the EUT is useful in detecting EUT errors, breaks in the test leads, and poor connections, enabling you to perform highly reliable testing.

On the Home menu screen, press Judgment > Lower.

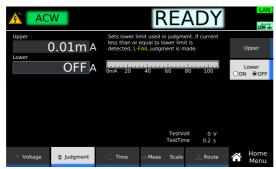

Example: Home menu screen of ACW

Press Lower to switch between on and off.

Lower switches between on and off each time you press the key.

If you select on, use the numeric keypad or the rotary knob to enter the current or resistance value.

ACW setting range: 0.00 mA to 109.99 mA DCW setting range: 0.00 mA to 20.99 mA

IR setting range: 0.000 M $\Omega$  to 99.999 G $\Omega$ , 0.0000 mA to 1.0099 mA

This completes the setting.

## **Unit of criteria (Judge Type)**

Set the unit of the upper limit (p.55) or lower limit (p.56) for insulation resistance (IR) tests to resistance or current.

#### On the Home menu screen, press Judgment > Judge Type.

If the Judge Type key is not displayed, press Upper or Lower to display it. Each time you press Judge Type, the unit of Upper and Lower values switch between  $\Omega$  and A.

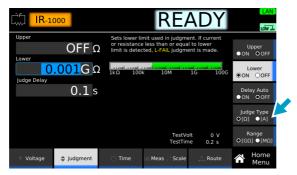

#### $\mathbf{9}$ If you select resistance ([Ω]), press Range to select the unit.

If the Range key is not displayed, set Upper or Lower to on to display it. Each time you press the key, the unit of Upper and Lower values switch between  $G\Omega$ , and  $M\Omega$ .

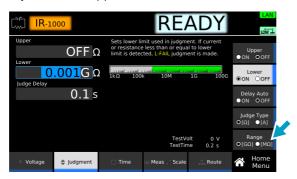

This completes the setting.

## **Auto setting of the judgment delay (Delay Auto)**

This can be set only in DC withstanding voltage (DCW) and insulation resistance (IR) tests.

When the test voltage is applied to an EUT with a capacitive component, a large charge current may flow until charging is completed. Judgment errors due to the effects of the charge current can be prevented by setting a delay (Judge Delay) from when the START switch is pressed to when upper limit judgment is started.

Set Delay Auto to on or off to select auto or manual setting of the judgment delay.

| Value | Description                                                                                                    |
|-------|----------------------------------------------------------------------------------------------------|
| ON    | Upper limit judgment will start automatically when the voltage reaches the test voltage and judgment becomes possible. If the output voltage is 200 V or more and the voltage rise rate is less than approximately 1 V/s before the judgment starts, UPPER FAIL <sup>1</sup> occurs, and the test ends. Problems can be discovered quickly such as when the EUT is shorted. |
| OFF   | Set the judgment delay (Judge Delay) manually. Refer to the following, and set a delay shorter than the sum of Voltage rise time $(p.61)$ and Test time $(p.60)$ .                                                                                                    |

In an IR test, if Judge Type is set to  $\Omega$ , LOWER FAIL will occur.

#### NOTE

In a insulation resistance (IR) test, consider the following:

- Making judgments on 200 µA or less requires at least 3 seconds after the rise time ends.
- Making judgments when the low pass filter (p.71) is set to on requires at least 10 seconds after the rise time ends.
- When Judge Delay is longer than Rise Time

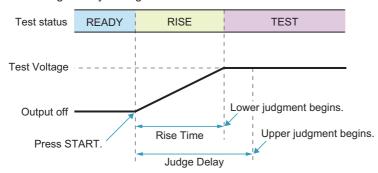

■ When Judge Delay is shorter than Rise Time

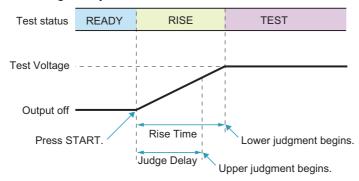

1 On the Home menu screen, press Judgment > Delay Auto.

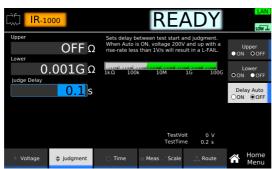

Example: Home menu screen of IR

- Press Delay Auto to switch between ON and OFF.
  Delay Auto switches between on and off each time you press the key.
- If you select off, use the numeric keypad or the rotary knob to enter the time.

  Setting range: 0.1 s to 100.0 s

This completes the setting.

#### **Test time**

Set the test time to on or off.

| Value | Description                                                                                                    |
|-------|----------------------------------------------------------------------------------------------------|
| ON    | Set the time from when the Voltage rise time $(p.61)$ has passed to the end of the test. If upper limit judgment (U-FAIL) or lower limit judgment (L-FAIL) does not occur during a test, the test will result in PASS. For insulation resistance (IR) tests, making judgments at 1 $\mu$ A or less requires the test time to be at least 1.0 second. |
| OFF   | The test continues until the STOP switch is pressed. Pass judgments are not made.                                                                                                    |

On the Home menu screen, press Time > Test Time.

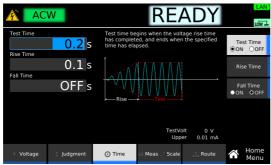

Example: Home menu screen of ACW

Press Test Time to switch between on and off.

Test Time switches between on and off each time you press the key.

If you select on, use the numeric keypad or the rotary knob to enter the time.

Setting range: 0.1 s to 1000.0 s

This completes the setting.

## Voltage rise time

Set the time from when the START switch is pressed until the test voltage (p.51) is reached or the time for the voltage to change from the start voltage (p.53) to the test voltage.

1 On the Home menu screen, press Time > Rise Time.

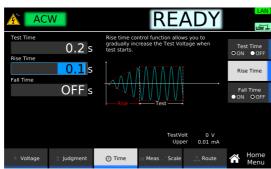

Example: Home menu screen of ACW

Use the numeric keypad or the rotary knob to enter the time.

Setting range: 0.1 s to 200.0 s This completes the setting.

## Voltage fall time

This can be set only for AC withstanding voltage (ACW) and DC withstanding voltage (DCW) tests.

Set the time for the voltage to fall from the test voltage to around 0 V when a pass judgment is made.

In DCW tests, a transition is made to Discharge time (p.63) after the fall time ends. If Fall Time is set to off and a fail judgment occurs or the STOP switch is pressed during the test, discharge starts immediately without transitioning to Fall Time.

1 On the Home menu screen, press Time > Fall Time.

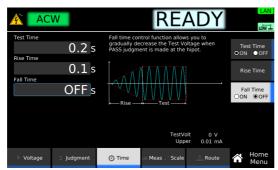

Example: Home menu screen of ACW

Press Fall Time to switch between on and off.

Fall Time switches between on and off each time you press the key.

If you select on, use the numeric keypad or the rotary knob to enter the time.

Setting range: 0.1 s to 200.0 s

This completes the setting.

## **Discharge time**

This can be set only in DC withstanding voltage (DCW) and insulation resistance (IR) tests.

During a test, the EUT, test leads, test probes, output terminals, and other peripheral components are charged to a high voltage. Set the time for discharging the voltage remaining in the high voltage charge area after the test ends. If voltage remains even after the set discharge time elapses, discharge continues until the voltage reaches 30 V.

In DCW tests, discharge starts after Voltage fall time (p.62) is finished. If Fall Time is set to off and a fail judgment occurs or the STOP switch is pressed during the test, discharge starts immediately without transitioning to Fall Time.

#### ■ Estimated discharge time

The time required to discharge the built-up electrical charge varies according to the test voltage and the properties of the EUT.

The time that this product requires to discharge the voltage from its internal capacitors down to 30 V is as follows:

- When an EUT is not connected: 16 ms for a DCW test, 1.5 ms for an IR test
- When an EUT with a input capacitance of 0.05 µF is connected: 50 ms for a DCW test, 6 ms for an IR test

#### Setup procedure

On the Home menu screen, press Time > Discharge Time.

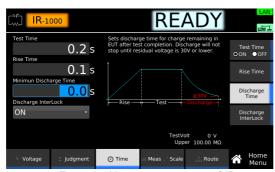

Example: Home menu screen of IR

Use the numeric keypad or the rotary knob to enter the time.

Setting range: 0.0 s to 100.0 s This completes the setting.

## Discharge when interlock is activated (Discharge Interlock)

This can be set only in DC withstanding voltage (DCW) and insulation resistance (IR) tests.

During a test, the EUT, test leads, test probes, output terminals, and other peripheral components are charged to a high voltage. Set whether to discharge the voltage remaining in the high voltage charge area if the interlock is activated (p.205) during a test.

| Value | Description                                                                                                    |
|-------|----------------------------------------------------------------------------------------------------|
| ON    | The voltage remaining in the high voltage charge area is discharged if the interlock is activated during a test. Use this when you do not want the voltage to remain if the interlock is activated, such as when a capacitive EUT is connected. |
| OFF   | The output's high voltage relay is opened to shut off the output if the interlock is activated.                                                                                                    |

1 On the Home menu screen, press Time > Discharge Interlock.

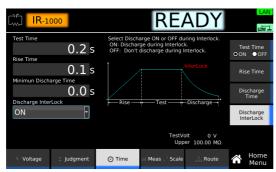

Example: Home menu screen of IR

Turn the rotary knob to change the value.

This completes the setting.

## **Current detection response speed (Filter)**

This can be set only for AC withstanding voltage (ACW) and DC withstanding voltage (DCW) tests.

Set the response speed (sensitivity) for detecting the current when making upper limit judgments. An icon appears during testing according to the setting.

| Value | /alue Description |                                                                                                    | Icon |
|-------|-------------------|----------------------------------------------------------------------------------------------------|------|
| LPF   | Slow              | Mean-value response type current detector. This is equivalent to the current detection response of Kikusui's general-purpose AC withstanding voltage testers. This setting is suitable for detecting dielectric breakdown defined in safety standards. It is used for performing withstanding voltage tests on general electronic devices and electronic components. This setting makes it difficult to detect corona discharge and the like, which are not considered to be dielectric breakdown in typical safety standards. |      |
|       | Medium            | With a mean-value response type current detector closer to peak detec-                                                                                                    |      |
|       | Fast              | tion, the response is faster than the Slow setting. Because the upper limit judgment detection speed is fast, this setting is suitable for performing withstanding voltage tests on compact electronic components and other EUTs prone to dielectric breakdown. But, because current may be detected for corona discharges and other instantaneous discharges and discharges with high frequency components, this setting may not be suitable for reproducible withstanding voltage tests.                                     |      |
| HPF   | Slow              | Extremely small discharges such as corona discharges will be detected                                                                                                    | HPF  |
|       | Fast              | but reproducibility will be low.                                                                                                    |      |

#### On the Home menu screen, press Meas repeatedly until Meas is selected.

Each time you press the key, the setting changes between Meas and Scale.

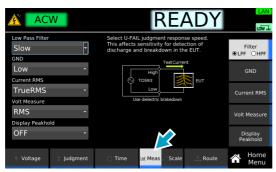

Example: Home menu screen of ACW

#### Press Filter to switch between LPF and HPF.

Each time you press the key, the setting changes between LPF and HPF.

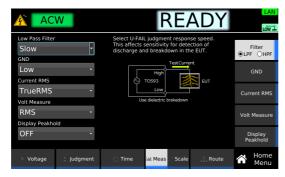

Turn the rotary knob to change the value.

This completes the setting.

TOS93 Series User's Manual

**65** 

## **Grounding mode (GND)**

Select whether to include the current running through the stray capacitance (p.277) of test leads, tools, and the like in measurements. An icon is shown in the upper right of the display according to the setting.

| Value | Description                                                                                                    | Icon  |
|-------|----------------------------------------------------------------------------------------------------|-------|
| Low   | Measures by including the current running through the stray capacitance across test leads or tools and ground and the current running through the insulation resistance. Tests can be performed safely without the risk of shorting the ammeter.                                                                                                    | LÔW 📶 |
| Guard | High-sensitivity high-precision measurement is possible because the current running through the stray capacitance across test leads or tools and ground and the current running through the insulation resistance are excluded from measurement. Use this mode only when the EUT and tools and the like are completely floating. If one end of the EUT is grounded to earth or if the LOW terminal and chassis are shorted, the ammeter will be shorted. This is extremely dangerous. | LÕW 🔐 |

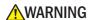

- If there is a possibility that the EUT or tools and the like will be grounded or if you are uncertain about it, do not set GND to Guard. Doing so is extremely dangerous because the ammeter will be shorted and will not be able to measure current.
- If you set GND to Guard, do not connect measuring instruments that are grounded at one end (e.g., Kikusui 149-10A High Voltage Digital Voltmeter, TOS1200 Current Calibrator) to this product. Doing so is extremely dangerous because the ammeter will be shorted and will not be able to measure current.

#### ■ When set to Low (example of ACW)

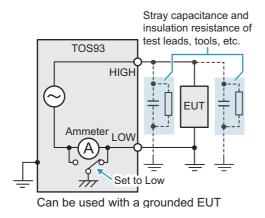

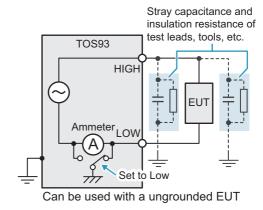

#### ■ When set to Guard (example of ACW)

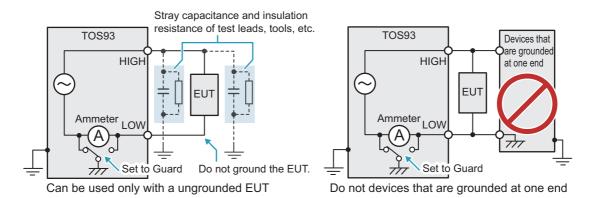

#### Setup procedure

On the Home menu screen, press Meas repeatedly until Meas is selected.

Each time you press the key, the setting changes between Meas and Scale.

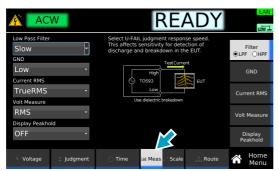

Example: Home menu screen of ACW

Press GND, and then turn the rotary knob to change the value.

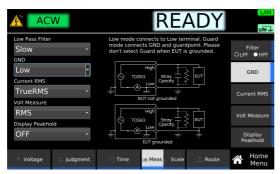

This completes the setting.

## **Current measurement mode (Current RMS)**

This can be set only for AC withstanding voltage (ACW) tests.

Sets the current measurement mode. An icon appears during testing according to the setting.

| Value   | Description                                                    | Icon    |
|---------|----------------------------------------------------------------|---------|
| TrueRMS | Measures in true rms values.                                   | TrueRMS |
| Average | Measures by converting the mean-value responses to rms values. | Average |

1 On the Home menu screen, press Meas repeatedly until Meas is selected.

Each time you press the key, the setting changes between Meas and Scale.

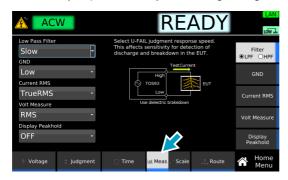

Press Current RMS, and then turn the rotary knob to change the value.

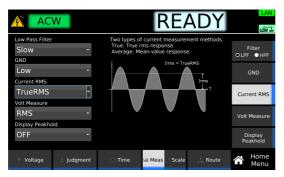

This completes the setting.

## **Voltage measurement mode (Volt Measure)**

This can be set only for AC withstanding voltage (ACW) and DC withstanding voltage (DCW) tests. Sets the voltage measurement mode. An icon appears during testing according to the setting.

| Value              | Description                  | Icon    |
|--------------------|------------------------------|---------|
| RMS (ACW only)     | Measures in true rms values. | RMS     |
| Average (DCW only) | Measures in average values.  | Average |
| Peak               | Measures in peak values.     | Peak    |

On the Home menu screen, press Meas repeatedly until Meas is selected.

Each time you press the key, the setting changes between Meas and Scale.

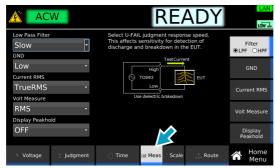

Example: Home menu screen of ACW

Press Volt Measure, and then turn the rotary knob to change the value.

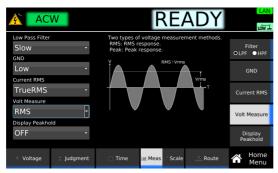

This completes the setting.

## Peak value display (Display Peakhold)

When Display Peakhold is set to on, the peak current measured during testing is displayed for the AC withstanding voltage (ACW) and DC withstanding voltage (DCW) tests. For the insulation resistance (IR) test, the peak resistance measured during testing is displayed.

On the Home menu screen, press Meas repeatedly until Meas is selected.

Each time you press the key, the setting changes between Meas and Scale.

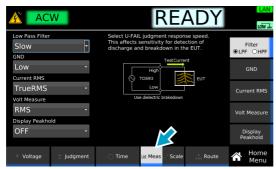

Example: Home menu screen of ACW

Press Display Peakhold, and then turn the rotary knob to select ON or OFF.

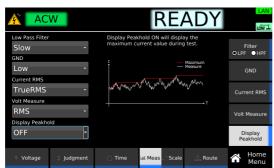

This completes the setting.

## Using the low-pass filter

This can be set only in insulation resistance (IR) tests.

Turning the low-pass filter on stabilizes measurements when measuring at high sensitivity or when the measurements are unstable and hard to read. If the low pass filter is set to on, **LPF** appears during testing.

NOTE

Because the response will be slow if the low pass filter is set to on, making judgments will require at least 10 seconds after the rise time ends. Judgments may not be accurate if the time until a judgment is made is short.

On the Home menu screen, press Meas repeatedly until Meas is selected.

Each time you press the key, the setting changes between Meas and Scale.

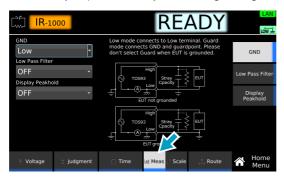

Press Low Pass Filter, and then turn the rotary knob to select ON or OFF.

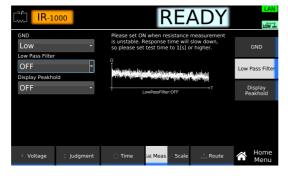

This completes the setting.

## Offset (Offset Real, Offset Imag)

This can be set only for AC withstanding voltage (ACW) tests.

You can set the real part (Offset Real) and imaginary part (Offset Imag) of the offset for the current running through the stray capacitance of test leads, tools, and the like. If the offset is set to on, offset appears during testing.

The offset current is recorded in terms of a resistance in the product. The actual offset current is calculated from the resistance and test voltage. Because the resistance resolution is 100  $\Omega$ , an error may occur in the measured value.

#### 1 On the Home menu screen, press Scale repeatedly until Scale is selected.

Each time you press the key, the setting changes between Meas and Scale.

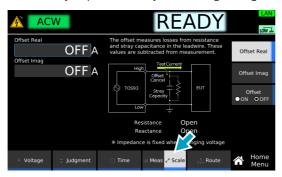

#### Press Offset to switch between on and off.

Offset switches between on and off each time you press the key.

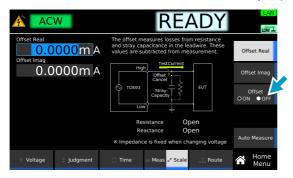

# If set to ON, set the Offset Real and Offset imag values according to the following procedure.

| Purpose                                                                   | Operation                                                                                                    |
|---------------------------------------------------------------------------|----------------------------------------------------------------------------------------------------|
| Measure the Offset Real and Offset Imag values to set them automatically. | Press Auto Measure. Use the rotary knob or numeric keypad to enter the test voltage. Connect test leads to this product, and open the test leads. Press START. When the measurement stabilizes, press STOP.  The Offset Real and Offset imag values are set automatically. |
| Set the Offset Real value manually.                                       | Press Offset Real, and then use the numeric keypad or the rotary knob to enter the value. Setting range: 0.0000 mA to 100.0000 mA                                                                                                    |
| Set the Offset imag value manually.                                       | Press Offset imag, and then use the numeric keypad or the rotary knob to enter the value. Setting range: 0.0000 mA to 100.0000 mA                                                                                                    |
|                                                                           |                                                                                                    |

This completes the setting.

#### **Offset**

This can be set only in DC withstanding voltage (DCW) and insulation resistance (IR) tests.

An offset can be applied to the current or resistance of test leads, tools, etc. If the offset is set to on, Offset appears during testing.

The offset current is recorded in terms of a resistance in the product. The actual offset current is calculated from the resistance and test voltage. Because the resistance resolution is 100  $\Omega$ , an error may occur in the measured value.

#### 1 On the Home menu screen, press Scale repeatedly until Scale is selected.

Each time you press the key, the setting changes between Meas and Scale.

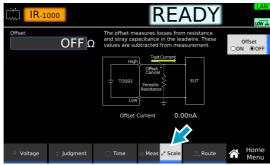

Example: Home menu screen of IR

## Press Offset to switch between on and off.

Offset switches between on and off each time you press the key.

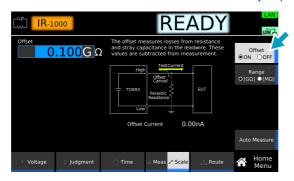

## If set to ON, set the Offset value according to the following procedure.

| Purpose                                           | Operation                                                                                                    |
|---------------------------------------------------|----------------------------------------------------------------------------------------------------|
| Measure the Offset value to set it automatically. | Press Auto Measure. Use the rotary knob or numeric keypad to enter the test voltage. Connect test leads to this product, and open the test leads. Press START. When the measurement stabilizes, press STOP. The Offset value is set automatically. |
| Set the Offset value manually.                    | Use the numeric keypad or the rotary knob to enter the value. For IR tests, the unit of resistance changes each time you press Range. DCW setting range: 0.0000 mA to 100.0000 mA IR setting range: 0.001 M $\Omega$ to 2000.0 G $\Omega$          |

This completes the setting.

## **Checking the scanner contact (Contact Check)**

Use this function when the TOS9320 high voltage scanner option (p.282) is connected.

You can check the continuity between the test leads connected to the scanner channel set to High or Low and the EUT. When Contact Check is set to ON, continuity will be checked before the test voltage is applied after the START switch is pressed. When the continuity is confirmed, the test will begin.

The following equation can be used to calculate the execution time of a contact check.

Execution time = 50 ms + 30 ms × (number of channels set to High or Low)

For information on typical timing charts, see "Contact check operation" (p.278).

#### 1 On the Home Menu screen, press Route.

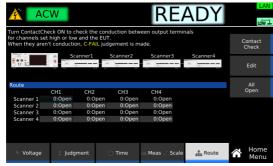

Example: Home menu screen of ACW

## Press Contact Check to switch between on and off.

Each time you press the key, Contact Check toggles between on and off.

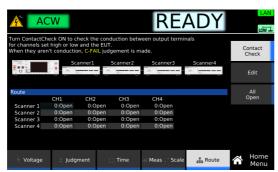

This completes the setting.

#### If continuity cannot be confirmed

"C-FAIL" (CONTACT FAIL) will appear in the top area of the display. The U FAIL and L FAIL signals of SIGNAL I/O Connector (p.201) will be set to on simultaneously. On the scanner side, the LED of the corresponding channel lights orange. Check that the test leads are connected properly.

## **Setting scanner channels (Edit)**

Set the scanner channels when the TOS9320 high voltage scanner option (*p.282*) is connected. Set each scanner channel connection to High, Low, or Open.

NOTE

To make the association between the connected test lead and channels clear, affix the channel labels supplied with the scanner to the test leads.

On the Home menu screen, press Route.

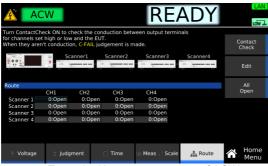

Example: Home menu screen of ACW

Use the rotary knob and the ◄/► keys to select a channel, and then press Edit.

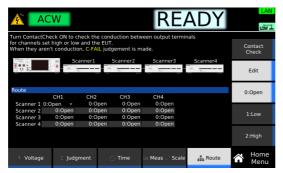

- **Q** Use the sub-function keys to select the connection, and press ENTER.
- To continue setting other channels, use the rotary knob and **◄/▶** keys to select the scanner and channel and the sub-function keys to select the connection.
- When all settings are complete, press Edit.

This completes the setting.

# **Opening the scanner (All Open)**

Use this function when the TOS9320 high voltage scanner option *(p.282)* is connected. You can set all channels of the scanner to open.

On the Home menu screen, press Route > All Open.

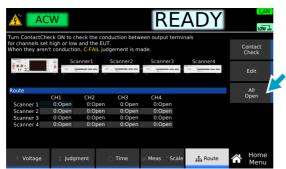

Example: Home menu screen of ACW

This completes the setting.

# Starting a Test

We recommend that you perform a pre-test inspection (p.240) before executing a test.

## **Output time limit**

When withstanding voltage tests are performed consecutively, output time limit and rest time may become necessary depending on the upper limit.

The following table shows the output time limit and rest time that are necessary when the ambient temperature is 40 °C or less. If you exceed the limit, the temperature of the output section may increase. This may cause the protection function to be activated and "OVER HEAT" to be indicated on the display. If this happens, stop testing and wait for the temperature to return to normal by referring to the rest time. If "READY" is displayed in the upper right of the display when you press the STOP switch, the temperature is back to normal.

| Test mode                     | Upper limit (i)    | Output time <sup>1</sup> limit | Rest time                                          |
|-------------------------------|--------------------|--------------------------------|----------------------------------------------------|
| AC withstanding               | i ≤ 50 mA          | No limit                       | Not necessary                                      |
| voltage (ACW)                 | 50 mA < i ≤ 110 mA | 30 min. max.                   | At least the length of time the voltage was output |
| DC withstanding voltage (DCW) | i ≤ 5 mA           | No limit                       | At least judgment delay (Judge Delay) <sup>2</sup> |
| voltage (DCVV)                | 5 mA < i ≤ 20 mA   | 10 min. max.                   | At least the length of time the voltage was output |

<sup>1</sup> Includes the voltage rise time, test time, and voltage fall time.

<sup>2</sup> If Delay Auto (p.58) is set to on, rest time is not necessary.

## Starting a test

#### **WARNING**

Risk of electric shock.

- While the DANGER LED is lit, do not touch the EUT, test leads, test probes, output terminals, or other peripheral components.
- When performing a test, be sure to wear rubber gloves for electrical work.
- Check that the product is correctly connected to the EUT.
- Check that "READY" is shown on the display, and then press START.

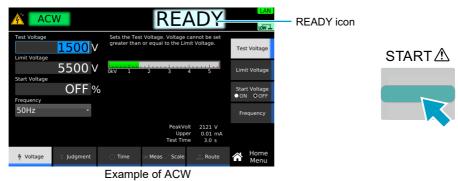

The DANGER LED lights, and the test starts.

If the test does not start, see "Unable to start a test" (p.288).

If you want to start another test after the test finishes, set a rest time (p.77) between tests as necessary.

# Operation after a test starts

Shown below are examples of operation after a test starts.

■ Example of an ACW test (PASS judgment)

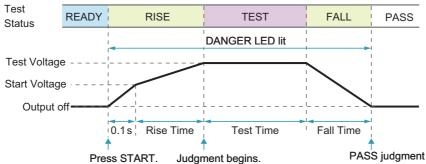

■ Example of a DCW test (FAIL judgment)

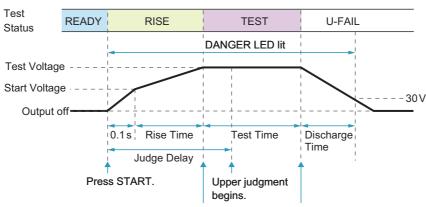

Start Voltage: ON Lower: ON Delay Auto: OFF Test Time: ON Rise Time: ON Fall Time: ON Discharge Time: 10s

Start Voltage: ON

Test Time: ON

Rise Time: ON

Fall Time: ON

Lower judgment begins. U-FAIL detection

■ Example of an IR test (PASS judgment)

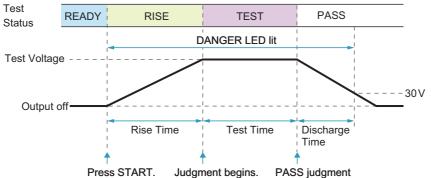

Start Voltage: OFF Upper: ON Lower: ON Delay Auto: ON Test Time: ON Rise Time: ON Discharge Time: 0s

#### ■ DANGER LED and test status display

During a test, the DANGER LED lights, and the test status is shown in the upper right of the display. The DANGER LED lights if voltage remains at the output terminals regardless of the test status.

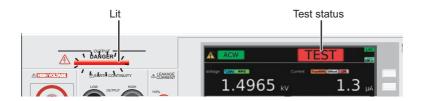

#### ■ Measurement display

During a test, measurements are shown on the display.

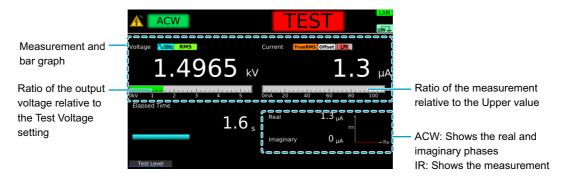

#### ■ Test condition display

Icons indicating the test conditions appearing during testing.

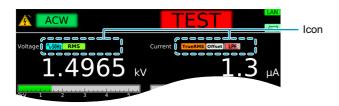

| Icon                       | Description                               |
|----------------------------|-------------------------------------------|
| <b>1 1 1 1 1 1 1 1 1 1</b> | Frequency setting (50 Hz/60 Hz).          |
| TrueRMS / Average          | Current RMS setting (TrueRMS/Average).    |
| RMS /Average/ Peak         | Volt Measure setting (RMS/Average/Peak).  |
| Offset                     | Offsetting.                               |
| LPF / HPF                  | ACW or DCW test: Filter setting (LPF/HPF) |
| LPF                        | IR test: Low Pass Filter being set to ON. |

#### ■ Voltage rise time display

While the voltage is rising, "RISE" is displayed along with the elapsed time. The remaining rise time is displayed with a bar graph. When the time specified by Rise Time elapses, "TEST" is shown, and the test starts.

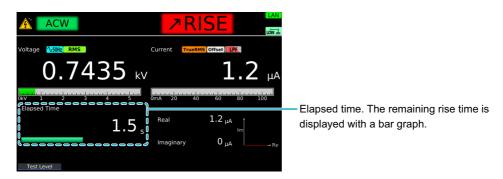

#### ■ Test time display

During the test time, "TEST" and the elapsed time are displayed. If Test Time is set to on, the remaining test time is displayed with a bar graph. If Test Time is set to off, the elapsed time is displayed up to 3600000.0 seconds. If the elapsed time is greater than 3600000.0, the display is fixed at 3600000.0.

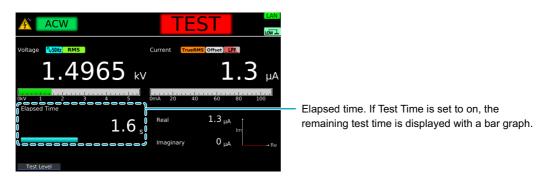

#### ■ Voltage fall time display

If Fall Time is set to on, "FALL" and the elapsed time are displayed while the voltage is falling. The remaining fall time is displayed with a bar graph.

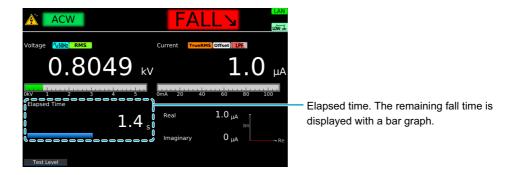

## Changing the voltage setting during a test

During a test, press Test Level. Then, use the numeric keypad or the rotary knob to change the voltage.

The changed voltage is immediately applied to the test, but the voltage value on the display shows the measured value. When "READY" appears in the upper right of the display after the test is finished, the new voltage setting will be displayed.

The Output Error may occur when the output changes suddenly.

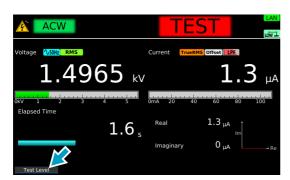

# Finishing the Test and Viewing the Judgment

## **Stopping tests**

If you want to stop a test or finish a test when the test time is off, press STOP.

STOP

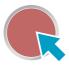

#### Conditions that cause a test to end

Conditions that cause a test to end are as follows:

- a. When a current greater than or equal to Upper limit or less than equal to Lower limit is measured
- b. When the test time elapses if Test time is set to on
- c. When you press STOP

In any of the cases above, the "TEST" indication on the display disappears when the test ends. When the voltage residing at the output terminals is discharged, the DANGER LED turns off.

If the test finishes under condition a or b given above, the judgment result (p.84) will be shown on the display.

# Judgment types and operation

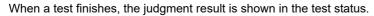

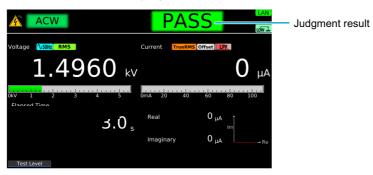

|                      | U-FAIL                                                               | L-FAIL                                                               | PASS                                                                                                    |
|----------------------|----------------------------------------------------------------------|----------------------------------------------------------------------|----------------------------------------------------------------------------------------------------|
| Condition            | A current greater than or equal to the upper limit was measured.     | A current less than or equal to the lower limit was measured.        | U-FAIL or L-FAIL judgment did not occur during the test.                                                         |
| Display              | The test status shows "U-FAIL" until the judgment result is cleared. | The test status shows "L-FAIL" until the judgment result is cleared. | The test status shows "PASS" until the time specified by Pass Hold elapses. Then the judgment result is cleared. |
| Buzzer               | The buzzer continues to sound until the judgment result is cleared.  | The buzzer continues to sound until the judgment result is cleared.  | The buzzer sounds for 50 ms (regardless of the Pass Hold time).                                                  |
| SIGNAL I/O connector | U FAIL signal is output until the judgment result is cleared.        | L FAIL signal is output until the judgment result is cleared.        | PASS signal is output until the judgment result is cleared.                                                      |

|                      | ∕U-FAIL                                                                                                    | ∕L-FAIL                                                                                                    |
|----------------------|----------------------------------------------------------------------------------------------------|----------------------------------------------------------------------------------------------------|
| Condition            | When Delay Auto is set to on in a DCW test and the output voltage is 200 V or more, the voltage rise rate (dV/dt) is less than approximately 1 V/s before starting a judgment. | When Delay Auto is set to on in a IR test and the output voltage is 200 V or more, the voltage rise rate (dV/dt) is less than approximately 1 V/s before starting a judgment. |
| Display              | The test status shows ">U-FAIL" until the judgment result is cleared.                                                                                                    | The test status shows "/L-FAIL" until the judgment result is cleared.                                                                                                    |
| Buzzer               | The buzzer continues to sound until the judgment result is cleared.                                                                                                    | The buzzer continues to sound until the judgment result is cleared.                                                                                                    |
| SIGNAL I/O connector | U FAIL signal is output until the judgment result is cleared.                                                                                                    | L FAIL signal is output until the judgment result is cleared.                                                                                                    |

# Clearing the judgment result

Press STOP to clear the judgment result. The product is ready to start another test.

# **Earth Continuity Test**

Applicable models: 9302 , 9303 , 9303LC

This chapter describes how to set test conditions, start tests, and view the results for earth continuity (EC)

The following flowchart shows the configuration and test steps.

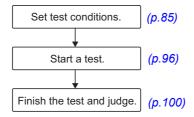

# **Setting Test Conditions**

This section describes the test conditions of earth continuity (EC) tests and how to set the conditions.

## Displaying the setup screen (Home menu)

- On the Function menu screen (p.42), press EC.
- Use the sub-function keys to select AC or DC.

The setup screen (Home menu) for the EC test conditions appears.

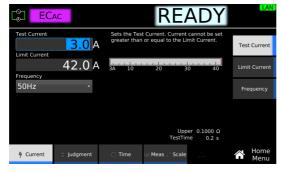

Set the required conditions by referring to the description of test conditions (p.86).

## **Description of test conditions**

The following table shows the test conditions that you can set for earth continuity (EC) tests. The test conditions you can set are different for AC test and DC test. Test conditions with a check mark can be used with the corresponding test.

| AC | DC | Test condition                           | Description                                                                                  | See  |
|----|----|------------------------------------------|----------------------------------------------------------------------------------------------|------|
| ✓  | ✓  | Test current                             | Current to run through the EUT.                                                              | p.86 |
| ✓  | ✓  | Limit current                            | Upper limit of current to run through the EUT.                                               | p.87 |
| ✓  | -  | Frequency                                | Test current frequency.                                                                      | p.87 |
| ✓  | ✓  | Upper limit                              | Reference resistance or voltage for upper limit judgment.                                    | p.88 |
| ✓  | ✓  | Lower limit                              | Reference resistance or voltage for lower limit judgment.                                    | p.89 |
| ✓  | ✓  | Test time                                | Time from when the current rise time has passed to the end of the test.                      | p.90 |
| ✓  | ✓  | Current rise time                        | Time from when the START switch is pressed until the test current is reached.                | p.91 |
| ✓  | ✓  | Current fall time                        | The time from a pass judgment until the current falls.                                       | p.91 |
| ✓  | ✓  | Terminal wiring method (Terminals Wire)  | Set the method of wiring test leads to four-terminal wiring or two-terminal wiring.          | p.92 |
| ✓  | ✓  | Contact check                            | Starts testing when the test leads touch the EUT and current starts flowing.                 | p.93 |
| ✓  | ✓  | Peak value display (Display<br>Peakhold) | Display the maximum resistance during the test.                                              | p.94 |
| ✓  | ✓  | Offset                                   | Cancels the contact resistance of test leads, tools, and the like and the resulting voltage. | p.95 |

#### **Test current**

Set the current to run through the EUT. You cannot specify a voltage that exceeds the limit voltage Limit current (*p.87*).

On the Home menu screen, press Current > Test Current.

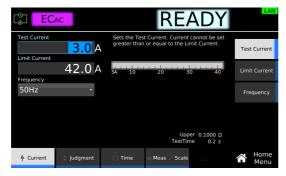

Use the numeric keypad or the rotary knob to enter the current.

Setting range: 3.0 A to 42.0 A This completes the setting.

### **Limit current**

Set the upper limit of current to run through the EUT. This prevents unnecessarily high current from being run through the EUT by mistake.

1 On the Home menu screen, press Current > Limit Current.

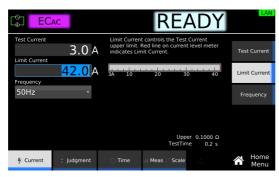

Use the numeric keypad or the rotary knob to enter the current.

Setting range: 3.0 A to 42.0 A This completes the setting.

## **Frequency**

This can be set only for AC tests.

Set the test current frequency to 50 Hz or 60 Hz. \[ \scrtex{50Hz} \sqrtext{050Hz} \] appears during testing according to the setting.

On the Home menu screen, press Current > Frequency.

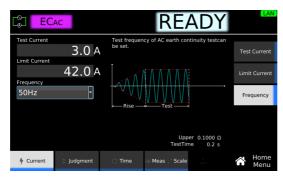

7 Turn the rotary knob to change the value.

This completes the setting.

## **Upper limit**

Set the reference resistance or voltage for upper limit judgment. If a value greater than or equal to Upper is measured, upper limit judgment (U-FAIL) results. To disable upper limit judgment, set Upper to off.

1 On the Home menu screen, press Judgment > Upper.

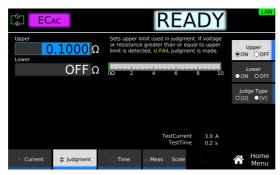

- Press Upper to switch between on and off.
  - Upper switches between on and off each time you press the key.
- If you select on, use the numeric keypad or the rotary knob to enter the resistance or voltage.

To change the unit of the value to resistance or voltage, press Judge Type. Each time you press the key, the unit of Upper and Lower values switch between  $\Omega$  and V.

Setting range: 0.0001  $\Omega$  to 10.0000  $\Omega,$  0.001 V to 5.000 V

This completes the setting.

#### **Lower limit**

Set the reference resistance or voltage for lower limit judgment. If a value less than or equal to Lower is measured, lower limit judgment (L-FAIL) results. To disable lower limit judgment, set Lower to off.

NOTE

Normally, even a good EUT will have a certain degree of resistance. Setting the limit slightly less than the resistance of the EUT is useful in detecting problems with the EUT or cables or errors in the probe connection points, enabling you to perform highly reliable testing.

1 On the Home menu screen, press Judgment > Lower.

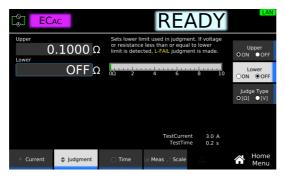

- Press Lower to switch between on and off.
  - Lower switches between on and off each time you press the key.
- If you select on, use the numeric keypad or the rotary knob to enter the resistance or voltage.

To change the unit of the value to resistance or voltage, press Judge Type. Each time you press the key, the unit of Upper and Lower values switch between  $\Omega$  and V.

Setting range: 0.0000  $\Omega$  to 9.9999  $\Omega$ , 0.000 V to 4.999 V

This completes the setting.

### **Test time**

Set the test time to on or off.

| Value | Description                                                                                                    |
|-------|----------------------------------------------------------------------------------------------------|
| ON    | Set the time from when the Current rise time (p.91) has passed to the end of the test. If upper limit judgment (U-FAIL) or lower limit judgment (L-FAIL) does not occur during a test, the test will result in PASS. |
| OFF   | The test continues until the STOP switch is pressed. Pass judgments are not made.                                                                                                    |

1 On the Home menu screen, press Time > Test Time.

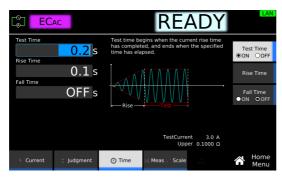

Press Test Time to switch between on and off.

Test Time switches between on and off each time you press the key.

If you select on, use the numeric keypad or the rotary knob to enter the time.

Setting range: 0.1 s to 1000.0 s

This completes the setting.

#### **Current rise time**

Set the time from when the START switch is pressed until the Test current (p.86) is reached.

On the Home menu screen, press Time > Rise Time.

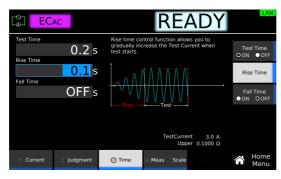

Use the numeric keypad or the rotary knob to enter the time.

Setting range: 0.1 s to 200.0 s This completes the setting.

#### **Current fall time**

Set the time for the current to fall from the test current when a PASS judgment is made.

On the Home menu screen, press Time > Fall Time.

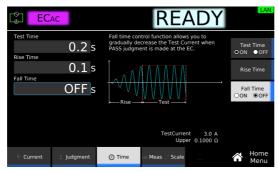

Press Fall Time to switch between on and off.

Fall Time switches between on and off each time you press the key.

If you select on, use the numeric keypad or the rotary knob to enter the time.

Setting range: 0.1 s to 200.0 s This completes the setting.

## **Terminal wiring method (Terminals Wire)**

Set the method of wiring test leads to the product to four-terminal wiring (4 Wire) or two-terminal wiring (2 Wire). The locations to connect the test leads to the product are different between the two methods (p.33). Select the appropriate method depending on the type of test leads to be used and whether the minute resistance of lead wires or contact resistance of plugs will be included in the measurement. An icon appears during testing according to the setting.

| Value  | Description                                                                                                    | Icon           |
|--------|----------------------------------------------------------------------------------------------------|----------------|
| 2 Wire | The resistance of lead wires and plugs is included in the measurement. Select this method when four-terminal wiring is not possible such as when using test leads other than those supplied with the product. The circuit between OUTPUT and SENSING is shorted inside the product. | 2 <b>wir</b> e |
| 4 Wire | The resistance of lead wires and plugs is not included in the measurement. Select this method when four-terminal wiring can be used such as when you use the supplied test leads for earth continuity testing (TL13-TOS).                                                           | 4 vire         |

NOTE

If you use test leads other than those supplied with the product, the product specifications may not be met. Contact your Kikusui agent or distributor for details.

## 1 On the Home menu screen, press Meas repeatedly until Meas is selected.

Each time you press the key, the setting changes between Meas and Scale.

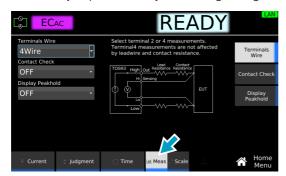

Press Terminals Wire, and then turn the rotary knob to change the value.

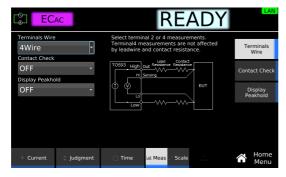

This completes the setting.

#### **Contact check**

A contact check between the test lead and EUT is checked at the start of tests. If you do not want to check the contact, set Contact Check to off.

To start testing when Contact Check is set to on, press START with the test leads connected to the OUT-PUT terminals open. Then, when the test leads make contact with the EUT and current starts flowing through the OUTPUT terminal, the test starts.

On the Home menu screen, press Meas repeatedly until Meas is selected.

Each time you press the key, the setting changes between Meas and Scale.

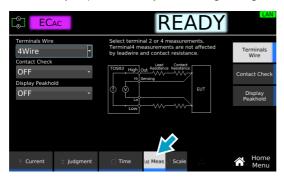

Press Contact Check, and then turn the rotary knob to select ON or OFF.

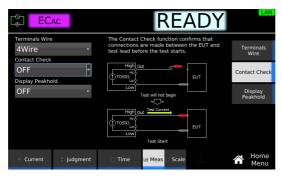

This completes the setting.

## Peak value display (Display Peakhold)

When Display Peakhold is set to on, the peak resistance measured during testing is displayed. Judgment is also performed on the peak value.

On the Home menu screen, press Meas repeatedly until Meas is selected.

Each time you press the key, the setting changes between Meas and Scale.

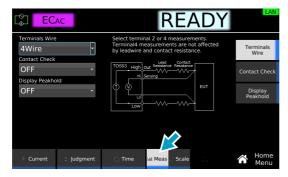

Press Display Peakhold, and then turn the rotary knob to select ON or OFF.

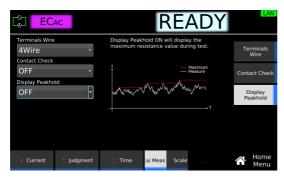

This completes the setting.

#### **Offset**

Contact resistance of test leads, tools, and the like and the resulting voltage drop can be canceled. If the offset is set to on, **Offset** appears during testing.

1 On the Home menu screen, press Scale repeatedly until Scale is selected.

Each time you press the key, the setting changes between Meas and Scale.

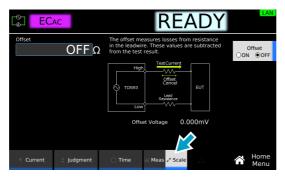

Press Offset to switch between on and off.

Offset switches between on and off each time you press the key.

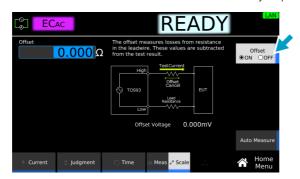

If set to ON, set the Offset value according to the following procedure.

| Purpose                                           | Operation                                                                                                    |
|---------------------------------------------------|----------------------------------------------------------------------------------------------------|
| Measure the Offset value to set it automatically. | Press Auto Measure. Use the rotary knob or numeric keypad to enter the test current. Connect test leads to this product, and short the test leads. Press START. When the measurement stabilizes, press STOP. The Offset value is set automatically. |
| Set the Offset value manually.                    | Use the numeric keypad or the rotary knob to enter the value. Setting range: 0.000 $\Omega$ to 10.000 $\Omega$                                                                                                    |

This completes the setting.

# Starting a Test

We recommend that you perform a pre-test inspection (p.241) before executing a test.

## **Output time limit**

When earth continuity tests are performed consecutively, output time limit and rest time may become necessary depending on the upper limit.

The following table shows the output time limit and rest time that are necessary when the ambient temperature is 40 °C or less. If you exceed the limit, the temperature of the output section may increase. This may cause the protection function to be activated and "OVER HEAT" to be indicated on the display. If this happens, stop testing and wait for the temperature to return to normal by referring to the rest time. If "READY" is displayed in the upper right of the display when you press the STOP switch, the temperature is back to normal.

| Upper limit (i) | Output time <sup>1</sup> limit | Rest time                                          |
|-----------------|--------------------------------|----------------------------------------------------|
| i ≤ 20 A        | No limit                       | Not necessary                                      |
| 20 A < i ≤ 40 A | 30 min. max.                   | At least the length of time the voltage was output |

1 Includes the current rise time, test time, and current fall time.

## Starting a test

- 1 Check that the product is correctly connected to the EUT.
- Check that "READY" is shown on the display, and then press START.

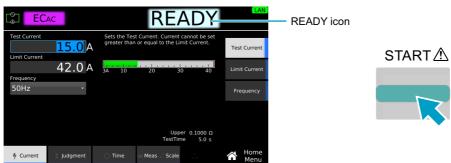

The DANGER LED lights, and the test starts.

If the test does not start, see "Unable to start a test" (p.288).

#### Contact check in progress display

When Contact Check (p.93) is set to on, "CHECK" appears during the contact check.

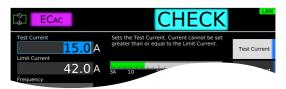

## Operation after a test starts

Shown below are examples of operation after a test starts.

■ Example of a PASS judgment (applies to AC and DC tests)

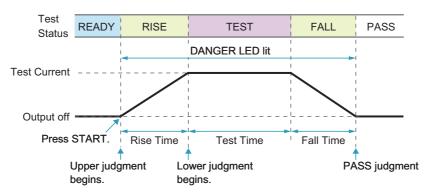

Test Time: ON Rise Time: ON Fall Time: ON

■ Example of a FAIL judgment (applies to AC and DC tests)

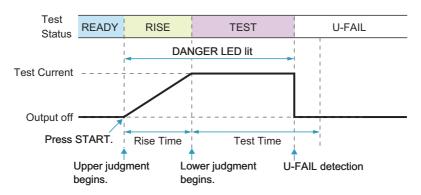

Test Time: ON Rise Time: ON Fall Time: ON

#### ■ DANGER LED and test status display

During a test, the DANGER LED lights, and the test status is shown in the upper right of the display. The DANGER LED lights if voltage remains at the output terminals regardless of the test status.

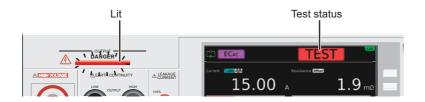

#### ■ Measurement display

During a test, measurements are shown on the display.

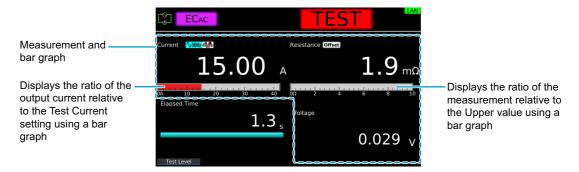

#### ■ Test condition display

Icons indicating the test conditions appearing during testing.

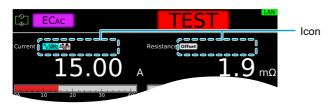

| Icon                           | Description                         |
|--------------------------------|-------------------------------------|
| <b>1</b> √50Hz/ <b>1</b> √60Hz | Frequency setting (50 Hz/60 Hz).    |
| 2wire/4wire                    | Terminal Wire setting (2Wire/4Wire) |
| Offset                         | Offsetting.                         |

#### ■ Current rise time display

While the current is rising, "RISE" is displayed along with the elapsed time. The remaining rise time is displayed with a bar graph. When the time specified by Rise Time elapses, "TEST" is shown, and the test starts.

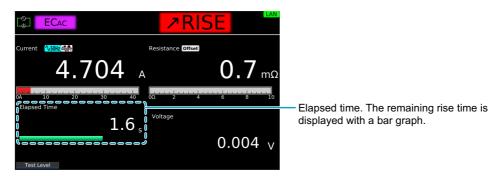

#### ■ Test time display

During the test time, "TEST" and the elapsed time are displayed. If Test Time is set to on, the remaining test time is displayed with a bar graph. If Test Time is set to off, the elapsed time is displayed up to 3600000.0 seconds. If the elapsed time is greater than 3600000.0, the display is fixed at 3600000.0.

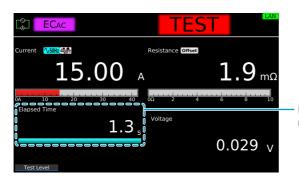

Elapsed time. If Test Time is set to on, the remaining test time is displayed with a bar graph.

#### Current fall time display

If Fall Time is set to on, "FALL" and the elapsed time are displayed while the current is falling. The remaining fall time is displayed with a bar graph.

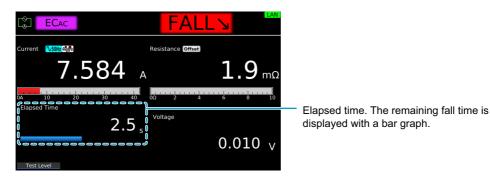

## Changing the current setting during a test

During a test, press Test Level. Then, use the numeric keypad or the rotary knob to change the voltage.

The changed voltage is immediately applied to the test, but the current value on the display shows the measured value. When "READY" appears in the upper right of the display after the test is finished, the new current setting will be displayed.

The Output Error may occur when the output changes suddenly.

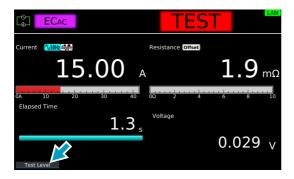

TOS93 Series User's Manual

99

# Finishing the Test and Viewing the Judgment

## **Stopping tests**

If you want to stop a test or finish a test when the test time is off, press STOP.

STOP

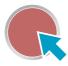

### Conditions that cause a test to end

Conditions that cause a test to end are as follows:

- a. When a resistance or voltage greater than or equal to Upper limit or less than equal to Lower limit is measured
- b. When the test time elapses if Test time is set to on
- c. When you press STOP

In any of the cases above, the "TEST" indication on the display disappears when the test ends. When the voltage residing at the output terminals is discharged, the DANGER LED turns off.

If the test finishes under condition a or b given above, the judgment result (p.101) will be shown on the display.

# Judgment types and operation

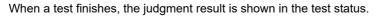

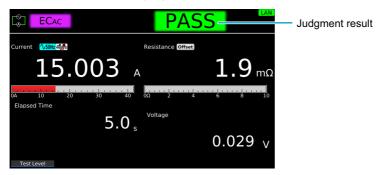

|                      | U-FAIL                                                                         | L-FAIL                                                                      | PASS                                                                                                    |
|----------------------|--------------------------------------------------------------------------------|-----------------------------------------------------------------------------|----------------------------------------------------------------------------------------------------|
| Condition            | A resistance or voltage greater than or equal to the upper limit was measured. | A resistance or voltage less than or equal to the lower limit was measured. | U-FAIL or L-FAIL judgment did not occur during the test.                                                         |
| Display              | The test status shows "U-FAIL" until the judgment result is cleared.           | The test status shows "L-FAIL" until the judgment result is cleared.        | The test status shows "PASS" until the time specified by Pass Hold elapses. Then the judgment result is cleared. |
| Buzzer               | The buzzer continues to sound until the judgment result is cleared.            | The buzzer continues to sound until the judgment result is cleared.         | The buzzer sounds for 50 ms (regardless of the Pass Hold time).                                                  |
| SIGNAL I/O connector | U FAIL signal is output until the judgment result is cleared.                  | L FAIL signal is output until the judgment result is cleared.               | PASS signal is output until the judgment result is cleared.                                                      |

# Clearing the judgment result

Press STOP to clear the judgment result. The product is ready to start another test.

# **Touch Current Test**

Applicable models: 9303LC

This chapter describes how to set test conditions, start tests, and view the results for touch current (TC) of leakage current (LC) tests.

The following flowchart shows the configuration and test steps.

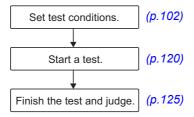

# **Setting Test Conditions**

This section describes the test conditions of touch current (TC) tests and how to set the conditions.

## **Displaying the setup screen (Home menu)**

On the Function menu screen (p.42), press LC >TC.

The setup screen (Home menu) for the TC test conditions appears.

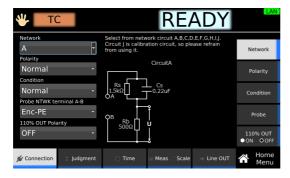

Set the required conditions by referring to the description of test conditions (p. 103).

# **Description of test conditions**

The following table shows the test conditions that you can set for TC.

| Test condition                                 | Description                                                                                                    | See   |
|------------------------------------------------|----------------------------------------------------------------------------------------------------|-------|
| Network                                        | Select the measurement circuit network to use for the test.                                                                 | p.104 |
| Polarity of the power supply line              | Polarity of the power supply line to supply to the EUT.                                                                     | p.105 |
| Single fault mode (Condition)                  | Select the single fault condition of the EUT.                                                                               | p.106 |
| Probe connection destination                   | Where on the EUT the test leads or probes are connected to.                                                                 | p.107 |
| Output from the 110% terminal (110% OUT)       | Apply from the 110% terminal to the EUT the voltage applied to the AC LINE IN inlet.                                        | p.108 |
| Upper limit                                    | Reference current for the limit judgment.                                                                                   | p.109 |
| Lower limit                                    | Reference current for lower limit judgment.                                                                                 | p.110 |
| Judgment delay (Judge Delay)                   | Time to wait after the START switch is pressed before starting judgment.                                                    | p.111 |
| Test time                                      | Time from the start of the test to the end of the test.                                                                     | p.112 |
| Measurement range                              | Select the measurement range.                                                                                               | p.113 |
| Measurement mode (Measure Mode)                | Current measurement mode. Select peak measurement, rms measurement, or DC measurement.                                      | p.115 |
| Voltmeter band expansion (VoltMeter BandWidth) | Set the band of the internal voltmeter of the product to 0.1 Hz to 1 MHz as required by IEC 60601.                          | p.116 |
| Peak value display (Display Peakhold)          | Display the maximum current during the test.                                                                                | p.117 |
| Measurement check (Measure Check)              | Run a weak current across the A and B terminals, and check the measurement circuit.                                         | p.242 |
| Offset                                         | Cancel currents that lead to errors.                                                                                        | p.118 |
| Voltage conversion (Conv Voltage)              | Displays the current converted using a specified voltage based on the voltage supplied to the EUT and the measured current. | p.119 |
| Checking the EUT operation (Line OUT)          | Output a voltage temporarily from AC LINE OUT to check the EUT operation before a test.                                     | p.243 |

#### **Network**

Set the measurement circuit network to use for the test.

If you set B-U1 or B-U2, use an insulation transformer that can output voltage equivalent to 110 % of the EUT's rated voltage.

| Value | Application example                                                 |
|-------|---------------------------------------------------------------------|
| Α     | IEC 60990 Fig. 3 U1 measurement                                     |
| B-U1  | IEC 60990 Fig. 4 U2 measurement                                     |
| B-U2  | IEC 60990 Fig. 4 U1 measurement                                     |
| С     | IEC 60990 Fig. 5 U3 measurement                                     |
| D     | Electrical Appliances and Materials Safety Act single frequency     |
| Е     | Electrical Appliances and Materials Safety Act multiple frequencies |
| F     | IEC 61029, UL                                                       |
| G     | IEC 60745                                                           |
| Н     | IEC 61010-1, IEC 61010-1 Wet condition                              |
| I     | IEC 60601-1                                                         |
| J     | For calibration. Do not use.                                        |

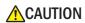

If you set Network to J and apply 10 V or more between terminals A and B, the measurement circuit may break.

1 On the Home menu screen, press Connection > Network.

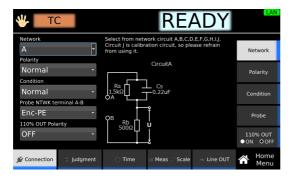

7 Turn the rotary knob to change the value.

This completes the setting.

# Polarity of the power supply line

Set the polarity of the power supply line to supply to the EUT.

| Value   | Description                               |
|---------|-------------------------------------------|
| Normal  | Power is supplied with positive polarity. |
| Reverse | Power is supplied with negative polarity. |

On the Home menu screen, press Connection > Polarity.

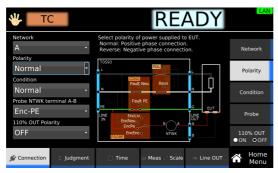

7 Turn the rotary knob to change the value.

This completes the setting.

# Single fault mode (Condition)

This is used to simulate a single fault condition of the EUT.

| Value     | Description                                         |
|-----------|-----------------------------------------------------|
| Normal    | Normal condition.                                   |
| Fault Neu | Disconnected power supply line (neutral) condition. |
| Fault PE  | Disconnected protective ground wire condition.      |

If testing a Class II, selecting Fault PE will not have any effect.

On the Home menu screen, press Connection > Condition.

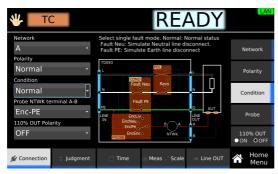

2 Turn the rotary knob to change the value.

This completes the setting.

## **Probe connection destination**

Set where the test leads or probes are connected to. When connecting test leads or probes to the enclosure of the EUT, connect them to areas that are not connected to protective ground.

| Value   | Description                                                                                                    |
|---------|----------------------------------------------------------------------------------------------------|
| Enc-Liv | Measures across the enclosure and power supply line (live). Connect the test lead or probe of the A terminal to the enclosure.            |
| Enc-Neu | Measures across the enclosure and power supply line (neutral). Connect the test lead or probe of the A terminal to the enclosure.         |
| Enc-PE  | Measures across the enclosure and earth. Connect the test lead or probe of the A terminal to the enclosure.                               |
| Enc-Enc | Measures across two points on the enclosure. Connect the test leads or probes of the A and B terminals to two locations on the enclosure. |

1 On the Home menu screen, press Connection > Probe.

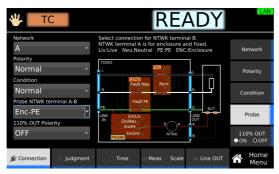

Turn the rotary knob to change the value.

This completes the setting.

## Output from the 110% terminal (110% OUT)

When you set 110% OUT to on and set the polarity, the voltage applied to the AC LINE IN inlet is output from the front-panel 110% terminal and applied to the EUT while a test is in progress.

By applying a voltage at 110% of the EUT rating to the AC LINE IN inlet on the rear panel in advance, you can apply a voltage that takes into consideration the variation in the commercial power supply.

When 110% OUT is on, 110% is shown in the upper right of the display.

| Value   | Description                                                                                                    |
|---------|----------------------------------------------------------------------------------------------------|
| Normal  | The voltage applied to the AC LINE IN inlet is output from the 110% terminal and applied to the EUT with positive polarity. |
| Reverse | The voltage applied to the AC LINE IN inlet is output from the 110% terminal and applied to the EUT with negative polarity. |

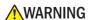

Risk of electric shock. If you set 110% OUT to ON, do not touch the tip of the test lead connected to the 110% terminal with your hand while a test is in progress. A high voltage will be output from the 110% terminal while a test is in progress.

1 On the Home menu screen, press Connection > 110% OUT.

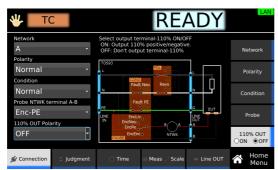

- Press 110% OUT to switch between on and off.
  - 110% OUT switches between on and off each time you press the key.
- If you select on, turn the rotary knob to enter the polarity.

  This completes the setting.

# **Upper limit**

Set the reference current for upper limit judgment. If current greater than or equal to Upper is measured, upper limit judgment (U-FAIL) results. To disable upper limit judgment, set Upper to off.

On the Home menu screen, press Judgment > Upper.

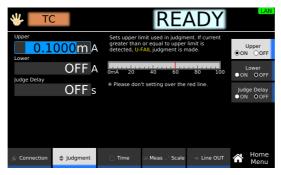

- Press Upper to switch between on and off.
  Upper switches between on and off each time you press the key.
- If you select on, use the numeric keypad or the rotary knob to enter the current. For the setting range, see the measurement range (p.259) in the specifications. This completes the setting.

## **Lower limit**

Set the reference current for the limit judgment. If a current less than or equal to Lower is measured, lower limit judgment (L-FAIL) results. To disable lower limit judgment, set Lower to off.

NOTE

Normally, even a good EUT will have a certain degree of leakage current. Setting the limit slightly less than the leakage current of the EUT is useful in detecting breaks in the test leads and poor connections, enabling you to perform highly reliable testing.

1 On the Home menu screen, press Judgment > Lower.

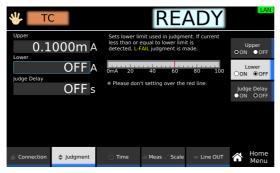

- Press Lower to switch between on and off.
  Lower switches between on and off each time you press the key.
- If you select on, use the numeric keypad or the rotary knob to enter the current. For the setting range, see the measurement range (p.259) in the specifications. This completes the setting.

# **Judgment delay (Judge Delay)**

If you set the time from when the START switch is pressed to when judgment starts (judgment delay) longer than the startup time of the EUT, evaluation can be made on measurements in the steady-state condition of the EUT. Measurements made during Judge Delay are ignored and do not affect judgments. If you do not want to set the judgment delay, set Judge Delay to off.

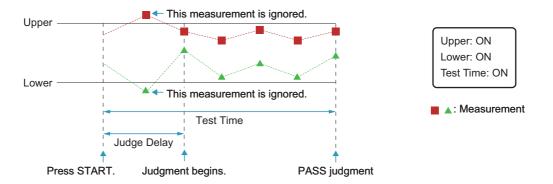

On the Home menu screen, press Judgment > Judge Delay.

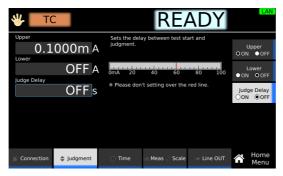

- Press Judge Delay to switch between on and off.
  Judge Delay switches between on and off each time you press the key.
- If you select on, use the numeric keypad or the rotary knob to enter the time.

Setting range: 1.0 s to 1000.0 s

This completes the setting.

### **Test time**

Set the test time to on or off.

| Value | Description                                                                                                    |
|-------|----------------------------------------------------------------------------------------------------|
| ON    | Set the time from when the START switch is pressed to the end of the test. If upper limit judgment (U-FAIL) or lower limit judgment (L-FAIL) does not occur during a test, the test will result in PASS. |
| OFF   | The test continues until the STOP switch is pressed. Pass judgments are not made.                                                                                                    |

On the Home menu screen, press Time > Test Time.

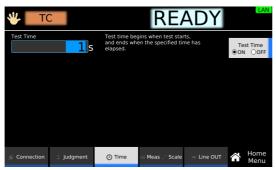

Press Test Time to switch between on and off.

Test Time switches between on and off each time you press the key.

If you select on, use the numeric keypad or the rotary knob to enter the time.

Setting range: 1.0 s to 1000.0 s This completes the setting.

# **Measurement range**

### Set the measurement range.

| Value | Description                                                                                                    |
|-------|----------------------------------------------------------------------------------------------------|
| Auto  | Switches the range automatically according to the measured values.                                                                                          |
| Fix   | The measurement range is fixed Range 1 to 4 according to the Network, Upper, and Measure Mode settings. See "Measurement range when Fix is selected" below. |

### ■ Measurement range when Fix is selected

| Network    | Upper              |                                            | Range setting <sup>1</sup> |
|------------|--------------------|--------------------------------------------|----------------------------|
|            | Measure Mode: Peak | Measure Mode: RMS (AC+DC),<br>RMS (AC), DC |                            |
| A, B, C, H | 0.1 μA to 85 μA    | 0.1 μA to 60 μA                            | Range 1                    |
|            | 86 μA to 850 μA    | 61 μA to 600 μA                            | Range 2                    |
|            | 851 μA to 8.50 mA  | 601 μA to 6.00 mA                          | Range 3                    |
|            | 8.51 mA to 85.0 mA | 6.01 mA to 60.0 mA                         | Range 4                    |
| D, E, I    | 0.1 μA to 42.4 μA  | 0.1 μA to 30 μA                            | Range 1                    |
|            | 42.5 μA to 424 μA  | 31 μA to 300 μA                            | Range 2                    |
|            | 425 μA to 4.50 mA  | 301 μA to 3.00 mA                          | Range 3                    |
|            | 45.1 mA to 45.0 mA | 3.01 mA to 30.0 mA                         | Range 4                    |
| F          | 0.1 μA to 28.2 μA  | 0.1 μA to 20 μA                            | Range 1                    |
|            | 28.3 μA to 282 μA  | 20.1 μA to 200 μA                          | Range 2                    |
|            | 283 μA to 3.00 mA  | 201 μA to 2.00 mA                          | Range 3                    |
|            | 3.01 mA to 30.0 mA | 2.01 mA to 20.0 mA                         | Range 4                    |
| G          | 0.1 μA to 21.2 μA  | 0.1 μA to 15 μA                            | Range 1                    |
|            | 21.3 µA to 212 µA  | 15.1 μA to 150 μA                          | Range 2                    |
|            | 213 µA to 2.12 mA  | 151 μA to 1.50 mA                          | Range 3                    |
|            | 2.13 mA to 22.5 mA | 1.51 mA to 15.0 mA                         | Range 4                    |
|            |                    |                                            |                            |

For the measurement range of each range setting, see the specifications (p. 259).

On the Home menu screen, press Meas repeatedly until Meas is selected.

Each time you press the key, the setting changes between Meas and Scale.

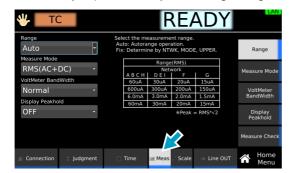

Press Range and then turn the rotary knob to change the value.

This completes the setting.

# **Measurement mode (Measure Mode)**

Set the current measurement mode. An icon appears during testing according to the setting.

| Value       | Description                                                      | Icon |
|-------------|------------------------------------------------------------------|------|
| Peak        | Measures the waveform peak value.                                | Peak |
| RMS (AC+DC) | Measures the DC component and AC component with true rms values. | ACDC |
| RMS (AC)    | Measures only the AC component with true rms values.             | AC   |
| DC          | Measures only the DC component.                                  | DC   |

On the Home menu screen, press Meas repeatedly until Meas is selected.

Each time you press the key, the setting changes between Meas and Scale.

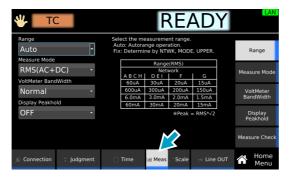

Press Measure Mode, and then turn the rotary knob to change the value.

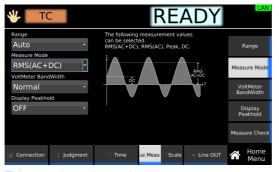

This completes the setting.

# **Voltmeter band expansion (VoltMeter BandWidth)**

Sets whether to expand the band of the internal voltmeter of this product. An icon appears during testing according to the setting.

| Value  | Description                                                                                                    | Icon    |
|--------|----------------------------------------------------------------------------------------------------|---------|
| Normal | Uses the normal band (15 Hz to 1 MHz.                                                                                                    | W 15Hz  |
| Expand | The expanded bandwidth (0.1 Hz to 1 MHz) is used as required by IEC 60601. To accurately measure low frequency components, set the test time to at least 120 seconds. | ₩ 0.1Hz |

1 On the Home menu screen, press Meas repeatedly until Meas is selected.

Each time you press the key, the setting changes between Meas and Scale.

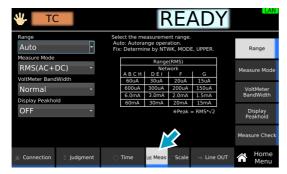

Press VoltMeter BandWidth, and then turn the rotary knob to change the value.

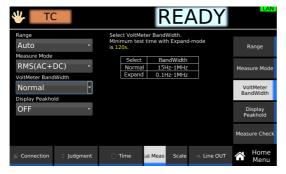

This completes the setting.

# Peak value display (Display Peakhold)

When Display Peakhold is set to on, the peak current measured during testing is displayed. Judgment is also performed on the peak current.

On the Home menu screen, press Meas repeatedly until Meas is selected.

Each time you press the key, the setting changes between Meas and Scale.

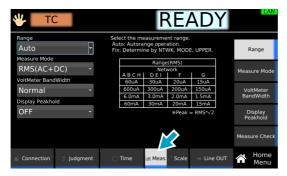

Press Display Peakhold and then turn the rotary knob to select ON or OFF.

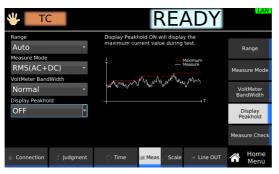

This completes the setting.

# **Measurement check (Measure Check)**

You can run a weak current across the A and B terminals, and check the measurement circuit. For details, see "Measurement check" (p.242).

### **Offset**

Even when the EUT is not running, a certain amount of current may be measured depending on the wiring environment or the like. If Offset is set to on, such currents, which lead to errors, can be canceled. If the offset is set to on, Offset appears during testing.

On the Home menu screen, press Scale repeatedly until Scale is selected.

Each time you press the key, the setting changes between Meas and Scale.

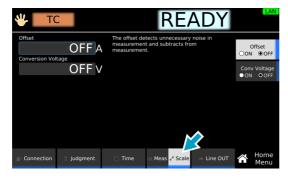

Press Offset to switch between on and off.

Offset switches between on and off each time you press the key.

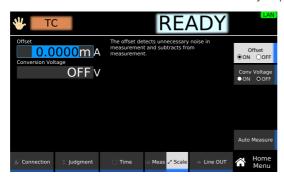

If set to ON, set the Offset value according to the following procedure.

| Purpose                                           | Operation                                                                                                    |
|---------------------------------------------------|----------------------------------------------------------------------------------------------------|
| Measure the Offset value to set it automatically. | Press Auto Measure. Connect test leads to this product, and open the test leads. Press START. When the measurement stabilizes, press STOP.  The Offset value is set automatically. |
| Set the Offset value manually.                    | Use the numeric keypad or the rotary knob to enter the value. For the setting range, see the measurement range (p.259) in the specifications.                                      |

This completes the setting.

## **Voltage conversion (Conv Voltage)**

If you set Conv Voltage to on, the current converted using a specified voltage is displayed based on the voltage supplied to the EUT and the measured current. Judgment is also performed on the converted current. If set to on, **CONV** appears during testing.

NOTE

If Conv Voltage is set to a value greater than or equal to five times the voltage applied from the AC LINE OUT terminal to the EUT, the measurement during testing is displayed as "+ Over."

On the Home menu screen, press Scale repeatedly until Scale is selected.

Each time you press the key, the setting changes between Meas and Scale.

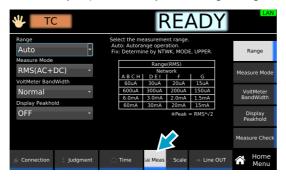

Press Conv Voltage to switch between on and off.

Conv Voltage switches between on and off each time you press the key.

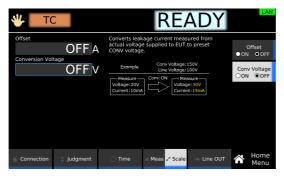

If you select on, use the numeric keypad or the rotary knob to enter the voltage.

Setting range: 80.0 V to 300.0 V

This completes the setting.

## **Checking the EUT operation (Line OUT)**

Check the EUT operation before testing. For details, see "Checking the EUT operation" (p.243).

# Starting a Test

We recommend that you perform a pre-test inspection (p.242) before executing a test.

## Connecting the test leads to the EUT

Connect the test leads to the test location of the EUT. For details on connecting the power supply line for the product and EUT and connecting test leads to the product, see "Connection for Leakage Current Tests" (p.37).

The test locations of the EUT in touch current tests vary depending on the test condition settings of "Probe connection destination" (p.107) and "Single fault mode (Condition)" (p.106) and the appliance class of the EUT. The following table shows where to connect the test lead connected to the A terminal (test lead A) and that connected to the B terminal (test lead B).

| Test condition |              | Where to connect the test leads                                                                                                    |                                                                                                    |  |
|----------------|--------------|----------------------------------------------------------------------------------------------------|----------------------------------------------------------------------------------------------------|--|
| Probe          | Condition    | Class I instrument or Class 0I instrument                                                                                                    | Class II instrument                                                                                                    |  |
| Enc-Liv        | Normal       | Test lead A to the enclosure not connected                                                                                                    | Test lead A to the enclosure.                                                                                                    |  |
| Enc-Neu        | <del>-</del> | to protective ground (example 1).                                                                                                    |                                                                                                    |  |
| Enc-PE         | Normal       | Test lead A to the enclosure (example 3).                                                                                                    | Test lead A to the enclosure.                                                                                                    |  |
|                | Fault Neu    | _                                                                                                    |                                                                                                    |  |
|                | Fault PE     | Test lead A to the enclosure. If 110% OUT is turned on, connect test lead 110% to the signal I/O section not connected to protective ground.                                                                                                    | _                                                                                                    |  |
| Enc-Enc        | Normal       | Test lead A and B to two insulated locations                                                                                                    | Test lead A and B to two insulated locations on the enclosure. If 110% OUT is turned on, connect test lead 110% to the signal I/O section not connected to protective ground. |  |
|                | Fault Neu    | on the enclosure not connected to protective ground (example 2).  If 110% OUT is turned on, connect test lead 110% to the signal I/O section not connected to protective ground (example 4).                                                                                                    |                                                                                                    |  |
|                | Fault PE     | Test lead A and B to two insulated locations on the enclosure not connected to protective ground (example 2) or to the enclosure not connected to protective ground and enclosure connected to protective ground. If 110% OUT is turned on, connect test lead 110% to the signal I/O section not connected to protective ground (example 4). | _                                                                                                    |  |

#### ■ Connection example

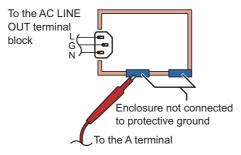

Example 1: Across the enclosure and power or across the enclosure and earth

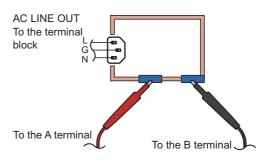

Example 2: Across two points on the enclosure

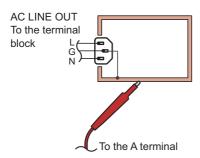

Example 3: Across the enclosure and earth

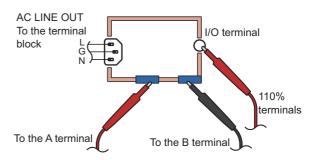

Example 4: Across two points on the enclosure (apply 110% voltage)

#### **Ground check**

If the test condition "Probe connection destination" (p.107) is set to "Enc-Liv" or "Enc-Neu", test lead A is connected to the power supply line (L or N) through a network inside the product. Therefore, if test lead A is connected to a grounded EUT enclosure by mistake, the power line will be grounded through the network, and this is dangerous.

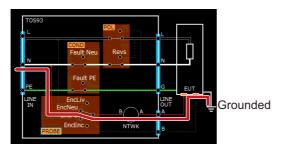

To perform tests safely, it is necessary to check in advance that the measurement point is not grounded.

Ground check performs this check automatically. After you press START, a weak current is run between test lead A and the ground to check whether the measurement point is grounded before starting the test.

If the measurement point is grounded, when you press START, "C-FAIL" (CONTACT FAIL) is displayed in the top area of the display, and the test is aborted. Until CONTACT FAIL is cleared, the U FAIL and L FAIL signals of the SIGNAL I/O connector are set to on simultaneously. To clear CONTACT FAIL, press STOP.

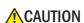

Be sure to connect the test leads to the measurement point, and then press START.

If you connect the test leads to the measurement point after pressing START, the instrument will determine that the measurement point is not grounded, and the ground check will pass. Incorrect connections will not be detected.

# Starting a test

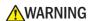

Risk of electric shock. When using the test leads, do not touch the tip of the lead with your hand.

- Check that the product is correctly connected to the EUT.
- **?** Check that "READY" is shown on the display, and then press START.

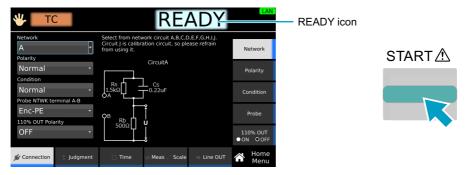

"TEST" is shown in the upper right of the display, and the test starts.

If the test does not start, see "Unable to start a test" (p.288).

# **Operation after a test starts**

Shown below are examples of operation after a test starts.

■ Example of a PASS judgment

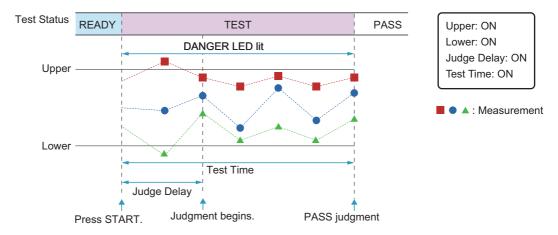

■ Example of a FAIL judgment

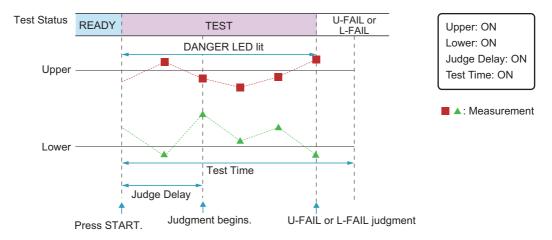

### ■ DANGER LED and test status display

During a test, the DANGER LED lights, and the test status is shown in the upper right of the display.

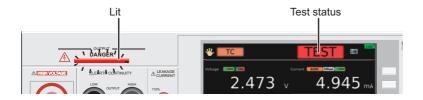

### ■ Measurement display

During a test, measurements are shown on the display.

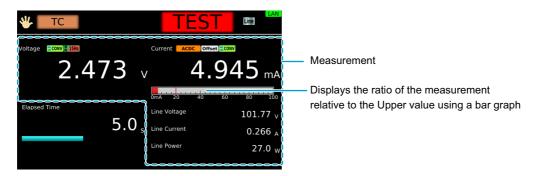

### ■ Test condition display

Icons indicating the test conditions appearing during testing.

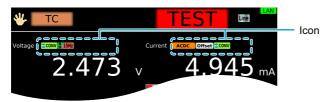

| Icon                  | Description                                          |
|-----------------------|------------------------------------------------------|
| ₩ 15Hz/₩ 0.1Hz        | VoltMeter BandWidth setting (Normal/Expand).         |
| Offset                | Offsetting.                                          |
| Peak / ACDC / AC / DC | Measure Mode setting (Peak/RMS (AC+DC)/RMS (AC)/DC). |
| CONV                  | Conv Voltage being set to ON.                        |

### ■ Test time display

During the test time, "TEST" and the elapsed time are displayed. If Test Time is set to on, the remaining test time is displayed with a bar graph. If Test Time is set to off, the elapsed time is displayed up to 3600000.0 seconds. If the elapsed time is greater than 3600000.0, the display is fixed at 3600000.0.

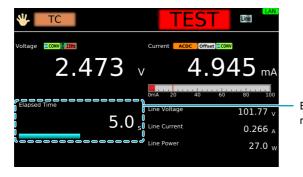

Elapsed time. If Test Time is set to on, the remaining test time is displayed with a bar graph.

# Finishing the Test and Viewing the Judgment

# **Stopping tests**

If you want to stop a test or finish a test when the test time is off, press STOP.

STOP

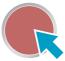

### Conditions that cause a test to end

Conditions that cause a test to end are as follows:

- a. When a current greater than or equal to Upper limit or less than equal to Lower limit is measured
- b. When the test time elapses if Test time is set to on
- c. When you press STOP

In any of the cases above, the "TEST" indication on the display disappears when the test ends.

If the test finishes under condition a or b given above, the judgment result (p.126) will be shown on the display.

# Judgment types and operation

When a test finishes, the judgment result is shown in the test status.

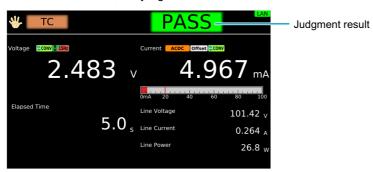

|                      | U-FAIL                                                               | L-FAIL                                                               | PASS                                                                                                    |
|----------------------|----------------------------------------------------------------------|----------------------------------------------------------------------|----------------------------------------------------------------------------------------------------|
| Condition            | A current greater than or equal to the upper limit was measured.     | A current less than or equal to the lower limit was measured.        | U-FAIL or L-FAIL judgment did not occur during the test.                                                         |
| Display              | The test status shows "U-FAIL" until the judgment result is cleared. | The test status shows "L-FAIL" until the judgment result is cleared. | The test status shows "PASS" until the time specified by Pass Hold elapses. Then the judgment result is cleared. |
| Buzzer               | The buzzer continues to sound until the judgment result is cleared.  | The buzzer continues to sound until the judgment result is cleared.  | The buzzer sounds for 50 ms (regardless of the Pass Hold time).                                                  |
| SIGNAL I/O connector | U FAIL signal is output until the judgment result is cleared.        | L FAIL signal is output until the judgment result is cleared.        | PASS signal is output until the judgment result is cleared.                                                      |

# Clearing the judgment result

Press STOP to clear the judgment result. The product is ready to start another test.

# **Protective Conductor Current Test**

Applicable models: 9303LC

This chapter describes how to set test conditions, start tests, and view the results for protective conductor current (PCC) of leakage current (LC) tests.

The following flowchart shows the configuration and test steps.

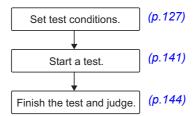

# **Setting Test Conditions**

This section describes the test conditions of protective conductor current (PCC) tests and how to set the conditions.

## **Displaying the setup screen (Home menu)**

On the Function menu screen (p.42), press LC >PCC.

The setup screen (Home menu) for the PCC test conditions appears.

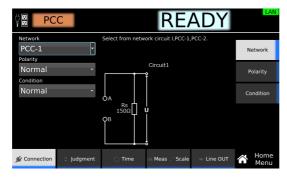

Set the required conditions by referring to the description of test conditions (p.128).

# **Description of test conditions**

The following table shows the test conditions that you can set for PCC.

| Test condition                                 | Description                                                                                                    | See   |
|------------------------------------------------|----------------------------------------------------------------------------------------------------|-------|
| Network                                        | Select the measurement circuit network to use for the test.                                                                 | p.129 |
| Polarity of the power supply line              | Polarity of the power supply line to supply to the EUT.                                                                     | p.130 |
| Single fault mode (Condition)                  | Select the single fault condition of the EUT.                                                                               | p.130 |
| Upper limit                                    | Reference current for the limit judgment.                                                                                   | p.131 |
| Lower limit                                    | Reference current for lower limit judgment.                                                                                 | p.132 |
| Judgment delay (Judge Delay)                   | Time to wait after the START switch is pressed before starting judgment.                                                    | p.133 |
| Test time                                      | Time from the start of the test to the end of the test.                                                                     | p.134 |
| Measurement range                              | Select the measurement range.                                                                                               | p.135 |
| Measurement mode (Measure Mode)                | Current measurement mode. Select peak measurement, rms measurement, or DC measurement.                                      | p.136 |
| Voltmeter band expansion (VoltMeter BandWidth) | Set the band of the internal voltmeter of the product to 0.1 Hz to 1 MHz as required by IEC 60601.                          | p.137 |
| Peak value display (Display Peakhold)          | Display the maximum current during the test.                                                                                | p.138 |
| Measurement check (Measure Check)              | Run a weak current across the A and B terminals, and check the measurement circuit.                                         | p.242 |
| Offset                                         | Cancel currents that lead to errors.                                                                                        | p.139 |
| Voltage conversion (Conv Voltage)              | Displays the current converted using a specified voltage based on the voltage supplied to the EUT and the measured current. | p.140 |
| Checking the EUT operation (Line OUT)          | Output a voltage temporarily from AC LINE OUT to check the EUT operation before a test.                                     | p.243 |

## **Network**

Set the measurement circuit network to use for the test.

| Value | Application example                                       |
|-------|-----------------------------------------------------------|
| T     | Ground leakage current measurement of medical instruments |
| PCC-1 | Protective conductor current measurement                  |
| PCC-2 | IEC 60598-1                                               |

On the Home menu screen, press Connection > Network.

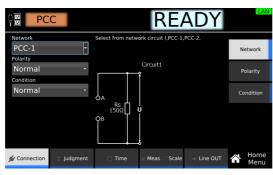

7 Turn the rotary knob to change the value.

This completes the setting.

# Polarity of the power supply line

Set the polarity of the power supply line to supply to the EUT.

| Value                                             | Description                               |
|---------------------------------------------------|-------------------------------------------|
| Normal                                            | Power is supplied with positive polarity. |
| Reverse Power is supplied with negative polarity. |                                           |

1 On the Home menu screen, press Connection > Polarity.

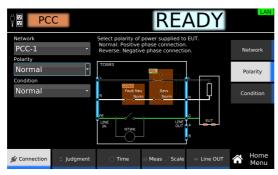

7 Turn the rotary knob to change the value.

This completes the setting.

# Single fault mode (Condition)

This is used to simulate a single fault condition of the EUT.

| Value     | Description                                         |
|-----------|-----------------------------------------------------|
| Normal    | Normal condition.                                   |
| Fault Neu | Disconnected power supply line (neutral) condition. |

On the Home menu screen, press Connection > Condition.

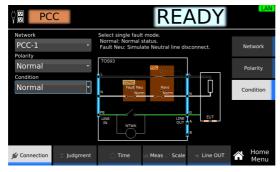

Turn the rotary knob to change the value.

This completes the setting.

# **Upper limit**

Set the reference current for upper limit judgment. If current greater than or equal to Upper is measured, upper limit judgment (U-FAIL) results. To disable upper limit judgment, set Upper to off.

On the Home menu screen, press Judgment > Upper.

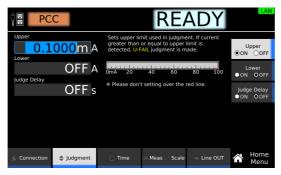

- Press Upper to switch between on and off.
  Upper switches between on and off each time you press the key.
- If you select on, use the numeric keypad or the rotary knob to enter the current. For the setting range, see the measurement range (p.259) in the specifications. This completes the setting.

## **Lower limit**

Set the reference current for the limit judgment. If a current less than or equal to Lower is measured, lower limit judgment (L-FAIL) results. To disable lower limit judgment, set Lower to off.

NOTE

Normally, even a good EUT will have a certain degree of leakage current. Setting the limit slightly less than the leakage current of the EUT is useful in detecting breaks in the test leads and poor connections, enabling you to perform highly reliable testing.

On the Home menu screen, press Judgment > Lower.

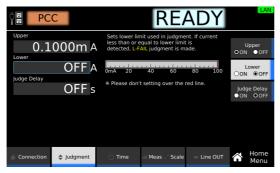

- Press Lower to switch between on and off.
  Lower switches between on and off each time you press the key.
- If you select on, use the numeric keypad or the rotary knob to enter the current. For the setting range, see the measurement range (p.259) in the specifications. This completes the setting.

# **Judgment delay (Judge Delay)**

If you set the time from when the START switch is pressed to when judgment starts (judgment delay) longer than the startup time of the EUT, evaluation can be made on measurements in the steady-state condition of the EUT. Measurements made during Judge Delay are ignored and do not affect judgments. If you do not want to set the judgment delay, set Judge Delay to off.

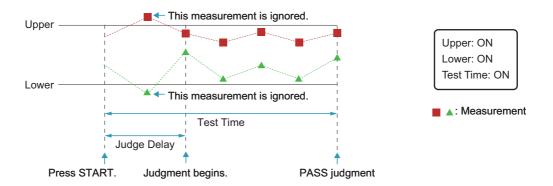

On the Home menu screen, press Judgment > Judge Delay.

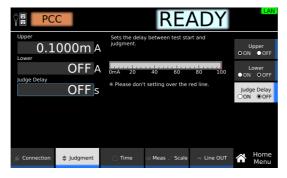

- Press Judge Delay to switch between on and off.
  Judge Delay switches between on and off each time you press the key.
- If you select on, use the numeric keypad or the rotary knob to enter the time.

Setting range: 1.0 s to 1000.0 s

This completes the setting.

### **Test time**

Set the test time to on or off.

| Value | Description                                                                                                    |
|-------|----------------------------------------------------------------------------------------------------|
| ON    | Set the time from when the START switch is pressed to the end of the test. If upper limit judgment (U-FAIL) or lower limit judgment (L-FAIL) does not occur during a test, the test will result in PASS. |
| OFF   | The test continues until the STOP switch is pressed. Pass judgments are not made.                                                                                                    |

On the Home menu screen, press Time > Test Time.

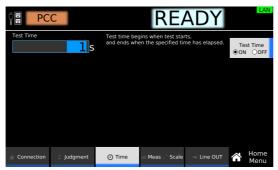

Press Test Time to switch between on and off.

Test Time switches between on and off each time you press the key.

If you select on, use the numeric keypad or the rotary knob to enter the time.

Setting range: 1.0 s to 1000.0 s

This completes the setting.

# **Measurement range**

Set the measurement range.

| Value | Description                                                                                                    |
|-------|----------------------------------------------------------------------------------------------------|
| Auto  | Switches the range automatically according to the measured values.                                                                                          |
| Fix   | The measurement range is fixed Range 1 to 4 according to the Network, Upper, and Measure Mode settings. See "Measurement range when Fix is selected" below. |

### ■ Measurement range when Fix is selected

| Network      | Upper              |                                            | Range setting <sup>1</sup> |
|--------------|--------------------|--------------------------------------------|----------------------------|
|              | Measure Mode: Peak | Measure Mode:<br>RMS (AC+DC), RMS (AC), DC | -                          |
| I            | 0.1 μA to 42.4 μA  | 0.1 μA to 30 μA                            | Range 1                    |
|              | 42.5 μA to 424 μA  | 31 μA to 300 μA                            | Range 2                    |
|              | 425 μA to 4.50 mA  | 301 μA to 3.00 mA                          | Range 3                    |
|              | 45.1 mA to 45.0 mA | 3.01 mA to 30.0 mA                         | Range 4                    |
| PCC-1, PCC-2 | 0.1 μA to 282 μA   | 0.1 μA to 200 μA                           | Range 1                    |
|              | 283 μA to 2.83 μA  | 201 μA to 2.00 mA                          | Range 2                    |
|              | 2.84 µA to 28.3 mA | 2.01 mA to 20.00 mA                        | Range 3                    |
|              | 28.4 mA to 100 mA  | 20.1 mA to 100 mA                          | Range 4                    |

<sup>1</sup> For the measurement range of each range setting, see the specifications (p. 259).

1 On the Home menu screen, press Meas repeatedly until Meas is selected.

Each time you press the key, the setting changes between Meas and Scale.

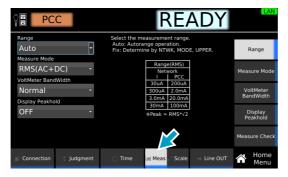

Press Range and then turn the rotary knob to change the value.

This completes the setting.

# **Measurement mode (Measure Mode)**

Set the current measurement mode. An icon appears during testing according to the setting.

| Value       | Description                                                      | Icon |
|-------------|------------------------------------------------------------------|------|
| Peak        | Measures the waveform peak value.                                | Peak |
| RMS (AC+DC) | Measures the DC component and AC component with true rms values. | ACDC |
| RMS (AC)    | Measures only the AC component with true rms values.             | AC   |
| DC          | Measures only the DC component.                                  | DC   |

On the Home menu screen, press Meas repeatedly until Meas is selected.

Each time you press the key, the setting changes between Meas and Scale.

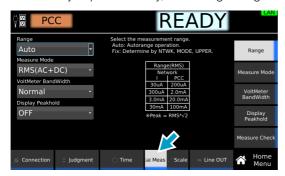

Press Measure Mode and then turn the rotary knob to change the value.

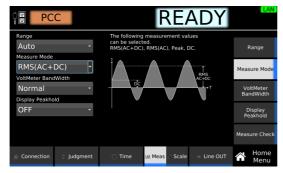

This completes the setting.

# **Voltmeter band expansion (VoltMeter BandWidth)**

Sets whether to expand the band of the internal voltmeter of this product. An icon appears during testing according to the setting.

| Value  | Description                                                                                                    | Icon    |
|--------|----------------------------------------------------------------------------------------------------|---------|
| Normal | Uses the normal band (15 Hz to 1 MHz.                                                                                                    | ₩ 15Hz  |
| Expand | The expanded bandwidth (0.1 Hz to 1 MHz) is used as required by IEC 60601. To accurately measure low frequency components, set the test time to at least 120 seconds. | ₩ 0.1Hz |

On the Home menu screen, press Meas repeatedly until Meas is selected.

Each time you press the key, the setting changes between Meas and Scale.

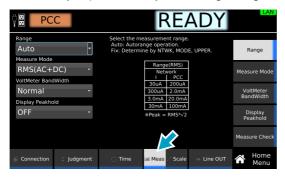

Press VoltMeter BandWidth.

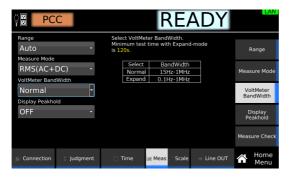

Turn the rotary knob to change the value.

This completes the setting.

# Peak value display (Display Peakhold)

When Display Peakhold is set to on, the peak current measured during testing is displayed. Judgment is also performed on the peak current.

On the Home menu screen, press Meas repeatedly until Meas is selected.

Each time you press the key, the setting changes between Meas and Scale.

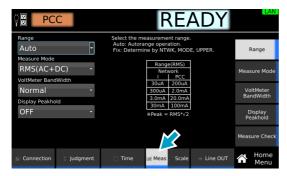

Press Display Peakhold and then turn the rotary knob to select ON or OFF.

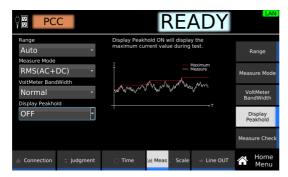

This completes the setting

## **Measurement check (Measure Check)**

You can run a weak current across the A and B terminals, and check the measurement circuit. For details, see "Measurement check" (p.242).

### **Offset**

Even when the EUT is not running, a certain amount of current may be measured depending on the wiring environment or the like. If Offset is set to on, such currents, which lead to errors, can be canceled. If the offset is set to on, offset appears during testing.

1 On the Home menu screen, press Scale repeatedly until Scale is selected.

Each time you press the key, the setting changes between Meas and Scale.

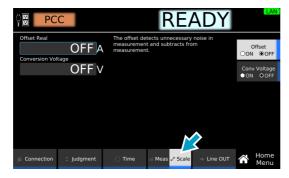

Press Offset to switch between on and off.

Offset switches between on and off each time you press the key.

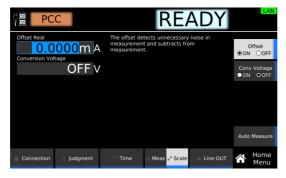

If set to ON, set the Offset value according to the following procedure.

| Purpose                                           | Operation                                                                                                    |
|---------------------------------------------------|----------------------------------------------------------------------------------------------------|
| Measure the Offset value to set it automatically. | Press Auto Measure. Connect test leads to this product, and open the test leads. Press START. When the measurement stabilizes, press STOP.  The Offset value is set automatically. |
| Set the Offset value manually.                    | Use the numeric keypad or the rotary knob to enter the value. For the setting range, see the measurement range (p.259) in the specifications.                                      |

This completes the setting.

## **Voltage conversion (Conv Voltage)**

If you set Conv Voltage to on, the current converted using a specified voltage is displayed based on the voltage supplied to the EUT and the measured current. Judgment is also performed on the converted current. If set to on, **CONV** appears during testing.

NOTE

If Conv Voltage is set to a value greater than or equal to five times the voltage applied from the AC LINE OUT terminal to the EUT, the measurement during testing is displayed as "+ Over."

On the Home menu screen, press Scale repeatedly until Scale is selected.

Each time you press the key, the setting changes between Meas and Scale.

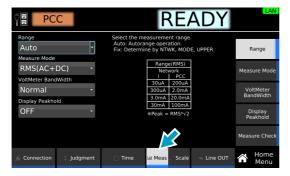

Press Conv Voltage to switch between on and off.

Conv Voltage switches between on and off each time you press the key.

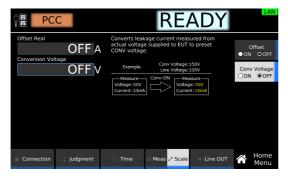

If you select on, use the numeric keypad or the rotary knob to enter the voltage.

Setting range: 80.0 V to 300.0 V

This completes the setting.

## **Checking the EUT operation (Line OUT)**

Check the EUT operation before testing. For details, see "Checking the EUT operation" (p.243).

# Starting a Test

We recommend that you perform a pre-test inspection (p.242) before executing a test. For details on connecting the power supply line for the product and EUT, see "Connecting the EUT to the power supply" (p.37).

## Starting a test

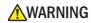

Risk of electric shock. When using the test leads, do not touch the tip of the lead with your hand.

- Check that the product is correctly connected to the EUT.
- Check that "READY" is shown on the display, and then press START.

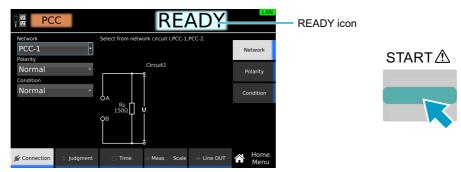

"TEST" is shown in the upper right of the display, and the test starts.

If the test does not start, see "Unable to start a test" (p.288).

# **Operation after a test starts**

Shown below are examples of operation after a test starts.

■ Example of a PASS judgment

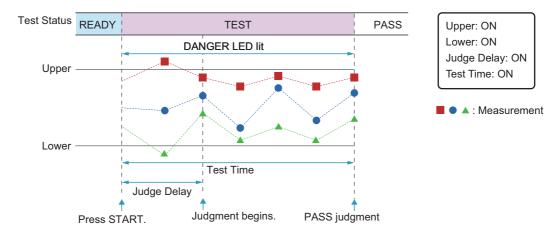

■ Example of a FAIL judgment

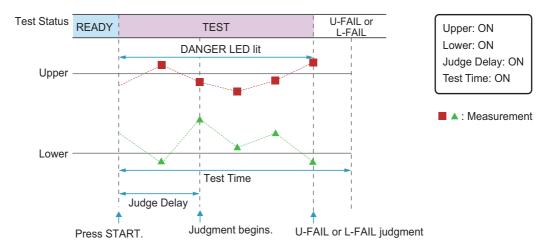

### ■ DANGER LED and test status display

During a test, the DANGER LED lights, and the test status is shown in the upper right of the display.

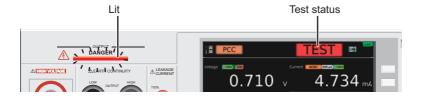

### ■ Measurement display

During a test, measurements are shown on the display.

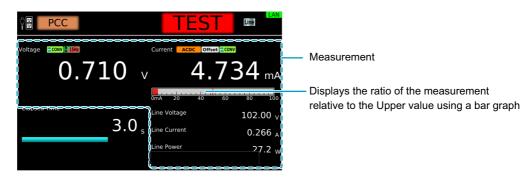

### ■ Test condition display

Icons indicating the test conditions appearing during testing.

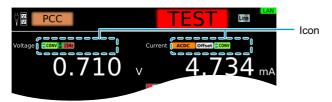

| Icon                  | Description                                          |
|-----------------------|------------------------------------------------------|
| ₩ 0.1Hz / ₩ 0.1Hz     | VoltMeter BandWidth setting (Normal/Expand).         |
| Offset                | Offsetting.                                          |
| Peak / ACDC / AC / DC | Measure Mode setting (Peak/RMS (AC+DC)/RMS (AC)/DC). |
| CONV                  | Conv Voltage being set to ON.                        |

### ■ Test time display

During the test time, "TEST" and the elapsed time are displayed. If Test Time is set to on, the remaining test time is displayed with a bar graph. If Test Time is set to off, the elapsed time is displayed up to 3600000.0 seconds. If the elapsed time is greater than 3600000.0, the display is fixed at 3600000.0.

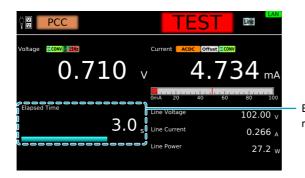

Elapsed time. If Test Time is set to on, the remaining test time is displayed with a bar graph.

TOS93 Series User's Manual \$\bigs\cdot 14\$:

# Finishing the Test and Viewing the Judgment

## **Stopping tests**

If you want to stop a test or finish a test when the test time is off, press STOP.

STOP

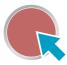

#### Conditions that cause a test to end

Conditions that cause a test to end are as follows:

- a. When a current greater than or equal to Upper limit or less than equal to Lower limit is measured
- b. When the test time elapses if Test time is set to on
- c. When you press STOP

In any of the cases above, the "TEST" indication on the display disappears when the test ends.

If the test finishes under condition a or b given above, the judgment result (p.145) will be shown on the display.

# Judgment types and operation

When a test finishes, the judgment result is shown in the test status.

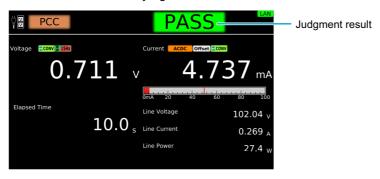

|                      | U-FAIL                                                               | L-FAIL                                                               | PASS                                                                                                    |
|----------------------|----------------------------------------------------------------------|----------------------------------------------------------------------|----------------------------------------------------------------------------------------------------|
| Condition            | A current greater than or equal to the upper limit was measured.     | A current less than or equal to the lower limit was measured.        | U-FAIL or L-FAIL judgment did not occur during the test.                                                         |
| Display              | The test status shows "U-FAIL" until the judgment result is cleared. | The test status shows "L-FAIL" until the judgment result is cleared. | The test status shows "PASS" until the time specified by Pass Hold elapses. Then the judgment result is cleared. |
| Buzzer               | The buzzer continues to sound until the judgment result is cleared.  | The buzzer continues to sound until the judgment result is cleared.  | The buzzer sounds for 50 ms (regardless of the Pass Hold time).                                                  |
| SIGNAL I/O connector | U-FAIL signal is output until the judgment result is cleared.        | L-FAIL signal is output until the judgment result is cleared.        | PASS signal is output until the judgment result is cleared.                                                      |

# **Clearing the judgment result**

Press STOP to clear the judgment result. The product is ready to start another test.

# Patient Leakage Current Test

Applicable models: 9303LC

This chapter describes how to set test conditions, start tests, and view the results for patient leakage current (Patient) of leakage current (LC) tests.

The following flowchart shows the configuration and test steps.

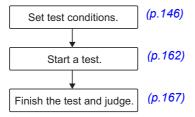

# **Setting Test Conditions**

This section describes the test conditions of patient leakage current (Patient) tests and how to set the conditions.

#### **Displaying the setup screen (Home menu)**

On the Function menu screen (p.42), press LC > Patient.

The setup screen (Home menu) for the Patient test conditions appears.

Patient

READY

Network

Patient Network circuit is only I.

Polarity

Normal

Condition

Normal

Probe NTWK terminal A-B

Pt-PE

110% OUT Polarity

OFF

OB

Normal

Condition

Normal

Condition

Normal

Probe NTWK terminal A-B

Pt-PE

110% OUT Polarity

OFF

Normal

Condition

Probe

Normal

AB

Scale

Line OUT

Network

Network

Network

Normal

Condition

Probe

Normal

AB

Pt-PE

110% OUT

ON OOFF

Set the required conditions by referring to the description of test conditions (p.147).

# **Description of test conditions**

The following table shows the test conditions that you can set for Patient.

| Test condition                                 | Description                                                                                                    | See   |
|------------------------------------------------|----------------------------------------------------------------------------------------------------|-------|
| Network                                        | Measurement circuit network to use for the test (fixed to network I).                                                       | _     |
| Polarity of the power supply line              | Polarity of the power supply line to supply to the EUT.                                                                     | p.148 |
| Single fault mode (Condition)                  | Select the single fault condition of the EUT.                                                                               | p.149 |
| Probe connection destination                   | Where on the EUT the test leads or probes are connected to.                                                                 | p.150 |
| Output from the 110% terminal (110% OUT)       | Apply from the 110% terminal to the EUT the voltage applied to the AC LINE IN inlet.                                        | p.151 |
| Upper limit                                    | Reference current for the limit judgment.                                                                                   | p.152 |
| Lower limit                                    | Reference current for lower limit judgment.                                                                                 | p.153 |
| Judgment delay (Judge Delay)                   | Time to wait after the START switch is pressed before starting judgment.                                                    | p.154 |
| Test time                                      | Time from the start of the test to the end of the test.                                                                     | p.155 |
| Measurement range                              | Select the measurement range.                                                                                               | p.156 |
| Measurement mode (Measure Mode)                | Current measurement mode. Select peak measurement, rms measurement, or DC measurement.                                      | p.157 |
| Voltmeter band expansion (VoltMeter BandWidth) | Set the band of the internal voltmeter of the product to 0.1 Hz to 1 MHz as required by IEC 60601.                          | p.158 |
| Peak value display (Display Peakhold)          | Display the maximum current during the test.                                                                                | p.159 |
| Measurement check (Measure Check)              | Run a weak current across the A and B terminals, and check the measurement circuit.                                         | p.242 |
| Offset                                         | Cancel currents that lead to errors.                                                                                        | p.160 |
| Voltage conversion (Conv Voltage)              | Displays the current converted using a specified voltage based on the voltage supplied to the EUT and the measured current. | p.161 |
| Checking the EUT operation (Line OUT)          | Output a voltage temporarily from AC LINE OUT to check the EUT operation before a test.                                     | p.243 |

#### **Network**

The only network that can be used for patient leakage current tests is I (for IEC 60601-1).

# Polarity of the power supply line

Set the polarity of the power supply line to supply to the EUT.

| Value   | Description                               |
|---------|-------------------------------------------|
| Normal  | Power is supplied with positive polarity. |
| Reverse | Power is supplied with negative polarity. |

On the Home menu screen, press Connection > Polarity.

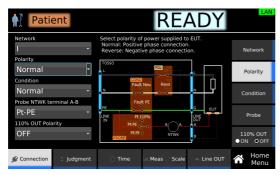

2 Turn the rotary knob to change the value.

This completes the setting.

# Single fault mode (Condition)

This is used to simulate a single fault condition of the EUT.

| Value     | Description                                         |
|-----------|-----------------------------------------------------|
| Normal    | Normal condition.                                   |
| Fault Neu | Disconnected power supply line (neutral) condition. |
| Fault PE  | Disconnected protective ground wire condition.      |

1 On the Home menu screen, press Connection > Condition.

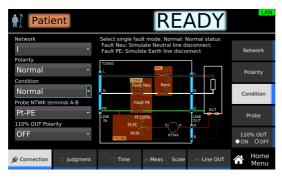

7 Turn the rotary knob to change the value.

This completes the setting.

## **Probe connection destination**

Set where the test leads or probes are connected to.

| Value   | Description                                                                                                    |
|---------|----------------------------------------------------------------------------------------------------|
| Pt-110% | Measures the patient leakage current running across the F-type applied part and 110% terminal. Connect the test lead or probe of the A terminal to the F-type applied part.                     |
| Pt-PE   | Measures the patient leakage current or the total patient leakage current across a part applied to the patient and earth. Connect the test lead or probe of the A terminal to the applied part. |
| Pt-Pt   | Measures the patient measurement current across applied part. Connect the test leads or probes of the A and B terminals to each of the two applied parts.                                       |

1 On the Home menu screen, press Connection > Probe.

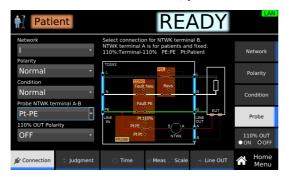

7 Turn the rotary knob to change the value.

This completes the setting.

### **Output from the 110% terminal (110% OUT)**

When you set 110% OUT to on and set the polarity, the voltage applied to the AC LINE IN inlet is output from the front-panel 110% terminal and applied to the EUT while a test is in progress.

By applying a voltage at 110% of the EUT rating to the AC LINE IN inlet on the rear panel in advance, you can apply a voltage that takes into consideration the variation in the commercial power supply.

When 110% OUT is on, 110% is shown in the upper right of the display.

| Value   | Description                                                                                                    |
|---------|----------------------------------------------------------------------------------------------------|
| Normal  | The voltage applied to the AC LINE IN inlet is output from the 110% terminal and applied to the EUT with positive polarity. |
| Reverse | The voltage applied to the AC LINE IN inlet is output from the 110% terminal and applied to the EUT with negative polarity. |

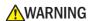

Risk of electric shock. If you set 110% OUT to ON, do not touch the tip of the test lead connected to the 110% terminal with your hand while a test is in progress. A high voltage will be output from the 110% terminal while a test is in progress.

1 On the Home menu screen, press Connection > 110% OUT.

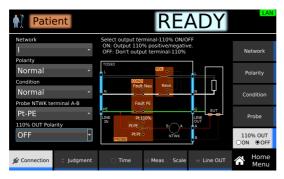

- Press 110% OUT to switch between on and off.
  110% OUT switches between on and off each time you press the key.
- If you select on, turn the rotary knob to enter the polarity.

This completes the setting.

TOS93 Series User's Manual \$\begin{align\*}
151

## **Upper limit**

Set the reference current for upper limit judgment. If current greater than or equal to Upper is measured, upper limit judgment (U-FAIL) results. To disable upper limit judgment, set Upper to off.

1 On the Home menu screen, press Judgment > Upper.

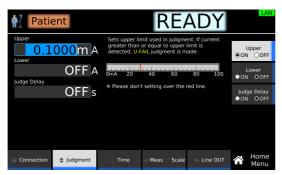

- Press Upper to switch between on and off.
  Upper switches between on and off each time you press the key.
- If you select on, use the numeric keypad or the rotary knob to enter the current. For the setting range, see the measurement range (p.259) in the specifications. This completes the setting.

#### **Lower limit**

Set the reference current for the limit judgment. If a current less than or equal to Lower is measured, lower limit judgment (L-FAIL) results. To disable lower limit judgment, set Lower to off.

NOTE

Normally, even a good EUT will have a certain degree of leakage current. Setting the limit slightly less than the leakage current of the EUT is useful in detecting breaks in the test leads and poor connections, enabling you to perform highly reliable testing.

1 On the Home menu screen, press Judgment > Lower.

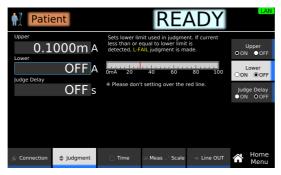

- Press Lower to switch between on and off.
  Lower switches between on and off each time you press the key.
- If you select on, use the numeric keypad or the rotary knob to enter the current.

  For the setting range, see the measurement range (p.259) in the specifications.

  This completes the setting.

TOS93 Series User's Manual \$\begin{array}{c} 150 \\ 150 \end{array}

## **Judgment delay (Judge Delay)**

If you set the time from when the START switch is pressed to when judgment starts (judgment delay) longer than the startup time of the EUT, evaluation can be made on measurements in the steady-state condition of the EUT. Measurements made during Judge Delay are ignored and do not affect judgments. If you do not want to set the judgment delay, set Judge Delay to off.

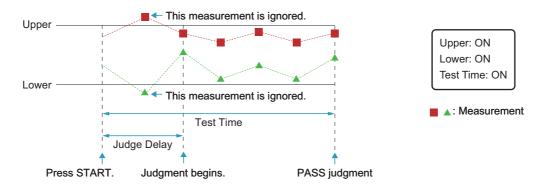

On the Home menu screen, press Judgment > Judge Delay.

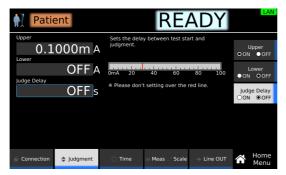

- Press Judge Delay to switch between on and off.
  - Judge Delay switches between on and off each time you press the key.
- If you select on, use the numeric keypad or the rotary knob to enter the time. Setting range: 1.0 s to 1000.0 s

This completes the setting.

•

TOS93 Series

User's Manual

#### **Test time**

Set the test time to on or off.

| Value | Description                                                                                                    |
|-------|----------------------------------------------------------------------------------------------------|
| ON    | Set the time from when the START switch is pressed to the end of the test. If upper limit judgment (U-FAIL) or lower limit judgment (L-FAIL) does not occur during a test, the test will result in PASS. |
| OFF   | The test continues until the STOP switch is pressed. Pass judgments are not made.                                                                                                    |

On the Home menu screen, press Time > Test Time.

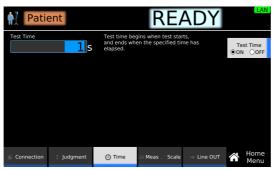

Press Test Time to switch between on and off.

Test Time switches between on and off each time you press the key.

If you select on, use the numeric keypad or the rotary knob to enter the time.

Setting range: 1.0 s to 1000.0 s

This completes the setting.

#### Measurement range

Set the measurement range.

| Value | Description                                                                                                    |
|-------|----------------------------------------------------------------------------------------------------|
| Auto  | Switches the range automatically according to the measured values.                                                                                 |
| Fix   | The measurement range is fixed Range 1 to 4 according to the Measure Mode, and Upper settings. See "Measurement range when Fix is selected" below. |

#### ■ Measurement range when Fix is selected

| Measure Mode | Upper              | Range setting <sup>1</sup> |
|--------------|--------------------|----------------------------|
| Peak         | 0.1 μA to 42.4 μA  | Range 1                    |
|              | 42.5 μA to 424 μA  | Range 2                    |
|              | 425 μA to 4.50 mA  | Range 3                    |
|              | 45.1 mA to 45.0 mA | Range 4                    |
| RMS (AC+DC), | 0.1 μA to 30 μA    | Range 1                    |
| RMS (AC), DC | 31 μA to 300 μA    | Range 2                    |
|              | 301 μA to 3.00 mA  | Range 3                    |
|              | 3.01 mA to 30.0 mA | Range 4                    |

- 1 For the measurement range of each range setting, see the specifications (p.259).
- On the Home menu screen, press Meas repeatedly until Meas is selected.

  Each time you press the key, the setting changes between Meas and Scale.

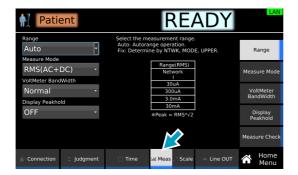

Press Range and then turn the rotary knob to change the value.

This completes the setting.

## **Measurement mode (Measure Mode)**

Set the current measurement mode. An icon appears during testing according to the setting.

| Value       | Description                                                      | Icon |
|-------------|------------------------------------------------------------------|------|
| Peak        | Measures the waveform peak value.                                | Peak |
| RMS (AC+DC) | Measures the DC component and AC component with true rms values. | ACDC |
| RMS (AC)    | Measures only the AC component with true rms values.             | AC   |
| DC          | Measures only the DC component.                                  | DC   |

On the Home menu screen, press Meas repeatedly until Meas is selected.

Each time you press the key, the setting changes between Meas and Scale.

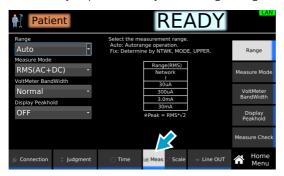

Press Measure Mode and then turn the rotary knob to change the value.

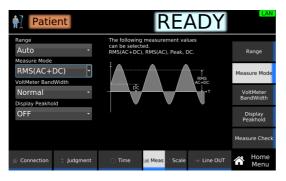

This completes the setting.

TOS93 Series User's Manual \$\begin{array}{c} 157 \\ 157 \end{array}

## **Voltmeter band expansion (VoltMeter BandWidth)**

Sets whether to expand the band of the internal voltmeter of this product. An icon appears during testing according to the setting.

| Value  | Description                                                                                                    | Icon    |
|--------|----------------------------------------------------------------------------------------------------|---------|
| Normal | Uses the normal band (15 Hz to 1 MHz).                                                                                                    | W 15Hz  |
| Expand | The expanded bandwidth (0.1 Hz to 1 MHz) is used as required by IEC 60601. To accurately measure low frequency components, set the test time to at least 120 seconds. | ₩ 0.1Hz |

1 On the Home menu screen, press Meas repeatedly until Meas is selected.

Each time you press the key, the setting changes between Meas and Scale.

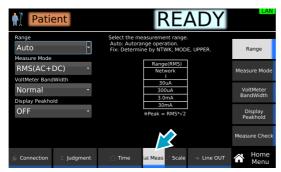

Press VoltMeter BandWidth, and then turn the rotary knob to change the value.

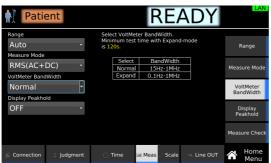

This completes the setting.

## Peak value display (Display Peakhold)

When Display Peakhold is set to on, the peak current measured during testing is displayed. Judgment is also performed on the peak current.

On the Home menu screen, press Meas repeatedly until Meas is selected.

Each time you press the key, the setting changes between Meas and Scale.

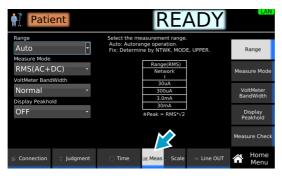

Press Display Peakhold and then turn the rotary knob to select ON or OFF.

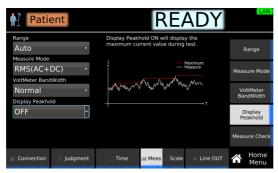

This completes the setting.

## **Measurement check (Measure Check)**

You can run a weak current across the A and B terminals, and check the measurement circuit. For details, see "Measurement check" (p.242).

#### **Offset**

Even when the EUT is not running, a certain amount of current may be measured depending on the wiring environment or the like. If Offset is set to on, such currents, which lead to errors, can be canceled. If the offset is set to on, Offset appears during testing.

On the Home menu screen, press Scale repeatedly until Scale is selected.

Each time you press the key, the setting changes between Meas and Scale.

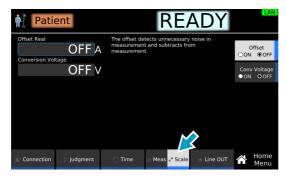

Press Offset to switch between on and off.

Offset switches between on and off each time you press the key.

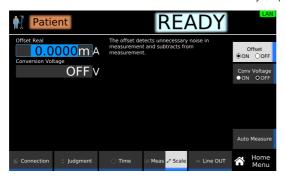

If set to ON, set the Offset value according to the following procedure.

| Purpose                                           | Operation                                                                                                    |
|---------------------------------------------------|----------------------------------------------------------------------------------------------------|
| Measure the Offset value to set it automatically. | Press Auto Measure. Connect test leads to this product, and open the test leads. Press START. When the measurement stabilizes, press STOP.  The Offset value is set automatically. |
| Set the Offset value manually.                    | Use the numeric keypad or the rotary knob to enter the value. For the setting range, see the measurement range (p.259) in the specifications.                                      |

This completes the setting.

#### **Voltage conversion (Conv Voltage)**

If you set Conv Voltage to on, the current converted using a specified voltage is displayed based on the voltage supplied to the EUT and the measured current. Judgment is also performed on the converted current. If set to on, **CONV** appears during testing.

NOTE

If Conv Voltage is set to a value greater than or equal to five times the voltage applied from the AC LINE OUT terminal to the EUT, the measurement during testing is displayed as "+ Over."

On the Home menu screen, press Scale repeatedly until Scale is selected.

Each time you press the key, the setting changes between Meas and Scale.

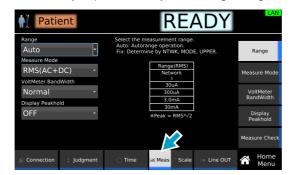

Press Conv Voltage to switch between on and off.
Conv Voltage switches between on and off each time you press the key.

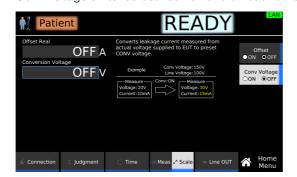

If you select on, use the numeric keypad or the rotary knob to enter the voltage. Setting range: 80.0 V to 300.0 V

This completes the setting.

**Checking the EUT operation (Line OUT)** 

Check the EUT operation before testing. For details, see "Checking the EUT operation" (p.243).

# Starting a Test

We recommend that you perform a pre-test inspection (p.242) before executing a test.

#### Connecting the test leads to the EUT

Connect the test leads to the test location of the EUT. For details on connecting the power supply line for the product and EUT and connecting test leads to the product, see "Connection for Leakage Current Tests" (p.37).

The test locations of the EUT in patient leakage current tests vary depending on the test condition settings of "Probe connection destination" (p.150) and "Single fault mode (Condition)" (p.149) and the appliance class of the EUT. The following table shows where to connect the test leads by referring to the test lead connected to the A terminal as test lead A, and the test lead connected to the B terminal as test lead B.

| Test condition |           | Where to connect the test leads                                    |                                                        |
|----------------|-----------|--------------------------------------------------------------------|--------------------------------------------------------|
| Probe          | Condition | Class I instrument                                                 | Class II instrument                                    |
| Pt-110%        | Normal    | Test lead A to the F-type applied part.                            | Test lead A to the F-type applied part.                |
|                | Fault Neu |                                                                    |                                                        |
|                | Fault PE  |                                                                    | _                                                      |
| Pt-PE          | Normal    | Test lead A to the applied part (example 2).                       |                                                        |
|                | Fault Neu |                                                                    |                                                        |
|                | Fault PE  | Test lead A to the applied part (example 2).                       | -                                                      |
| Pt-Pt          | Normal    | Test lead A and Test lead B to different applied part (example 3). | Test lead A and Test lead B to different applied part. |
|                | Fault Neu |                                                                    |                                                        |
|                | Fault PE  | Test lead A and Test lead B to different applied part (example 3). | -                                                      |

#### **■** Connection example

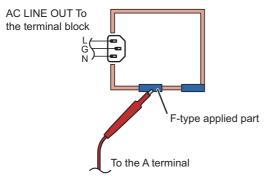

Example 1: Across the patient connection area and F-type applied part

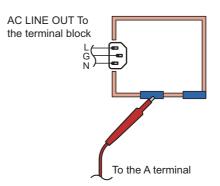

Example 2: Across the patient connection area and ground

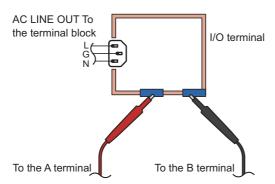

Example 3: Across two applied parts

## Starting a test

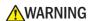

Risk of electric shock. When using the test leads, do not touch the tip of the lead with your hand.

- Check that the product is correctly connected to the EUT.
- **Oheck that "READY" is shown on the display, and then press START.**

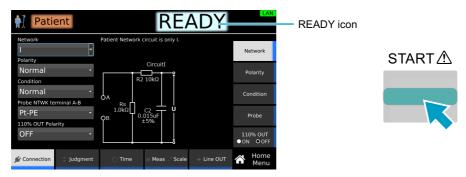

"TEST" is shown in the upper right of the display, and the test starts.

If the test does not start, see "Unable to start a test" (p.288).

## **Operation after a test starts**

Shown below are examples of operation after a test starts.

■ Example of a PASS judgment

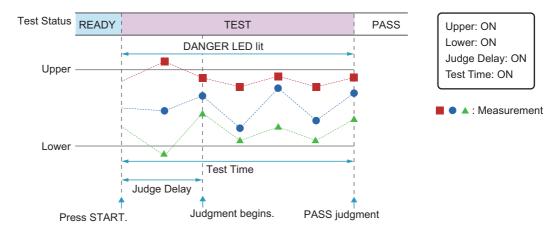

■ Example of a FAIL judgment

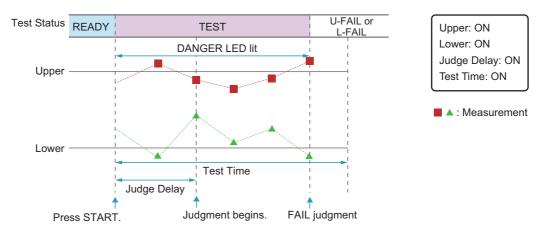

#### ■ DANGER LED and test status display

During a test, the DANGER LED lights, and the test status is shown in the upper right of the display.

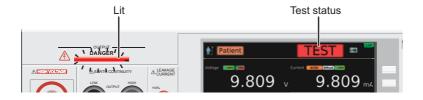

#### ■ Measurement display

During a test, measurements are shown on the display.

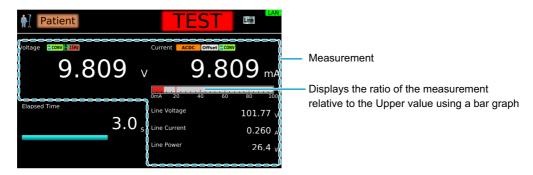

#### ■ Test condition display

Icons indicating the test conditions appearing during testing.

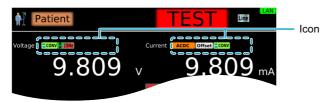

| Icon                  | Description                                          |
|-----------------------|------------------------------------------------------|
| B 0.1Hz B 0.1Hz       | VoltMeter BandWidth setting (Normal/Expand).         |
| Offset                | Offsetting.                                          |
| Peak / ACDC / AC / DC | Measure Mode setting (Peak/RMS (AC+DC)/RMS (AC)/DC). |
| CONV                  | Conv Voltage being set to ON.                        |

#### ■ Test time display

During the test time, "TEST" and the elapsed time are displayed. If Test Time is set to on, the remaining test time is displayed with a bar graph. If Test Time is set to off, the elapsed time is displayed up to 3600000.0 seconds. If the elapsed time is greater than 3600000.0, the display is fixed at 3600000.0.

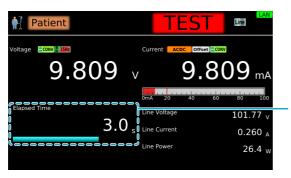

Elapsed time. If Test Time is set to on, the remaining test time is displayed with a bar graph.

# Finishing the Test and Viewing the Judgment

#### **Stopping tests**

If you want to stop a test or finish a test when the test time is off, press STOP.

STOP

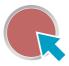

#### Conditions that cause a test to end

Conditions that cause a test to end are as follows:

- a. When a current greater than or equal to Upper limit or less than equal to Lower limit is measured
- b. When the test time elapses if Test time is set to on
- c. When you press STOP

In any of the cases above, the "TEST" indication on the display disappears when the test ends.

If the test finishes under condition a or b given above, the judgment result (p.168) will be shown on the display.

## Judgment types and operation

When a test finishes, the judgment result is shown in the test status.

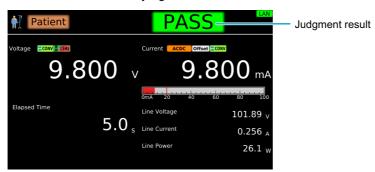

|                      | U-FAIL                                                               | L-FAIL                                                               | PASS                                                                                                    |
|----------------------|----------------------------------------------------------------------|----------------------------------------------------------------------|----------------------------------------------------------------------------------------------------|
| Condition            | A current greater than or equal to the upper limit was measured.     | A current less than or equal to the lower limit was measured.        | U-FAIL or L-FAIL judgment did not occur during the test.                                                         |
| Display              | The test status shows "U-FAIL" until the judgment result is cleared. | The test status shows "L-FAIL" until the judgment result is cleared. | The test status shows "PASS" until the time specified by Pass Hold elapses. Then the judgment result is cleared. |
| Buzzer               | The buzzer continues to sound until the judgment result is cleared.  | The buzzer continues to sound until the judgment result is cleared.  | The buzzer sounds for 50 ms (regardless of the Pass Hold time).                                                  |
| SIGNAL I/O connector | U FAIL signal is output until the judgment result is cleared.        | L FAIL signal is output until the judgment result is cleared.        | PASS signal is output until the judgment result is cleared.                                                      |

# **Clearing the judgment result**

Press STOP to clear the judgment result. The product is ready to start another test.

# **Meter Mode**

Applicable models: 9303LC

This section explains how to construct the measurement circuit, set measurement conditions, and execute the measurement for leakage current (LC) meter mode.

Like typical multimeters, meter mode is used to measure and display the current and voltage across terminals A and B. No judgment is made based on upper limit judgment or lower limit judgment reference values.

The following flowchart shows the configuration and measurement steps.

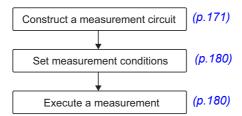

# **Constructing the Measurement Circuit**

In meter mode, the current running across terminals A and B is measured. It is also possible to apply 110 % voltage to the EUT. Construct the following circuit external to the product.

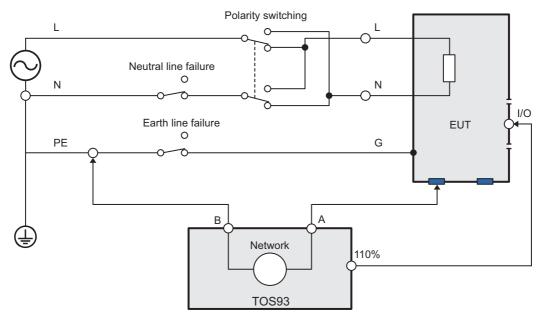

Example: Measure the touch current (apply 110 % voltage to the signal I/O section of the medical instrument)

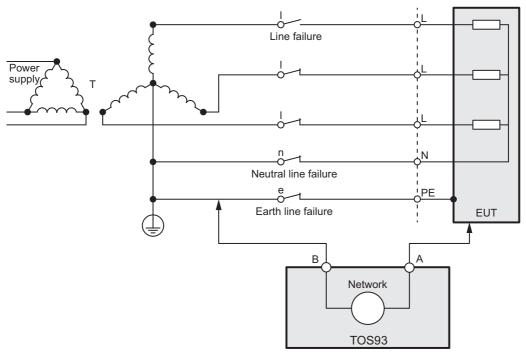

Example: Circuit for measuring the touch current of a three-phase device with a star configuration TN or TT system

# **Setting Measurement Conditions**

This section describes the test conditions of meter mode and how to set the conditions.

#### Displaying the setup screen (Home menu)

On the Function menu screen (p.42), press LC >Meter.

The setup screen (Home menu) for the meter measurement conditions appears.

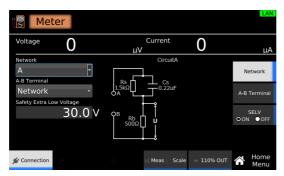

Set the required conditions by referring to the description of measurement conditions (p. 171).

#### **Overview of measurement conditions**

You can set the following measurement conditions in meter mode.

| Test condition                                    | Description                                                                                           | See   |
|---------------------------------------------------|----------------------------------------------------------------------------------------------------|-------|
| Network                                           | Select the measurement circuit network to use for the measurement.                                    | p.172 |
| Measuring across terminals A and B (A-B Terminal) | Select whether to measure the touch voltage across terminals A and B or the touch current.            | p.173 |
| SELV setting                                      | Set the SELV voltage. The DANGER LED lights when a value exceeding the specified voltage is measured. | p.174 |
| Measurement range                                 | Select the measurement range.                                                                         | p.175 |
| Measurement mode (Measure Mode)                   | Current measurement mode. Select DC measurement, rms measurement, or peak measurement.                | p.176 |
| Measurement check (Measure Check)                 | Run a weak current across the A and B terminals, and check the measurement circuit.                   | p.242 |
| Offset                                            | Cancel currents that lead to errors.                                                                  | p.177 |
| Output from the 110% terminal (110% OUT)          | Apply from the 110% terminal to the EUT the voltage applied to the AC LINE IN inlet.                  | p.178 |
| Polarity of the 110% output                       | Select the polarity of the voltage applied from the 110% terminal.                                    | p.179 |

#### **Network**

Set the measurement circuit network to use for the measurement.

| Value | Application example                                                 |
|-------|---------------------------------------------------------------------|
| Α     | IEC 60990 Fig. 3 U1 measurement                                     |
| B-U1  | IEC 60990 Fig. 4 U2 measurement                                     |
| B-U2  | IEC 60990 Fig. 4 U1 measurement                                     |
| С     | IEC 60990 Fig. 5 U3 measurement                                     |
| D     | Electrical Appliances and Materials Safety Act single frequency     |
| Е     | Electrical Appliances and Materials Safety Act multiple frequencies |
| F     | IEC 61029, UL                                                       |
| G     | IEC 60745                                                           |
| Н     | IEC 61010-1, IEC 61010-1 Wet condition                              |
| 1     | IEC 60601-1                                                         |
| J     | For calibration. Do not use.                                        |

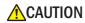

If you set Network to J and apply 10 V or more between terminals A and B, the measurement circuit may break.

1 On the Home menu screen, press Connection > Network.

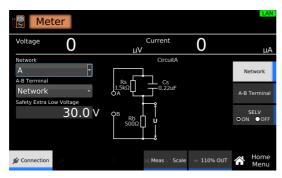

7 Turn the rotary knob to change the value.

This completes the setting.

## Measuring across terminals A and B (A-B Terminal)

Select whether to measure the touch voltage across terminals A and B or the touch current.

| Value     | Description                                                                                                    |
|-----------|----------------------------------------------------------------------------------------------------|
| Network   | Measures the touch current across terminals A and B. The network set in Network (p.172) is used.                                          |
| VoltMeter | Measures the touch voltage across terminals A and B. The DANGER LED lights when a voltage exceeding the SELV setting (p.174) is measured. |

On the Home menu screen, press Connection > A-B Terminal.

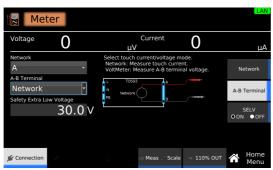

Turn the rotary knob to change the value.

This completes the setting.

#### **SELV** setting

If SELV is set to on, the DANGER LED lights when a value exceeding the specified voltage is measured. This is valid when Measuring across terminals A and B (A-B Terminal) (p.173) is set to VoltMeter.

NOTE

SELV stands for safety extra low voltage. It is assumed that when the voltage is less than or equal to SELV, there is no risk of electric shock. The definition and value of SELV vary depending on the standard.

1 On the Home menu screen, press Connection > SELV.

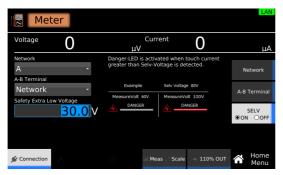

- Press SELV to switch between on and off.
  SELV switches between on and off each time you press the key.
- If you select on, use the numeric keypad or the rotary knob to enter the voltage. Setting range: 10.0 V to 99.9 V

TOS93 Series

This completes the setting.

74 User's Manual

## **Measurement range**

Set the measurement range.

| Value | Description                                                        |
|-------|--------------------------------------------------------------------|
| Auto  | Switches the range automatically according to the measured values. |
| 60µA  | Fixes the measurement range.                                       |
| 600µA |                                                                    |
| 6mA   |                                                                    |
| 60mA  |                                                                    |

On the Home menu screen, press Meas repeatedly until Meas is selected.

Each time you press the key, the setting changes between Meas and Scale.

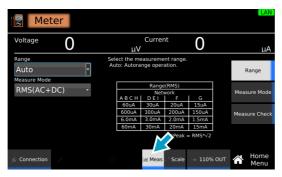

Press Range, and then turn the rotary knob to change the value.

This completes the setting.

#### **Measurement mode (Measure Mode)**

Sets the measurement mode. The value measured using the specified measurement mode is displayed. The judgment on whether the DANGER LED is to be lit when SELV setting *(p.174)* is set to ON is also performed for each measurement mode.

| Value       | Description                                                      |
|-------------|------------------------------------------------------------------|
| Peak        | Measures the waveform peak value.                                |
| RMS (AC+DC) | Measures the DC component and AC component with true rms values. |
| RMS (AC)    | Measures only the AC component with true rms values.             |
| DC          | Measures only the DC component.                                  |

1 On the Home menu screen, press Meas repeatedly until Meas is selected.

Each time you press the key, the setting changes between Meas and Scale.

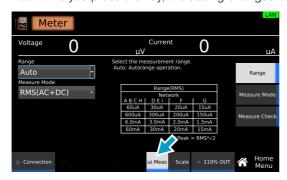

Press Measure Mode, and then turn the rotary knob to change the value.

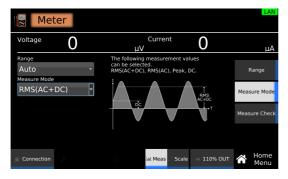

This completes the setting.

#### **Measurement check (Measure Check)**

You can run a weak current across the A and B terminals, and check the measurement circuit. For details, see "Measurement check" (p.242).

#### **Offset**

Even when the EUT is not running, a certain amount of current may be measured depending on the wiring environment or the like. If Offset is set to on, such currents, which lead to errors, can be canceled.

On the Home menu screen, press Scale repeatedly until Scale is selected.

Each time you press the key, the setting changes between Meas and Scale.

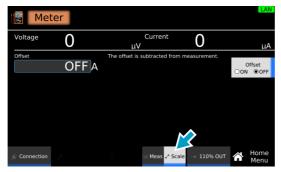

Press Offset to switch between on and off.

Offset switches between on and off each time you press the key.

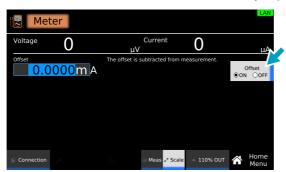

If you select on, use the numeric keypad or the rotary knob to enter the current.

For the setting range, see the measurement range (p.259) in the specifications.

This completes the setting.

#### Output from the 110% terminal (110% OUT)

When you set 110% OUT to on, the voltage applied to the AC LINE IN inlet is output from the front-panel 110% terminal and applied to the EUT.

By applying a voltage at 110% of the EUT rating to the AC LINE IN inlet on the rear panel in advance, you can apply a voltage that takes into consideration the variation in the commercial power supply. You can set the polarity with the Polarity parameter (*p.179*).

If on is specified, you cannot use the menu keys. In addition, the DANGER LED lights, and 110% appears in the upper right of the display.

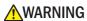

Risk of electric shock. If you set 110% OUT to ON, do not touch the tip of the test lead connected to the 110% terminal with your hand. A high voltage will be output from the 110% terminal.

On the Home menu screen, press 110% OUT.

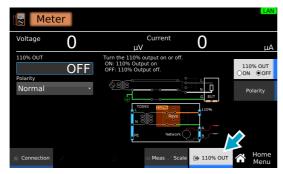

Press 110% OUT to switch between ON and OFF.

110% OUT switches between on and off each time you press the key.

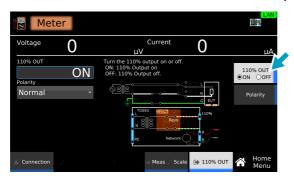

This completes the setting.

## Polarity of the 110% output

If you set 110% OUT to on (p.178), set the polarity of the voltage applied from the 110% terminal.

| Value   | Description                                                              |
|---------|--------------------------------------------------------------------------|
| Normal  | The voltage applied from the 110 % terminal is set to positive polarity. |
| Reverse | The voltage applied from the 110 % terminal is set to negative polarity. |

On the Home menu screen, press 110% OUT > Polarity.

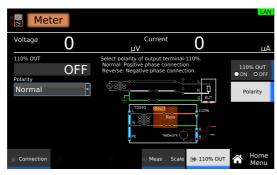

7 Turn the rotary knob to change the value.

This completes the setting.

# **Executing a Measurement**

We recommend that you perform a pre-test inspection (p.242) before executing a measurement.

### **Connecting the test leads**

Connect the test leads to the test location of the EUT. For details on connecting test leads to the product, see "Connection for Leakage Current Tests" (p.37).

In meter mode, test leads from terminals A and B are connected to the measurement locations of the circuit constructed external to the product.

If you need to apply 110 % voltage, connect the test lead from the 110% terminal to the desired location.

### **Taking measurements**

In meter mode, measurement will be running constantly.

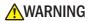

Risk of electric shock. When using the test leads, do not touch the tip of the lead with your hand.

Connect the test leads to the measurement location.

Measurements are shown on the display.

### **Measurement operation**

Measurements are shown on the display.

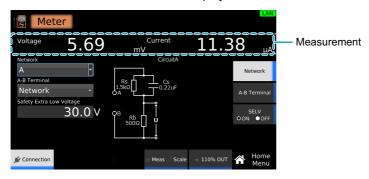

If Measuring across terminals A and B (A-B Terminal) (p.173) is set to VoltMeter and voltage exceeding the value set with SELV setting (p.174) is present across terminals A and B, the DANGER LED lights.

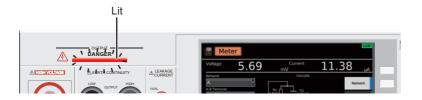

### Measurement example (judgment of the parts that can be touched)

This section provides a measurement example of judging parts that can be touched as defined in IEC 61010-1 and the like. To judge whether a measurement location can be touched, any of the following conditions must be met.

- · The measured voltage does not exceed the limit.
- If the measured voltage exceeds the limit, the touch current does not exceed the limit.

Follow the procedure below to configure and measure.

On the Home menu screen, press Connection > A-B Terminal.

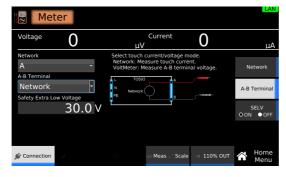

Turn the rotary knob to select VoltMeter.

Measurement of the voltage across terminals A and B begins.

Press SELV to select ON.

The value switches between ON and OFF each time that you press the key.

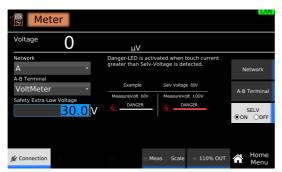

- 4 Use the numeric keypad or the rotary knob to enter the voltage limit.
  - If a voltage exceeding the voltage limit is measured, the DANGER LED will light.
- Connect the test leads to the measurement location.
- If the DANGER LED does not light, conclude that the part can be touched. If the DANGER LED lights, proceed to step 7.
- Press Network, and use the rotary knob to select a network of your choice.

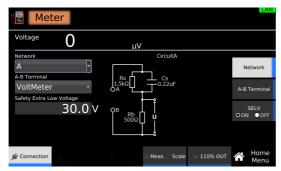

- Press A-B Terminal, and then turn the rotary knob to select Network.
  - Measurement of the touch current across terminals A and B begins.
- If the measured current does not exceed the limit, conclude that the part can be touched.

If it exceeds the limit, conclude that the part cannot be touched.

This completes the inspection.

User's Manual

# **Auto Test**

Auto test is a function that executes a sequence of test combinations set in advance. This section provides an overview of the auto test function and how to configure the test, execute the test, and import and export programs.

# **Auto Test Overview**

This section explains the types of tests that auto test can run, overview of programs and steps, and the main functions of auto test.

#### Tests that auto test can run

The tests that can be combined for auto tests varies depending on the model you are using.

| Model     | Tests that auto test can run <sup>1</sup>               |
|-----------|---------------------------------------------------------|
| TOS9300   | ACW, IR                                                 |
| TOS9301   | ACW, DCW, IR                                            |
| TOS9302   | ACW, EC                                                 |
| TOS9303   | ACW, DCW, IR, EC                                        |
| TOS9303LC | ACW, DCW, IR, EC, or LC (TC, PCC, Patient) <sup>2</sup> |

- 1 ACW: AC withstanding voltage, DCW: DC withstanding voltage, IR: insulation resistance, EC: Earth continuity, LC: leakage current, TC: touch current, PCC: Protective conductor current, Patient: patient leakage current
- 2 The LC test cannot be combined with other tests. Combination is possible among LC tests (TC, PCC, Patient).

### **Programs and steps**

An auto test consists of programs and steps. A program is a collection of steps. For each step, a single test can be performed. Steps are executed in order from step 1. When the last step is complete, the program is complete.

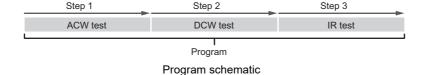

### **Main functions**

The following types of programs are available. Programs are saved in the product's memory.

|                                             | Maximum<br>number of<br>programs | Maximum<br>number of<br>steps <sup>1</sup> | Executed under external control <sup>2</sup> | Changing<br>the program<br>name | Notes                                        |
|---------------------------------------------|----------------------------------|--------------------------------------------|----------------------------------------------|---------------------------------|----------------------------------------------|
| Program<br>(except LC tests)                | 100                              | 100                                        | -                                            | ✓                               | -                                            |
| Program (LC tests only) <sup>3</sup>        | 100                              | 100                                        | _                                            | ✓                               | _                                            |
| Program memory (except LC tests)            | 25                               | 100                                        | ✓                                            | -                               | Can be registered in memory numbers 51 to 75 |
| Program memory (LC tests only) <sup>3</sup> | 24                               | 100                                        | <b>√</b>                                     | _                               | Can be registered in memory numbers 76 to 99 |

- 1 Per program
- 2 See "Recalling from memory" (p.207) and "Starting and Stopping Tests" (p.208).
- 3 TOS9303LC only

#### Settable items

There are functions that can be set for each step, and those that can be set for each program.

| Scope            | Setting                      | Description                                                                                                    |  |
|------------------|------------------------------|----------------------------------------------------------------------------------------------------|--|
| By step          | Test conditions of each test | You can set test conditions that are similar to those that are used when running tests individually, with a few exceptions. <sup>1</sup> |  |
| For each program | Step start operation         | Set the conditions for starting the test.                                                                                                |  |
|                  | Step interval                | Set the step interval time.                                                                                                    |  |
|                  | Fail judgment operation      | Set whether to stop the auto test or run all steps when a fail judgment occurs.                                                          |  |
|                  | EUT power supply             | Set whether to cut off the power supply to the EUT or continue the power supply to the EUT after the completion of each step.            |  |

- You cannot set the following functions.
  - · Set TestTime to OFF

  - Auto Measure when setting the offset Set Judgment Lower to OFF when Judge Type is set to  $\Omega$  (Resistance) in an IR test
  - Set Judgment Upper to OFF when Judge Type is set to A (Current) in an IR test
  - Set Judgment Upper to OFF when Judge Type is set to  $\Omega$  (Resistance) in an EC test Set Judgment Upper to OFF when Judge Type is set to V (Voltage) in an EC test

  - Set Judgment Upper to OFF in a LC test
  - LineOUT in a LC test

# **Program Configuration**

This section explains how to create programs, change program names, and delete programs.

### Displaying the program editing screen

#### 1 Press AUTO > 1.File.

The program editing screen appears.

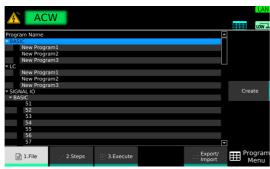

Example: TOS9303LC

#### ■ How to view the program editing screen

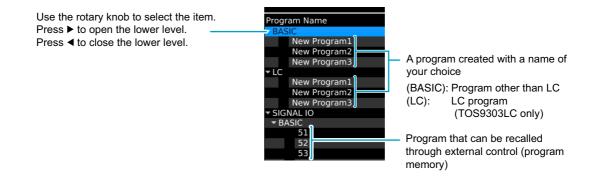

### **Creating a program**

Create an empty program without any steps and assign a name of your choice.

The created program is automatically saved and is not deleted even if the POWER switch is turned off.

On the program editing screen, use the rotary knob to select the location to create the program in, and press Create.

A program is created under the selected row.

If there is a check mark on another program, the Create key will not appear. If this happens, press Select to remove the check mark.

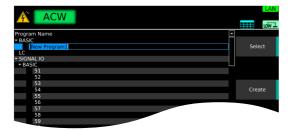

2 Use the numeric keypad or the rotary knob to enter the program name, and then press ENTER.

You can enter up to 255 characters for the program name.

An empty program is created. For information about registering steps to a program, see "Setting Steps" (p.188).

### Changing a program name

You can change the name of a program that you created with a name of your choice. Program names (memory numbers) under "SIGNAL I/O" cannot be changed.

On the program editing screen, use the rotary knob to select the program in, and press Select.

A check mark appears to the left of the selected program name.

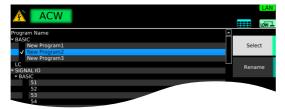

- Press Rename.
- Use the numeric keypad or the rotary knob to enter the program name, and then press ENTER.

The program name is changed.

## **Deleting a program**

You can delete a program that you created with a name of your choice. Programs under "SIGNAL I/O" cannot be deleted.

On the program editing screen, use the rotary knob to select the program in, and press Delete.

If there is a check mark on another program, the Delete key will not appear. In this situation, use the rotary knob to select the corresponding program, and then press Select to clear the check box. A confirmation dialog appears. To cancel, press ESCAPE.

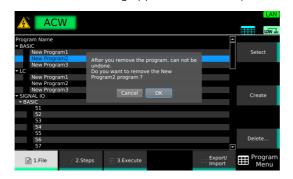

Turn the rotary knob to select OK, and then press ENTER.

The program is deleted.

# **Setting Steps**

This chapter explains how to edit steps.

## Displaying the step editing screen

- 1 Press AUTO > 1.File.
  - The program editing screen appears.
- Use the rotary knob to select the program, and then press Select.

  A check mark appears to the left of the selected program name.

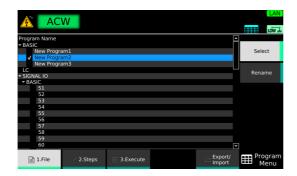

? Press 2.Steps.

The step editing screen appears.

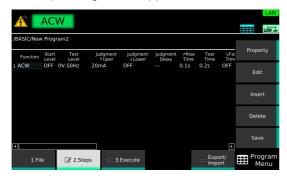

### **Editing steps**

On the step editing screen (p.188), you can edit, add, delete, and save steps. The basic operation on the step editing screen is provided below.

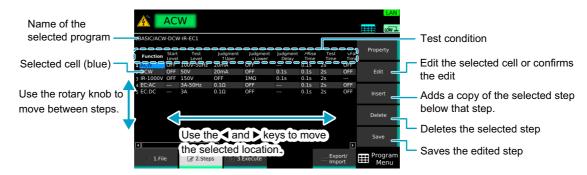

- On the step editing screen, add and delete steps.
- Use the rotary knob and the **◄/▶** keys to select the Function column of a step of your choice, and then press Edit.
- 3 Use the sub-function keys to select the test mode, and press Edit.

The test mode is set for the selected step.

Use the ◄/► keys to select a test condition, and press Edit.

You can set test conditions that are similar to those that are used when running tests individually (Test Time cannot be set to OFF). For test conditions that can be set to on or off or those that have options, items are displayed in a sub-function area.

Use the numeric keypad, rotary knob, or sub-function keys to set the test conditions of the step, and press Edit.

The test conditions are set for the selected step.

- Repeat step 1 to step 5 until all the steps have been registered.
- 7 Press Save.

The steps are registered to the program.

# **Program Operation Configuration**

You can set the program execution operation for each program.

| Setup                                   | Description                                                                                                    | See   |
|-----------------------------------------|----------------------------------------------------------------------------------------------------|-------|
| Fail judgment operation (FAIL Judgment) | Set whether to stop the auto test or run all steps when a fail judgment occurs.                                                                | p.190 |
| Step interval                           | Set the step interval time.                                                                                                    | p.191 |
| Step start operation (Trigger Source)   | Set the conditions for starting the test.                                                                                                    | p.192 |
| EUT power supply (Line Break)           | Set whether to cut off the power supply to the EUT or continue the power supply to the EUT after the completion of each step. (TOS9303LC only) | p.193 |

## Fail judgment operation (FAIL Judgment)

Set whether to stop the auto test or run all steps when a fail judgment occurs.

| Value    | Description                                                                                                    |
|----------|----------------------------------------------------------------------------------------------------|
| Continue | A transition is made to the next step when the step running when a failure occurs is completed and the time specified by Interval elapses. A fail judgment is indicated after the completion of all the steps. |
| Abort    | Auto test ends when a failure occurs, and a fail judgment is indicated.                                                                                                    |

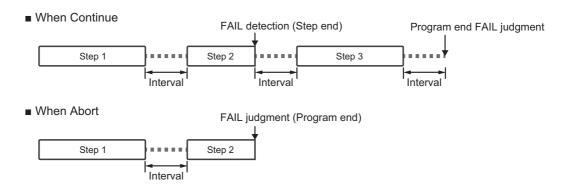

- On the step editing screen (p.188), press Property.
- Press FAIL Judgment to switch between Continue and Abort.
  Continue switches between Continue and Abort each time you press the key.

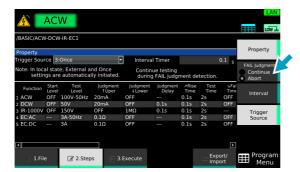

This completes the setting.

## **Step interval**

Set the interval from the completion of a step to the next step. For the last step, this is the interval from the completion of the last step to the end of the program.

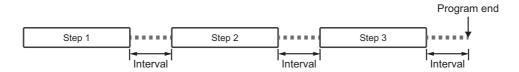

- On the step editing screen (p.188), press Property.
- Press Interval.

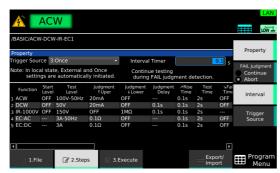

Use the numeric keypad or the rotary knob to enter the time.

Setting range: 0.1 s to 100.0 s

This completes the setting.

# **Step start operation (Trigger Source)**

You can select the condition for starting the next step when a step is completed.

| Value     | Description                                                                                                    |
|-----------|----------------------------------------------------------------------------------------------------|
| Immediate | When you press Initiate, all the steps are executed consecutively.                                                                                                    |
| BUS       | Pressing Initiate causes the product to enter the auto test trigger wait state. When in the trigger wait state, the step starts when you press START or send a *TRG command from the PC. After a step is completed, the operation is paused. When you press START or send another *TRG, the next step starts. |
| External  | The step starts when you perform a start operation. After a step is completed, the operation is paused. When you perform another start operation, the next step starts.                                                                                                    |
| Once      | When you perform a start operation, <sup>1</sup> all the steps are executed consecutively.                                                                                                    |

- 1 Any of the following operations: pressing START on the front panel, pressing the START switch on the device connected to the REMOTE connector, or sending a START signal to the SIGNAL I/O connector.
- On the step editing screen (p.188), press Property.
- Press Trigger Source.

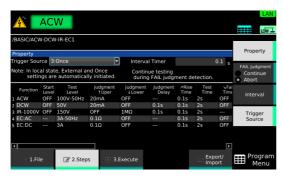

? Turn the rotary knob to select the value.

This completes the setting.

# **EUT power supply (Line Break)**

Applicable models: 9303LC

Set how to supply power to the EUT after the completion of each step by setting Line Break to on or off.

| Value | Description                                                               |
|-------|---------------------------------------------------------------------------|
| ON    | The power supply to the EUT is cut off after the completion of each step. |
| OFF   | The power supply to the EUT continues even when a step is completed.      |

- 1 On the step editing screen (p.188), press Property.
- Press Line Break to switch between on and off.

  Line Break switches between on and off each time you press the key.

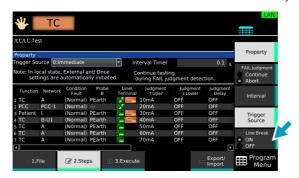

This completes the setting.

# **Running Auto Tests**

When you finish setting the program and steps, run the auto test.

## Running an auto test

The test start operation varies depending on the trigger source (p.192) setting.

Press AUTO > 1.File.

The program editing screen appears.

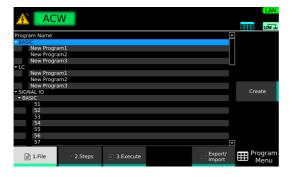

Use the rotary knob to select the program, and then press Select.

A check mark appears to the left of the selected program name.

Press 3.Execute.

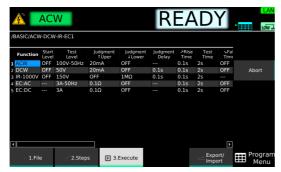

Perform the operation selected with Trigger Source.

is shown in the upper right of the display, and the auto test starts.

If the trigger source is set to BUS or External, pressing Initiate causes to appear in the upper right of the display area (trigger wait state). To cancel the trigger wait state, press Abort.

# **Behavior during the test**

Steps are shown at the bottom of the display area with the step being executed highlighted in blue.

is shown in the upper right of the display.

Other indications are the same as those when a single test is executed.

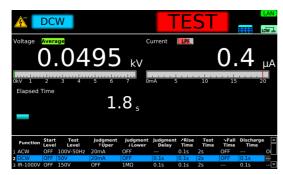

# Finishing the Test and Viewing the Judgment

### **Stopping tests**

To stop a test, press STOP.

STOF

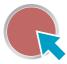

#### Conditions that cause a test to end

Conditions that cause a test to end are as follows:

- a. When all steps are completed
- b. When L-FAIL or U-FAIL judgment occurs when FAIL Judgment is set to Abort
- c. When the STOP switch is pressed

In any of the cases above, the "TEST" indication on the display disappears when the test ends. When the voltage residing at the output terminals is discharged, the DANGER LED turns off.

If the test finishes under condition a or b given above, the judgment result (p.197) will be shown on the display.

## Judgment types and operation

When a test finishes, the judgment result is shown in the test status. When FAIL Judgment (p.190) is set to Continue, a fail judgment results when a fail judgment occurs in any step.

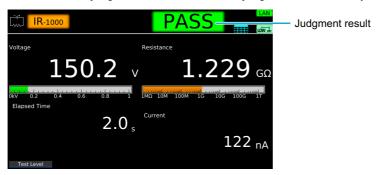

|                      | U-FAIL                                                               | L-FAIL                                                               | PASS                                                                                                    |
|----------------------|----------------------------------------------------------------------|----------------------------------------------------------------------|----------------------------------------------------------------------------------------------------|
| Condition            | A value greater than or equal to the upper limit was measured.       | A value less than or equal to the lower limit was measured.          | U-FAIL or L-FAIL judgment did not occur during the test.                                                         |
| Display              | The test status shows "U-FAIL" until the judgment result is cleared. | The test status shows "L-FAIL" until the judgment result is cleared. | The test status shows "PASS" until the time specified by Pass Hold elapses. Then the judgment result is cleared. |
| Buzzer               | The buzzer continues to sound until the judgment result is cleared.  | The buzzer continues to sound until the judgment result is cleared.  | The buzzer sounds for 50 ms (regardless of the Pass Hold time).                                                  |
| SIGNAL I/O connector | U FAIL signal is output until the judgment result is cleared.        | L FAIL signal is output until the judgment result is cleared.        | PASS signal is output until the judgment result is cleared.                                                      |

## Clearing the judgment result

Press STOP to clear the judgment result. The product is ready to start another test.

# **Exporting and Importing Programs**

Programs saved in the internal memory can be exported to a USB memory device. Programs exported to a USB memory device can also be imported into the internal memory.

- Insert a USB memory device into the USB port on the front panel.
- Press AUTO > Export/Import.

The Export/Import screen appears.

#### ■ Basic operations on the Export/Import screen

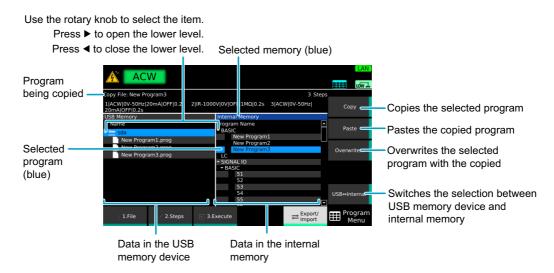

## **Exporting programs to a USB memory device**

On the Export/Import screen, press USB⇔Internal, and select "Internal Memory," which is at the right side of the display area.

Each time you press USB⇔Internal, the selection toggles between USB Memory and Internal Memory.

- Use the rotary knob to select the program to export, and then press Copy.
- 3 Press USB⇔Internal.

"USB Memory," which is at the left side of the display area, is selected.

Use the rotary knob to select the export location, and press Paste.

To overwrite the selected file, press Overwrite.

A file named "program name".prog is saved at the specified location.

# Importing programs from a USB memory device

On the Export/Import screen (p.198), press USB⇔Internal, and select "USB Memory," which is at the left side of the display area.

Each time you press USB⇔Internal, the selection toggles between USB Memory and Internal Memory.

- Use the rotary knob to select the program to import, and then press Copy.
- ? Press USB⇔Internal.

"Internal Memory," which is at the right side of the display area, is selected.

✓ Use the rotary knob to select the import location, and press Paste.

To overwrite the selected memory area, press Overwrite.

The program is imported into the internal memory.

# **External Control**

The following functions can be controlled and monitored from an external device using the external control connectors. For details on the SIGNAL I/O connector, see "SIGNAL I/O Connector" (p.201).

| Functions that can be controlled/monitored                                     | IN/OUT | Connector used | See   |
|--------------------------------------------------------------------------------|--------|----------------|-------|
| Activate/release interlock                                                     | IN     | SIGNAL I/O     | p.205 |
| Recall setup memories and programs                                             | IN     | SIGNAL I/O     | p.207 |
| Start and stop tests                                                           | IN     | SIGNAL I/O     | p.208 |
| Monitor the test mode being set                                                | OUT    | SIGNAL I/O     | p.209 |
| Monitor during testing/voltage generation                                      | OUT    | SIGNAL I/O     | p.209 |
| Monitor the test status                                                        | OUT    | SIGNAL I/O     | p.209 |
| Monitor the judgment result                                                    | OUT    | SIGNAL I/O     | p.210 |
| Monitor the step execution status of auto tests                                | OUT    | SIGNAL I/O     | p.211 |
| Monitor the activation status of protection functions                          | OUT    | SIGNAL I/O     | p.211 |
| Monitor the current waveform                                                   | OUT    | 1              | p.212 |
| Monitor the voltage waveform                                                   | OUT    | V              | p.212 |
| Monitor the status of a device using optional products                         | OUT    | STATUS OUT     | p.213 |
| Control and monitor the starting and stopping of tests using optional products | OUT/IN | REMOTE         | p.213 |

#### ■ Precedence between external control and front panel operation

The following precedence applies to the SIGNAL I/O connector, REMOTE connector, and START operation from the front panel. If these are used simultaneously, the one with highest precedence can be used.

- Highest: SIGNAL I/O connector (when ENABLE is set to ON)
- · Medium: REMOTE connector (when a production option is connected)
- Lowest: Front panel (including the keyboard connected to the USB port)

Example: If ENABLE is set to ON for the SIGNAL I/O connector, the REMOTE connector nor the front panel can be used.

# **SIGNAL I/O Connector**

Before using the SIGNAL I/O connector for external control, check the connector specifications, and connect the external device to the SIGNAL I/O connector.

### Pin arrangement

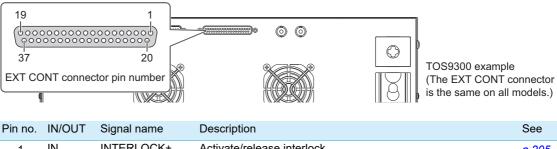

| Pin no. | IN/OUT | Signal name    | Description                                                                                                    | See   |
|---------|--------|----------------|----------------------------------------------------------------------------------------------------|-------|
| 1       | IN     | INTERLOCK+     | Activate/release interlock.                                                                                                    | p.205 |
| 2       | _      | COM            | Circuit common (chassis potential) shared by input and output.                                                                                | -     |
| 3       | IN     | PM0            | Select setup memories and auto test program memories.                                                                                         | p.207 |
| 4       | IN     | PM1            |                                                                                                    |       |
| 5       | IN     | PM2            | -                                                                                                    |       |
| 6       | IN     | PM3            | -                                                                                                    |       |
| 7       | IN     | PM4            | _                                                                                                    |       |
| 8       | IN     | PM5            | -                                                                                                    |       |
| 9       | IN     | PM6            | -                                                                                                    |       |
| 10      | IN     | PM7            | -                                                                                                    |       |
| 11      | IN     | STB            | Recall setup memories and programs selected with the PM0 to PM7 signals.                                                                      | p.207 |
| 12      | -      | Reserved       | Not used.                                                                                                    | -     |
| 13      | -      | Reserved       | -                                                                                                    |       |
| 14      | -      | Reserved       | -                                                                                                    |       |
| 15      | IN     | START          | Start a test.                                                                                                    | p.208 |
| 16      | IN     | STOP           | Stop a test.                                                                                                    | p.208 |
| 17      | IN     | ENABLE         | Enable the START signal.                                                                                                    | p.208 |
| 18      | _      | COM            | I/O circuit common (chassis potential).                                                                                                    | _     |
| 19      | IN     | INTERLOCK-     | Activate/release interlock.                                                                                                    | p.205 |
| 20      | _      | COM            | I/O circuit common (chassis potential).                                                                                                    | _     |
| 21      | -      | +24V           | +24 V internal power supply output terminal. Maximum output current 100 mA.                                                                   | -     |
| 22      | OUT    | H.V ON/LINE ON | Set to on in any of the following conditions.                                                                                                 | _     |
|         |        |                | Testing. Auto testing. Voltage remaining across the output terminals. Power being supplied to the EUT from the TOS9303LC through AC LINE OUT. |       |
| 23      | OUT    | RISE           | Set to on when the voltage is rising                                                                                                    | p.209 |
| 24      | OUT    | TEST           | Set to on during test time                                                                                                    | p.209 |
| 25      | OUT    | PASS           | Set to on for the duration of time specified by Pass Hold when a PASS judgment is made.                                                       | p.210 |

| 26 OUT U FAIL Set to on continuously when a U-FAIL judgment is made. Or set to on continuously along with the L FAIL signal when CONTACT FAIL judgment is made.  27 OUT L FAIL Set to on continuously when an L-FAIL judgment is made. Or set to on continuously along with the U FAIL signal when CONTACT FAIL judgment is made.  28 - Reserved Not used  29 OUT READY Set to on when the product is ready to start a test. p.209  30 OUT PROTECTION Set to on when a protection function is activated. p.22  31 OUT STEP END Set to on when each step ends during an auto test. p.211  32 OUT CYCLE END Set to on when the last step ends during an auto test. p.211  33 OUT ACW Set to on when the test mode is set to AC withstanding voltage test.  34 OUT DCW Set to on when the test mode is set to DC withstanding voltage test.  35 OUT IR Set to on when the test mode is set to insulation resistance test. | Pin no. | IN/OUT | Signal name | Description                                                   | See   |
|----------------------------------------------------------------------------------------------------|---------|--------|-------------|---------------------------------------------------------------|-------|
| set to on continuously along with the U FAIL signal when CON- TACT FAIL judgment is made.  28 - Reserved Not used  29 OUT READY Set to on when the product is ready to start a test. p.209  30 OUT PROTECTION Set to on when a protection function is activated. p.22  31 OUT STEP END Set to on when each step ends during an auto test. p.211  32 OUT CYCLE END Set to on when the last step ends during an auto test. p.211  33 OUT ACW Set to on when the test mode is set to AC withstanding voltage test.  34 OUT DCW Set to on when the test mode is set to DC withstanding voltage test.  35 OUT IR Set to on when the test mode is set to insulation resistance                                                                                                    | 26      | OUT    | U FAIL      | set to on continuously along with the L FAIL signal when CON- | p.210 |
| 29 OUT READY Set to on when the product is ready to start a test.  p.209  30 OUT PROTECTION Set to on when a protection function is activated.  p.22  31 OUT STEP END Set to on when each step ends during an auto test.  p.211  32 OUT CYCLE END Set to on when the last step ends during an auto test.  p.211  33 OUT ACW Set to on when the test mode is set to AC withstanding voltage test.  34 OUT DCW Set to on when the test mode is set to DC withstanding voltage test.  35 OUT IR Set to on when the test mode is set to insulation resistance                                                                                                    | 27      | OUT    | L FAIL      | set to on continuously along with the U FAIL signal when CON- | p.210 |
| 30 OUT PROTECTION Set to on when a protection function is activated.  31 OUT STEP END Set to on when each step ends during an auto test.  32 OUT CYCLE END Set to on when the last step ends during an auto test.  33 OUT ACW Set to on when the test mode is set to AC withstanding voltage test.  34 OUT DCW Set to on when the test mode is set to DC withstanding voltage test.  35 OUT IR Set to on when the test mode is set to insulation resistance                                                                                                    | 28      | _      | Reserved    | Not used.                                                     | _     |
| 31 OUT STEP END Set to on when each step ends during an auto test.  32 OUT CYCLE END Set to on when the last step ends during an auto test.  33 OUT ACW Set to on when the test mode is set to AC withstanding voltage test.  34 OUT DCW Set to on when the test mode is set to DC withstanding voltage test.  35 OUT IR Set to on when the test mode is set to insulation resistance                                                                                                    | 29      | OUT    | READY       | Set to on when the product is ready to start a test.          | p.209 |
| 32 OUT CYCLE END Set to on when the last step ends during an auto test.  33 OUT ACW Set to on when the test mode is set to AC withstanding voltage p.209 test.  34 OUT DCW Set to on when the test mode is set to DC withstanding voltage test.  35 OUT IR Set to on when the test mode is set to insulation resistance                                                                                                    | 30      | OUT    | PROTECTION  | Set to on when a protection function is activated.            | p.22  |
| 33 OUT ACW Set to on when the test mode is set to AC withstanding voltage p.209 test.  34 OUT DCW Set to on when the test mode is set to DC withstanding voltage test.  35 OUT IR Set to on when the test mode is set to insulation resistance                                                                                                    | 31      | OUT    | STEP END    | Set to on when each step ends during an auto test.            | p.211 |
| test.  34 OUT DCW Set to on when the test mode is set to DC withstanding voltage test.  35 OUT IR Set to on when the test mode is set to insulation resistance                                                                                                    | 32      | OUT    | CYCLE END   | Set to on when the last step ends during an auto test.        | p.211 |
| test.  35 OUT IR Set to on when the test mode is set to insulation resistance                                                                                                    | 33      | OUT    | ACW         |                                                               | p.209 |
|                                                                                                    | 34      | OUT    | DCW         | 5 5                                                           | =     |
|                                                                                                    | 35      | OUT    | IR          |                                                               | =     |
| 36 OUT EC Set to on when the test mode is set to earth continuity test.                                                                                                    | 36      | OUT    | EC          | Set to on when the test mode is set to earth continuity test. | -     |
| 37 OUT LC Set to on when the test mode is set to leakage current test.                                                                                                    | 37      | OUT    | LC          | Set to on when the test mode is set to leakage current test.  | ·<br> |

## I/O signal circuit

The input signal circuit and the output signal circuit share the same common. The input terminal is pulled up to +12 V by a resistor.

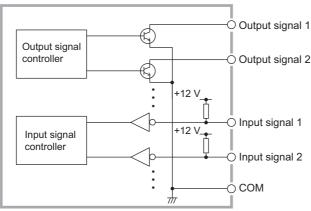

Internal construction of the

#### Input signal Output signal

Opening the input terminals is equivalent to high-level input. • Open collector output

- · Low-active control
- High-level input voltage: 11 V to 15 V
- · Low-level input voltage: 0 V to 4 V
- · Low-level input current: -5 mA max.
- Input time width: 5 ms min.

- Output withstanding voltage: 30 Vdc
- Output saturation voltage: Approx. 1.1 V (25°C)
- Maximum output current 400 mA (TOTAL)

## Input signal usage example

#### Using a make contact to control input

Use a make contact, such as a relay or switch, to set the input terminal to low level.

#### Using a logic element to control input

Use a logic element, such as a transistor, in place of the make contact. Design the circuit so that a transistor collector current (ic) of 5 mA or greater flows.

### **Output signal usage example**

#### **Driving a relay**

Use the output signal to drive a relay. To improve the safety of the circuit, we recommend that you insert a protection fuse or connect a diode.

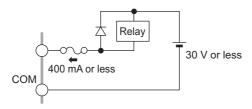

#### Obtaining a low-level digital signal

Use the output signal to obtain a low-level digital signal.

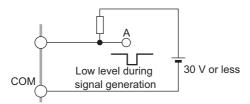

# Connecting to the SIGNAL I/O connector

To connect the signal cable to the SIGNAL I/O connector, create a D-sub37 pin plug by referring to the following information.

| SIGNAL I/O connector specifications | D-sub 37-pin female connector (socket), M2.6 x 0.45 screws                                                                                                    |
|-------------------------------------|----------------------------------------------------------------------------------------------------|
| Compatible plug                     | D-sub 37-pin male (with fix screw M2.6) To prevent malfunction caused by noise, use a shielded plug.                                                                                                    |
| Required cable                      | Single wire: 0.32 mm (AWG28) to 0.65 mm (AWG22) in diameter Twisted wire: 0.32 mm <sup>2</sup> (AWG22) to 0.08 mm <sup>2</sup> (AWG28) To prevent malfunction caused by noise, use a cable no longer than 2.5 m. |
| Required tools                      | Wire stripper for the above cable                                                                                                    |

# **Activating and Releasing Interlock**

Interlock links the product to an external device to stop output appropriately. This ensures the safety of the operator.

When the interlock is activated, the product switches to PROTECTION mode, which prevents tests from being started with the START switch on the front panel or an external control START signal. Moreover, you cannot release PROTECTION mode with the STOP switch or the external control STOP signal.

#### Interlock activation conditions

Open the INTERLOCK+ (1) pin and INTERLOCK- (19) pin of the SIGNAL I/O connector. For the pins to be considered open, any of the following conditions must be met.

- The resistance between pin 1 and pin 19 is at least 1.2 kΩ.
- If you are using transistors or an optical device, the current flowing across pin 1 and pin 19 is no more than 5 mA.

#### Interlock release conditions

Short the INTERLOCK+ (1) pin and INTERLOCK- (19) pin of the SIGNAL I/O connector, and then press the STOP switch on the front panel or apply an external control STOP signal.

For the pins to be considered shorted, any of the following conditions must be met.

- The resistance between pin 1 and pin 19 is no more than 1 k $\Omega$ .
- If you are using transistors or an optical device, the current flowing across pin 1 and pin 19 is at least 6 mA.

#### **Temporarily releasing interlock**

Because nothing is connected to the SIGNAL I/O connector in the factory default conditions, interlock will be activated when you turn on the POWER switch. To release this temporarily, connect the included SIGNAL I/O plug to the SIGNAL I/O connector, and then press the STOP switch on the front panel. The included SIGNAL I/O plug has pins 1 and 19 shorted, so this will release the interlock.

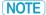

When you actually perform tests, do not use this plug. In particular, if you use tools in a withstanding voltage test or insulation resistance test, we recommend that you place a cover over the EUT or install a fence around the EUT to prevent electric shock and devise a system that shuts off the output when the cover or fence is opened.

## **Examples of how to use interlock**

#### Using an open/close switch

Place a cover over the EUT or install a fence around the EUT, and use a switch to shut off the output when the cover or fence is opened.

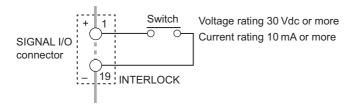

#### Using a transistor or optical device

You can use a transistor or optical device in place of a switch.

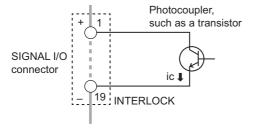

# **Recalling from memory**

You can recall setup memories and program memories by applying signals to PM0 (pin 3) to PM7 (pin 10), and STB (pin 11) of the SIGNAL I/O connector.

Convert the number (0 to 99) of the memory you want to recall into 8-bit binary notation, and apply high-level (0) or low-level (1) signals to PM7 to PM0.

For example, to recall memory number 98, convert the 98 in decimal notation into 8-bit binary notation, which is 01100010. So apply H, L, L, H, H, H, L, H to PM7 to PM0.

| Memory number <sup>1</sup> | MSD |     |     |     | LSD |     |     |     |
|----------------------------|-----|-----|-----|-----|-----|-----|-----|-----|
|                            | PM7 | PM6 | PM5 | PM4 | РМ3 | PM2 | PM1 | PM0 |
| 0                          | Н   | Н   | Н   | Н   | Н   | Н   | Н   | Н   |
| 1                          | Н   | Н   | Н   | Н   | Н   | Н   | Н   | L   |
| 2                          | Н   | Н   | Н   | Н   | Н   | Н   | L   | Н   |
| :                          | :   | :   | :   | :   | :   | :   | :   | :   |
| 97                         | Н   | L   | L   | Н   | Н   | Н   | Н   | L   |
| 98                         | Н   | L   | L   | Н   | Н   | Н   | L   | Н   |
| 99                         | Н   | L   | L   | Н   | Н   | Н   | L   | L   |

<sup>0</sup> to 50: setup memories, 51 to 75: program memories for tests other than LC, 76 to 99: program memories for LC tests (TOS9303LC only)

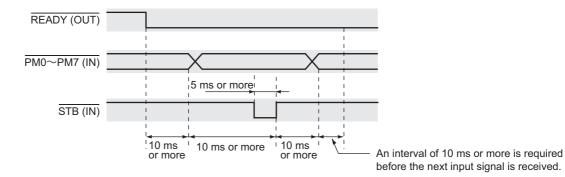

- With "READY" shown in the upper right of the display, apply high-level or low-level signals to PM0 (pin 3) to PM7 (pin 10) of the SIGNAL I/O connector.
- Set STB (pin 11) to low-level for at least 5 ms.

The setup memory or program corresponding to the number specified with the PM0 to PM7 signals is recalled.

# **Starting and Stopping Tests**

You can start and stop tests using the SIGNAL I/O connector.

### Starting a test

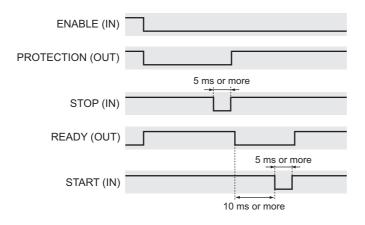

Set ENABLE (pin 17) of the SIGNAL I/O connector to low level.

The product switches to PROTECTION mode.

- 2 Set STOP (pin 16) to low-level for at least 5 ms to release PROTECTION mode.

  The test status shows "READY."
- When at least 10 ms elapses after the test status becomes "READY," set START (pin 15) to low level for at least 5 ms.

The test starts.

#### NOTE

- While ENABLE is at low level, the START switch on the front panel and the START signal from the REMOTE connector are ignored.
- If you change the ENABLE level, the product switches to PROTECTION mode. If set to low level, use the SIGNAL I/O STOP signal to release PROTECTION mode. If set to high level, use the STOP switch or SIGNAL I/O STOP signal to release PROTECTION mode.

## Stopping a test

While a test is in progress, set STOP (pin 16) to low-level for at least 5 ms.

# **Monitoring the Test Status**

# Monitoring the test mode

The SIGNAL I/O connector pins are set to low level depending on the set test mode. Monitoring is not possible for auto tests.

| Test mode                    | Pins that are set to low level |  |  |
|------------------------------|--------------------------------|--|--|
| AC withstanding voltage test | ACW (pin 33)                   |  |  |
| DC withstanding voltage test | DCW (pin 34)                   |  |  |
| Insulation resistance test   | IR (pin 35)                    |  |  |
| Earth continuity test        | EC (pin 36)                    |  |  |
| Leakage current test         | LC (pin 37)                    |  |  |

# Monitoring the test and voltage generation status

While a test or auto test is in progress, if voltage is residing across the output terminals or when power is being supplied from the TOS9303LC AC LINE OUT to the EUT, H.V ON/LINE ON (pin 22) of the SIGNAL I/O connector is set to low level.

## Monitoring the test status

SIGNAL I/O RISE (pin 23) is set to low level when the voltage is rising.

SIGNAL I/O TEST (pin 24) is set to low level when a test is in progress.

SIGNAL I/O READY (pin 29) is set to low level when the product is ready to start a test.

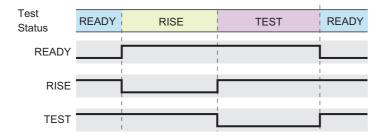

### Monitoring judgment results

#### **PASS** judgment

SIGNAL I/O PASS (pin 25) is set to low level for the duration specified by Pass Hold (p.229). If Pass Hold is set to Infinity, the signal remains at low level until the STOP switch is pressed or a STOP signal is received

If Step END Judgment (p.231) is enabled in an auto test, the pin is also set to low level during the step interval when a pass judgment is made for a step.

#### **UPPER FAIL judgment**

SIGNAL I/O U FAIL (pin 26) is set to low level until the judgment result is released.

If Step END Judgment (p.231) is enabled or FAIL Judgment (p.190) is set to Continue in an auto test, the pin is also set to low level during the step interval when a fail judgment is made for a step.

#### **LOWER FAIL judgment**

SIGNAL I/O L FAIL (pin 27) is set to low level until the judgment result is released.

If Step END Judgment (p.231) is enabled or FAIL Judgment (p.190) is set to Continue in an auto test, the pin is also set to low level during the step interval when a fail judgment is made for a step.

#### **CONTACT FAIL judgment**

CONTACT FAIL judgment is made in the following situations. U FAIL (pin 26) and L FAIL (pin 27) are simultaneously set to low level until the judgment result is released.

- Contact Check is turned on when a scanner is connected, and a CONTACT FAIL judgment is made.
- (TOS9303LC only) The test leads are grounded when the leakage current test condition "Probe" is set to Enc-Liv or Enc-Neu.

### Monitoring the step execution status of auto tests

When a step of an auto test ends, SIGNAL I/O STEP END (pin 31) is set to low level.

CYCLE END (pin 32) of SIGNAL I/O is set to low level while a pass or fail judgment is being indicated after the last step is completed or from when a test is completed with a fail judgment until when the judgment is released.

■ If a PASS or FAIL judgment is made after the last step ends

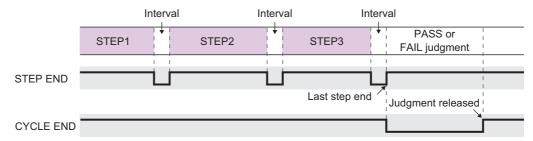

■ If a FAIL judgment is made in the middle of a step and auto test stops

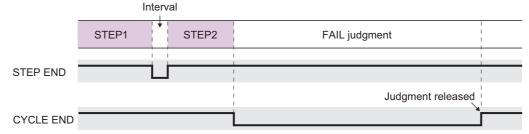

### Monitoring the activation status of protection functions

SIGNAL I/O PROTECTION (pin 30) is set to low level when a protection function (p.22) is activated.

# **Monitoring Measurements**

Current and voltage waveforms of withstanding voltage tests can be monitored using the signal output from the monitor terminal on the rear panel.

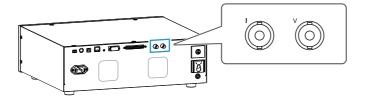

NOTE

Monitor signal output is isolated from the chassis (earth). If you connect an oscilloscope or an external device whose BNC shield is grounded, be sure to set the grounding mode (GND) on the test conditions to Guard.

## **Monitoring current waveforms**

Current waveforms of withstanding voltage tests can be monitored using the signal output from the I terminal on the rear panel.

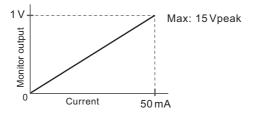

## Monitoring voltage waveforms

Voltage waveforms of withstanding voltage tests can be monitored using the signal output from the V terminal on the rear panel.

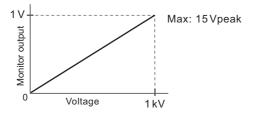

# **Using Option Products**

## Signal output from the STATUS OUT connector

The STATUS OUT connector on the rear panel outputs signals to the optional warning light unit (PL02-TOS). Use Status Output (p.230) of CONFIG settings to set the signal output conditions.

For details on the PL02-TOS, see the "Warning Light PL02-TOS Operation Manual."

### Signal I/O of the REMOTE connector

You can control this product from the following option products using the REMOTE connector on the front panel. For details on option products, see the operation manual for the option.

- Remote control box (RC01-TOS/RC02-TOS)
- High voltage test probe (HP01A-TOS/HP02A-TOS)

# **Memory Function**

You can save and recall test conditions and view and save test results.

# Saving and Recalling Test Conditions

You can save up to 51 test conditions that you specified as you like and the selected test mode type in the product memory (setup memory). Each memory location stores all test conditions of tests supported by the model you are using and the selected test mode type. Test conditions can also be saved in USB memory devices. System settings (p.220) are not saved.

### How to view the setup memory screen

Press MEMORY > Setup to display the setup memory screen. The contents of the internal memory are shown in the setups folder. The internal memory contains setup memories with default values (00 to 50) and the test conditions that were in use when the power was turned off the last time (auto.info).

Connecting a USB memory device to the USB port on the front panel displays an "sdxx" folder (the "xx" changes depending on the USB memory device). You can save test conditions to a file name of your choice in the USB memory device and recall them later.

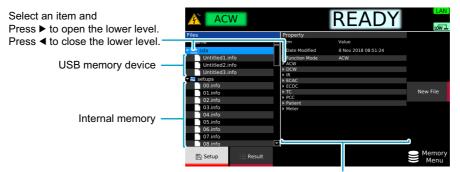

Details of the setup memory (Property)

## Saving to the setup memory

#### Saving over previous settings (internal memory and USB memory)

- Set the test conditions.
- Press MEMORY > Setup.

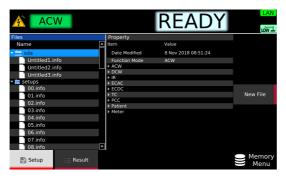

- Use the rotary knob to select the setup memory.
- Press Save.

The test conditions are saved in the setup memory.

#### Saving to a new file (USB memory device only)

- Set the test conditions.
- Press MEMORY > Setup.
- Insert a USB memory device into the USB port on the front panel.

An "sdxx" folder is displayed. The "xx" changes depending on the USB memory device.

Use the rotary knob to select the sdxx folder, and press New File.

A new setup memory is created.

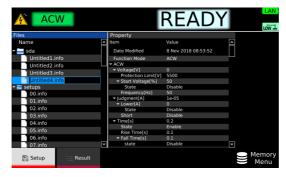

Use the numeric keypad or the rotary knob to enter a file name of your choice, and then press ENTER.

The setup memory is saved to a new file.

### Changing the memory name (USB memory device only)

- Press MEMORY > Setup.
- Insert a USB memory device into the USB port on the front panel.

  An "sdxx" folder is displayed. The "xx" changes depending on the USB memory device.
- Use the rotary knob to select the setup memory, and press Rename.

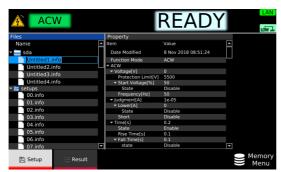

Use the numeric keypad or the rotary knob to enter a file name of your choice, and then press ENTER.

The memory name is saved.

### Checking the setup memory details

- 1 Press MEMORY > Setup.
- Use the rotary knob to select the setup memory.
- ? Press Property.

The detailed information of the setup memory is shown on the right side of the display. The detailed information can be scrolled by using the rotary knob.

Press Property again to return to setup memory selection.

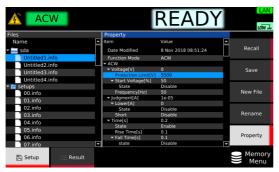

## **Recalling the setup memory**

- Press MEMORY > Setup.
- Use the rotary knob to select the setup memory.

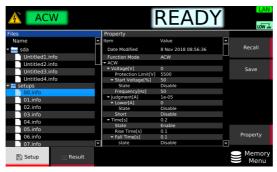

Press Property to view the settings of the setup memory on the right side of the display. Press Property again to return to setup memory selection.

### ? Press Recall.

The test conditions of each test are overwritten with the content saved in the setup memory.

## Saving and Viewing Test Results

Test results are temporarily saved to the internal memory automatically. The 1000 latest test results are saved regardless of the test mode. These are cleared when the power is turned off.

Test results can also be stored in CSV format to a USB memory device.

#### Saved contents

| Item              | Description                                                                                                    |
|-------------------|----------------------------------------------------------------------------------------------------|
| Function          | ACW: AC withstanding voltage, DCW: DC withstanding voltage, IR: insulation resistance, ECAC: AC earth continuity, ECDC: DC earth continuity TC (network): touch current (network parameters), PCC (network): protective conductor current (network parameters), Patient (I): patient leakage current                                                                                                    |
| Judgment          | PASS: A fail judgment was not made. U-FAIL: A value greater than or equal to the upper limit was measured. L-FAIL: A value less than or equal to the lower limit was measured.  **U-FAIL: In a DCW test, the voltage rise rate (dV/dt) is less than approximately 1 V/s.  **L-FAIL: In an IR test, the voltage rise rate (dV/dt) is less than approximately 1 V/s.  PROT(XXX): A protection function was activated. The type of protection is displayed in "XXX" (p.22).  STOP: The test was aborted. |
| Elapsed Time      | The amount of time that has elapsed since the test started (seconds).                                                                                                    |
| Voltage           | Measured voltage                                                                                                    |
| Current           | Current measurement                                                                                                    |
| Current Real      | Real part of the current                                                                                                    |
| Current Imaginary | Imaginary part of the current                                                                                                    |
| Resistance        | Resistance measurement                                                                                                    |
| Test start time   | [year] [month] [day] [hour]:[minute]:[second] [timezone]<br>Ex: 4 Oct 2018 17:00:00 +0900                                                                                                    |

### Displaying a list of test results

### Press MEMORY > Result.

A list of test results is displayed.

Use the rotary knob and **◄/▶** keys to move between the items you want to view.

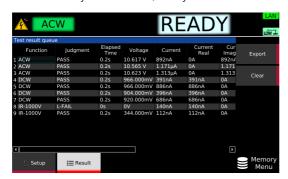

## Saving test results to a USB memory device

You can save test results in CSV format to a USB memory device.

Press MEMORY > Result.

A list of test results is displayed.

- Insert a USB memory device into the USB port on the front panel.
- Press Export, and then turn the rotary knob to select the save destination folder.

  The USB memory device folder ("sdxx" folder) appears in the left side of the display area. The "xx" changes depending on the USB memory device. If there are sub folders, you can press ◄/▶ keys to explode or collapse folders.

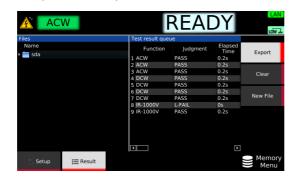

Press New File.

A new file is created.

Use the numeric keypad or the rotary knob to enter a file name of your choice, and then press ENTER.

The test results are saved.

### Clearing the list of test results

1 Press MEMORY > Result.

A list of test results is displayed.

Press Clear.

A confirmation screen appears.

Turn the rotary knob to select OK, and then press ENTER.

The test results are cleared.

# **System Settings**

On the System Menu screen that appears when you press SYSTEM, you can change the CONFIG settings and interface settings, view SCPI errors, set the clock, initialize and update the instrument, and view the instrument information.

## **Displaying and Changing CONFIG Settings**

You can display and change the following settings.

| em Description                      |                                                                                                    | See   |
|-------------------------------------|----------------------------------------------------------------------------------------------------|-------|
| Power On Panel settings at startup. |                                                                                                    | p.221 |
| Watchdog                            | Turns the product off automatically when no SCPI communication takes place for a given period.                                                                    | p.222 |
| Delay                               | The duration of time until the product decides that there is no SCPI communication when watchdog is enabled.                                                      | -     |
| Screen Saver                        | Screen saver starts.                                                                                                    | p.223 |
| Delay                               | Time until the screen saver starts.                                                                                                    | _     |
| Key                                 | Key control lock.                                                                                                    | p.224 |
| Lock Level                          | Range of key operations to lock.                                                                                                    | =     |
| Calibration                         | Calibration settings.                                                                                                    | p.225 |
| DUE                                 | Sets the next calibration period.                                                                                                    | =     |
| Protection                          | Sets the operation that is performed when calibration period elapses.                                                                                             | =     |
| Beeper                              | Enables/disables the beep sound.                                                                                                    | p.226 |
| Key                                 | Beep sound for invalid operation.                                                                                                    | =     |
| Protection                          | Beep sound for alarm occurrence.                                                                                                    | =     |
| SCPI                                | Beep sound for SCPI errors.                                                                                                    | =     |
| Volume Pass                         | Beep volume for pass judgment results.                                                                                                    | =     |
| Volume Fail                         | Beep volume for fail judgment results.                                                                                                    | -     |
| Fail Mode                           | Sets the instrument so that fail judgment results and PROTECTION mode cannot be released from a device connected to the SIGNAL I/O connector or REMOTE connector. | p.227 |
| Double Action                       | Tests can only be started by pressing and releasing STOP and then pressing START within 0.5 seconds of releasing the STOP switch.                                 | p.228 |
| Momentary                           | Tests are only executed while the START switch is held down.                                                                                                    | p.228 |
| Start Long                          | Starts a test only when the START switch is held down for at least 1 second.                                                                                      | p.228 |
| Pass Hold                           | PASS judgment result hold time.                                                                                                    | p.229 |

| Item              | Description                                                                                        |       |
|-------------------|----------------------------------------------------------------------------------------------------|-------|
| Status Output     | Conditions for outputting signals from the STATUS OUT connector.                                   | p.230 |
| Upper Fail        | While the test status is U-FAIL.                                                                   |       |
| Lower Fail        | While the test status is L-FAIL.                                                                   |       |
| H.V ON            | While there is a residual voltage and during testing.                                              |       |
| Pass              | While the test status is PASS.                                                                     |       |
| Power ON          | While the POWER switch is turned on.                                                               |       |
| Protection        | While in PROTECTION mode.                                                                          |       |
| Ready             | While the test status is READY.                                                                    |       |
| Test              | While the test voltage is at the specified value.                                                  |       |
| Signal I/O        | Signal I/O settings.                                                                               | -     |
| Step END Judgment | Output judgment results for each step from the SIGNAL I/O connector while an auto test is running. | p.231 |

## Panel settings at startup (Power On)

The panel setting state at power-on can be selected from the following.

| Parameter | Description                                                                        |
|-----------|------------------------------------------------------------------------------------|
| RST       | Start with the reset settings (p.271).                                             |
| RCL0      | Start in setup memory (p.214) number 0 (00.info) condition.                        |
| Resume    | Start with the same settings as when the power was switched off the previous time. |

### 1 Press SYSTEM > Configure.

The CONFIG setup screen appears.

Use the rotary knob to select Power On, and then press Edit.

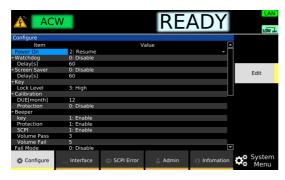

Use the rotary knob to select the items, and then press ENTER.

This completes the setting.

## Operation when there is no SCPI communication (Watchdog)

The product switches to PROTECTION mode (p.22) when there is no SCPI communication over a given time period.

Set the duration of time until the product decides that there is no SCPI communication when watchdog is enabled. You can also disable watchdog.

1 Press SYSTEM > Configure.

The CONFIG setup screen appears.

Use the rotary knob to select Watchdog, and then press Edit.

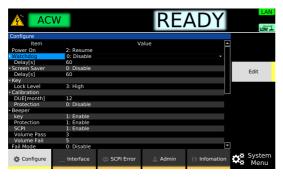

- Use the rotary knob to select Enable or Disable, and then press ENTER. Watchdog is set to enable or disable.
- If set to Enable, use the rotary knob to select Delay under Watchdog, and then press Edit.

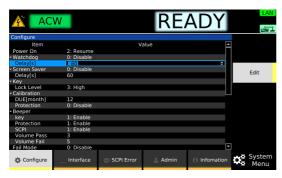

Use the numeric keypad or the rotary knob to enter the duration of time until the product decides that there is no SCPI communication, and then press ENTER.

Setting range: 1 s to 3600 s This completes the setting.

### Screen saver

The display dims when there is no panel activity for a specified length of time.

If screen saver is enabled, set the time until the screen saver starts. You can also disable the screen saver.

Press SYSTEM > Configure.

The CONFIG setup screen appears.

Use the rotary knob to select Screen Saver, and then press Edit.

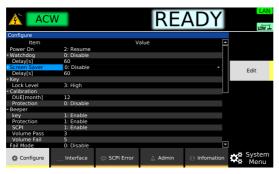

3 Use the rotary knob to select Enable or Disable, and then press ENTER.

Screen saver is set to enable or disable.

If set to Enable, use the rotary knob to select Delay under Screen Saver, and then press Edit.

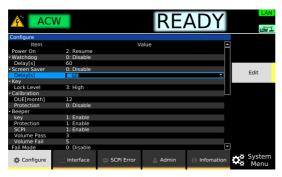

Use the numeric keypad or the rotary knob to set the time until the screen saver is activated, and press ENTER.

60 s to 59940 s (after setting, rounded to nearest second unit)

This completes the setting.

## **Key lock**

You can lock the operation of the keys to prevent changing the settings or overwriting memory or programs by mistake. The range of key operations that are locked is divided into the following three lock levels. While the keys are locked, an icon indicating the lock level is shown in the upper right of the display.

| Parameter | Description                                                                               | Icon |
|-----------|-------------------------------------------------------------------------------------------|------|
| Low       | Locks all operations except the following.  Release key lock                              | 1    |
|           | START and STOP switches     Memory recall                                                 |      |
| Medium    | Locks all operations except the following.  • Release key lock  • START and STOP switches | 2    |
| High      | Locks all operations except the following. <sup>1</sup> • Release key lock • STOP switch  | 3    |

Only the START switch on the front panel is locked. The START switch on an option product connected to this product is not locked.

### **Setting of lock level**

1 Press SYSTEM > Configure.

The CONFIG setup screen appears.

Use the rotary knob to select Lock Level under Key, and then press Edit.

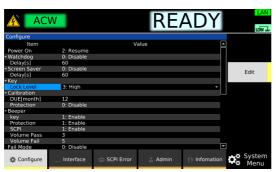

- Use the rotary knob to select the level.
- Press ENTER.

This completes the setting.

### Locking and releasing key operations

Hold down KEY LOCK.

Each time the key is held down, key lock switches between lock and unlock.

This completes the setting.

## **Calibration configuration**

You can set the calibration period and the operation performed when the calibration period elapses.

| Parameter  | Value           | Description                                                                                                    |
|------------|-----------------|----------------------------------------------------------------------------------------------------|
| DUE        | 1 to 24 (month) | Sets the calibration period.                                                                                                    |
|            | Infinity        | Calibration period is not monitored.                                                                                                    |
| Protection | Enable          | When the calibration period elapses, the protection function is activated, and the product switches to PROTECTION mode (CAL). To release the PROTECTION mode, set Protection to Disable, and press STOP. |
|            | Disable         | When the calibration period elapses, a warning appears on the display when the power is turned on. To clear the warning, press STOP.                                                                     |

Press SYSTEM > Configure.

The CONFIG setup screen appears.

Use the rotary knob to select DUE under Calibration, and then press Edit.

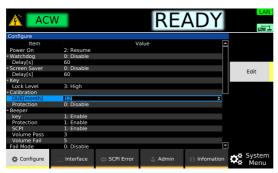

Use the rotary knob or numeric keys to enter the calibration period, and then press ENTER.

The calibration period is set.

✓ Use the rotary knob to select Protection, and then press Edit.

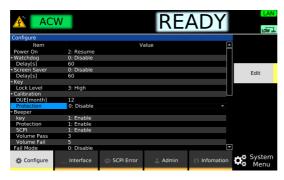

5 Use the rotary knob to select Enable or Disable, and then press ENTER.

The operation that is performed when calibration period elapses is set.

This completes the setting.

### **Beep sound (Beeper)**

You can enable or disable beep sounds that are emitted in case of invalid operation, alarm occurrence, or SCPI error and the beep volume for pass and fail judgments.

| Parameter   | Value          | Description                      |
|-------------|----------------|----------------------------------|
| Key         | Enable/Disable | Beep sound for invalid operation |
| Protection  | Enable/Disable | Beep sound for alarm occurrence  |
| SCPI        | Enable/Disable | Beep sound for SCPI errors       |
| Volume Pass | 0 to 10        | Beep volume for pass judgments   |
| Volume Fail | 0 to 10        | Beep volume for fail judgments   |

Press SYSTEM > Configure.

The CONFIG setup screen appears.

2 Use the rotary knob to select Key, Protection, or SCPI under Beeper, and then press Edit.

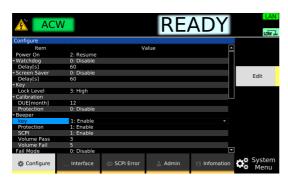

- Use the rotary knob to select Enable or Disable, and then press ENTER.
- 4 Use the rotary knob to select Volume Pass or Volume Fail.

Press Beep Test to generate a beep at the present volume level.

- Press Edit.
- Use the rotary knob or numeric keys to enter the volume, and then press ENTER.

This completes the setting.

### Fail mode

Set the instrument so that fail judgment results and PROTECTION mode cannot be released from a device connected to the SIGNAL I/O connector or REMOTE connector.

If you are using the optional high voltage test probe HP01A-TOS/HP02A-TOS (*p.284*), enable fail mode. When a test ends with a fail judgment, the fail judgment and PROTECTION mode is not released even if you let go of the probe.

Press SYSTEM > Configure.

The CONFIG setup screen appears.

Select Fail Mode, and then press Edit.

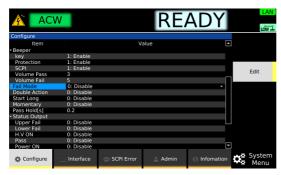

**Q** Use the rotary knob to select Enable or Disable, and then press ENTER.

This completes the setting.

## **Test start settings**

The following functions can be used to start tests safely. Either Double Action or Start Long can be enabled, not both.

| Parameter     | Description                                                                                                    |
|---------------|----------------------------------------------------------------------------------------------------|
| Double Action | When you press and release STOP, "READY" is shown in the upper right of the display for 0.5 seconds. A test starts only when you press START within this period.  This prevents a test from being started by pressing START by mistake.                                                                                                    |
| Start Long    | A test starts only when the START switch is held down for at least 1 second.  This prevents a test from being started by pressing START by mistake. The SIGNAL I/O START signal and START signals from the REMOTE connector are not accepted.                                                                                                    |
| Momentary     | A test is executed only while the START switch is held down. If you release START in the middle of a test, the test stops in the same manner as when STOP is pressed.  Tests can be performed safely because your hand is fixed on the START switch while the test is in progress. To perform tests more safely, use the RC02-TOS remote control box (option) (p.283), which requires you to press the START switch with both hands. |

Press SYSTEM > Configure.

The CONFIG setup screen appears.

Select Double Action, Momentary, or Start Long, and then press Edit.

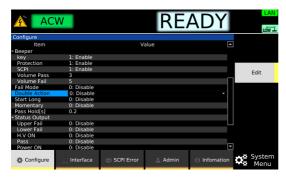

Use the rotary knob to select Enable or Disable, and then press ENTER.

This completes the setting.

## PASS judgment result hold time

Sets the length of time or condition that a PASS judgment result display will be held.

| Parameter         | Description                                                           |
|-------------------|-----------------------------------------------------------------------|
| 0.05 s to 10.00 s | Pass judgment results are displayed until the specified time elapses. |
| Infinity          | Pass judgment results are displayed until you press STOP.             |

When a FAIL judgment occurs, the FAIL judgment results remain displayed until you press STOP, regardless of the value of the Pass Hold setting.

Press SYSTEM > Configure.

The CONFIG setup screen appears.

Select Pass Hold, and then press Edit.

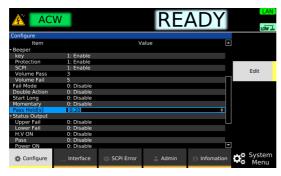

**!** Use the rotary knob to select a value, and then press ENTER.

This completes the setting.

## **STATUS OUT setting (Status Output)**

Set the conditions for outputting 24 Vdc from the STATUS OUT connector. You can use this with the optional warning light unit PL02-TOS (p.284).

- Press SYSTEM > Configure.
  - The CONFIG setup screen appears.
- 2 Use the rotary knob to select the following items under Status Output, and then press Edit.

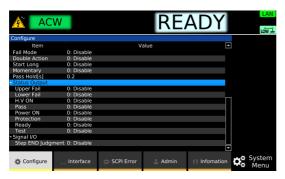

| Parameter  | Output condition                                      |
|------------|-------------------------------------------------------|
| Upper Fail | While the test status is U-FAIL.                      |
| Lower Fail | While the test status is L-FAIL.                      |
| H.V ON     | While there is a residual voltage and during testing. |
| Pass       | While the test status is PASS.                        |
| Power ON   | While the POWER switch is turned on.                  |
| Protection | While in PROTECTION mode.                             |
| Ready      | While the test status is READY.                       |
| Test       | While the test voltage is at the specified value.     |

3 Use the rotary knob to select Enable or Disable, and then press ENTER.

This completes the setting.

## **Outputting judgment for each step (Step END Judgment)**

If you enable Step END Judgment, the judgment results of each step (PASS, U-FAIL, L-FAIL) is output from the SIGNAL I/O connector (pins 25 to 27) when an auto test is executed. The results are output at the end of each step over the Interval time (*p.191*) (the same time as the STEP END signal).

(When FAIL Judgment: Continue)

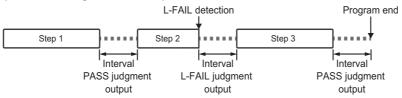

- Press SYSTEM > Configure.
  - The CONFIG setup screen appears.
- Use the rotary knob to select Step END Judgment under Signal I/O, and then press Edit.

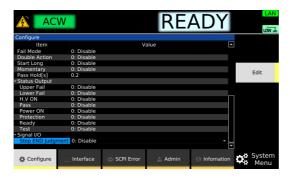

Use the rotary knob to select Enable or Disable, and then press ENTER.

This completes the setting.

# Displaying/Changing the Interface Settings

You can display and change the following settings.

| Parameter             | Value                                         | Description                      |
|-----------------------|-----------------------------------------------|----------------------------------|
| IP Address            | _                                             | IP address                       |
| Method                | Automatic (auto)/Static (fixed)               | IP address assignment method     |
| IP Address            | _                                             | IP address                       |
| Subnet Mask           | _                                             | Subnet mask                      |
| Default Gateway       | -                                             | Default gateway                  |
| DNS Server            | -                                             | DNS server address               |
| DNS Server 1          | _                                             | Primary DNS server address       |
| DNS Server 2          | -                                             | Secondary DNS server address     |
| WINS Server           | -                                             | WINS server address              |
| WINS Server 1         | _                                             | Primary WINS server address      |
| WINS Server 2         | -                                             | Secondary WINS server address    |
| Host name & Services  | -                                             | Host name and service            |
| Desired Hostname      | Enter the host name (up to 15 characters).    | Host name setting                |
| Desired Description   | Enter the service name (up to 63 characters). | mDNS service name setting        |
| Dynamic DNS           | Enable/Disable                                | Setting of dynamic DNS           |
| mDNS                  | Enable/Disable                                | Setting of multicast DNS         |
| NetBIOS Over TCP/IP   | Enable/Disable                                | NetBIOS Over TCP/IP setting      |
| Auto Clock Adjustment | _                                             | Auto clock                       |
| NTP Server Hostname   | ntp.nict.jp                                   | NTP server address               |
| Auto Adjustment       | Enable/Disable                                | Setting of auto clock adjustment |
| RS232C Settings       | -                                             | Setting of RS232C                |
| Bitrate               | 9600/19200/38400/57600/115200                 | Baud rate [bps]                  |
| Data Bits             | 8 bit                                         | Data length                      |
| Stop Bits             | 1 bit                                         | Stop bits                        |
| Flow Control          | None/CTS-RTS                                  | Flow control                     |

### Press SYSTEM > Interface.

The interface setup screen appears.

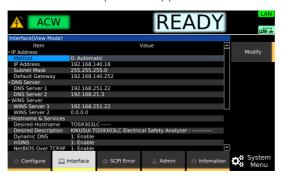

Press Modify.

You can now edit the interface settings.

- Use the rotary knob to select a setting, and then press Edit.
- Use the numeric keypad or the rotary knob to select or enter a value, and then press ENTER.

Change the interface settings by repeating step  $3\,$  and step  $4\,$ . The changes are not applied at this point.

5 Press Apply.

A confirmation screen appears.

Turn the rotary knob to select OK, and then press ENTER.

This completes the setting.

## **Displaying SCPI Errors**

You can check the content of the SCPI error when an SCPI error occurs during remote control.

Up to 16 errors are displayed. If the 17th error occurs, the 16th error changes to "-350 Queue overflow," and subsequent errors are not displayed.

### 1

#### Press SYSTEM > SCPI Error.

The SCPI error is displayed. For details on errors, see the Communication Interface Manual on the included CD-ROM.

Pressing Clear or restarting the product will clear the error.

## **Setting the Date/Time**

Set the time zone, date, and time.

The date and time are used when saving setup memory.

If you change the time zone, the year, month, and day change accordingly.

If the product is connected to LAN and can access the Internet, setting Auto Adjustment under Auto Clock Adjustment in the Interface setup (p.232) to enable will cause the date to be updated automatically according to the time zone.

#### Press SYSTEM > Admin > Date/Time.

The date/time setup screen appears.

### Set the time zone or the date and time.

Each time you press the Tab key, the item that you can set changes.

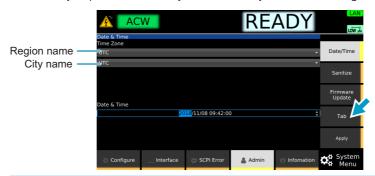

| Purpose                             | Operation                                                                                                    |
|-------------------------------------|----------------------------------------------------------------------------------------------------|
| Set the time zone (region name)     | Press Tab to select the item in the top row of Time Zone, and then use the rotary knob to select the region name.               |
| Set the time zone (city name)       | Press Tab to select the item in the bottom row of Time Zone, and then use the rotary knob to select the city name.              |
| Set the year, month, day, and time. | Press Tab to select the year, month, day, or time of Date & Time, and use the numeric keypad or rotary knob to enter the value. |

### 3 Press Apply.

This completes the setting.

## **Initializing the Settings**

This product has two sets of default settings: factory default settings and reset settings.

Returning the product to the factory default settings will delete all user data.

Returning the product to the "reset settings" will set some the settings back to the factory default settings.

You can also return only the interface settings to factory default settings or reset settings.

### Restoring the factory default settings

Restoring the factory default settings deletes all the user data\*.

For details about the factory default setting, see "Default Settings and Reset Settings" (p.271).

\*: The user data is deleted in accordance with the NISPOM (National Industrial Security Program Operating Manual) standard.

You can also return only the interface settings to their factory default values.

1 Press SYSTEM > Admin > Sanitize.

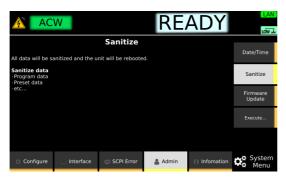

Press Execute.

A confirmation screen appears.

Turn the rotary knob to select OK, and then press ENTER.

The product restarts, and the factory default settings are restored.

NOTE

The error "-314 Save/recall memory lost" always occurs after the product restarts, but this is actually not an error.

#### Returning only the interface settings to the factory default values

- Press SYSTEM > Interface.
- Press Modify > Default.

A confirmation screen appears.

Turn the rotary knob to select OK, and then press ENTER.

The interface settings are returned to the factory default values.

## **Restoring the reset settings**

You can reset some of the settings to their factory defaults at power-on.

For the items that are reset, see "Default Settings and Reset Settings" (p.271).

You can also return only the interface settings to the "reset settings."

- Press SYSTEM > Configure.
- Use the rotary knob to select Power On, and then press Edit.

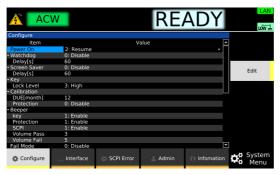

- Use the rotary knob to select RST, and then press ENTER.
- Turn the product off and then back on.

The product restarts with some of the settings reset to their factory defaults.

### Returning only the interface settings to the "reset settings"

Items that have a check mark in the reset column in Interface settings (p.276) of Default Settings and Reset Settings are returned to their factory default settings.

- Press SYSTEM > Interface.
- Press Modify > LAN Reset.

A confirmation screen appears.

Turn the rotary knob to select OK, and then press ENTER.

The interface setting is reset.

## **Updating**

You can update the product's firmware by using a USB memory device.

If there is an update, you can obtain it from the download service on the Kikusui website (http://www.kikusui.co.jp/en/download/).

NOTE

Save the update files (Update.img, CHECKSUM.md5) in the root directory of the USB memory device. Do not change the names of the update files.

1 Press SYSTEM > Admin > Firmware Update.

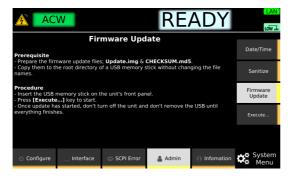

Insert the USB memory device on which the update files have been saved into the USB port on the front panel, and then press Execute.

An update screen appears.

? Press ENTER.

The update process begins. Do not turn off this instrument while updating is in progress. Do not remove the USB memory device.

If "Cycle the unit power..." is displayed, remove the USB memory device, and turn the product off and then back on.

Updating is complete.

## **Displaying the Device Information**

You can display the model name, serial number, firmware version, IP address, last calibration date, and other device information.

### Press SYSTEM > Information.

The device information is displayed. You can scroll the screen by turning the rotary knob.

If a connection is established when IP Address > Method is set to Automatic in the interface settings (p.232) (the LAN connection status icon in the upper right of the display is green), the automatically assigned IP address is displayed next to IP Address.

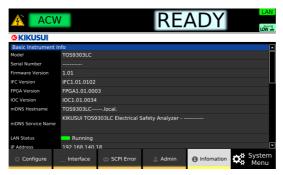

## **Maintenance**

## Inspection

## Pre-inspection for withstanding voltage test and insulation resistance test

Applicable models for AC withstanding voltage (ACW): All models

Applicable models for DC withstanding voltage (DCW): 9301, 9303, 9303LC

Applicable models for insulation resistance (IR): 9300 , 9301 , 9303 , 9303LC

Perform ACW, DCW, and IR tests by shorting the test leads, and determine the inspection results from those results. The test leads are consumable parts. Check them periodically for tears and breaks in the insulation.

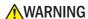

Breaks or tears in the test leads may cause electric shock or fire. If a break or tear is found, stop using the test leads immediately.

- Connect the low-voltage test lead (black) and high-voltage test lead (red) to the product (p.28).
- Short the low-voltage test lead (black) and high-voltage test lead (red).
- 3 Set the test conditions.

For a withstanding voltage test, be sure to set the Upper limit (p.55). For an insulation resistance test, be sure to set the Lower limit (p.56).

Press START.

The test starts.

5 Check the judgment result.

| Test type                  | Judgment                 | Inspection result                                                                                         |
|----------------------------|--------------------------|----------------------------------------------------------------------------------------------------|
| Withstanding voltage       | U-FAIL                   | Normal.                                                                                                   |
| (ACW, DCW) test            | U-FAIL is not indicated. | The test leads may be broken. If there are no breaks in the test leads, the product needs to be repaired. |
| Insulation resistance (IR) | L-FAIL                   | Normal.                                                                                                   |
| test                       | L-FAIL is not indicated. | The test leads may be broken. If there are no breaks in the test leads, the product needs to be repaired. |

If the product needs to be repaired, contact your Kikusui agent or distributor.

This completes the inspection.

## Pre-testing the earth continuity test

Applicable models: 9302 , 9303 , 9303LC

Perform a test by shorting the test leads for earth continuity testing and a test by opening the test leads, and determine the inspection results from those results. If the product needs to be repaired, contact your Kikusui agent or distributor.

The test leads are consumable parts. Check them periodically for tears and breaks in the insulation.

- Connect the low-voltage test lead (black) and high-voltage test lead (red) (p.34).
- Short the low-voltage test lead (black) and high-voltage test lead (red).
- Set the upper limit (p.88) to on and lower limit (p.89) to off.
- Press START.

The test starts.

Check the test result.

| Judgment | Inspection result (when test leads are shorted)                                                           |  |
|----------|----------------------------------------------------------------------------------------------------|--|
| PASS     | Normal.                                                                                                   |  |
| U-FAIL   | The test leads may be broken. If there are no breaks in the test leads, the product needs to be repaired. |  |

- Press STOP.
- Open the low-voltage test lead (black) and high-voltage test lead (red).
- Press START.

The test starts.

Check the test result.

| Judgment | Inspection result (when test leads are opened) |  |
|----------|------------------------------------------------|--|
| PASS     | The product needs to be repaired.              |  |
| U-FAIL   | Normal.                                        |  |

This completes the pre-inspection.

### Pre-testing the leakage current test

Applicable models: 9303LC

#### **Measurement check**

Using the measurement check function, run a weak current across the A and B terminals, and check the measurement circuit. During this inspection, the two test leads are shorted, so you can check for breaks in the test leads at the same time.

- Attach alligator clips to the leakage current test leads and connect them to the A and B terminals.
- Short the two test leads.
- On the leakage current Home menu screen, press Meas repeatedly until Meas is selected.

Each time you press the key, the setting changes between Meas and Scale.

Press Measure Check.

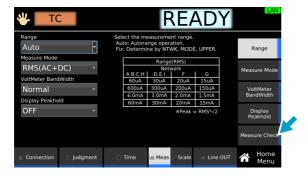

Press Execute.

A measurement check is executed.

This completes the check.

#### When the measurement check result is abnormal

"Measure" is displayed. The protection function is activated, and the product switches to PROTECTION mode. Pressing STOP releases the PROTECTION mode. Check whether the test leads are broken. If you perform another measurement check but "Measure" is still displayed, the product needs to be repaired. Contact your Kikusui agent or distributor.

### **Checking the EUT operation**

The power supply line (AC LINE OUT on the rear panel) for the EUT normally outputs current only during testing. To check the operation of the EUT before testing, set Line OUT to on to temporarily run current from AC LINE OUT.

While Line OUT is on, you cannot start a test. In addition, Line is shown in the upper right of the display.

- Connecting the EUT (p.37).
- On the Home menu screen, press Line OUT.

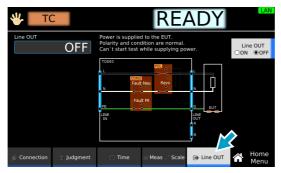

Press Line OUT to switch between on and off.

Line OUT switches between on and off each time you press the key.

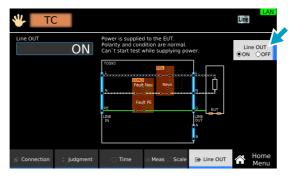

This completes the setting.

## **Replacing Components**

### Replacing the backup battery

This product uses a lithium battery for memory backup. When the battery is low, the clock may become inaccurate or test conditions and the like may no longer be saved.

Battery life varies depending on the operating environment. As a guideline, we recommend that the battery be replaced once every three years. For information about replacing the battery, contact your Kikusui agent or distributor.

This product comes with an installed CR Coin Lithium Battery which contains Perchlorate Material. Disposal of this battery may be regulated due to environmental considerations.

See www.dtsc.ca.gov/hazardouswaste/perchlorate

### Replacing the fuse

Applicable models: 9303LC

A fuse (rating: 250 V, 15 A (T)) is inserted in the EUT power supply line. When 1600 VA or 15.7 A is exceeded, the protection function is activated, and the EUT power supply line is shut off. As such, normally, this fuse does not blow. However, should this fuse blow due to errors in wiring or aging, you can replace it.

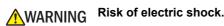

- Before replacing the fuse, remove the power cord from the AC LINE IN inlet for the **EUT** power supply.
- Use a fuse compatible with the product in shape, rating, and characteristics. Using a fuse with a different rating or shorting the fuse holder is dangerous.
- Remove the power cord from the AC LINE IN inlet on the rear panel.
- Remove the fuse holder using a flat-blade screwdriver or the like.

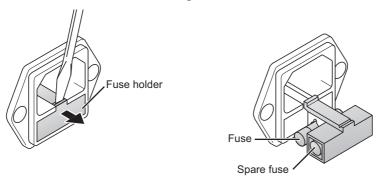

- Replace the blown fuse with an appropriate one.
- Attach the fuse holder.

## **Periodic Calibration**

The product is calibrated before shipment. To maintain long-term performance, we recommend the product be calibrated once a year.

To calibrate periodically, perform "Calibration configuration" (p.225).

To have your product calibrated, contact your Kikusui agent or distributor.

# **Specifications**

Unless specified otherwise, the specifications are for the following settings and conditions.

- The product is warmed up for at least 30 minutes.
- TYP: These are typical values that are representative of situations where the product operates in an
  environment with an ambient temperature of 23 °C. These values do not guarantee the performance
  of this product.
- · setting: Indicates a setting.
- range: Indicates the rated value of each range.
- · reading: Indicates a readout value.
- The various tests are abbreviated as follows:
   ACW: AC withstanding voltage, DCW: DC withstanding voltage, IR: insulation resistance, EC: earth continuity, LC: leakage current, TC: touch current, PCC: protective conductor current, Patient: patient leakage current, Meter: meter mode
- The following table shows which tests are supported by each model.

|           | ACW | DCW | IR | EC | LC |
|-----------|-----|-----|----|----|----|
| TOS9300   | ✓   | -   | ✓  | -  | -  |
| TOS9301   | ✓   | ✓   | ✓  | -  | -  |
| TOS9302   | ✓   | _   | -  | ✓  | _  |
| TOS9303   | ✓   | ✓   | ✓  | ✓  | _  |
| TOS9303LC | ✓   | ✓   | ✓  | ✓  | ✓  |

| Withstanding voltage test section  | 247        |
|------------------------------------|------------|
| Insulation resistance test section | 250        |
| Earth continuity test section      | 255        |
| Leakage current test section       | <b>257</b> |
| Interface                          | 264        |
| Other functions                    | 265        |
| General specifications             | 267        |
| External dimensions                | 268        |

## Withstanding voltage test section

Applicable models for ACW: All models

Applicable models for DCW: 9301, 9303, 9303LC

### **Output function**

| Item                  |                                 |                           | Specifications                                                                                                    |
|-----------------------|---------------------------------|---------------------------|----------------------------------------------------------------------------------------------------|
| AC output             | Output rang                     | je                        | 0.050 kV to 5.000 kV                                                                                                    |
| section<br>(ACW only) |                                 | Resolution                | 1 V                                                                                                    |
| (ACVV OIIIY)          |                                 | Setting accuracy          | ±(1.2 % of setting + 0.02 kV) (at no load)                                                                                            |
|                       | Max. rated                      | oad <sup>1</sup>          | 500 VA (5 kV/100 mA)                                                                                                    |
|                       | Max. rated                      | current                   | 100 mA (when the output voltage is 0.2 kV or higher)                                                                                  |
|                       | Transforme                      | r rating                  | 500 VA                                                                                                    |
|                       | Output volta                    | age waveform <sup>2</sup> | Sine                                                                                                    |
|                       |                                 | Distortion                | $2\ \%$ or less. (when the output voltage is 0.5 kV or higher and no load or a pure resistive load is connected)                      |
|                       | Crest factor                    |                           | $\sqrt{2} \pm 3$ % (800 V or more)                                                                                                    |
|                       | Frequency                       |                           | 50 Hz/60 Hz                                                                                                    |
|                       |                                 | Accuracy                  | ±0.1 %                                                                                                    |
|                       | Voltage regulation              |                           | ±3 % or less (when changing from maximum rated load to no load)                                                                       |
|                       | Short-circuit current           |                           | 200 mA or more (output voltage 0.5 kV or higher)                                                                                      |
|                       | Output method                   |                           | PWM switching                                                                                                    |
| DC output             | Output voltage range            |                           | 0.050 kV to 7.200 kV                                                                                                    |
| section<br>(DCW only) |                                 | Resolution                | 1 V                                                                                                    |
| (DOW omy)             |                                 | Setting accuracy          | ±(1.2 % of setting + 0.02 kV)                                                                                                    |
|                       | Max. rated load <sup>1</sup>    |                           | 100 W (5 kV/20 mA, 7.2 kV/13.9 mA)                                                                                                    |
|                       | Max. rated current              |                           | 20 mA                                                                                                    |
|                       | Ripple                          | 7.2 kV no load            | 20 Vp-p (TYP)                                                                                                    |
|                       |                                 | Max. rated load           | 50 Vp-p (TYP)                                                                                                    |
|                       | Voltage regulation              |                           | 1 % or less (when changing from maximum rated load to no load)                                                                        |
|                       | Short-circuit current           |                           | 100 mA (TYP) (200 mA peak)                                                                                                    |
|                       | Discharge function              |                           | Forced discharge after test completion (discharge resistance: 125 k $\Omega$ )                                                        |
| Start voltage         | Start voltage                   |                           | The voltage at the start of the test can be set.                                                                                      |
|                       |                                 | Setting range             | 1 % to 99 % of the test voltage                                                                                                    |
|                       |                                 | Resolution                | 1 %                                                                                                    |
| Output volta          | Output voltage monitor function |                           | If the output voltage exceeds $\pm (10~\%$ of setting + 0.05 kV), the output is turned off, and the protection function is activated. |

- 1 When tests are performed consecutively, output time limit and rest time may become necessary depending on the upper limit setting (p.77).
- If an AC voltage is applied to a capacitive load, the output voltage may rise higher than at no load depending on the load capacitance. Further, waveform distortions may occur if an EUT whose capacitance is dependent on voltage (for example, an EUT that consists of ceramic capacitors) is connected as the load. However, if the test voltage is 1.5 kV, the effect of a capacitance of 1 000 pF or less can be ignored. Because the product's high-voltage power supply uses the PWM switching method, if the test voltage is 500 V or less, the switching and spike noise proportions are large. The lower the test voltage, the greater the waveform is distorted.

#### **Measurement function**

| Item                   |                        | Specifications                                                                                                    |
|------------------------|------------------------|----------------------------------------------------------------------------------------------------|
| Voltmeter              | Measurement range      | 0.00 kV to 7.50 kV AC/DC                                                                                                    |
|                        | Resolution             | 0.1 V                                                                                                    |
|                        | Accuracy               | ±(1.2 % of reading + 5 V)                                                                                                    |
|                        | Response               | Can be switched between true rms and mean-value response rms conversion.                                                                                                    |
|                        |                        | Peak-value response in a separate system (the peak-value response is for measuring the dielectric breakdown voltage while rising)                                                                                 |
|                        | Hold function          | The voltage measurement after a test is finished is held while the pass/fail judgment is displayed.                                                                                                    |
| Ammeter <sup>1 2</sup> | Measurement range      | AC: 0.00 mA to 110 mA, DC: 0.00 mA to 22 mA (Current including the active component and reactive component)                                                                                                    |
|                        | Accuracy               | ±(1 % of reading + 2 μA) (active component)                                                                                                    |
|                        | Response               | Can be switched between true rms and mean-value response rms conversion.                                                                                                    |
|                        | Hold function          | The current measurement after a test is finished is held while the pass judgment is displayed.                                                                                                    |
|                        | Offset cancel function | Cancels up to 10 mA of the current flowing through the insulation resistance and stray capacitance components across output cables and the like (resistance component only for DC tests). OFF function available. |
|                        | Calibration            | Active component: Calibrated with the rms of a sine wave using a pure resistive load. Reactive component: Not calibrated.                                                                                         |

- During AC voltage tests, current also flows in the stray capacitance of items such as the test leads and tools. For details on stray capacitance, see "Stray Capacitance of AC Withstanding Voltage Tests" (p.277).
- 2 When the temperature and humidity are high, erroneous current from the product's internal and external high-voltage wiring sections to ground increases. When the humidity exceeds 70 %, an erroneous current of about 50 μA may be generated.

### **Judgment function**

| Item                       |                    | Specifications                                                                                                    |
|----------------------------|--------------------|----------------------------------------------------------------------------------------------------|
| Current judgment operation |                    | The output is shut off when a judgment is made. Buzzer volume level can be set in the range of 0 (OFF) to 10 for pass and fail separately. In an auto test, the buzzer is valid only for the judgment that takes place at the end of the program. |
| UPPER<br>FAIL              | Judgment<br>method | UPPER FAIL results when a current greater than or equal to the Upper limit is detected. For DCW, judgment is not made during the judgment delay (Judge Delay).                                                                                    |
|                            | Display            | "U-FAIL" is displayed.                                                                                                    |
|                            | Buzzer             | On                                                                                                    |
|                            | SIGNAL I/O         | The U-FAIL signal is generated continuously until a STOP signal is received.                                                                                                    |
| LOWER<br>FAIL              | Judgment<br>method | LOWER FAIL results when a current less than or equal to the Lower limit is detected. Judgment is not made during Voltage rise time or Voltage fall time of an ACW test.                                                                           |
|                            | Display            | "L-FAIL" is displayed.                                                                                                    |
|                            | Buzzer             | On                                                                                                    |
|                            | SIGNAL I/O         | The L-FAIL signal is generated continuously until a STOP signal is received.                                                                                                    |
| PASS                       | Judgment<br>method | PASS judgment is made if U-FAIL or L-FAIL has not occurred when the test time elapses.                                                                                                    |
|                            | Display            | "PASS" is displayed.                                                                                                    |
|                            | Buzzer             | On (fixed to 50 ms)                                                                                                    |
|                            | SIGNAL I/O         | The PASS signal is generated for the length of time specified by the Pass Hold setting. If Pass Hold is set to Infinity, the PASS signal is generated continuously until a STOP signal is received.                                               |

| Ite        | Item                                 |            | Specifications                                                                                                    |  |
|------------|--------------------------------------|------------|----------------------------------------------------------------------------------------------------|--|
|            | Voltage rise rate judgment operation |            | Monitors the voltage rise rate during Voltage rise time. This is valid when Auto setting of the judgment delay (Delay Auto) is set to on and the output voltage is 200 V or more. The output is shut off when a judgment is made. Buzzer volume level can be set in the range of 0 (OFF) to 10 for pass and fail separately. |  |
|            | dV/dt FAIL Judgment method           |            | When the voltage rise rate (dV/dt) is less than approx. 1 V/s.                                                                                                    |  |
|            |                                      | Display    | "৴ U-FAIL" is displayed.                                                                                                    |  |
|            | Buzzer                               |            | ON                                                                                                    |  |
| SIGNAL I/O |                                      | SIGNAL I/O | The U FAIL signal is generated continuously until a STOP signal is received.                                                                                                    |  |
| Up         | Upper limit setting range            |            | AC: 0.01 mA to 110.00 mA, DC: 0.01 mA to 21.00 mA                                                                                                    |  |
| Lo         | Lower limit setting range            |            | AC: 0.00 mA to 109.99 mA, DC: 0.00 mA to 20.99 mA, OFF. Setting 0.00 is equivalent to OFF.                                                                                                    |  |
| Ju         | Judgment accuracy <sup>1 2</sup>     |            | ±(1 % of setting + 5 μA)                                                                                                    |  |
| Сι         | Current detection method             |            | Compares to the reference value using the following method. Calculate true rms values, convert mean-value responses to rms values                                                                                                    |  |
| Re         | Response speed (filter) switching    |            | Switches the current detection response speed (sensitivity) used in UPPER FAIL judgment between five levels in ACW and DCW tests.                                                                                                    |  |

- During AC voltage tests, current also flows in the stray capacitance of items such as the test leads and tools. For details on stray capacitance, see "Stray Capacitance of AC Withstanding Voltage Tests" (p.277).
- When the temperature and humidity are high, erroneous current from the product's internal and external high-voltage wiring sections to ground increases. When the humidity exceeds 70 %, an erroneous current of about 50 μA may be generated.

#### **Timer function**

| Item                                                    | Specifications                                          |
|---------------------------------------------------------|---------------------------------------------------------|
| Voltage rise time settings range                        | 0.1 s to 200.0 s                                        |
| Voltage fall time setting time <sup>1</sup>             | 0.1 s to 200.0 s, OFF                                   |
| Test time setting range                                 | 0.1 s to 1000.0 s, OFF                                  |
| Judgment delay (Judge Delay) setting range <sup>2</sup> | 0.1 s to 100.0 s, AUTO <sup>3</sup> (DCW only)          |
| Accuracy                                                | ±(100 ppm of setting + 20 ms) (excluding the fall time) |

- 1 This setting is used only when a PASS judgment occurs in ACW and DCW tests. During a DCW test, the voltage may not drop all the way within the set time because of the electrostatic capacity inside the product and the EUT.
- 2 Less than the sum of the rise time and fall time.
- 3 If Delay Auto is set to on, LOWER judgment is not made until the charge time ends.

#### Other specifications

| Item                        |                    | Specifications                                                                                                    |  |
|-----------------------------|--------------------|----------------------------------------------------------------------------------------------------|--|
| Analog monitor <sup>1</sup> |                    | Outputs a voltage signal according to the current waveform or voltage waveform                                                                                                    |  |
| I                           |                    | Current waveform: Scale 50 mA/1 V                                                                                                    |  |
| V                           |                    | Voltage waveform: Scale 1 kV/1 V                                                                                                    |  |
| Grounding m                 | node (GND)         | Can be switched between Low and Guard.                                                                                                    |  |
| Low                         |                    | GND is connected to the low terminal. Measures the current flowing across the low terminal and chassis (normal applications).                                                                           |  |
|                             | Guard <sup>2</sup> | GND is connected to Guard. Measures only the current flowing through the low terminal (current flowing through the chassis is not measured) (high sensitivity, high accuracy measurement applications). |  |

- Monitor signal output is isolated from the chassis (earth). If you connect an oscilloscope or an external device whose BNC shield is grounded, be sure to set the grounding mode (GND) to Guard. The value is not calibrated.
- 2 If there is a possibility that the EUT or tools and the like will be grounded or if you are uncertain, do not set GND to Guard. Doing so is extremely dangerous because the ammeter will be shorted and will not be able to measure current. For normal applications, set GND to Low.

## Insulation resistance test section

Applicable models: 9300 , 9301 , 9303 , 9303LC

## **Output function**

| Item                            |                       |                  | Specifications                                                                                                    |
|---------------------------------|-----------------------|------------------|----------------------------------------------------------------------------------------------------|
| Negative                        | Output voltage range  |                  | -25 V to -1000 V                                                                                                    |
| polarity                        |                       | Resolution       | 1 V                                                                                                    |
|                                 |                       | Setting accuracy | ±(1.2 % of setting + 2 V)                                                                                                    |
|                                 | Max. rated            | load             | 1 W (-1000 V/1 mA)                                                                                                    |
|                                 | Ripple                | 1 kV no load     | 2 Vp-p or less                                                                                                    |
|                                 |                       | Max. rated load  | 10 Vp-p or less                                                                                                    |
|                                 | Short-circuit current |                  | 12 mA or less                                                                                                    |
| Positive                        | Output voltage range  |                  | +50 V to +7200 V                                                                                                    |
| polarity <sup>1</sup>           |                       | Resolution       | 1 V                                                                                                    |
|                                 |                       | Setting accuracy | ±(1.2 % of setting + 0.02 kV)                                                                                                    |
|                                 | Max. rated load       |                  | 7.2 W(7200 V/1 mA)                                                                                                    |
|                                 | Ripple                | 1 kV no load     | 20 Vp-p or less                                                                                                    |
|                                 |                       | Max. rated load  | 50 Vp-p or less                                                                                                    |
|                                 | Short-circuit current |                  | 100 mA (TYP) (200 mA peak)                                                                                                    |
| Max. rated                      | Max. rated current    |                  | 1 mA                                                                                                    |
| Voltage regulation              |                       |                  | 1 % or less (when changing from maximum rated load to no load)                                                                                      |
| Discharge function              |                       |                  | Forced discharge after test completion (discharge resistance: 20 k $\Omega$ )                                                                       |
| Output voltage monitor function |                       | unction          | If the output voltage exceeds $\pm (10 \% \text{ of setting} + 50 \text{ V})$ , the output is turned off, and the protection function is activated. |

<sup>1</sup> TOS9300 are not supported.

### **Measurement function**

| Item             |                                                                                                    |                                  | Specifications                                                                                                    |                                                                                                    |
|------------------|----------------------------------------------------------------------------------------------------|----------------------------------|----------------------------------------------------------------------------------------------------|----------------------------------------------------------------------------------------------------|
| Voltmeter        | Measurement range                                                                                    |                                  | Negative polarity: 0 Vdc to -1200 Vdc, positive polarity: 0 Vdc to 7500 Vdc                                                                                                    |                                                                                                    |
|                  | Resolution                                                                                           |                                  | 0.1 V                                                                                                    |                                                                                                    |
|                  | Accuracy                                                                                             |                                  | Negative polarity: ±(1 % of reading + 1 V), positive polarity: ±(1.2 % of reading + 1 V)                                                                                               |                                                                                                    |
| Resistance meter | Measurement range                                                                                    |                                  | $0.001~M\Omega$ to $100.0~G\Omega$ (in the range of maximum rated current of 1 mA to 5 nA)                                                                                             |                                                                                                    |
|                  | Accuracy <sup>1 2</sup> (when GND is set to Guard) (i: measured current) (R: measurement resistance) | 5 nA ≤ i ≤ 50 nA <sup>3</sup>    | $500.000 \text{ M}\Omega \le R < 1.000 \text{ G}\Omega$ :<br>$1.000 \text{ G}\Omega \le R < 10.000 \text{ G}\Omega$ :<br>$10.000 \text{ G}\Omega \le R \le 100.000 \text{ G}\Omega$ :  | $\pm (15 \% \text{ of reading} + 0.5 \text{ M}\Omega)$<br>$\pm (15 \% \text{ of reading} + 5 \text{ M}\Omega)$<br>$\pm (20 \% \text{ of reading} + 200 \text{ M}\Omega)$                 |
|                  |                                                                                                    | 50 nA < i ≤ 100 nA <sup>3</sup>  | 200.000 M $\Omega \le R < 1.000 G\Omega$ :<br>1.000 G $\Omega \le R < 10.000 G\Omega$ :<br>10.000 G $\Omega \le R < 50.000 G\Omega$ :<br>50.000 G $\Omega \le R \le 100.000 G\Omega$ : | $\pm$ (10 % of reading + 0.5 MΩ)<br>$\pm$ (10 % of reading + 5 MΩ)<br>$\pm$ (10 % of reading + 50 MΩ)<br>$\pm$ (20 % of reading + 200 MΩ)                                                |
|                  |                                                                                                    | 100 nA < i ≤ 200 nA <sup>4</sup> | 100.000 MΩ ≤ R < 1.000 GΩ:<br>1.000 GΩ ≤ R < 2.000 GΩ:<br>2.000 GΩ ≤ R < 10.000 GΩ:<br>10.000 GΩ ≤ R < 50.000 GΩ:                                                                      | $\pm$ (7 % of reading + 0.5 M $\Omega$ )<br>$\pm$ (7 % of reading + 5 M $\Omega$ )<br>$\pm$ (7 % of reading + 10 M $\Omega$ )<br>$\pm$ (7 % of reading + 100 M $\Omega$ )                |
|                  |                                                                                                    | 200 nA < i ≤ 1 μA <sup>4</sup>   | 10.000 MΩ $\leq$ R $<$ 100.000 MΩ:<br>100.000 MΩ $\leq$ R $<$ 1.000 GΩ:<br>1.000 GΩ $\leq$ R $<$ 10.000 GΩ:<br>10.000 GΩ $\leq$ R $<$ 25.000 GΩ:                                       | $\pm$ (5 % of reading + 0.05 M $\Omega$ )<br>$\pm$ (5 % of reading + 0.5 M $\Omega$ )<br>$\pm$ (5 % of reading + 5 M $\Omega$ )<br>$\pm$ (5 % of reading + 50 M $\Omega$ )               |
|                  |                                                                                                    | 1 μA < i ≤ 1 mA <sup>4</sup>     | 0.001 MΩ ≤ R < 10.000 MΩ:<br>10.000 MΩ ≤ R < 100.000 MΩ:<br>100.000 MΩ ≤ R < 1.000 GΩ:<br>1.000 GΩ ≤ R < 5.000 GΩ:                                                                     | $\pm$ (2 % of reading + 0.003 MΩ)<br>$\pm$ (2 % of reading + 0.03 MΩ)<br>$\pm$ (2 % of reading + 0.3 MΩ)<br>$\pm$ (2 % of reading + 3 MΩ)                                                |
|                  | Accuracy <sup>5</sup> (when GND is set to Low) (i: measured current) (R: measurement resistance)     | 5 nA ≤ i ≤ 50 nA <sup>3</sup>    | $500.000 \text{ M}\Omega \le R < 1.000 \text{ G}\Omega$ :<br>$1.000 \text{ G}\Omega \le R < 10.000 \text{ G}\Omega$ :<br>$10.000 \text{ G}\Omega \le R \le 100.000 \text{ G}\Omega$ :  | $\pm$ (25 % of reading + 0.5 MΩ)<br>$\pm$ (25 % of reading + 5 MΩ)<br>$\pm$ (30 % of reading + 200 MΩ)                                                                                   |
|                  |                                                                                                    | 50 nA < i ≤ 100 nA <sup>3</sup>  | 200.000 MΩ $\leq$ R $<$ 1.000 GΩ:<br>1.000 GΩ $\leq$ R $<$ 10.000 GΩ:<br>10.000 GΩ $\leq$ R $<$ 50.000 GΩ:<br>50.000 GΩ $\leq$ R $\leq$ 100.000 GΩ:                                    | $\pm$ (20 % of reading + 0.5 MΩ)<br>$\pm$ (20 % of reading + 5 MΩ)<br>$\pm$ (20 % of reading + 50 MΩ)<br>$\pm$ (30 % of reading + 200 MΩ)                                                |
|                  |                                                                                                    | 100 nA < i ≤ 200 nA <sup>4</sup> | 100.000 MΩ $\leq$ R < 1.000 GΩ:<br>1.000 GΩ $\leq$ R < 2.000 GΩ:<br>2.000 GΩ $\leq$ R < 10.000 GΩ:<br>10.000 GΩ $\leq$ R < 50.000 GΩ:                                                  | $\pm$ (10 % of reading + 0.5 MΩ)<br>$\pm$ (10 % of reading + 5 MΩ)<br>$\pm$ (10 % of reading + 10 MΩ)<br>$\pm$ (10 % of reading + 100 MΩ)                                                |
|                  |                                                                                                    | 200 nA < i ≤ 1 μA <sup>4</sup>   | 10.000 MΩ ≤ R < 100.000 MΩ:<br>100.000 MΩ ≤ R < 1.000 GΩ:<br>1.000 GΩ ≤ R < 10.000 GΩ:<br>10.000 GΩ ≤ R < 25.000 GΩ:                                                                   | $\pm$ (5 % of reading + 0.05 MΩ)<br>$\pm$ (5 % of reading + 0.5 MΩ)<br>$\pm$ (5 % of reading + 5 MΩ)<br>$\pm$ (5 % of reading + 50 MΩ)                                                   |
|                  |                                                                                                    | 1 μA < i ≤ 1 mA <sup>4</sup>     | 0.001 MΩ $\leq$ R $<$ 10.000 MΩ:<br>10.000 MΩ $\leq$ R $<$ 100.000 MΩ:<br>100.000 MΩ $\leq$ R $<$ 1.000 GΩ:<br>1.000 GΩ $\leq$ R $<$ 5.000 GΩ:                                         | $\begin{array}{l} \pm (2~\%~of~reading~+~0.003~M\Omega) \\ \pm (2~\%~of~reading~+~0.03~M\Omega) \\ \pm (2~\%~of~reading~+~0.3~M\Omega) \\ \pm (2~\%~of~reading~+~3~M\Omega) \end{array}$ |
|                  | Hold function                                                                                        |                                  | The resistance measurement after a test is finished is held                                                                                                    |                                                                                                    |
|                  | Offset cancel function                                                                               |                                  | while the pass judgment is displayed. Cancels up to 2000 $G\Omega$ of the unnecessary insulation resistance across output cables and the like. OFF function available.                 |                                                                                                    |

<sup>1</sup> Humidity: 70 %rh or less (no condensation), when there is no interference caused by wobbly test leads or other problems.

- If the grounding mode (GND) is set to low in a highly humid environment, leakage current to ground will be generated from the high-voltage wiring sections inside the product and the high-voltage wiring sections between the product and the EUT. This leakage current ranges from several nA to several tens of nA depending on the usage and wiring conditions of the optional TOS9320 high voltage scanner and greatly affects measurement accuracy. The effects of leakage current can be reduced by making measurements with the offset enabled.
- 3 Add 10 % to the accuracy when measuring 100 V or less.
- 4 Add 5 % to the accuracy when measuring 100 V or less.
- When the measured current is limited to 100 nA or more (no condensation) when the humidity is 50 %rh or less, no external disturbance is present such as swinging test leads, and the offset is enabled.

### **Judgment function**

| Item                                 |                 | Specifications                                                                                                    |  |  |
|--------------------------------------|-----------------|----------------------------------------------------------------------------------------------------|--|--|
| Behavior based on judgment           |                 | The output is shut off when a judgment is made. Buzzer volume level can be set in the range of 0 (OFF) to 10 for pass and fail separately. In an auto test, the buzzer is valid only for the judgment that takes place at the end of the program.                                                                            |  |  |
| UPPER<br>FAIL                        | Judgment method | UPPER FAIL results when a resistance greater than or equal to the Upper limit is detected. Judgment is not made during or Voltage rise time.                                                                                                    |  |  |
|                                      | Display         | "U-FAIL" is displayed.                                                                                                    |  |  |
|                                      | Buzzer          | On                                                                                                    |  |  |
|                                      | SIGNAL I/O      | The U-FAIL signal is generated continuously until a STOP signal is received.                                                                                                    |  |  |
| LOWER<br>FAIL                        | Judgment method | LOWER FAIL results when a resistance less than or equal to the Lower limit is detected. Judgment is not made during the judgment delay (Judge Delay).                                                                                                    |  |  |
|                                      | Display         | "L-FAIL" is displayed.                                                                                                    |  |  |
|                                      | Buzzer          | On                                                                                                    |  |  |
|                                      | SIGNAL I/O      | The L-FAIL signal is generated continuously until a STOP signal is received.                                                                                                    |  |  |
| PASS                                 | Judgment method | PASS judgment is made if U-FAIL or L-FAIL has not occurred when the test time elapses.                                                                                                    |  |  |
|                                      | Display         | "PASS" is displayed.                                                                                                    |  |  |
|                                      | Buzzer          | On (fixed to 50 ms)                                                                                                    |  |  |
|                                      | SIGNAL I/O      | The PASS signal is generated for the length of time specified by the Pass Hold setting. If Pass Hold is set to Infinity, the PASS signal is generated continuously until a STOP signal is received.                                                                                                    |  |  |
| Voltage rise rate judgment operation |                 | Monitors the voltage rise rate during Voltage rise time. This is valid when Auto setting of the judgment delay (Delay Auto) is set to on and the output voltage is 200 V or more. The output is shut off when a judgment is made. Buzzer volume level can be set in the range of 0 (OFF) to 10 for pass and fail separately. |  |  |
| dV/dt                                | Judgment method | When the voltage rise rate (dV/dt) is less than approx. 1 V/s.                                                                                                    |  |  |
| FAIL                                 | Display         | "^ L-FAIL" is displayed.                                                                                                    |  |  |
|                                      | Buzzer          | ON                                                                                                    |  |  |
|                                      | SIGNAL I/O      | The L FAIL signals are generated continuously until a STOP signal is received.                                                                                                    |  |  |
| Upper limit setting range            |                 | $0.001~\text{M}\Omega$ to $100.000~\text{G}\Omega$ (in the range up to the maximum rated current), OFF                                                                                                    |  |  |
| Lower limit setting range            |                 | $0.000~\text{M}\Omega$ to $99.999~\text{G}\Omega$ (in the range up to the maximum rated current), OFF. Setting 0.000 is equivalent to OFF.                                                                                                    |  |  |

| Item                                                                                             |                                  | Specifications                                                                                                    |                                                                                                    |  |
|--------------------------------------------------------------------------------------------------|----------------------------------|----------------------------------------------------------------------------------------------------|----------------------------------------------------------------------------------------------------|--|
| Accuracy <sup>1 2 3</sup> 5 nA ≤ i ≤ 50 nA <sup>4</sup> (when GND is set to Guard)               |                                  | $500.000 \text{ M}\Omega \le R < 1.000 \text{ G}\Omega$ :<br>$1.000 \text{ G}\Omega \le R < 10.000 \text{ G}\Omega$ :<br>$10.000 \text{ G}\Omega \le R \le 100.000 \text{ G}\Omega$ :              | $\pm$ (15 % of setting + 0.51 MΩ)<br>$\pm$ (15 % of setting + 15 MΩ)<br>$\pm$ (20 % of setting + 210 MΩ)                                                                        |  |
| (i: measured current) (R: measurement resis-                                                     | 50 nA < i ≤ 100 nA <sup>4</sup>  | 200.000 M $\Omega \le R < 1.000$ G $\Omega$ :<br>1.000 G $\Omega \le R < 10.000$ G $\Omega$ :<br>10.000 G $\Omega \le R < 50.000$ G $\Omega$ :<br>50.000 G $\Omega \le R \le 100.000$ G $\Omega$ : | $\pm$ (10 % of setting + 0.51 MΩ)<br>$\pm$ (10 % of setting + 15 MΩ)<br>$\pm$ (10 % of setting + 60 MΩ)<br>$\pm$ (20 % of setting + 210 MΩ)                                     |  |
| tance)                                                                                           | 100 nA < i ≤ 200 nA <sup>5</sup> | 100.000 MΩ $\leq$ R $<$ 1.000 GΩ:<br>1.000 GΩ $\leq$ R $<$ 2.000 GΩ:<br>2.000 GΩ $\leq$ R $<$ 10.000 GΩ:<br>10.000 GΩ $\leq$ R $<$ 50.000 GΩ:                                                      | $\pm$ (7 % of setting + 0.51 MΩ)<br>$\pm$ (7 % of setting + 15 MΩ)<br>$\pm$ (7 % of setting + 20 MΩ)<br>$\pm$ (7 % of setting + 110 MΩ)                                         |  |
|                                                                                                  | 200 nA < i ≤ 1 μA <sup>5</sup>   | 10.000 MΩ ≤ R < 100.000 MΩ:<br>100.000 MΩ ≤ R < 1.000 GΩ:<br>1.000 GΩ ≤ R < 10.000 GΩ:<br>10.000 GΩ ≤ R < 25.000 GΩ:                                                                               | $\pm$ (5 % of setting + 0.06 MΩ)<br>$\pm$ (5 % of setting + 0.51 MΩ)<br>$\pm$ (5 % of setting + 15 MΩ)<br>$\pm$ (5 % of setting + 60 MΩ)                                        |  |
|                                                                                                  | 1 μA < i ≤ 1 mA <sup>5</sup>     | 0.001 MΩ $\leq$ R $<$ 10.000 MΩ:<br>10.000 MΩ $\leq$ R $<$ 100.000 MΩ:<br>100.000 MΩ $\leq$ R $<$ 1.000 GΩ:<br>1.000 GΩ $\leq$ R $<$ 5.000 GΩ:                                                     | $\pm$ (2 % of setting + 0.013 MΩ)<br>$\pm$ (2 % of setting + 0.04 MΩ)<br>$\pm$ (2 % of setting + 0.31 MΩ)<br>$\pm$ (2 % of setting + 13 MΩ)                                     |  |
| Accuracy <sup>6</sup> (when GND is set to Low) (i: measured current) (R: measurement resistance) | 5 nA ≤ i ≤ 50 nA <sup>4</sup>    | 500.000 MΩ $\leq$ R $<$ 1.000 GΩ:<br>1.000 GΩ $\leq$ R $<$ 10.000 GΩ:<br>10.000 GΩ $\leq$ R $\leq$ 100.000 GΩ:                                                                                     | $\pm$ (25 % of setting + 0.51 MΩ)<br>$\pm$ (25 % of setting + 15 MΩ)<br>$\pm$ (30 % of setting + 210 MΩ)                                                                        |  |
|                                                                                                  | 50 nA < i ≤ 100 nA <sup>4</sup>  | 200.000 M $\Omega \le R < 1.000 G\Omega$ :<br>1.000 G $\Omega \le R < 10.000 G\Omega$ :<br>10.000 G $\Omega \le R < 50.000 G\Omega$ :<br>50.000 G $\Omega \le R \le 100.000 G\Omega$ :             | $\pm$ (20 % of setting + 0.51 M $\Omega$ )<br>$\pm$ (20 % of setting + 15 M $\Omega$ )<br>$\pm$ (20 % of setting + 60 M $\Omega$ )<br>$\pm$ (30 % of setting + 210 M $\Omega$ ) |  |
|                                                                                                  | 100 nA < i ≤ 200 nA <sup>5</sup> | 100.000 MΩ $\leq$ R $<$ 1.000 GΩ:<br>1.000 GΩ $\leq$ R $<$ 2.000 GΩ:<br>2.000 GΩ $\leq$ R $<$ 10.000 GΩ:<br>10.000 GΩ $\leq$ R $<$ 50.000 GΩ:                                                      | $\pm$ (10 % of setting + 0.51 MΩ)<br>$\pm$ (10 % of setting + 15 MΩ)<br>$\pm$ (10 % of setting + 20 MΩ)<br>$\pm$ (10 % of setting + 110 MΩ)                                     |  |
|                                                                                                  | 200 nA < i ≤ 1 μA <sup>5</sup>   | 10.000 MΩ ≤ R < 100.000 MΩ:<br>100.000 MΩ ≤ R < 1.000 GΩ:<br>1.000 GΩ ≤ R < 10.000 GΩ:<br>10.000 GΩ ≤ R < 25.000 GΩ:                                                                               | $\pm$ (5 % of setting + 0.06 MΩ)<br>$\pm$ (5 % of setting + 0.51 MΩ)<br>$\pm$ (5 % of setting + 15 MΩ)<br>$\pm$ (5 % of setting + 60 MΩ)                                        |  |
|                                                                                                  | 1 μA < i ≤ 1 mA <sup>5</sup>     | 0.001 MΩ $\leq$ R $<$ 10.000 MΩ:<br>10.000 MΩ $\leq$ R $<$ 100.000 MΩ:<br>100.000 MΩ $\leq$ R $<$ 1.000 GΩ:<br>1.000 GΩ $\leq$ R $<$ 5.000 GΩ:                                                     | $\pm$ (2 % of setting + 0.013 MΩ)<br>$\pm$ (2 % of setting + 0.04 MΩ)<br>$\pm$ (2 % of setting + 0.31 MΩ)<br>$\pm$ (2 % of setting + 13 MΩ)                                     |  |

- 1 Making judgments on 200 μA or less requires at least 3 seconds after the rise time ends. Making judgments when the low pass filter is set to on requires at least 10 seconds after the rise time ends.
- 2 Humidity: 70 %rh or less (no condensation), when there is no interference caused by wobbly test leads or other prob-
- 3 If the grounding mode (GND) is set to low in a highly humid environment, leakage current to ground will be generated from the high-voltage wiring sections inside the product and the high-voltage wiring sections between the product and the EUT. This leakage current ranges from several nA to several tens of nA depending on the usage and wiring conditions of the optional TOS9320 high voltage scanner and greatly affects measurement accuracy. The effects of leakage current can be reduced by making measurements with the offset enabled.
- 4 Add 10 % to the accuracy when measuring 100 V or less.
- 5 Add 5 % to the accuracy when measuring 100 V or less.
- When the measured current is limited to 100 nA or more (no condensation) when the humidity is 50 %rh or less, no external disturbance is present such as swinging test leads, and the offset is enabled.

#### **Timer function**

| Item                                                    | Specifications                      |
|---------------------------------------------------------|-------------------------------------|
| Voltage rise time settings range                        | 0.1 s to 200.0 s                    |
| Test time setting range                                 | 0.1 s to 1000.0 s, OFF              |
| Judgment delay (Judge Delay) setting range <sup>1</sup> | 0.1 s to 100.0 s, AUTO <sup>2</sup> |
| Accuracy <sup>3</sup>                                   | ±(100 ppm of setting + 20 ms)       |

- 1 Less than the sum of the rise time and fall time.
- 2 If Delay Auto is set to on, UPPER judgment is not made until the charge time ends.
- 3 This excludes fall time.

### Other specifications

| Item                 |     | Specifications                                                                                                    |
|----------------------|-----|----------------------------------------------------------------------------------------------------|
| Grounding mode (GND) |     | Can be switched between Low and Guard.                                                                                                    |
|                      | Low | GND is connected to the low terminal. Measures the current flowing across the low terminal and chassis (normal applications).                                                                           |
| Guard <sup>1</sup>   |     | GND is connected to Guard. Measures only the current flowing through the low terminal (current flowing through the chassis is not measured) (high sensitivity, high accuracy measurement applications). |
| Filter function      |     | A low-pass filter can be inserted into the ammeter measurement circuit. <sup>2</sup>                                                                                                    |

- 1 If there is a possibility that the EUT or tools and the like will be grounded or if you are uncertain, do not set GND to Guard. Doing so is extremely dangerous because the ammeter will be shorted and will not be able to measure current. For normal applications, set GND to Low.
- When the low pass filter is on, a judgment delay of at least 5 seconds and a test time are required.

# Earth continuity test section

Applicable models: 9302 , 9303 , 9303LC

### **Output function**

| Item                               |                                   | Specifications                                                         |  |
|------------------------------------|-----------------------------------|------------------------------------------------------------------------|--|
| Current setting range <sup>1</sup> |                                   | 3.0 A to 42.0 A AC/DC                                                  |  |
|                                    | Resolution                        | 0.1 A                                                                  |  |
|                                    | Accuracy                          | ±(1 % of setting + 0.4 A)                                              |  |
| AC                                 | Maximum rated output <sup>2</sup> | 220 VA (at the output terminal)                                        |  |
|                                    | Distortion                        | $2\%$ or less (20 A or more, using a 0.1 $\Omega$ pure resistive load) |  |
|                                    | Frequency                         | Select 50 Hz or 60 Hz. Sine                                            |  |
|                                    | Accuracy                          | ±200 ppm                                                               |  |
|                                    | Open terminal voltage             | 6 Vrms or less                                                         |  |
|                                    | Output method                     | PWM switching                                                          |  |
| DC                                 | Maximum rated output              | 220 W (at the output terminal)                                         |  |
|                                    | Ripple                            | ±0.4 Ap-p or less (TYP)                                                |  |
|                                    | Open terminal voltage             | 6.0 V or less                                                          |  |

- 1 No greater than the maximum rated output and resistance no greater than the output terminal voltage 5.4 V.
- When tests are performed consecutively, output time limit and rest time may become necessary depending on the upper limit setting (p.96).

#### **Measurement function**

| Item       |                                | Specifications                                                                                         |  |  |
|------------|--------------------------------|----------------------------------------------------------------------------------------------------|--|--|
| Output     | Measurement range              | 0.0 A to 45.0 A AC/DC                                                                                  |  |  |
| ammeter    | Resolution                     | 0.01 A                                                                                                 |  |  |
|            | Accuracy                       | ±(1 % of reading + 0.2 A)                                                                              |  |  |
|            | Response                       | AC: true rms value: DC: mean value                                                                     |  |  |
|            | Hold function                  | The current measurement after a test is finished is held while the pass or fail judgment is displayed. |  |  |
| Output     | Measurement range              | AC: 0.00 V to 6.00 V, DC: 0.00 V to 8.50 V                                                             |  |  |
| voltmeter  | Resolution                     | 0.001 V                                                                                                |  |  |
|            | Offset cancel function         | Cancels up to 5 V (AC/DC) of the unnecessary voltage from measurements. OFF function available.        |  |  |
|            | Accuracy                       | ±(1 % of setting + 0.02 V)                                                                             |  |  |
|            | Response                       | AC: true rms value: DC: mean value                                                                     |  |  |
|            | Hold function                  | The voltage measurement after a test is finished is held while the pass or fail judgment is displayed. |  |  |
| Resistance | Measurement range <sup>1</sup> | 1 m $\Omega$ to 600 m $\Omega$                                                                         |  |  |
| meter      | Resolution                     | 1 mΩ                                                                                                   |  |  |
|            | Offset cancel function         | Cancels up to 10 $\Omega$ of the unnecessary resistance from measurements. OFF function available.     |  |  |
|            | Accuracy                       | $\pm (2 \% \text{ of reading} + 3 \text{ m}\Omega)$                                                    |  |  |
|            | Hold function                  | The resistance measurement after a test is finished is held while the pass judgment is displayed.      |  |  |

1 Calculated from the measured output voltage and measured output current.

### **Judgment function**

| Item                       |                   |                    | Specifications                                                                                                    |
|----------------------------|-------------------|--------------------|----------------------------------------------------------------------------------------------------|
| Behavior based on judgment |                   | gment              | Judgment based on resistance or sensing voltage can be selected. The output is shut off when a judgment is made. Buzzer volume level can be set in the range of 0 (OFF) to 10 for pass and fail separately. In an auto test, the buzzer is valid only for the judgment that takes place at the end of the program. |
|                            | UPPER<br>FAIL     | Judgment<br>method | UPPER FAIL results when a resistance greater than or equal to the Upper limit is detected or when a sensing voltage is detected. Judgment is not made during a contact check.                                                                                                    |
|                            |                   | Display            | "U-FAIL" is displayed.                                                                                                    |
|                            |                   | Buzzer             | On                                                                                                    |
|                            |                   | SIGNAL I/O         | The U-FAIL signal is generated continuously until a STOP signal is received.                                                                                                    |
|                            | LOWER<br>FAIL     | Judgment<br>method | LOWER FAIL results when a resistance less than or equal to the lower limit (Lower) is detected or when a sensing voltage is detected.                                                                                                    |
|                            |                   | Display            | "L-FAIL" is displayed.                                                                                                    |
|                            |                   | Buzzer             | On                                                                                                    |
|                            |                   | SIGNAL I/O         | The L-FAIL signal is generated continuously until a STOP signal is received.                                                                                                    |
|                            | PASS              | Judgment<br>method | PASS judgment is made if U-FAIL or L-FAIL has not occurred when the test time elapses.                                                                                                    |
|                            |                   | Display            | "PASS" is displayed.                                                                                                    |
|                            |                   | Buzzer             | On (fixed to 50 ms)                                                                                                    |
|                            |                   | SIGNAL I/O         | The PASS signal is generated for the length of time specified by the Pass Hold setting. If Pass Hold is set to Infinity, the PASS signal is generated continuously until a STOP signal is received.                                                                                                    |
| Resistance                 | Upper lin         | nit setting range  | 0.0001 Ω to 10.0000 Ω                                                                                                    |
| judgment                   | Lower lin         | nit setting range  | 0.0000 Ω to 9.9999 Ω                                                                                                    |
|                            | Judgmer           | nt accuracy        | $\pm$ (2 % of setting + 3 m $\Omega$ )                                                                                                    |
| Voltage                    |                   |                    | 0.001 V to 5.000 V AC/DC                                                                                                    |
| judgment                   | Lower lin         | nit setting range  | 0.000 V to 4.999 V AC/DC                                                                                                    |
|                            | Judgment accuracy |                    | ±(2 % of setting + 0.05 V)                                                                                                    |
| Calibration                |                   |                    | Calibrated using a pure resistive load (with the rms of a sine wave for AC)                                                                                                    |
| Contact check function     |                   |                    | Checks that current flows through the test leads and then starts the test. (OFF setting available)                                                                                                    |

### **Timer function**

| Item                                        | Specifications                                          |
|---------------------------------------------|---------------------------------------------------------|
| Current rise time settings range            | 0.1 s to 200.0 s                                        |
| Current fall time setting time <sup>1</sup> | 0.1 s to 200.0 s, OFF                                   |
| Test time                                   | 0.1 s to 1000.0 s, OFF                                  |
| Accuracy                                    | ±(100 ppm of setting + 20 ms) (excluding the fall time) |

This setting is used only when a PASS judgment occurs. During a DC test, the voltage may not drop all the way within the set time because of the electrostatic capacity inside the product and the EUT.

# Leakage current test section

Applicable models: 9303LC

### **Measurement function**

| Item                        |                       |                        | Specifications                                                                                                    |
|-----------------------------|-----------------------|------------------------|----------------------------------------------------------------------------------------------------|
| Measurement                 | TC                    |                        | Touch current measurement                                                                                                    |
| Item                        | Measurement           | mode                   | Uses a measurement circuit network representing the impedance of a human body and measures the voltage drop across a reference resistance to calculate the touch current.                                |
|                             | Probe settings        | Enc-Pe                 | A terminal: measurement terminal (for connecting to the enclosure of the EUT)  B terminal: open                                                                                                    |
|                             |                       | Enc-Enc                | A and B terminals: measurement terminal (for connecting to the enclosure of the EUT)                                                                                                    |
|                             |                       | Enc-Liv<br>Enc-Neu     | A terminal: measurement terminal (for connecting to the enclosure of the EUT)  B terminal: open                                                                                                    |
|                             | PCC                   |                        | Protective conductor current measurement                                                                                                    |
|                             | Measurement           | method                 | Measures the voltage drop across a reference resistance inserted in the middle of the protective ground line to calculate the protective conductor current. The measurement impedance is 150 $\Omega$ .  |
|                             | Patient               |                        | Patient leakage current measurement                                                                                                    |
|                             | Measurement           | method                 | Uses a network conforming to IEC 60601 and measures the voltage drop across a reference resistance to calculate the patient leakage current.                                                             |
|                             | Meter                 |                        | Measures the current flowing or voltage applied across the A and B terminals (simultaneous measurement not possible).                                                                                    |
|                             | Measurement<br>method | Current<br>measurement | Uses a measurement circuit network representing the impedance of a human body and measures the voltage drop across a reference resistance to calculate the current flowing across the A and B terminals. |
|                             |                       | Voltage<br>measurement | Measures the voltage applied across the A and B terminals.                                                                                                    |
| Current measurement mode DC |                       | DC                     | Eliminates AC components and measures only the DC component.                                                                                                    |
|                             | RMS Peak <sup>1</sup> |                        | Measures the true rms value (switch AC and AC+DC)                                                                                                    |
|                             |                       |                        | Measures waveform peak values                                                                                                    |

<sup>1</sup> Current measurements may not be stable due to the effects of the power supply line waveform or the wiring environment between the product and the EUT.

### **Measurement circuit network**

| Item             |                                      |            | Specifications                                                                                                    |  |
|------------------|--------------------------------------|------------|----------------------------------------------------------------------------------------------------|--|
| Network          | A (IEC 60990 compliant) <sup>1</sup> |            | (1.5 k $\Omega$ // 0.22 $\mu$ F) + 500 $\Omega$ , reference measurement element: 500 $\Omega$                                                                                              |  |
|                  | B (IEC 60990 c                       | ompliant)  | (1.5 k $\Omega$ // 0.22 $\mu$ F) + 500 $\Omega$ // (10 k $\Omega$ + 22 nF), reference measurement element: 500 $\Omega$ , voltage measurement U1 and U3 switchable                         |  |
|                  | C (IEC 60990 c                       | ompliant)  | (1.5 k $\Omega$ // 0.22 µF) + 500 $\Omega$ // (10 k $\Omega$ + (20 k $\Omega$ + 6.2 nF) // 9.1 nF), reference measurement element: 500 $\Omega$ , voltage measurement U1 and U3 switchable |  |
|                  | D (Electrical Ap<br>Materials Safety | •          | 1 k $\Omega$ , reference measurement element: 1 k $\Omega$                                                                                                    |  |
|                  |                                      |            | 1 k $\Omega$ // (10 k $\Omega$ + 11.225 nF + 579 $\Omega$ ), reference measurement element: 1 k $\Omega$                                                                                   |  |
|                  | F (UL and the li                     | ke)        | 1.5 k $\Omega$ // 0.15 $\mu$ F, reference measurement element: 1.5 k $\Omega$                                                                                                    |  |
|                  | G<br>H (IEC 61010-1, 60601-1wet)     |            | 2 kΩ, reference measurement element: $2$ kΩ                                                                                                    |  |
|                  |                                      |            | 375 Ω // 0.22 μF + 500 Ω, reference measurement element: 500 Ω                                                                                                    |  |
|                  | I (Patient)                          |            | 1 k $\Omega$ // 10 k $\Omega$ + 0.015 $\mu$ F, reference measurement element: 1 k $\Omega$                                                                                                 |  |
|                  | J (through)                          |            | For voltmeter calibration                                                                                                    |  |
|                  | PCC-1                                |            | 150 Ω, reference measurement element: 150 Ω                                                                                                    |  |
|                  | PCC-2 (IEC 60                        | 598-1)     | 150 Ω // 1.5 μF, reference measurement element: 150 Ω                                                                                                    |  |
| Network cons     | tant tolerance                       |            | Resistance: ±0.1 %, capacitor 0.15 µF: ±2 %, others: ±1 %                                                                                                    |  |
| Network accuracy |                                      | A, B, C, H | Input voltage vs. output voltage ratio: logical value ± 5 % (according to IEC 60990 Annex L and F)                                                                                         |  |
|                  |                                      | Е          | Input voltage vs. output voltage ratio: logical value ± 5 %                                                                                                    |  |
|                  |                                      | D, G       | Reference measurement element (resistance) ± 1 %                                                                                                    |  |
|                  |                                      | I          | Input voltage vs. output voltage ratio: logical value ± 5 %                                                                                                    |  |

Current measurements may not be stable due to the effects of the power supply line waveform or the wiring environment between the product and the EUT.

### **Measurement section**

| Item                         |                     |                      | Specifications                                                                                                    |
|------------------------------|---------------------|----------------------|----------------------------------------------------------------------------------------------------|
| Measurement                  | Range1              | Network A, B, C, H   | DC, RMS: 1.00 μA to 60.00 μA, Peak: 1.00 μA to 85.00 μA                                                                                                    |
| range <sup>1</sup> , resolu- |                     | Network D, E, I      | DC, RMS: 1.00 μA to 30.00 μA, Peak: 1.00 μA to 42.40 μA                                                                                                    |
| tion                         |                     | Network F            | DC, RMS: 1.00 μA to 20.00 μA, Peak: 1.00 μA to 28.20 μA                                                                                                    |
|                              |                     | Network G            | DC, RMS: 1.00 μA to 15.00 μA, Peak: 1.00 μA to 21.20 μA                                                                                                    |
|                              |                     | Network PCC-1, PCC-2 | DC, RMS: 1.00 μA to 200.00 μA, Peak: 1.00 μA to 282.00 μA                                                                                                    |
|                              | Range2              | Network A, B, C, H   | DC, RMS: 50.0 μA to 600.0 μA, Peak: 70.0 μA to 850.0 μA                                                                                                    |
|                              |                     | Network D, E, I      | DC, RMS: 25.00 μA to 300.00 μA, Peak: 35.00 μA to 424.00 μA                                                                                                    |
|                              |                     | Network F            | DC, RMS: 16.60 μA to 200.00 μA, Peak: 23.30 μA to 282.00 μA                                                                                                    |
|                              |                     | Network G            | DC, RMS: 12.50 μA to 150.00 μA, Peak: 17.50 μA to 212.00 μA                                                                                                    |
|                              |                     | Network PCC-1, PCC-2 | DC, RMS: 166.0 μA to 2000.0 μA, Peak: 233.0 μA to 2830.0 μA                                                                                                    |
|                              | Range3              | Network A, B, C, H   | DC, RMS: 0.500 mA to 6.000 mA, Peak: 0.700 mA to 8.500 mA                                                                                                    |
|                              |                     | Network D, E, I      | DC, RMS: 250.0 μA to 3000.0 μA, Peak: 350.0 μA to 4500.0 μA                                                                                                    |
|                              |                     | Network F            | DC, RMS: 166.0 μA to 2000.0 μA, Peak: 233.0 μA to 3000.0 μA                                                                                                    |
|                              |                     | Network G            | DC, RMS: 125.0 μA to 1500.0 μA, Peak: 175.0 μA to 2250.0 μA                                                                                                    |
|                              |                     | Network PCC-1, PCC-2 | DC, RMS: 1.660 mA to 20.000 mA, Peak: 2.330 mA to 28.300 mA                                                                                                    |
|                              | Range4              | Network A, B, C, H   | DC, RMS: 5.00 mA to 60.00 mA, Peak: 7.00 mA to 85.00 mA                                                                                                    |
|                              |                     | Network D, E, I      | DC, RMS: 2.500 mA to 30.000 mA, Peak: 3.500 mA to 45.000 mA                                                                                                    |
|                              |                     | Network F            | DC, RMS: 1.660 mA to 20.000 mA, Peak: 2.330 mA to 30.000 mA                                                                                                    |
|                              |                     | Network G            | DC, RMS: 1.250 mA to 15.000 mA, Peak: 1.750 mA to 22.500 mA                                                                                                    |
|                              |                     | Network PCC-1, PCC-2 | DC, RMS: 16.60 mA to 100.00 mA, Peak: 23.30 mA to 100.00 mA                                                                                                    |
|                              | Range switching     |                      | Auto or Fix selectable. If a measurement falls outside the measurement range of each range, an error is displayed as a warning in the measurement value display area.                  |
|                              |                     | Auto                 | The range is set automatically according to the measurements.                                                                                                    |
|                              |                     | Fix                  | For TC, PCC and Patient measurements, the measurement range is selected automatically according to the UPPER value. For meter measurements, the range is fixed to the specified range. |
|                              | Bandwidth switching |                      | Can be expanded to a bandwidth that allows measurements from 0.1 Hz, which is required in the measurement of medical instruments and the like.                                         |
|                              |                     | Normal               | Normal measurement bandwidth: 15 Hz to 1 MHz                                                                                                    |
|                              |                     | Expand               | Expands the measurement range to 0.1 Hz to 1 MHz                                                                                                    |

| Item                  |        |      |                        | Specifications                |
|-----------------------|--------|------|------------------------|-------------------------------|
| Voltmeter             | Range1 | DC   |                        | ±(2.0 % of reading + 1 mV)    |
| accuracy <sup>2</sup> |        | RMS  | 0.1 Hz ≤ f < 15 Hz     | ±(5.0 % of reading + 1 mV)    |
|                       |        |      | 15 Hz ≤ f ≤ 100 kHz    | ±(2.0 % of reading + 1 mV)    |
|                       |        |      | 100 kHz < f ≤ 1 MHz    | ±(5.0 % of reading + 1 mV)    |
|                       |        | Peak | 0.1 Hz ≤ f < 15 Hz     | ±(5.0 % of reading + 1 mV)    |
|                       |        |      | 15 Hz ≤ f ≤ 1 kHz      | ±(5.0 % of reading + 1 mV)    |
|                       |        |      | 1 kHz < f ≤ 100 kHz    | ±(5.0 % of reading + 1 mV)    |
|                       |        |      | 100 kHz < f ≤ 1 MHz    | ±(15.0 % of reading + 1 mV)   |
|                       | Range2 | DC   |                        | ±(2.0 % of reading + 5 mV)    |
|                       |        | RMS  | 0.1 Hz ≤ f < 15 Hz     | ±(5.0 % of reading + 5 mV)    |
|                       |        |      | 15 Hz ≤ f ≤ 100 kHz    | ±(2.0 % of reading + 4 mV)    |
|                       |        |      | 100 kHz < f ≤ 1 MHz    | ±(5.0 % of reading + 5 mV)    |
|                       |        | Peak | 0.1 Hz ≤ f < 15 Hz     | ±(5.0 % of reading + 5 mV)    |
|                       |        |      | 15 Hz ≤ f ≤ 1 kHz      | ±(5.0 % of reading + 5 mV)    |
|                       |        |      | 1 kHz < f ≤ 100 kHz    | ±(5.0 % of reading + 5 mV)    |
|                       |        |      | 100 kHz < f ≤ 1 MHz    | ±(15.0 % of reading + 5 mV)   |
|                       | Range3 | DC   |                        | ±(2.0 % of reading + 25 mV)   |
|                       |        | RMS  | 0.1 Hz ≤ f < 15 Hz     | ±(5.0 % of reading + 10 mV)   |
|                       |        |      | 15 Hz ≤ f ≤ 100 kHz    | ±(2.0 % of reading + 10 mV)   |
|                       |        |      | 100 kHz < f ≤<br>1 MHz | ±(5.0 % of reading + 10 mV)   |
|                       |        | Peak | 0.1 Hz ≤ f < 15 Hz     | ±(5.0 % of reading + 25 mV)   |
|                       |        |      | 15 Hz ≤ f ≤ 1 kHz      | ±(2.0 % of reading + 25 mV)   |
|                       |        |      | 1 kHz < f ≤ 100 kHz    | ±(5.0 % of reading + 25 mV)   |
|                       |        |      | 100 kHz < f ≤<br>1 MHz | ±(15.0 % of reading + 25 mV)  |
|                       | Range4 | DC   |                        | ±(2.0 % of reading + 0.25 V)  |
|                       |        | RMS  | 0.1 Hz ≤ f < 15 Hz     | ±(5.0 % of reading + 0.1 V)   |
|                       |        |      | 15 Hz ≤ f ≤ 100 kHz    | ±(2.0 % of reading + 0.1 V)   |
|                       |        |      | 100 kHz < f ≤ 1 MHz    | ±(5.0 % of reading + 0.1 V)   |
|                       |        | Peak | 0.1 Hz ≤ f < 15 Hz     | ±(5.0 % of reading + 0.25 V)  |
|                       |        |      | 15 Hz ≤ f ≤ 1 kHz      | ±(2.0 % of reading + 0.25 V)  |
|                       |        |      | 1 kHz < f ≤ 100 kHz    | ±(5.0 % of reading + 0.25 V)  |
|                       |        |      | 100 kHz < f ≤ 1 MHz    | ±(15.0 % of reading + 0.25 V) |

| Item                        |                   |      |                     | Specifications                                                                            |  |
|-----------------------------|-------------------|------|---------------------|-------------------------------------------------------------------------------------------|--|
| Total accuracy <sup>3</sup> | Range1            | DC   |                     | ±(5.0 % of reading + 2 μA)                                                                |  |
| (when network A, B, or C is |                   | RMS  | 0.1 Hz ≤ f < 15 Hz  | ±(10.0 % of reading + 2 μA)                                                               |  |
|                             |                   |      | 15 Hz ≤ f ≤ 100 kHz | ±(7.0 % of reading + 2 μA)                                                                |  |
| used) <sup>4</sup>          |                   |      | 100 kHz < f ≤ 1 MHz | ±(10.0 % of reading + 2 μA)                                                               |  |
|                             |                   | Peak | 0.1 Hz ≤ f < 15 Hz  | ±(10.0 % of reading + 10 μA)                                                              |  |
|                             |                   |      | 15 Hz ≤ f ≤ 1 kHz   | ±(10.0 % of reading + 10 μA)                                                              |  |
|                             |                   |      | 1 kHz < f ≤ 100 kHz | ±(10.0 % of reading + 10 μA)                                                              |  |
|                             |                   |      | 100 kHz < f ≤ 1 MHz | ±(20.0 % of reading + 10 μA)                                                              |  |
|                             | Range2            | DC   | I                   | ±(5.0 % of reading + 20 μA)                                                               |  |
|                             |                   | RMS  | 0.1 Hz ≤ f < 15 Hz  | ±(10.0 % of reading + 10 μA)                                                              |  |
|                             |                   |      | 15 Hz ≤ f ≤ 100 kHz | ±(7.0 % of reading + 8 μA)                                                                |  |
|                             |                   |      | 100 kHz < f ≤ 1 MHz | ±(10.0 % of reading + 10 μA)                                                              |  |
|                             |                   | Peak | 0.1 Hz ≤ f < 15 Hz  | ±(10.0 % of reading + 10 μA)                                                              |  |
|                             |                   |      | 15 Hz ≤ f ≤ 1 kHz   | ±(10.0 % of reading + 10 μA)                                                              |  |
|                             |                   |      | 1 kHz < f ≤ 100 kHz | ±(10.0 % of reading + 10 μA)                                                              |  |
|                             |                   |      | 100 kHz < f ≤ 1 MHz | ±(20.0 % of reading + 10 μA)                                                              |  |
|                             | Range3            | DC   |                     | ±(5.0 % of reading + 50 μA)                                                               |  |
|                             |                   | RMS  | 0.1 Hz ≤ f < 15 Hz  | ±(10.0 % of reading + 20 μA)                                                              |  |
|                             |                   |      | 15 Hz ≤ f ≤ 100 kHz | ±(7.0 % of reading + 20 μA)                                                               |  |
|                             |                   |      | 100 kHz < f ≤ 1 MHz | ±(10.0 % of reading + 20 μA)                                                              |  |
|                             |                   | Peak | 0.1 Hz ≤ f < 15 Hz  | ±(10.0 % of reading + 50 μA)                                                              |  |
|                             |                   |      | 15 Hz ≤ f ≤ 1 kHz   | ±(7.0 % of reading + 50 μA)                                                               |  |
|                             |                   |      | 1 kHz < f ≤ 100 kHz | ±(10.0 % of reading + 50 μA)                                                              |  |
|                             |                   |      | 100 kHz < f ≤ 1 MHz | ±(20.0 % of reading + 50 μA)                                                              |  |
|                             | Range4            | DC   |                     | ±(5.0 % of reading + 0.5 mA)                                                              |  |
|                             |                   | RMS  | 0.1 Hz ≤ f < 15 Hz  | ±(10.0 % of reading + 0.2 mA)                                                             |  |
|                             |                   |      | 15 Hz ≤ f ≤ 100 kHz | ±(7.0 % of reading + 0.2 mA)                                                              |  |
|                             |                   |      | 100 kHz < f ≤ 1 MHz | ±(10.0 % of reading + 0.2 mA)                                                             |  |
|                             |                   | Peak | 0.1 Hz ≤ f < 15 Hz  | ±(10.0 % of reading + 0.5 mA)                                                             |  |
|                             |                   |      | 15 Hz ≤ f ≤ 1 kHz   | ±(7.0 % of reading + 0.5 mA)                                                              |  |
|                             |                   |      | 1 kHz < f ≤ 100 kHz | ±(10.0 % of reading + 0.5 mA)                                                             |  |
|                             |                   |      | 100 kHz < f ≤ 1 MHz | ±(20.0 % of reading + 0.5 mA)                                                             |  |
| Input resistance            |                   |      |                     | 1 MΩ ± 1 %                                                                                |  |
| Input capacitan             | Input capacitance |      |                     | 200 pF or less (internal voltmeter input capacitance: 100 pF or less)                     |  |
| Common mode                 | rejection ra      | atio |                     | 10 kHz or less: 60 dB or more, 10 kHz to 1 MHz: 40 dB or more                             |  |
| Offset cancel function      |                   |      |                     | Cancels up to 10 mA of the unnecessary current from measurements. OFF function available. |  |

- Voltmeter band expansion is possible when network I is selected.
- 2 When zero adjustment has been performed using the offset function. In current measurements, especially when the measurement mode is set to Peak or when network A is selected, current measurements may not be stable due to the effects of the power supply line waveform or the wiring environment between the product and the EUT.
- 0.1 Hz ≤ f < 15 Hz is for when voltmeter band expansion (VoltMeter BandWidth) is set to Expand. Requires at least 120 second of test time.
- A value converted to current for measurements using Network A, B, C or H with voltmeter accuracy of this product as the reference. If a network other than A, B, C or H is used, calculate as follows:

For Network D, E, or I, the  $\blacksquare$  part of  $\pm$ (  $\square$  % of reading +  $\blacksquare$  A) is half the value.

For F, the ■ part is one-third the value.

For G, the ■ part is one-fourth the value.
For PCC-1 or PCC-2, the ■ part is 3.3 times the value.

## **Judgment function**

| Item                |               |                      | Specifications                                                                                                    |
|---------------------|---------------|----------------------|----------------------------------------------------------------------------------------------------|
| Behavior            | based on      | judgment             | Judgment starts after the judgment delay (Judge Delay). Buzzer volume level can be set in the range of 0 (OFF) to 10 for pass and fail separately. In an auto test, the buzzer is valid only for the judgment that takes place at the end of the program. |
|                     | UPPER<br>FAIL | Judgment method      | UPPER FAIL results when a current greater than or equal to the upper limit (Upper) is detected.                                                                                                    |
|                     |               | Display              | "U-FAIL" is displayed.                                                                                                    |
|                     |               | Buzzer               | On                                                                                                    |
|                     |               | SIGNAL I/O           | The U-FAIL signal is generated continuously until a STOP signal is received                                                                                                    |
|                     | LOWER<br>FAIL | Judgment method      | LOWER FAIL results when a current less than or equal to the lower limit (Lower) is detected.                                                                                                    |
|                     |               | Display              | "L-FAIL" is displayed.                                                                                                    |
|                     |               | Buzzer               | On                                                                                                    |
|                     |               | SIGNAL I/O           | The L-FAIL signal is generated continuously until a STOP signal is received.                                                                                                    |
|                     | PASS          | Judgment method      | PASS judgment is made if U-FAIL or L-FAIL has not occurred when the test time elapses.                                                                                                    |
|                     |               | Display              | "PASS" is displayed.                                                                                                    |
|                     |               | Buzzer               | On (fixed to 50 ms)                                                                                                    |
|                     |               | SIGNAL I/O           | The PASS signal is generated for the length of time specified by the Pass Hold setting. If Pass Hold is set to Infinity, the PASS signal is generated continuously until a STOP signal is received.                                                       |
| Upper               | RANGE<br>1    | Network A, B, C, H   | DC, RMS: 0.1 μA to 60 μA, Peak: 0.1 μA to 85 μA                                                                                                    |
| Setting<br>ange     |               | Network D, E, I      | DC, RMS: 0.1 μA to 30 μA, Peak: 0.1 μA to 42.4 μA                                                                                                    |
| ange                |               | Network F            | DC, RMS: 0.1 μA to 20 μA, Peak: 0.1 μA to 28.2 μA                                                                                                    |
|                     |               | Network G            | DC, RMS: 0.1 μA to 15 μA, Peak: 0.1 μA to 21.2 μA                                                                                                    |
|                     |               | Network PCC-1, PCC-2 | DC, RMS: 0.1 μA to 200 μA, Peak: 0.1 μA to 282 μA                                                                                                    |
|                     | RANGE         | Network A, B, C, H   | DC, RMS: 61 μA to 600 μA, Peak: 86 μA to 850 μA                                                                                                    |
|                     | 2             | Network D, E, I      | DC, RMS: 31 μA to 300 μA, Peak: 42.5 μA to 424 μA                                                                                                    |
|                     |               | Network F            | DC, RMS: 20.1 μA to 200 μA, Peak: 28.3 μA to 282 μA                                                                                                    |
|                     |               | Network G            | DC, RMS: 15.1 μA to 150 μA, Peak: 21.3 μA to 212 μA                                                                                                    |
|                     |               | Network PCC-1, PCC-2 | DC, RMS: 201 µA to 2.00 mA, Peak: 283 µA to 2.83 mA                                                                                                    |
|                     | RANGE         | Network A, B, C, H   | DC, RMS: 601 µA to 6.00 mA, Peak: 851 µA to 8.50 mA                                                                                                    |
|                     | 3             | Network D, E, I      | DC, RMS: 301 μA to 3.00 mA, Peak: 425 μA to 4.50 mA                                                                                                    |
|                     |               | Network F            | DC, RMS: 201 μA to 2.00 mA, Peak: 283 μA to 3.00 mA                                                                                                    |
|                     |               | Network G            | DC, RMS: 151 μA to 1.50 mA, Peak: 213 μA to 2.12 mA                                                                                                    |
|                     |               | Network PCC-1, PCC-2 | DC, RMS: 2.01 mA to 20.00 mA, Peak: 2.84 mA to 28.3 mA                                                                                                    |
|                     | RANGE         | Network A, B, C, H   | DC, RMS: 6.01 mA to 60.0 mA, Peak: 4.21 mA to 85.0 mA                                                                                                    |
|                     | 4             | Network D, E, I      | DC, RMS: 3.01 mA to 30.0 mA, Peak: 8.51 mA to 45.0 mA                                                                                                    |
|                     |               | Network F            | DC, RMS: 2.01 mA to 20.0 mA, Peak: 3.01 mA to 30.0 mA                                                                                                    |
|                     |               | Network G            | DC, RMS: 1.51 mA to 15.0 mA, Peak: 2.13 mA to 22.5 mA                                                                                                    |
|                     |               | Network PCC-1, PCC-2 | DC, RMS: 20.1 mA to 100 mA, Peak: 28.4 mA to 100 mA                                                                                                    |
| Lower Setting range |               |                      | A value that is -1 digit from the upper setting range.                                                                                                    |
| Judgment accuracy   |               |                      | Conforms to total accuracy (p.261). (Read "reading" as "setting" of total accuracy.)                                                                                                    |

### **Timer function**

| Item           |               | Specifications                |
|----------------|---------------|-------------------------------|
| Judgment delay | Setting range | 1.0 s to 1000.0 s, OFF        |
| (Judge Delay)  | Accuracy      | ±(100 ppm of setting + 20 ms) |
| Test time      | Setting range | 1.0 s to 1000.0 s, OFF        |
|                | Accuracy      | ±(100 ppm of setting + 20 ms) |

## Other specifications

| Item                            |                       |                   | Specifications                                                                                                    |  |
|---------------------------------|-----------------------|-------------------|----------------------------------------------------------------------------------------------------|--|
| Voltage conversion              |                       |                   | Displays the estimated current converted with the preset supply voltage (Conv Voltage), based on the voltage supplied to the EUT and the measured current. (This is invalid in meter mode.) |  |
|                                 |                       | Setting range     | 80.0 V to 300.0 V, OFF                                                                                                    |  |
|                                 |                       | Resolution        | 0.1 V                                                                                                    |  |
| Power supply li                 | ne polarity selec     | tion              | Set the polarity of the power supply line to supply to the EUT to positive or negative.                                                                                                    |  |
| Single fault mo                 | de (Condition) se     | election          | Set the EUT single fault mode to normal, neutral line disconnection (Fault Neu), or protective ground wire disconnection (Fault PE).                                                        |  |
| Ground check                    |                       |                   | In the touch current test between the enclosure and power supply line, if the EUT enclosure is grounded, CONTACT FAIL occurs.                                                               |  |
| Measurement of                  | check                 |                   | Checks the measurement function by shorting across the A and B terminals. If an error is found, the protection function is activated.                                                       |  |
| Supply voltage<br>AC LINE (EUT) |                       | Measurement range | 80.0 V to 250.0 V                                                                                                    |  |
|                                 |                       | Resolution        | 0.01 V                                                                                                    |  |
|                                 |                       | Accuracy          | ±(3 % of reading + 1 V)                                                                                                    |  |
| Supply current<br>AC LINE (EUT) |                       | Measurement range | 0.1 A to 15.00 A                                                                                                    |  |
|                                 |                       | Resolution        | 0.001 A                                                                                                    |  |
|                                 |                       | Accuracy          | ±(5 % of reading + 30 mA)                                                                                                    |  |
| Power measure (active power)    | ement                 | Measurement range | 10 W to 1500 W                                                                                                    |  |
|                                 |                       | Accuracy          | $\pm (5~\%~of~reading~+~8~W)$ (with the supply voltage at 80 V or more, at a load power factor of 1)                                                                                        |  |
| Voltage<br>measurement          | Measurement range     | DC                | 10.00 V to 300.0 V                                                                                                    |  |
| across the A and B termi-       |                       | RMS               | 10.00 V to 300.0 V                                                                                                    |  |
| nals                            |                       | Peak              | 15.00 V to 430.0 V                                                                                                    |  |
|                                 | Input impedance       |                   | Αρριοχ. 40 ΜΩ                                                                                                    |  |
|                                 | Accuracy <sup>1</sup> |                   | ±(3 % of reading + 2 V) (measurement range fixed to AUTO)                                                                                                    |  |
|                                 | SELV detection        |                   | Set a voltage for detecting SELV. When the value is exceeded, the DANGER LED lights.                                                                                                    |  |
|                                 |                       | Setting range     | 10.0 V to 99.9 V, OFF                                                                                                    |  |
|                                 |                       | Resolution        | 0.1 V                                                                                                    |  |

| Item                 |                                               |                                   | Specifications                                                        |  |
|----------------------|-----------------------------------------------|-----------------------------------|-----------------------------------------------------------------------|--|
| Measurement terminal | Rated voltage                                 | Between the A and B terminals     | 250 V                                                                 |  |
|                      |                                               | Between the terminals and chassis | 250 V                                                                 |  |
|                      | Rated current:                                |                                   | 100 mA                                                                |  |
|                      | Measurement category                          |                                   | CAT-II                                                                |  |
|                      | Valid terminal display                        |                                   | Terminals valid for measurement are indicated on the display.         |  |
|                      | 110% terminal                                 |                                   | A terminal for supplying the voltage applied to the AC LINE IN inlet. |  |
| Power supply         | Nominal voltage range                         |                                   | 100 V to 240 V, 50 Hz/60 Hz                                           |  |
| for the EUT          | Input voltage range (allowable voltage range) |                                   | 85 Vac to 250 Vac                                                     |  |
|                      | Rated output capacity                         |                                   | 1500 VA                                                               |  |
|                      | Maximum operating current                     |                                   | 15 A (Overcurrent protection is activated at approximately 15.7 A.)   |  |
|                      | Inrush current                                |                                   | 70 Apeak max. (within 20 ms)                                          |  |

<sup>1</sup> If voltage is measured with the A and B terminals open, measurements will be easily affected by induced voltage.

## Interface

| Item | 1                         |                             | Specifications                                                                                                    |
|------|---------------------------|-----------------------------|----------------------------------------------------------------------------------------------------|
| REN  | МОТЕ                      |                             | 5-pin DIN connector. Connect the following option to remotely control the starting and stopping of tests.                                                                                                    |
|      |                           |                             | Remote control box RC01-TOS, RC02-TOS                                                                                                    |
|      |                           |                             | <ul> <li>High voltage test probe HP01A-TOS, HP02A-TOS<br/>(when the test voltage is 4 kVac 5 kVdc or less)</li> </ul>                                                                                                    |
| SIG  | NAL I/O                   |                             | D-sub 37-pin connector. For the pin arrangement, see p. 201.                                                                                                    |
|      | Function                  |                             | Enable/disable interlock, recall setup memories, recall auto test programs, start/stop testing, monitor the test and voltage generation status, monitor the test status, monitor judgment results, monitor the step execution status of auto tests, monitor the activation status of protection functions |
|      | Input specifications      |                             | The input signals are all low-active control. The input terminal is pulled up to +12 V by a resistor. Leaving the input terminal open is equivalent to applying a high level signal.                                                                                                    |
|      |                           | High-level input voltage    | 11 V to 15 V                                                                                                    |
|      |                           | Low-level input voltage     | 0 V to 4 V                                                                                                    |
|      |                           | Low-level input current     | -5 mA max.                                                                                                    |
|      |                           | Input time width            | 5 ms min.                                                                                                    |
|      | Output                    | Output method               | Open collector output (4.5 Vdc to 30 Vdc)                                                                                                    |
|      | specifications            | Output withstanding voltage | 30 Vdc                                                                                                    |
|      |                           | Output saturation voltage   | Approx. 1.1 V (25 °C)                                                                                                    |
|      |                           | Maximum output current      | 400 mA(TOTAL)                                                                                                    |
| STA  | STATUS OUT                |                             | Output terminal of an option product.                                                                                                    |
|      | Positive termina          | al (red)                    | Outputs +24 V. Use Status Out of CONFIG settings to set the output conditions.                                                                                                    |
|      | Negative terminal (black) |                             | +24 V circuit common.                                                                                                    |

| Iten    | 1            |                        | Specifications                                                                                                    |  |
|---------|--------------|------------------------|----------------------------------------------------------------------------------------------------|--|
| SCANNER |              |                        | MINI DIN 8-pin connector. Terminal for the optional TOS9320 high voltage scanner. The maximum number of connections is 4 devices (16 channels).                                |  |
| USE     | 3 (host)     |                        | Standard type A socket, FAT32, 32 GB or less<br>Complies with the USB 2.0 specifications; data rate: 12 Mbps (full<br>speed)                                                   |  |
| Ren     | note control |                        | All functions except turning on and off the power, key lock, and auto test can be remotely controlled.                                                                         |  |
|         | RS232C       | Hardware               | D-sub 9-pin connector (EIA-232D compliant) Baudrate: 9600, 19200, 38400, 57600, 115200 bps Data length: 8 bits; stop bits: 1 bit; parity bit: none, flow control: none/CTS-RTS |  |
|         |              | Message terminator     | LF during reception, LF during transmission.                                                                                                    |  |
|         | USB (device) | Hardware               | Standard Type B connector<br>Complies with the USB 2.0 specifications; data rate: 480 Mbps<br>(high speed)                                                                     |  |
|         |              | Message terminator     | LF or EOM during reception, LF + EOM during transmission.                                                                                                    |  |
|         |              | Device class           | Complies with the USBTMC-USB488 device class specifications.                                                                                                    |  |
|         | LAN          | Hardware               | IEEE 802,3 100Base-TX/10Base-T Ethernet Auto-MDIX compliant. IPv4, RJ-45 connector.                                                                                            |  |
|         |              | Compliant standards    | LXI 1.4 Core Specification 2011                                                                                                    |  |
|         |              | Communication protocol | VXI-11, HiSLIP, SCPI-RAW, SCPI-Telnet                                                                                                    |  |
|         |              | Message terminator     | VXI-11, HiSLIP: LF or END during reception, LF + END during transmission.                                                                                                    |  |
|         |              |                        | SCPI-RAW: LF during reception, LF during transmission.                                                                                                    |  |
| Disp    | olay         |                        | 7-inch LCD                                                                                                    |  |

## **Other functions**

| Item            |                                  | Specifications                                                                                                    |  |  |
|-----------------|----------------------------------|----------------------------------------------------------------------------------------------------|--|--|
| Auto test       |                                  | Auto execution by combining ACW, DCW, IR, and EC. For LC, a combination is possible only using TC, PCC, and Patient.                                                                       |  |  |
| Test condition  | Setup memory                     | Up to 51 test conditions (ACW, DCW, IR, EC, LC) can be saved.                                                                                                    |  |  |
| memory          | Program<br>(except LC tests)     | Up to 100 program (ACW, DCW, IR, EC) combinations, each containing 100 steps, can be saved.                                                                                                |  |  |
|                 | Program<br>(LC tests only)       | Up to 100 program (TC, PCC, Patient) combinations, each containing 100 steps, can be saved.                                                                                                |  |  |
|                 | Program memory (except LC tests) | Up to 25 program (ACW, DCW, IR, EC) combinations, each containing 100 steps, can be saved.                                                                                                 |  |  |
|                 | Program memory (LC tests only)   | Up to 24 program (TC, PCC, Patient) combinations, each containing 100 steps, can be saved.                                                                                                 |  |  |
| Test result mer | mory                             | Records up to 1000 latest test result of independent tests and auto tests. These are cleared when the power is turned off. Test results can be saved in CSV format to a USB memory device. |  |  |
| System clock    |                                  | For recording the calibration time and test times                                                                                                    |  |  |
|                 | Recordable time                  | Up to year 2038                                                                                                    |  |  |
|                 | Calibration period setting       | Displays a warning at power-on when the specified period passes. Select whether to activate a protection function or only display a warning in the display area when a warning occurs.     |  |  |

| Item                        |                                   | Specifications                                                                                                    |  |  |
|-----------------------------|-----------------------------------|----------------------------------------------------------------------------------------------------|--|--|
| Measurement of              | display                           | Maximum and minimum measurements can be displayed.                                                                                                    |  |  |
|                             | Normal                            | Displays measurements during a test. Maximum and minimum values are not held.                                                                                                    |  |  |
|                             | Maximum and minimum value display | Displays the maximum current measurement for withstanding voltage (ACW/DCW) tests, the minimum resistance measurement for insulation resistance (IR) tests, the resistance measurement or voltage measurement for earth continuity (EC) tests.                                              |  |  |
| Test start method           | Double Action                     | When you press STOP, "READY" is shown for 0.5 seconds. A test starts only when you press START within this period.                                                                                                    |  |  |
|                             | Momentary                         | Tests are only executed while the START switch is held down.                                                                                                    |  |  |
|                             | Start Long                        | A test starts only when the START switch is held down for at least 1 second.                                                                                                    |  |  |
| PASS judgmen<br>(Pass Hold) | t display time                    | Set the time to hold the pass judgment result display (0.05 s to 10.00 s) or hold it until STOP is pressed (Infinity).                                                                                                    |  |  |
| STOP signal di              | sable (Fail Mode)                 | It is possible to set the instrument so that fail judgment results and PROTECTION mode cannot be released from a device connected to the SIGNAL I/O connector or REMOTE connector.                                                                                                    |  |  |
| Key lock                    |                                   | Lock the operation of the keys to prevent changing the settings or overwriting memory or programs by mistake.                                                                                                    |  |  |
| Protection func             | ctions                            | If a protection function is activated during a test, the output is shut off and the test is stopped immediately.  In an LC test, the power supply to the EUT is stopped, and the A and B terminals are opened.  Conditions that cause a protection function to be activated are as follows. |  |  |
|                             | Interlock                         | Interlock is activated.                                                                                                    |  |  |
|                             | Power Supply                      | There is an error in the power supply section.                                                                                                    |  |  |
|                             | Output Error                      | An output voltage outside of the following range is detected.                                                                                                    |  |  |
|                             | Catpat Error                      | ACW, DCW, IR test: ±(10 % of setting + 50 V)<br>EC test: ±(10 % of setting + 2 A)                                                                                                    |  |  |
|                             | Over Load                         | An output power or output current outside of the following range is detected.  ACW: 550 VA, DCW: 110 W or 50 mA, IR (7200 V test): 110 W or 25 mA, IR (-1000 V test): 2 mA, EC: 240 VA, LC: AC LINE OUT current at approx. 15.7 A or power at 1600 VA.                                      |  |  |
|                             | Over Heat                         | The internal temperature of the product is abnormally high.                                                                                                    |  |  |
|                             | Over Rating                       | During a withstanding voltage test, an output current is generated for a length of time that exceeds the output time limit (p.77).                                                                                                    |  |  |
|                             | Cal                               | The preset calibration period is exceeded.                                                                                                    |  |  |
|                             | Remote                            | The REMOTE connector is connected or disconnected.                                                                                                    |  |  |
|                             | Signal I/O                        | There is a change in the SIGNAL I/O connector's ENABLE signal.                                                                                                    |  |  |
|                             | Communication                     | An internal communication error is occurring.                                                                                                    |  |  |
|                             | Over Range                        | A value exceeding the maximum value of the measurement range is detected.                                                                                                    |  |  |
|                             | Measure                           | An error is detected in the LC test measurement check.                                                                                                    |  |  |
|                             | Short                             | A relay operation error is detected in an LC test.                                                                                                    |  |  |
|                             | Earth Fault                       | When the grounding mode (GND) is set to Guard, abnormal current flows from the high voltage output of this product to ground.                                                                                                    |  |  |
|                             | Scan I/F                          | While scanning, the interface cable is disconnected. Or, the channel-assigned scanner is not detected.                                                                                                    |  |  |

## **General specifications**

| Item                          |                                   |                          | Specifications                                                                                                    |  |
|-------------------------------|-----------------------------------|--------------------------|----------------------------------------------------------------------------------------------------|--|
| Backup batte                  | ry life                           |                          | 3 years (at 25 °C)                                                                                                    |  |
| Environment                   | Installation location             |                          | Indoors, 2000 m or less                                                                                                    |  |
|                               | Spec guaran-                      | Temperature              | 5 °C to 35 °C (41 °F to 95 °F)                                                                                                    |  |
|                               | teed range                        | Humidity                 | 20 %rh to 80 %rh (no condensation)                                                                                                    |  |
|                               | Operating range                   | Temperature              | 0 °C to 40 °C (32 °F to 104 °F)                                                                                                    |  |
|                               |                                   | Humidity                 | 20 %rh to 80 %rh (no condensation)                                                                                                    |  |
|                               | Storage range                     | Temperature              | -20 °C to 70 °C (-4 °F to 158 °F)                                                                                                    |  |
|                               |                                   | Humidity                 | 90 %rh or less (no condensation)                                                                                                    |  |
| Power supply                  | Nominal voltage ravoltage range)  | ange (allowable          | 100 Vac to 120 V, 200 V to 240 V (90 Vac to 132 V, 170 V to 250 V)                                                                                                    |  |
|                               | Power consumption                 | No load<br>(READY state) | 100 VA or less                                                                                                    |  |
|                               |                                   | Rated load               | 800 VA max.                                                                                                    |  |
|                               | Allowable frequen                 | cy range                 | 47 Hz to 63 Hz                                                                                                    |  |
| Insulation res<br>(between AC | istance<br>LINE and chassis)      |                          | 30 M $\Omega$ or more (500 Vdc)                                                                                                    |  |
| Withstanding (between AC      | voltage<br>LINE and chassis)      |                          | 1500 Vac, 1 minute, 20 mA or less                                                                                                    |  |
| Earth continu                 | ity                               |                          | 25 Aac, 0.1 Ω or less                                                                                                    |  |
| Dimensions                    |                                   |                          | See p.268.                                                                                                    |  |
| Weight                        |                                   |                          | TOS9300: Approx. 17 kg (37.5 lb.), TOS9301: Approx. 18 kg (39.7 lb.), TOS9302: Approx. 20 kg (44.1 lb.), TOS9303: Approx. 21 kg (46.3 lb.), TOS9303LC: Approx. 22 kg (48.5 lb.)                                                                               |  |
| Accessories                   |                                   |                          | See <i>p.4</i> .                                                                                                    |  |
| Electromagne                  | etic compatibility <sup>1 2</sup> |                          | Complies with the requirements of the following directive and standards.                                                                                                    |  |
|                               |                                   |                          | EMC Directive 2014/30/EU                                                                                                    |  |
|                               |                                   |                          | EN 61326-1 (Class A <sup>3</sup> )                                                                                                    |  |
|                               |                                   |                          | EN 55011 (Class A <sup>3</sup> , Group 1 <sup>4</sup> )<br>EN 61000-3-2<br>EN 61000-3-3                                                                                                    |  |
|                               |                                   |                          | Applicable under the following conditions                                                                                                    |  |
|                               |                                   |                          | The maximum length of all cabling and wiring connected to the product must be less than 2.5 m.  Shielded cables are being used when using the SIGNAL I/O.  The high-voltage test lead TL31-TOS is in use.  Electrical discharges are applied only to the EUT. |  |
| Safety <sup>1</sup>           |                                   |                          | Complies with the requirements of the following directive and standards.                                                                                                    |  |
|                               |                                   |                          | Low Voltage Directive 2014/35/EU <sup>2</sup>                                                                                                    |  |
|                               |                                   |                          | EN 61010-1 (Class I <sup>5</sup> , Pollution Degree 2 <sup>6</sup> )                                                                                                    |  |

- 1 Does not apply to specially ordered or modified products.
- 2 Limited to products that have a CE mark.
- This is a Class A instrument. This product is intended for use in an industrial environment. This product may cause interference if used in residential areas. Such use must be avoided unless the user takes special measures to reduce electromagnetic emissions to prevent interference to the reception of radio and television broadcasts.
- 4 This is a Group 1 instrument. This product does not generate and/or use intentionally radio-frequency energy, in the form of electromagnetic radiation, inductive and/or capacitive coupling, for the treatment of material or inspection/analysis purpose.
- 5 This is a Class I instrument. Be sure to ground this product's protective conductor terminal. The safety of this product is guaranteed only when the product is properly grounded.
- Pollution is addition of foreign matter (solid, liquid or gaseous) that may produce a reduction of dielectric strength or surface resistivity. Pollution Degree 2 assumes that only non-conductive pollution will occur except for an occasional temporary conductivity caused by condensation.

## **External dimensions**

### TOS9300, TOS9301

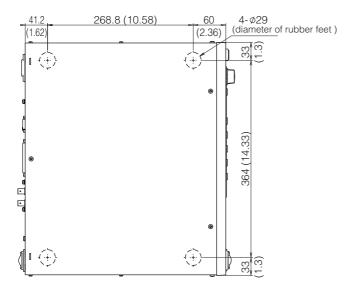

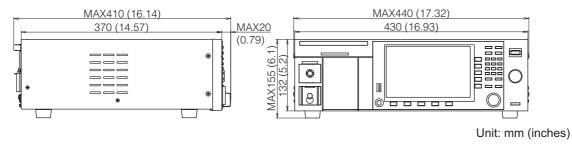

### TOS9302, TOS9303

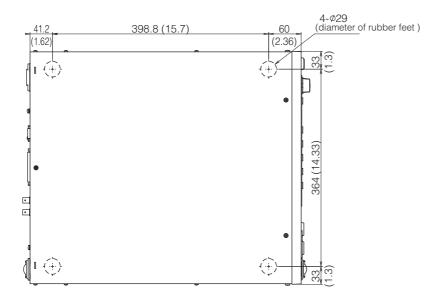

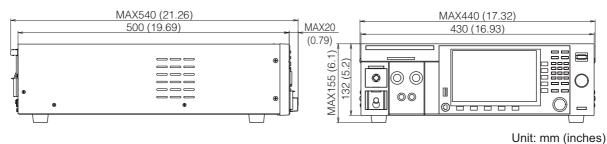

### **TOS9303LC**

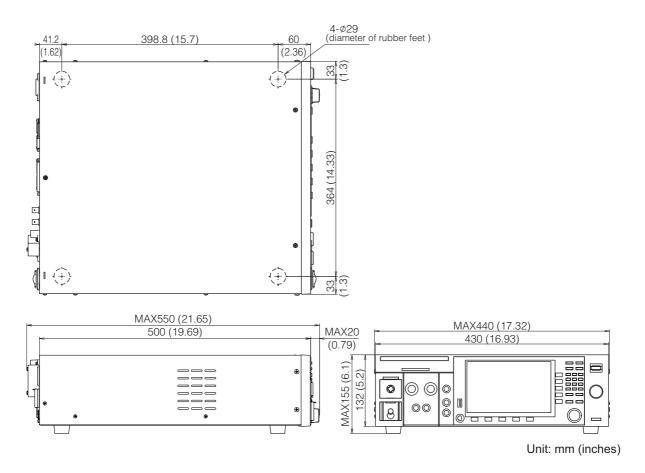

# **Appendix**

# **Default Settings and Reset Settings**

Factory default settings are indicated in the following tables. All items that have the check mark in the "Reset" column are returned to their factory default values upon reset.

## Withstanding voltage (ACW/DCW), insulation resistance (IR) test conditions

Applicable models for AC withstanding voltage (ACW): All models

Applicable models for DC withstanding voltage (DCW): 9301, 9303, 9303LC

Applicable models for insulation resistance (IR): 9300 , 9301 , 9303 , 9303LC

| Limit voltage  ACW: 5500 V DCW: 7500 V IR: 1020 V  Start voltage  OFF  V  Frequency  Upper limit  ACW/ DCW: 0.01 mA IR: OFF  Lower limit  ACW/ DCW: 0.01 mA IR: OFF  IR: 0.001 GΩ  V  Auto setting of the judgment delay (Delay Auto)  OFF (Judge Delay: 0.1 s)  V  V  V  Voltage rise time  0.1 s  V  V  Voltage fall time  OFF  V  Discharge when interlock is activated (Discharge Interlock)  V  Current detection response speed (Filter)  Current detection response speed (Filter)  Current measurement mode (Current RMS)  TrueRMS  V  V  Peak value display (Display Peakhold)  OFF  V  Discharge  ACW: RMS DCW: Average  V  V  Peak value display (Display Peakhold)  OFF  V  OFF  V  OFF  OFF  V  OFF  V  OFF  V  OFF  OFF  V  OFF  V  OFF  V  OFF  V  OFF  V  OFF  V  OFF  V  OFF  V  OFF  V  OFF  V  OFF  V  OFF  V  OFF  V  OFF  V  OFF  V  OFF  V  OFF  V  OFF  V  OFF  V  OFF  V  OFF  V  OFF  V  OFF  V  OFF  V  OFF  V  OFF  V  OFF  V  OFF  V     | AC<br>W  | DC<br>W | IR | Parameter                                       | Factory default          | Reset |
|----------------------------------------------------------------------------------------------------|----------|---------|----|-------------------------------------------------|--------------------------|-------|
| DCW: 7550 V IR: 1020 V  V V Start voltage OFF  V OFF  V Upper limit ACW/ DCW: 0.01 mA IR: 0FF  V Upper limit ACW/ DCW: 0.01 mA IR: 0FF  V Auto setting of the judgment delay (Delay Auto) OFF (Judge Delay: 0.1 s)  V V IEst time 0.2 s  V V Voltage rise time 0.1 s  V V Discharge time OFF  V Discharge when interlock is activated (Discharge Interlock)  V V Current detection response speed (Filter) LPF, Slow  V V Grounding mode (GND)  V Deak value display (Display Peakhold)  OFF  V Descharge  V V Peak value display (Display Peakhold)  OFF  V DISING MARMS  DCW: Average  V V Peak value display (Display Peakhold)  OFF  V OFF  V OFF  V OFF  V OFF  V OFF  V OFF  V OFF  V OFF  V OFF  V OFF  V OFF  V OFF  V OFF                                                                                                    | ✓        | ✓       | ✓  | Test voltage                                    | 0.0 V                    | ✓     |
| V - Frequency 50 Hz  V Upper limit ACW/ DCW: 0.01 mA IR: OFF  V Lower limit ACW/ DCW: OFF IR: 0.001 GΩ  - V Auto setting of the judgment delay (Delay Auto) OFF (Judge Delay: 0.1 s)  V V Test time 0.2 s  V V Voltage rise time 0.1 s  V V Oltage fall time OFF  - V Discharge time 0.0 s  - V Discharge when interlock is activated (Discharge Interlock)  V V Grounding mode (GND) Low  V Oltage measurement mode (Current RMS) TrueRMS  V V Delay measurement mode (Volt Measure) ACW: RMS DCW: Average  V V Peak value display (Display Peakhold) OFF  V Using the low-pass filter OFF  V Offset (Offset Real, Offset Imag) OFF                                                                                                    | <b>√</b> | ✓       | ✓  | Limit voltage                                   | DCW: 7500 V              | ✓     |
| V V Upper limit IR: OFF  V V Lower limit IR: OFF  RCW/ DCW: 0.01 mA IR: OFF  IR: 0.001 GΩ  OFF (Judge Delay: 0.1 s)  V V Test time  0.2 s  V V Voltage rise time  0.1 s  V V Voltage fall time  OFF  V Discharge time  0.0 s  V Discharge when interlock is activated (Discharge Interlock)  V V Grounding mode (GND)  V Current detection response speed (Filter)  V Discharge measurement mode (Current RMS)  V V Peak value display (Display Peakhold)  OFF  V Dising the low-pass filter  V Offset  OFF  V Offset  OFF  V Offset  OFF                                                                                                    | ✓        | ✓       | ✓  | Start voltage                                   | OFF                      | ✓     |
| IR: OFF                                                                                                    | ✓        | -       | _  | Frequency                                       | 50 Hz                    | ✓     |
| R: 0.001 GO   Fig. 0.001 GO   Fig. 0.001 GO   Fig. 0.001 GO   Fig. 0.001 GO   Fig. 0.001 GO   Fig. 0.001 GO   Fig. 0.001 GO   Fig. 0.001 GO   Fig. 0.001 GO   Fig. 0.01 s   Fig. 0.001 GO   Fig. 0.01 s   Fig. 0.02 s   Fig. 0.02 s   Fig. 0.01 s   Fig. 0.01 s   Fig. 0.01 s   Fig. 0.02 s   Fig. 0.02 s   Fig. 0.0 | <b>√</b> | ✓       | ✓  | Upper limit                                     |                          | ✓     |
| ✓ ✓ ✓ ✓ Voltage rise time 0.1 s ✓   ✓ ✓ ✓ Voltage fall time OFF ✓   ✓ ✓ Discharge time 0.0 s ✓   ✓ ✓ Discharge when interlock is activated (Discharge Interlock) ON ✓   ✓ ✓ Current detection response speed (Filter) LPF, Slow ✓   ✓ ✓ Grounding mode (GND) Low ✓   ✓ ✓ Grounding mode (GND) Low ✓   ✓ ✓ Voltage measurement mode (Current RMS) TrueRMS ✓   ✓ ✓ Voltage measurement mode (Volt Measure) ACW: RMS DCW: Average   ✓ ✓ ✓ Peak value display (Display Peakhold) OFF ✓   ✓ ✓ Very Desk value display (Display Peakhold) OFF ✓   ✓ ✓ Very Desk value display (Display Peakhold) OFF ✓   ✓ ✓ Offset (Offset Real, Offset Imag) OFF ✓   ✓ ✓ Offset (Offset Real, Offset Imag) OFF ✓                                                                                                    | <b>√</b> | ✓       | ✓  | Lower limit                                     |                          | ✓     |
| ✓       ✓       Voltage rise time       0.1 s       ✓         ✓       ✓       –       Voltage fall time       OFF       ✓         –       ✓       ✓       Discharge time       0.0 s       ✓         –       ✓       ✓       Discharge when interlock is activated (Discharge Interlock)       ON       ✓         ✓       ✓       –       Current detection response speed (Filter)       LPF, Slow       ✓         ✓       ✓       Grounding mode (GND)       Low       ✓         ✓       –       Current measurement mode (Current RMS)       TrueRMS       ✓         ✓       –       Voltage measurement mode (Volt Measure)       ACW: RMS DCW: Average       ✓         ✓       ✓       Peak value display (Display Peakhold)       OFF       ✓         ✓       ✓       Voltage the low-pass filter       OFF       ✓         ✓       –       Offset (Offset Real, Offset Imag)       OFF       ✓         –       ✓       Offset       OFF       ✓                                                                                                    | _        | ✓       | ✓  | Auto setting of the judgment delay (Delay Auto) | OFF (Judge Delay: 0.1 s) | ✓     |
| ✓       Voltage fall time       OFF         ✓       ✓       Discharge time       0.0 s         ✓       ✓       Discharge when interlock is activated (Discharge Interlock)       ON         ✓       ✓       Current detection response speed (Filter)       LPF, Slow         ✓       ✓       Grounding mode (GND)       Low         ✓       ✓       Current measurement mode (Current RMS)       TrueRMS         ✓       ✓       Voltage measurement mode (Volt Measure)       ACW: RMS DCW: Average         ✓       ✓       Peak value display (Display Peakhold)       OFF         ✓       ✓       Using the low-pass filter       OFF         ✓       —       Offset (Offset Real, Offset Imag)       OFF         ✓       ✓       Offset       OFF                                                                                                    | ✓        | ✓       | ✓  | Test time                                       | 0.2 s                    | ✓     |
| -                                                                                                    | ✓        | ✓       | ✓  | Voltage rise time                               | 0.1 s                    | ✓     |
| - ✓ ✓ Discharge when interlock is activated (Discharge Interlock)  ✓ ✓ - Current detection response speed (Filter)  ✓ ✓ Grounding mode (GND)  ✓ OFF  ✓ Offset (Offset Real, Offset Imag)  ✓ ON  ✓ Peak value display (Display Peakhold)  ✓ OFF  ✓ Offset                                                                                                    | ✓        | ✓       | _  | Voltage fall time                               | OFF                      | ✓     |
| Interlock)  Interlock)  Current detection response speed (Filter)  Grounding mode (GND)  Low  Current measurement mode (Current RMS)  Voltage measurement mode (Volt Measure)  ACW: RMS  DCW: Average  Voltage measurement mode (Visplay Peakhold)  Feak value display (Display Peakhold)  Feak value display (Display Peakhold)  Feak value display (Display Peakhold)  Feak value display (Display Peakhold)  Feak value display (Display Peakhold)  Feak value display (Display Peakhold)  Feak value display (Display Peakhold)  Feak value display (Display Peakhold)  Feak value display (Display Peakhold)  Feak value display (Display Peakhold)  Feak value display (Display Peakhold)  Feak value display (Display Peakhold)                                                                                                    | _        | ✓       | ✓  | Discharge time                                  | 0.0 s                    | ✓     |
| ✓       ✓       Grounding mode (GND)       Low       ✓         ✓       —       Current measurement mode (Current RMS)       TrueRMS       ✓         ✓       —       Voltage measurement mode (Volt Measure)       ACW: RMS DCW: Average       ✓         ✓       ✓       Peak value display (Display Peakhold)       OFF       ✓         —       ✓       Using the low-pass filter       OFF       ✓         ✓       —       Offset (Offset Real, Offset Imag)       OFF       ✓         —       ✓       Offset       OFF       ✓                                                                                                    | _        | ✓       | ✓  |                                                 | ON                       | ✓     |
| ✓       -       Current measurement mode (Current RMS)       TrueRMS         ✓       -       Voltage measurement mode (Volt Measure)       ACW: RMS DCW: Average         ✓       ✓       Peak value display (Display Peakhold)       OFF         -       -       ✓       Using the low-pass filter       OFF         ✓       -       -       Offset (Offset Real, Offset Imag)       OFF         -       ✓       Offset       OFF                                                                                                    | ✓        | ✓       | _  | Current detection response speed (Filter)       | LPF, Slow                | ✓     |
| ✓       Voltage measurement mode (Volt Measure)       ACW: RMS DCW: Average         ✓       ✓       Peak value display (Display Peakhold)       OFF         ✓       ✓       Using the low-pass filter       OFF         ✓       —       Offset (Offset Real, Offset Imag)       OFF         ✓       ✓       Offset       ✓                                                                                                    | ✓        | ✓       | ✓  | Grounding mode (GND)                            | Low                      | ✓     |
| Voltage measurement mode (volt measure)  DCW: Average  ✓ ✓ Peak value display (Display Peakhold)  OFF ✓ Using the low-pass filter  OFF ✓ Offset (Offset Real, Offset Imag)  OFF ✓ Offset                                                                                                    | ✓        | -       | _  | Current measurement mode (Current RMS)          | TrueRMS                  | ✓     |
| -       -       ✓       Using the low-pass filter       OFF         ✓       -       -       Offset (Offset Real, Offset Imag)       OFF         -       ✓       Offset       OFF                                                                                                    | <b>√</b> | ✓       | _  | Voltage measurement mode (Volt Measure)         | _                        | ✓     |
| ✓ - Offset (Offset Real, Offset Imag)  OFF ✓ Offset  OFF ✓ OFF                                                                                                    | ✓        | ✓       | ✓  | Peak value display (Display Peakhold)           | OFF                      | ✓     |
| − ✓ Offset OFF                                                                                                    | _        | _       | ✓  | Using the low-pass filter                       | OFF                      | ✓     |
| C. I                                                                                                    | ✓        | -       | _  | Offset (Offset Real, Offset Imag)               | OFF                      | ✓     |
| ✓ ✓ Scanner setting All open ✓                                                                                                    | _        | ✓       | ✓  | Offset                                          | OFF                      | ✓     |
|                                                                                                    | ✓        | ✓       | ✓  | Scanner setting                                 | All open                 | ✓     |

# Earth continuity (EC) test conditions

| Applicable models: | 9302 | 9303 | 9303LC |
|--------------------|------|------|--------|

| AC           | DC | Parameter                               | Factory default | Reset |
|--------------|----|-----------------------------------------|-----------------|-------|
| ✓            | ✓  | Test current                            | 3.0 A           | ✓     |
| ✓            | ✓  | Limit current                           | 42.0 A          | ✓     |
| ✓            | -  | Frequency                               | 50 Hz           | ✓     |
| <b>√</b>     | ✓  | Upper limit                             | 0.1000 Ω        | ✓     |
| ✓            | ✓  | Lower limit                             | OFF             | ✓     |
| ✓            | ✓  | Test time                               | 0.2 s           | ✓     |
| ✓            | ✓  | Current rise time                       | 0.1 s           | ✓     |
| ✓            | ✓  | Current fall time                       | OFF             | ✓     |
| <b>√</b>     | ✓  | Terminal wiring method (Terminals Wire) | 4Wire           | ✓     |
| ✓            | ✓  | Contact check                           | OFF             | ✓     |
| ✓            | ✓  | Peak value display (Display Peakhold)   | OFF             | ✓     |
| $\checkmark$ | ✓  | Offset                                  | OFF             | ✓     |

# Leakage current (LC) test conditions

Applicable models: 9303LC

| Parameter     |                                                | Factory default | Reset |
|---------------|------------------------------------------------|-----------------|-------|
| Touch current | Network                                        | A               | ✓     |
| (TC)          | Polarity of the power supply line              | Normal          | ✓     |
|               | Single fault mode (Condition)                  | Normal          | ✓     |
|               | Probe connection destination                   | Enc-PE          | ✓     |
|               | Output from the 110% terminal (110% OUT)       | OFF             | ✓     |
|               | Upper limit                                    | 0.1000 mA       | ✓     |
|               | Lower limit                                    | OFF             | ✓     |
|               | Judgment delay (Judge Delay)                   | OFF             | ✓     |
|               | Test time                                      | 1.0 s           | ✓     |
|               | Measurement range                              | Auto            | ✓     |
|               | Measurement mode (Measure Mode)                | RMS(AC+DC)      | ✓     |
|               | Voltmeter band expansion (VoltMeter BandWidth) | Normal          | ✓     |
|               | Peak value display (Display Peakhold)          | OFF             | ✓     |
|               | Offset                                         | OFF             | ✓     |
|               | Voltage conversion (Conv Voltage)              | OFF             | ✓     |
|               | Checking the EUT operation (Line OUT)          | OFF             | ✓     |

| Parameter               |                                                   | Factory default | Reset    |
|-------------------------|---------------------------------------------------|-----------------|----------|
| Protective con-         | Network                                           | PCC-1           | ✓        |
| ductor current<br>(PCC) | Polarity of the power supply line                 | Normal          | ✓        |
| 1 00)                   | Single fault mode (Condition)                     | Normal          | ✓        |
|                         | Upper limit                                       | 0.1000 mA       | ✓        |
|                         | Lower limit                                       | OFF             | ✓        |
|                         | Judgment delay (Judge Delay)                      | OFF             | ✓        |
|                         | Test time                                         | 1.0 s           | ✓        |
|                         | Measurement range                                 | Auto            | ✓        |
|                         | Measurement mode (Measure Mode)                   | RMS(AC+DC)      | ✓        |
|                         | Voltmeter band expansion (VoltMeter BandWidth)    | Normal          | ✓        |
|                         | Peak value display (Display Peakhold)             | OFF             | ✓        |
|                         | Offset                                            | OFF             | ✓        |
|                         | Voltage conversion (Conv Voltage)                 | OFF             | ✓        |
|                         | Checking the EUT operation (Line OUT)             | OFF             | ✓        |
| Patient leak-           | Network                                           | I (fixed)       | ✓        |
| age current<br>Patient) | Polarity of the power supply line                 | Normal          | ✓        |
| raueni)                 | Single fault mode (Condition)                     | Normal          | ✓        |
|                         | Probe connection destination                      | Pt-PE           | ✓        |
|                         | Output from the 110% terminal (110% OUT)          | OFF             | ✓        |
|                         | Upper limit                                       | 0.1000 mA       | ✓        |
|                         | Lower limit                                       | OFF             | ✓        |
|                         | Judgment delay (Judge Delay)                      | OFF             | ✓        |
|                         | Test time                                         | 1.0 s           | ✓        |
|                         | Measurement range                                 | Auto            | ✓        |
|                         | Measurement mode (Measure Mode)                   | RMS(AC+DC)      | ✓        |
|                         | Voltmeter band expansion (VoltMeter BandWidth)    | Normal          | <b>√</b> |
|                         | Peak value display (Display Peakhold)             | OFF             | ✓        |
|                         | Offset                                            | OFF             | ✓        |
|                         | Voltage conversion (Conv Voltage)                 | OFF             | ✓        |
|                         | Checking the EUT operation (Line OUT)             | OFF             | ✓        |
| Meter mode              | Network                                           | A               | ✓        |
| Meter)                  | Measuring across terminals A and B (A-B Terminal) | Network         | ✓        |
|                         | SELV setting                                      | 30.0 V          | ✓        |
|                         | Measurement range                                 | Auto            | ✓        |
|                         | Measurement mode (Measure Mode)                   | RMS(AC+DC)      | ✓        |
|                         | Offset                                            | OFF             | ✓        |
|                         | Output from the 110% terminal (110% OUT)          | OFF             | ✓        |
|                         | Polarity of the 110% output                       | Normal          | <b>√</b> |

# **Auto test (AUTO) settings**

| Parameter           | Factory default | Reset |
|---------------------|-----------------|-------|
| Registered programs | None            | _     |
| Program selection   | No selection    | ✓     |

# **Memory function**

| Parameter    | Factory default | Reset |
|--------------|-----------------|-------|
| Setup memory | Empty memory    | _     |
| Test result  | None            | _     |

# **CONFIG** settings

| Parameter         | Factory default | Reset |
|-------------------|-----------------|-------|
| Power On          | Resume          | -     |
| Watch Dog         | Disable         | _     |
| Delay             | 60              | -     |
| Screen Saver      | Disable         | -     |
| Delay             | 60 s            | _     |
| Key               | -               | -     |
| Lock Level        | High            | _     |
| Calibration       | -               | -     |
| DUE               | 12              | -     |
| Protection        | Disable         | _     |
| Beeper            | -               | -     |
| Key               | Enable          | -     |
| Protection        | Enable          | -     |
| SCPI              | Enable          | -     |
| Volume Pass       | 3               | -     |
| Volume Fail       | 5               | -     |
| Fail Mode         | Disable         | -     |
| Double Action     | Disable         | -     |
| Start Long        | Disable         | -     |
| Momentary         | Disable         | -     |
| Pass Hold         | 0.2 s           | -     |
| Status Output     | -               | _     |
| Upper Fail        | Disable         | -     |
| Lower Fail        | Disable         | -     |
| H.V ON            | Disable         | -     |
| Pass              | Disable         | -     |
| Power ON          | Disable         | -     |
| Protection        | Disable         | _     |
| Ready             | Disable         | _     |
| Test              | Disable         | -     |
| Signal I/O        | -               | _     |
| Step END Judgment | Disable         | _     |

# **Interface settings**

| Parameter             | Factory default                            | Reset |
|-----------------------|--------------------------------------------|-------|
| IP Address            | -                                          | _     |
| Method                | Automatic                                  | ✓     |
| IP Address            | -                                          | -     |
| Subnet Mask           | -                                          | _     |
| Default Gateway       | -                                          | _     |
| DNS Server            | -                                          | -     |
| DNS Server 1          | 0.0.0.0                                    | _     |
| DNS Server 2          | 0.0.0.0                                    | _     |
| WINS Server           | -                                          | -     |
| WINS Server 1         | 0.0.0.0                                    | -     |
| WINS Server 2         | 0.0.0.0                                    | -     |
| Host name & Services  | _                                          | _     |
| Desired Hostname      | Model name and serial number               | -     |
| Desired Description   | KIKUSUI XXXX Electrical Safety Analyzer    |       |
|                       | (XXXX is the model name) and serial number | _     |
| Dynamic DNS           | Enable                                     | ✓     |
| mDNS                  | Enable                                     | ✓     |
| NetBIOS Over TCP/IP   | Enable                                     | ✓     |
| Auto Clock Adjustment | -                                          | _     |
| NTP Server Hostname   | ntp.nict.jp                                | _     |
| Auto Adjustment       | Enable                                     | -     |
| RS232C Settings       | -                                          | _     |
| Bitrate               | 19200                                      | _     |
| Data Bits             | 8                                          | -     |
| Stop Bits             | 1                                          | _     |
| Flow Control          | None                                       | _     |

# **Stray Capacitance of AC Withstanding Voltage Tests**

During AC withstanding voltage tests, current also flows in the stray capacitance of items such as the test leads and tools. The following table shows a summary of the current running through the stray capacitance due to the output voltage.

| Measurement environment                                           |       | Output voltage |       |       |        |
|-------------------------------------------------------------------|-------|----------------|-------|-------|--------|
|                                                                   | 1 kV  | 2 kV           | 3 kV  | 4 kV  | 5 kV   |
| When a lead wire 350 mm long is hung in air (typical value)       | 2 μΑ  | 4 μΑ           | 6 µA  | 8 μΑ  | 10 μΑ  |
| When the supplied lead wire TL31-TOS is used (typical value)      | 16 µA | 32 µA          | 48 µA | 64 µA | 80 μΑ  |
| Per high voltage scanner (typical value, excluding the test lead) | 22 µA | 44 µA          | 66 µA | 88 µA | 110 µA |

Particularly when performing high-sensitivity, high-accuracy measurement or when using the optional TOS9320 high voltage scanner (p.282), the effects of current running through the stray capacitance must be removed by referring to the following methods.

- If you set the grounding mode (GND) to low, add the current running through the stray capacitance to the upper and lower limits, or use the offset function.
- · Set the grounding mode (GND) to Guard.

### **⚠**WARNING

- If there is a possibility that the EUT or tools and the like will be grounded or if you
  are uncertain, do not set GND to Guard. Doing so is extremely dangerous because
  the ammeter will be shorted and will not be able to measure current.
- If you set GND to Guard, do not connect measuring instruments that are grounded at one end (e.g., Kikusui 149-10A High Voltage Digital Voltmeter, TOS1200 Current Calibrator) to this product. Doing so is extremely dangerous because the ammeter will be shorted and will not be able to measure current.

# **Timing Charts**

Typical examples of timing charts are provided below.

### **Contact check operation**

#### Setting conditions

Model: TOS9301 (connect a high voltage scanner)

Contact Check: ON

CH1 to CH4 of the scanner: Low

Rise Time: ON Test Time: ON

Start the test with the SIGNAL I/O

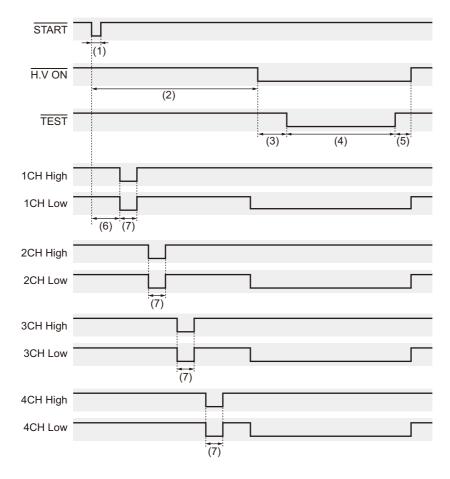

| No. | Description                 |
|-----|-----------------------------|
| (1) | 5 ms min.                   |
| (2) | Approx. 180 ms <sup>1</sup> |
| (3) | Rise Time                   |
| (4) | Test Time                   |
| 1   | TYP (typical value)         |

| No. | Description                 |
|-----|-----------------------------|
| (5) | Varies depending on the EUT |
| (6) | Approx. 50 ms <sup>*1</sup> |
| (7) | Approx. 30 ms <sup>*1</sup> |

# **ACW test (PASS judgment)**

#### Setting conditions

Model: TOS9301 Rise Time: ON Test Time: ON Fall Time: ON Pass Hold: 50 ms

No load (waveform monitoring with a high voltage probe), start the test with the SIGNAL I/O.

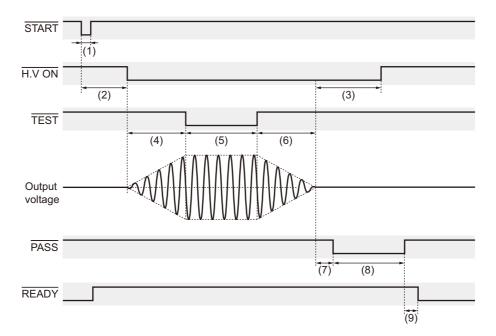

| No. | Description                 |
|-----|-----------------------------|
| (1) | 5 ms min.                   |
| (2) | Approx. 20 ms <sup>1</sup>  |
| (3) | Approx. 30 ms <sup>*1</sup> |
| (4) | Rise Time                   |
| (5) | Test Time                   |
| 1   | TYP (typical value)         |

| No. | Description                |
|-----|----------------------------|
| (6) | Fall Time                  |
| (7) | Approx. 5 ms <sup>*1</sup> |
| (8) | Pass Hold                  |
| (9) | Approx. 2 ms <sup>*1</sup> |
|     |                            |

# **ACW test (FAIL judgment)**

#### Setting conditions

Model: TOS9301 Rise Time: ON Test Time: OFF Pass Hold: 50 ms

No load (waveform monitoring with a high voltage probe), start the test with the SIGNAL I/O.

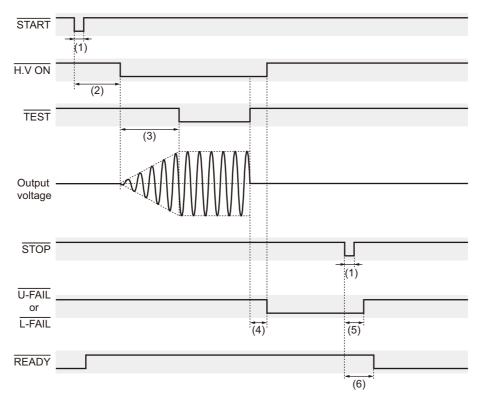

| No. | Description                | No. | Description                |
|-----|----------------------------|-----|----------------------------|
| (1) | 5 ms min.                  | (4) | Approx. 5 ms <sup>*1</sup> |
| (2) | Approx. 20 ms <sup>1</sup> | (5) | Approx. 5 ms <sup>*1</sup> |
| (3) | Rise Time                  | (6) | Approx. 6 ms <sup>*1</sup> |

1 TYP (typical value)

## **ACW** test (interlock)

#### Setting conditions

Model: TOS9301 Rise Time: ON Test Time: OFF

No load (waveform monitoring with a high voltage probe), start the test with the SIGNAL I/O. Abort test with an interlock operation.

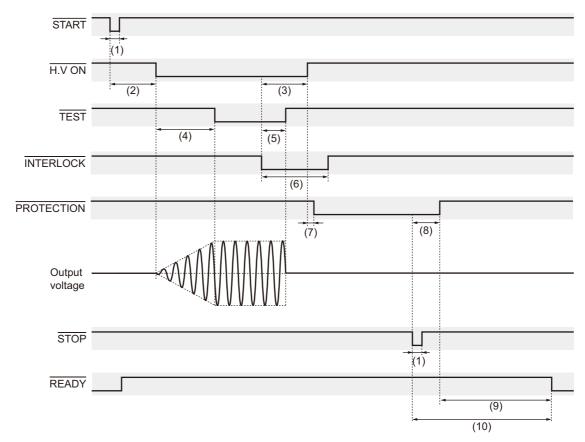

| No. | Description                 |
|-----|-----------------------------|
| (1) | 5 ms min.                   |
| (2) | Approx. 20 ms <sup>1</sup>  |
| (3) | Approx. 20 ms <sup>*1</sup> |
| (4) | Rise Time                   |
| (5) | Approx. 10 ms <sup>*1</sup> |
| 1   | TYP (typical value)         |

| No.  | Description                  |
|------|------------------------------|
| (6)  | 5 ms min.                    |
| (7)  | Approx. 0.5 ms <sup>*1</sup> |
| (8)  | Approx. 10 ms <sup>*1</sup>  |
| (9)  | Approx. 90 ms <sup>*1</sup>  |
| (10) | Approx. 100 ms <sup>*1</sup> |

# **Options**

This product has the following options.

For information about options, contact your Kikusui agent or distributor.

- High voltage scanner (TOS9320)
- · Remote control box (RC01-TOS/RC02-TOS)
- DIN adapter cable (DD-5P/9P)
- High voltage test probe (HP01A-TOS/HP02A-TOS)
- · Warning light unit (PL02-TOS)
- Multi-outlet (OT01-TOS)
- Brackets (KRB3-TOS/KRB150-TOS)

### High voltage scanner

The TOS9320 high voltage scanner distributes the test voltage from this product to up to 16 channels of test points in a ACW, DCW, or IR test. This saves power when testing electric/electronic devices and components that have multiple test points and enables highly reliable tests.

- A single high voltage scanner expands an output to four channels. Each channel can be set to an
  electric potential of your choice (high, low, or open), and any of the four test points can be tested.
- Up to four high voltage scanners (16 channels) can be connected to a single TOS93.
- The output of each channel and the contact between each test point can be verified.

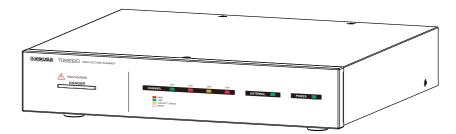

### Remote control box

The RC01-TOS/RC02-TOS remote control box can be used to remotely control the starting and stopping of ACW, DCW, or IR tests. One model is for use with one hand, and the other model is for use with two hands. A DIN adapter cable (p.283) is required to connect to the TOS93.

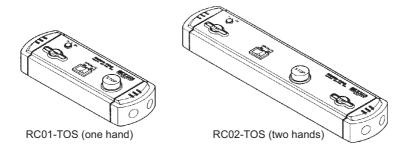

# **DIN** adapter cable

The DD-5P/9P DIN adapter cable (5 pin to 9 pin) is for connecting the following option products to the TOS93.

- Remote control box(RC01-TOS/RC02-TOS)
- High voltage test probe(HP01A-TOS/HP02A-TOS)

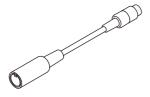

### High voltage test probe

The HP01A-TOS/HP02A-TOS high voltage test probe is for outputting test voltages in ACW and DCW tests. The probe has to be operated with both hands to output the test voltage. This prevents the test voltage from being output inadvertently. A DIN adapter cable (*p.283*) is required to connect to the TOS93.

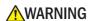

The maximum rated voltages of the HP01A-TOS/HP02A-TOS are 4 kVac and 5 kVdc. For safety reasons, set the product's limit voltage (p.52) to limit the applied voltage.

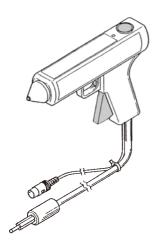

## Warning light unit

The PL02-TOS warning light unit indicates that a test is in progress or other statuses. You can view the status from a distance.

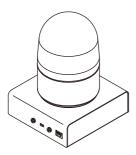

### **Multi-outlet**

Applicable models: 9303LC

The OT01-TOS multi-outlet when connected to the AC LINE OUT terminal block for the EUT power supply enables connection to major plugs used around the world.

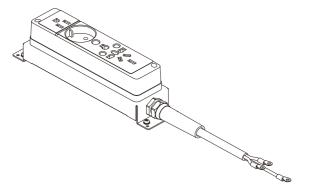

### **Brackets**

Brackets are rack mounting options. There are two types of brackets: EIA standard and JIS standard.

- · KRB3-TOS: EIA inch rack Standard
- KRB150-TOS: JIS millimeter rack standard

### Removing the feet

We recommend that you keep all pieces that you remove from the product. You will need these pieces if you remove the product from the rack.

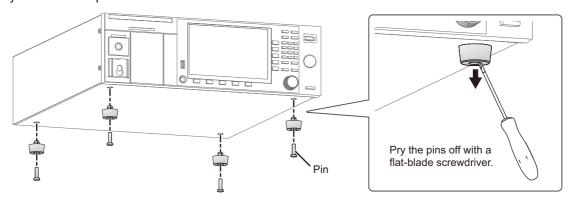

- Pry off the pins holding the legs (four locations) with a flat-blade screwdriver.
- Remove the legs (four locations).
  This completes the removal.

### Attaching the rack adapter or bracket.

NOTE

When mounting the product on a rack, be sure to use support angles (auxiliary brackets) to safely support the product.

For information on rack mounting, see the operation manual of the relevant bracket.

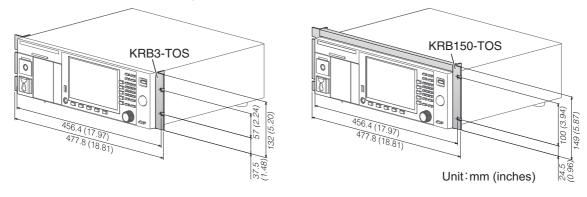

# **Troubleshooting**

This section introduces troubleshooting measures. Typical symptoms are listed. Check whether any of the items listed below apply to your case. In some cases, the problem can be solved quite easily.

If none of the items apply to your case, we recommend that you initialize the product to its factory default settings (p.236). If following the remedy does not solve your problem, contact your Kikusui agent or distributor.

#### ■ The power does not turn on.

| Symptom                                            | Possible cause                                                                                                    | Remedy                                                                        | See   |
|----------------------------------------------------|----------------------------------------------------------------------------------------------------|-------------------------------------------------------------------------------|-------|
| The product does not                               | The power cord is disconnected.                                                                                        | Check the power cord connection.                                              | p.24  |
| operate when the POWER switch is turned on.        | Interlock is activated.                                                                                                | Release the interlock.                                                        | p.205 |
|                                                    | (TOS9303LC only) The power cord for the TOS9303LC is connected to the AC LINE IN inlet for supplying power to the EUT. | Connect the power cord to the AC INPUT inlet.                                 | p.24  |
| (TOS9303LC only) Power is not supplied to the EUT. | The power input fuse for the EUT is blown.                                                                             | Replace the fuse.                                                             | p.244 |
|                                                    | Power is not supplied to the AC LINE IN inlet for the EUT.                                                             | Connect the power cord for the EUT to the AC LINE IN inlet, and supply power. | p.37  |

#### Unable to control from the panel.

| Symptom                                        | Check                                                  | Remedy                                                                                             | See                 |
|------------------------------------------------|--------------------------------------------------------|----------------------------------------------------------------------------------------------------|---------------------|
| Front panel key operations are not accepted.   | is displayed in the upper right of the display.        | The keys are locked. Hold down KEY LOCK to release the key lock.                                   | p.224               |
|                                                | "REMOTE" is shown in the display.                      | The product is being controlled remotely. Press LOCAL to control the product from the front panel. | -                   |
| The product does not switch to local mode even | A local lockout (LLO) remote control command was sent. | Use a communication command to clear LLO command.                                                  | <b>MANUAL</b>       |
| when I press the LOCAL key.                    |                                                        |                                                                                                    | Interface<br>Manual |

#### ■ Unable to start a test

| Symptom                                      | Possible cause                                                                                                    | Remedy                                                                                                    | See   |
|----------------------------------------------|----------------------------------------------------------------------------------------------------|----------------------------------------------------------------------------------------------------|-------|
| "PASS," "U-FAIL," or "L-FAIL" is displayed.  | A judgment result is displayed.                                                                                             | Press STOP to clear the judgment result.                                                                       | _     |
| "PROTECTION" is displayed.                   | A protection function is activated.                                                                                         | Clear the protection mode.                                                                                     | p.22  |
| "C-FAIL" is displayed.                       | When a scanner was connected with Contact Check set to on, a bad test lead connection was detected.                         | Connect the test leads properly.                                                                               | p.28  |
|                                              | (TOS9303LC only) The test leads are grounded when the touch current (TC) test condition Probe is set to Enc-Liv or Enc-Neu. | When Probe is set to Enc-Liv or Enc-Neu, connect the test leads to a location on the EUT that is not grounded. | p.107 |
| Testing does not begin when the START switch | A test lead is connected to the REMOTE connector.                                                                           | Remove the test lead, or press the START switch on the test lead.                                              | _     |
| is pressed.                                  | In CONFIG settings, Double Action or Start Long is set to on.                                                               | Start the test properly, or set Double Action and Start Long to off.                                           | p.228 |
|                                              | A STOP signal is applied to SIGNAL I/O.                                                                                     | Turn off the STOP signal.                                                                                      | p.208 |
|                                              | The SIGNAL I/O ENABLE signal is set to low level.                                                                           | Set the ENABLE signal to high level.                                                                           | p.208 |
|                                              | (TOS9303LC only) In an LC test,<br>Line OUT is set to on.                                                                   | Set Line OUT to off.                                                                                           | p.243 |

#### ■ Unable to measure

| Symptom Possible cause                             |                                                                            | Remedy                                                                                                    | See   |
|----------------------------------------------------|----------------------------------------------------------------------------|----------------------------------------------------------------------------------------------------|-------|
| The measured values are abnormal.                  | The test leads are connected to the wrong terminals.                       | Connect the test leads properly.                                                                                 | -     |
|                                                    | (TOS9303LC only) A wrong measurement circuit network is being used.        | Use the correct measurement circuit network as specified by the standard to make the measurement.                | -     |
|                                                    | (TOS9303LC only) Voltage conversion (Conv Voltage) is set to on.           | Turn off Conv Voltage when measuring the voltage supplied to the EUT.                                            | _     |
|                                                    | (TOS9303LC only) Unstable data when the EUT is starting is being measured. | Set the judgment delay (Judge Delay) to an appropriate value.                                                    | -     |
| Test data for pass judg-<br>ments cannot be saved. | The pass judgment result display is cleared immediately.                   | Set the Pass Hold time to an appropriate value.                                                                  | p.229 |
| Judgments do not begin.                            | Judgment delay (Judge Delay) is set.                                       | Judgment begins after the Judge<br>Delay elapses. Set Judge Delay to<br>an appropriate value.                    | -     |
| Testing does not finish.                           | The test timer is set to off.                                              | The test continues until the STOP switch is pressed. Turn the test timer on, and set an appropriate timer value. | _     |

# Index

| A                                                                                                    |             | IP address                        | 239          |
|----------------------------------------------------------------------------------------------------|-------------|-----------------------------------|--------------|
| accessories                                                                                                    | 1           | IR                                | 28, 49, 240  |
| ACW                                                                                                    |             |                                   |              |
| and Configuration                                                                                                    |             | K                                 |              |
| AUTO                                                                                                    |             | KEY LOCK                          | 224          |
|                                                                                                    |             | key lock                          |              |
| auto test                                                                                                    |             | keyboard                          |              |
| В                                                                                                    |             | ·                                 |              |
| battery replacement                                                                                                    | 244         | L                                 |              |
| beep sound                                                                                                    |             | LC                                | 47, 242      |
| •                                                                                                    |             | leakage current test              | 47, 242      |
| C                                                                                                    |             | LOCAL                             |              |
|                                                                                                    | 225 245     | lock                              | 224          |
| calibration                                                                                                    | •           |                                   |              |
| Cancel                                                                                                    |             | M                                 |              |
| C-FAIL                                                                                                    |             |                                   | 04.4         |
| character input                                                                                                    |             | MEMORY                            |              |
| CLEAR                                                                                                    |             | memory                            |              |
| component names                                                                                                    |             | Meter                             |              |
| Configure                                                                                                    |             | Meter mode                        | 169          |
| Cursor keys                                                                                                    | 45          | N                                 |              |
| D                                                                                                    |             |                                   |              |
| _                                                                                                    |             | numeric input                     |              |
| DANGER LED                                                                                                    |             | numeric keypad                    | 45           |
| date/time setting                                                                                                    |             |                                   |              |
| DCW                                                                                                    |             | 0                                 |              |
| default settings                                                                                                    |             | options                           | 282          |
| device information                                                                                                    |             | output limit                      | 77, 96       |
| discharge time                                                                                                    |             |                                   |              |
| display                                                                                                    | 15          | P                                 |              |
| E                                                                                                    |             | panel operation                   | 42           |
|                                                                                                    |             | panel settings at startup         | 221          |
| earth continuity test                                                                                                    |             | Patient                           | 37, 146, 242 |
| EC                                                                                                    |             | patient leakage current test      | 37, 146, 242 |
| ESCAPE                                                                                                    |             | patient measurement current       | 150          |
| external dimensions                                                                                                    | 268         | PCC                               | 37, 127, 242 |
| _                                                                                                    |             | power cord                        | 24           |
| F                                                                                                    |             | power on/off                      | 25           |
| factory default settings                                                                                                    | 236, 271    | POWER switch                      | 26           |
| failure                                                                                                    | •           | program                           | 183, 185     |
| flat probe                                                                                                    | 41          | PROTECTION                        |              |
| function area                                                                                                    |             | protection functions              | 22           |
| function keys                                                                                                    |             | protective conductor current test |              |
| fuse                                                                                                    |             | ·                                 | , ,          |
|                                                                                                    |             | R                                 |              |
| н                                                                                                    |             | rack mount                        |              |
| HOME/FUNC                                                                                                    | 42          | reset                             | 237          |
|                                                                                                    |             | reset settings                    |              |
| I control of the control of the cont |             | rotary knob                       | 45           |
| inspection                                                                                                    | 240         | 6                                 |              |
| insulation resistance test                                                                                                    | 28, 49, 240 | S                                 |              |
| insulation transformer                                                                                                    |             | Sanitize                          | 236          |
| Interface                                                                                                    | 232         | Save as (Test Result)             | 218          |
| interface settings                                                                                                    | 232         | Scanner                           | 74–76        |
| Interlock                                                                                                    | 205         | scanner                           | 282          |

| SCPI error                  | 234    |
|-----------------------------|--------|
| screen saver                | 223    |
| sequence                    | 183    |
| serial number               | 239    |
| setup memory                | 214    |
| shield box                  | 31     |
| SIGNAL I/O                  | 201    |
| specifications              | 246    |
| step                        | 3, 188 |
| stray capacitance           | 277    |
| sub-function area           | 43     |
| SYSTEM                      | 220    |
| system settings             | 220    |
|                             |        |
| T                           |        |
| TC37, 10                    | 2. 242 |
| test conditions, saving     | •      |
| test mode                   |        |
| The firmware version        |        |
| time setting                |        |
| Time zone                   |        |
| touch current test          |        |
| troubleshooting             | •      |
| Ğ                           |        |
| U                           |        |
| Updating                    | 238    |
| USB45, 214, 21              |        |
| 70, 277, 27                 | 0, 200 |
| V                           |        |
| version                     | 230    |
| VOI 01011                   | 259    |
| W                           |        |
| withstanding voltage test   | 0 240  |
| willistationly voitage lest | 3, 240 |

290 User's Manual

If you find any misplaced or missing pages in the manuals, they will be replaced. If the manual gets lost or soiled, a new copy can be provided for a fee. In either case, please contact your Kikusui agent or distributor. At that time, inform your agent or distributor of the "Part No." written on the front cover of this manual.

Every effort has been made to ensure the accuracy of this manual. However, if you have any questions or find any errors or omissions, please contact your Kikusui agent or distributor

After you have finished reading this manual, store it so that you can use it for reference at any time.

### KIKUSUI ELECTRONICS CORP.

1-1-3 Higashiyamata, Tsuzuki-ku, Yokohama, 224-0023, Japan

Tel: +81-45-482-6353 Fax: +81-45-482-6261

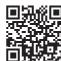